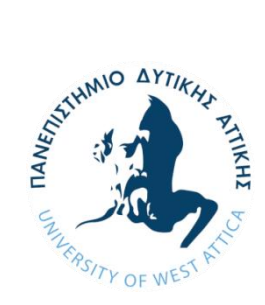

**ΠΑΝΕΠΙΣΤΗΜΙΟ ΔΥΤΙΚΗΣ ΑΤΤΙΚΗΣ ΣΧΟΛΗ ΜΗΧΑΝΙΚΩΝ ΤΜΗΜΑ ΜΗΧΑΝΙΚΩΝ ΤΟΠΟΓΡΑΦΙΑΣ ΚΑΙ ΓΕΩΠΛΗΡΟΦΟΡΙΚΗΣ**

## **Διπλωματική Εργασία**

# **Ανάπτυξη υποδομής χωρικών δεδομένων πολιτιστικών και καλλιτεχνικών δραστηριοτήτων μέσω εργαλείων ανοικτού κώδικα**

**Χριστόφορος Δημητρόπουλος AΜ: 509160130227**

**Επιβλέπων:**

**Βασίλειος Κρασανάκης**

**Επίκουρος Καθηγητής ΠΑΔΑ**

**Αιγάλεω, Οκτώβριος 2023**

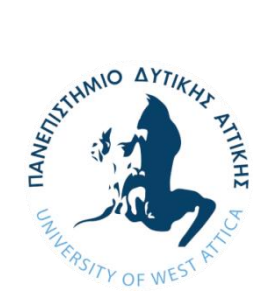

**UNIVERSITY OF WEST ATTICA SCHOOL OF ENGINEERING DEPARTMENT OF SURVEYING AND GEOINFORMATICS ENGINEERING**

**Diploma Thesis**

## **Spatial data infrastructure development for cultural and art activities using open source tools**

**Christoforos Dimitropoulos**

**Registration Number:** 

**509160130227**

 **Supervisor: Vassilios Krassanakis**

**Assistant Professor UNIWA**

**Egaleo, October 2023**

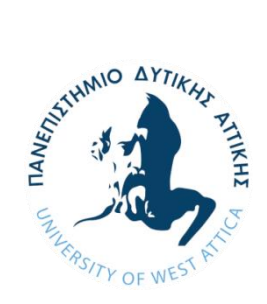

## **ΠΑΝΕΠΙΣΤΗΜΙΟ ΔΥΤΙΚΗΣ ΑΤΤΙΚΗΣ ΣΧΟΛΗ ΜΗΧΑΝΙΚΩΝ ΤΜΗΜΑ ΜΗΧΑΝΙΚΩΝ ΤΟΠΟΓΡΑΦΙΑΣ ΚΑΙ ΓΕΩΠΛΗΡΟΦΟΡΙΚΗΣ**

### **Μέλη Εξεταστικής Επιτροπής συμπεριλαμβανομένου και του Εισηγητή**

Η διπλωματική εργασία εξετάστηκε επιτυχώς από την κάτωθι Εξεταστική Επιτροπή:

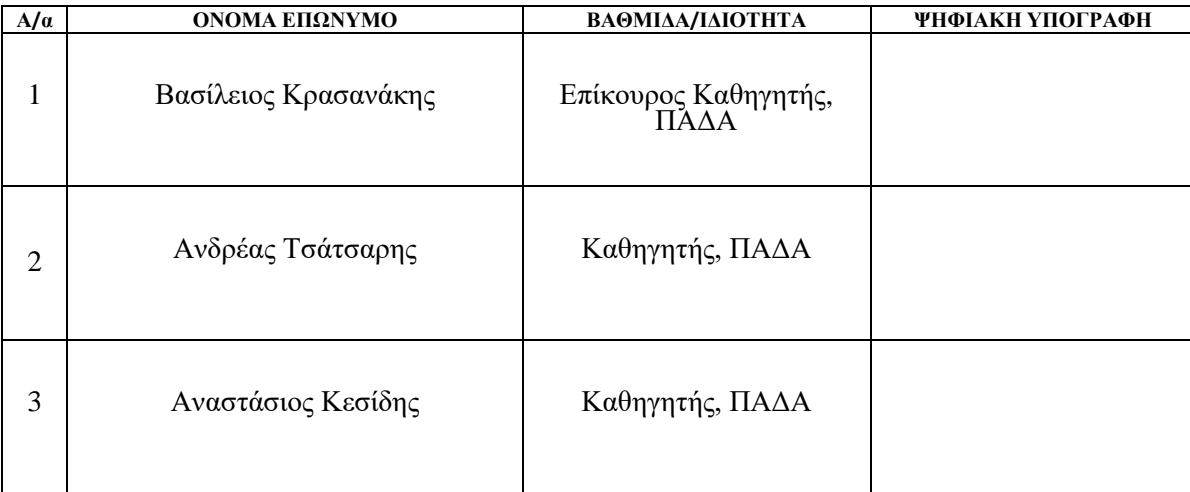

#### **ΔΗΛΩΣΗ ΣΥΓΓΡΑΦΕΑ ΠΤΥΧΙΑΚΗΣ/ΔΙΠΛΩΜΑΤΙΚΗΣ ΕΡΓΑΣΙΑΣ**

Ο κάτωθι υπογεγραμμένος Δημητρόπουλος Χριστόφορος του Γεωργίου, με αριθμό μητρώου 16013 φοιτητής του Πανεπιστημίου Δυτικής Αττικής της Σχολής Μηχανικών του Τμήματος Μηχανικών Τοπογραφίας και Γεωπληροφορικής, δηλώνω υπεύθυνα ότι: «Είμαι συγγραφέας αυτής της διπλωματικής εργασίας και ότι κάθε βοήθεια την οποία είχα για την προετοιμασία της είναι πλήρως αναγνωρισμένη και αναφέρεται στην εργασία. Επίσης, οι όποιες πηγές από τις οποίες έκανα χρήση δεδομένων, ιδεών ή λέξεων, είτε ακριβώς είτε παραφρασμένες, αναφέρονται στο σύνολό τους, με πλήρη αναφορά στους συγγραφείς, τον εκδοτικό οίκο ή το περιοδικό, συμπεριλαμβανομένων και των πηγών που ενδεχομένως χρησιμοποιήθηκαν από το διαδίκτυο. Επίσης, βεβαιώνω ότι αυτή η εργασία έχει συγγραφεί από μένα αποκλειστικά και αποτελεί προϊόν πνευματικής ιδιοκτησίας τόσο δικής μου, όσο και του Ιδρύματος.

Παράβαση της ανωτέρω ακαδημαϊκής μου ευθύνης αποτελεί ουσιώδη λόγο για την ανάκληση του πτυχίου μου».

\**Επιθυμώ την απαγόρευση πρόσβασης στο πλήρες κείμενο της εργασίας μου μέχρι ……………………… και έπειτα από αίτηση μου στη Βιβλιοθήκη και έγκριση του επιβλέποντα καθηγητή*

> Ο Δηλών Χριστόφορος Δημητρόπουλος

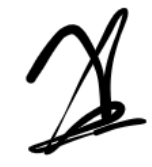

**\* Ονοματεπώνυμο /Ιδιότητα Βασίλειος Κρασανάκης Επίκουρος Καθηγητής, ΠΑΔΑ**

#### **Ψηφιακή Υπογραφή Επιβλέποντα**

Vasileios Krasanakis Digitally signed by Vasileios Krasanakis Date: 2023.10.12 17:30:49 +03'00'

**\*** *Σε εξαιρετικές περιπτώσεις και μετά από αιτιολόγηση και έγκριση του επιβλέποντα, προβλέπεται χρονικός περιορισμός πρόσβασης (embargo) 6-12 μήνες. Στην περίπτωση αυτή θα πρέπει να υπογράψει ψηφιακά ο/η επιβλέπων/ουσα καθηγητής/τρια, για να γνωστοποιεί ότι είναι ενημερωμένος/η και συναινεί. Οι λόγοι χρονικού αποκλεισμού πρόσβασης περιγράφονται αναλυτικά στις πολιτικές του Ι.Α. (σελ. 6):*

*https://www.uniwa.gr/wp-*

*content/uploads/2021/01/%CE%A0%CE%BF%CE%BB%CE%B9%CF%84%CE%B9%CE%BA%CE%B5%CC%81%CF%82\_%C E%99%CE%B4%CF%81%CF%85%CE%BC%CE%B1%CF%84%CE%B9%CE%BA%CE%BF%CF%85%CC%81\_%CE%91%C F%80%CE%BF%CE%B8%CE%B5%CF%84%CE%B7%CF%81%CE%B9%CC%81%CE%BF%CF%85\_final.pdf).* 

## **Ευχαριστίες**

Θα ήθελα να ευχαριστήσω ξεχωριστά την Δήμητρα, τον Γιώργο, την Μαριαλένα, την Ελένη και τους εξαιρετικούς μου φίλους και συνεργάτες που με στήριξαν όλο αυτό το διάστημα και με τον τρόπο τους συνέβαλαν στην ολοκλήρωση της παρούσας διπλωματικής.

# **Περιεχόμενα**

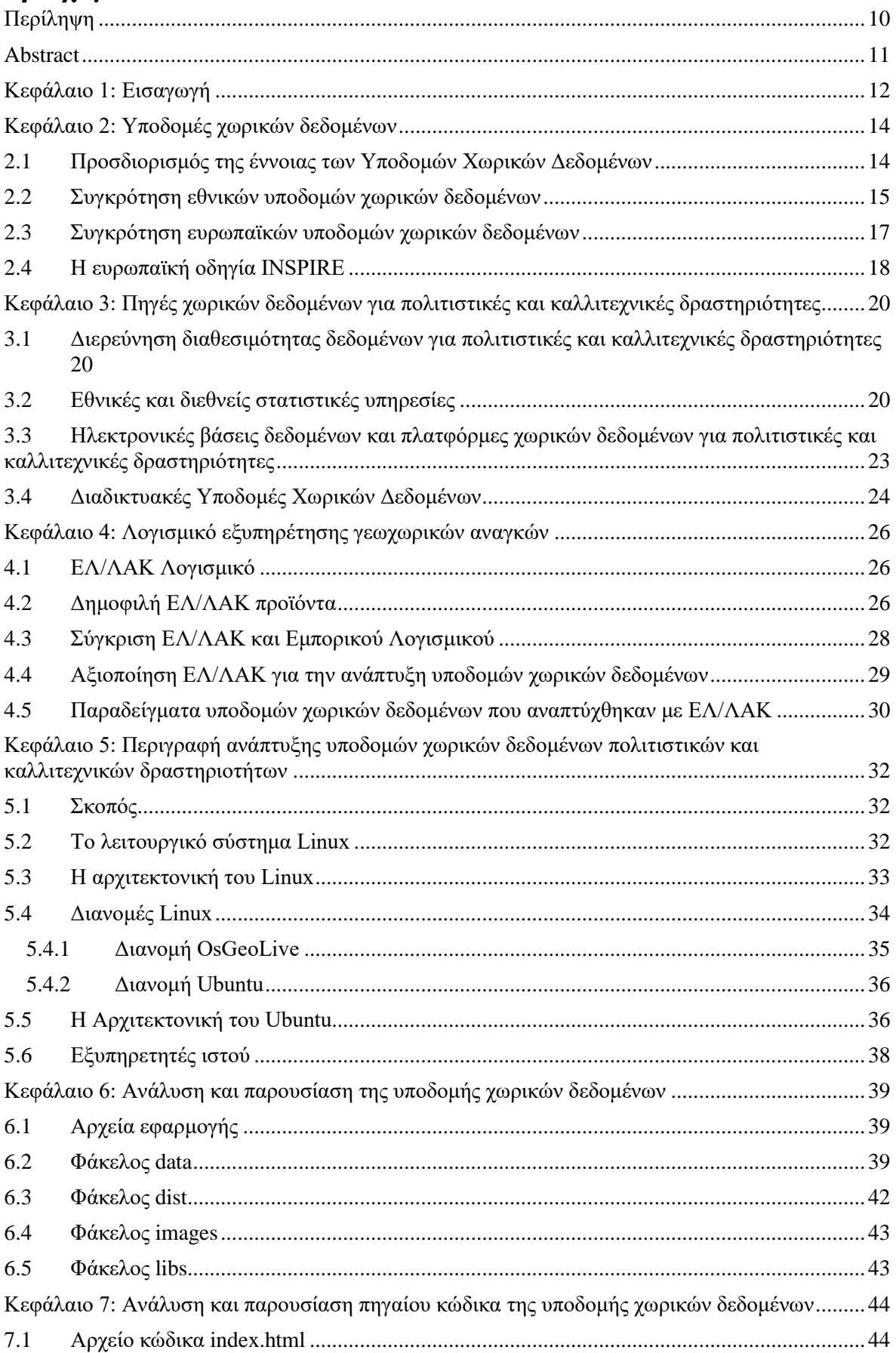

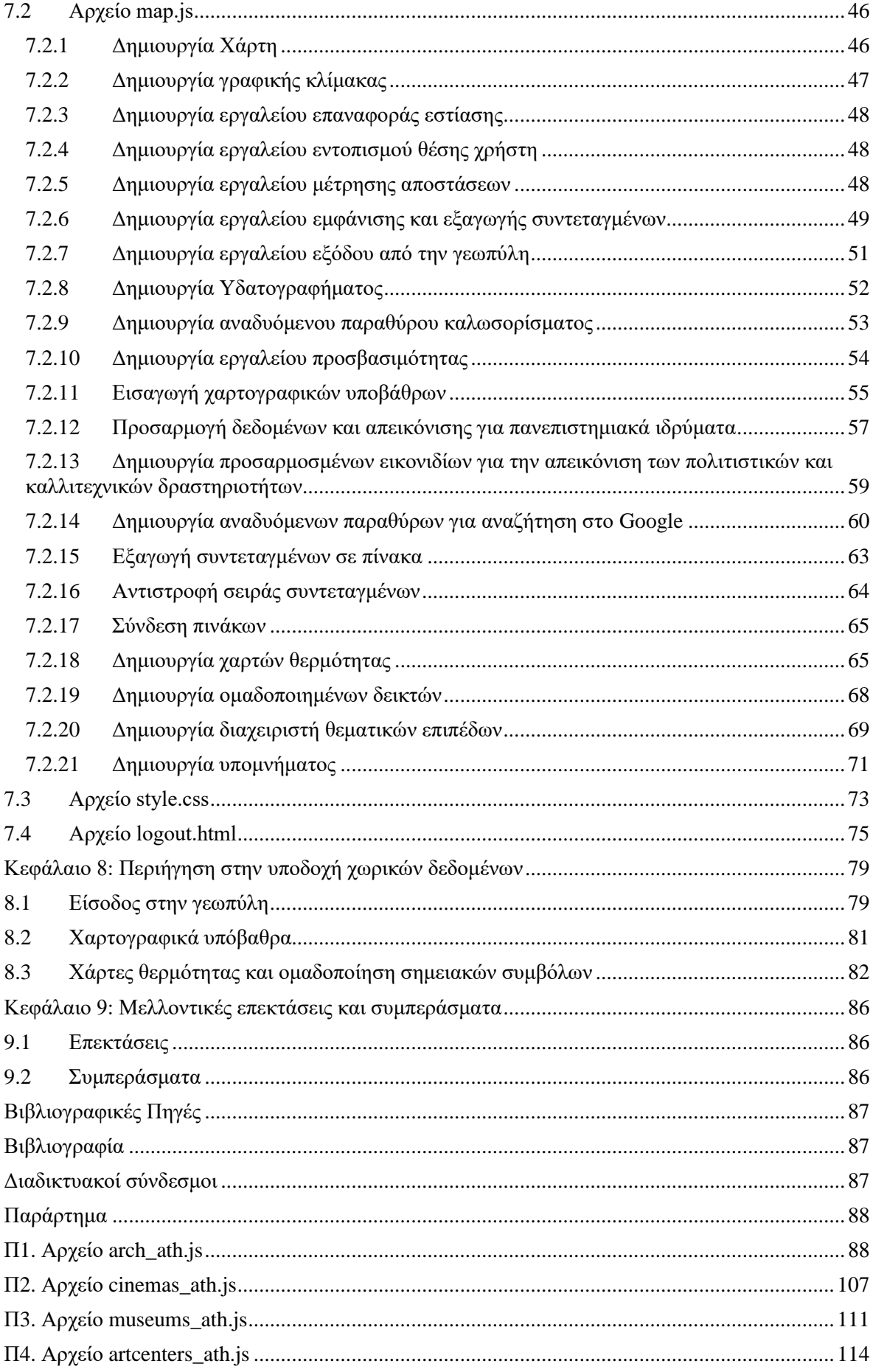

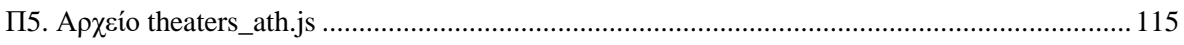

# **Πίνακας εικόνων**

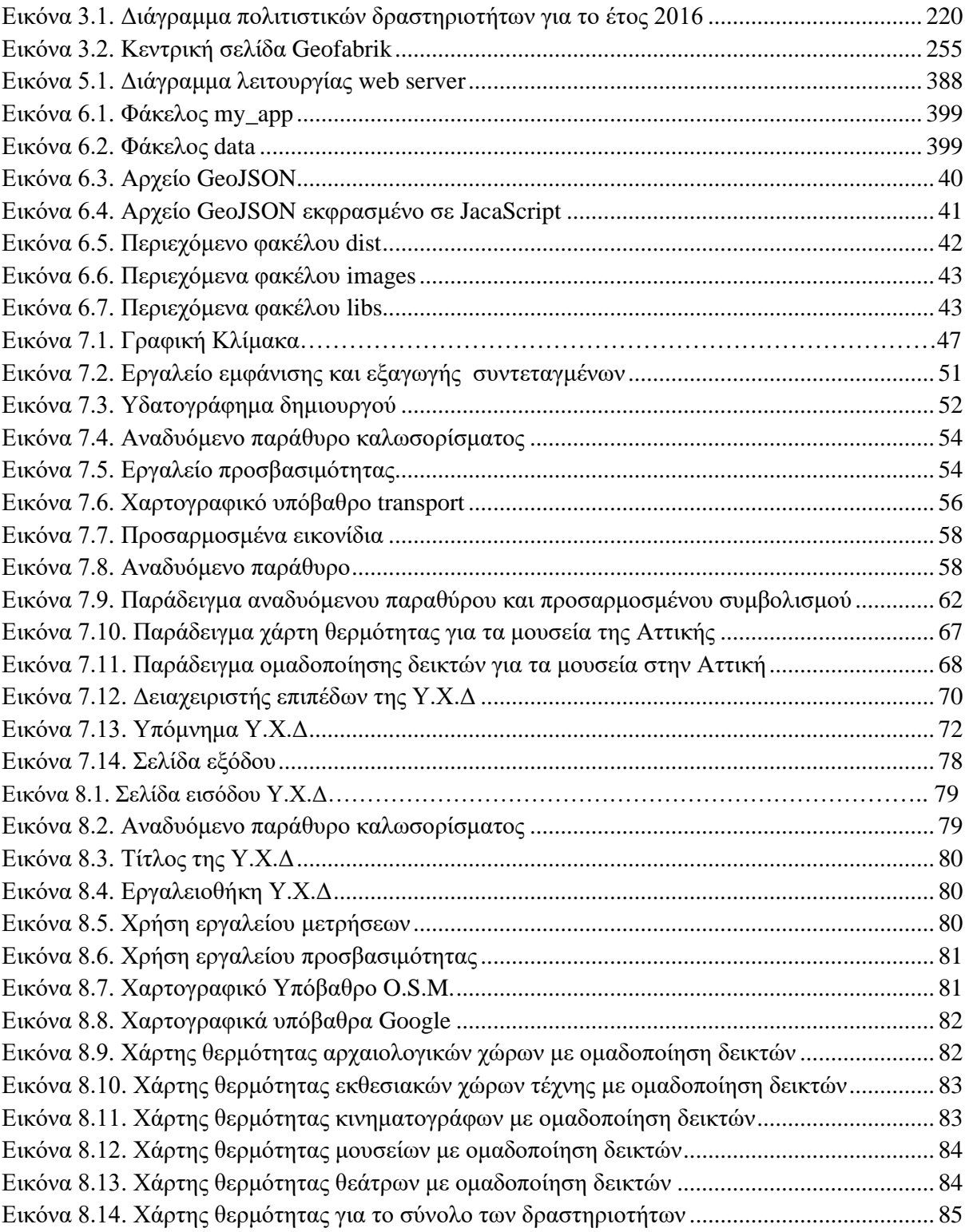

## <span id="page-9-0"></span>**Περίληψη**

Στην παρούσα διπλωματική εργασία παρουσιάζεται η ανάπτυξη μιας νέας υποδομής χωρικών δεδομένων που ενσωματώνει χωρικά δεδομένα για καλλιτεχνικές και πολιτιστικές δραστηριότητες στην περιοχή της Αττικής. Η ανάπτυξη αυτής της υποδομής βασίστηκε στη χρήση αποκλειστικά ανοικτών γεωχωρικών δεδομένων και τεχνολογιών Ελεύθερου Λογισμικού/Λογισμικού Ανοικτού Κώδικα (ΕΛ/ΛΑΚ). Η γεωπύλη αυτή λειτουργεί ως διαδραστική πλατφόρμα που είναι προσβάσιμη μέσω φυλλομετρητή, ανεξαρτήτως του λειτουργικού συστήματος του χρήστη. Τα γεωχωρικά δεδομένα προέρχονται από το OpenStreetMap (O.S.M.) μέσω της υπηρεσίας Geofabrik και περιλαμβάνουν πληροφορίες για δραστηριότητες όπως κινηματογράφοι, θέατρα, κέντρα τέχνης, μουσεία και αρχαιολογικούς χώρους. Οι χρήστες μπορούν να συνδεθούν με τις τοποθεσίες αυτές και να αναζητήσουν περισσότερες πληροφορίες στο διαδίκτυο. Η οπτικοποίηση των δραστηριοτήτων υλοποιείται μέσα σε ένα γραφικό περιβάλλον με διαδραστικά εργαλεία περιήγησης. Επιπλέον, παρέχονται μεταξύ άλλων, εργαλεία προσβασιμότητας για τον σχεδιασμό διαδρομών με βάση επιθυμητές αποστάσεις και χρόνους διαδρομής. Η υλοποίηση αυτής της υποδομής επιτρέπει στους χρήστες να εξερευνήσουν τις πολλαπλές καλλιτεχνικές και πολιτιστικές δραστηριότητες στην Αττική, τονίζοντας τις εκτεταμένες δυνατότητες των εργαλείων ΕΛ/ΛΑΚ στον τομέα των χωρικών δεδομένων και της ανάπτυξης χωρικών υποδομών. Η σύνδεση στην Υ.Χ.Δ για πολιτιστικές και καλλιτεχνικές δραστηριότητες πραγματοποιείται μέσω του συνδέσμου [http://activitiesattica.uniwa.gr](http://activitiesattica.uniwa.gr/), λόγω της ενσωμάτωσής της στον χώρο φιλοξενίας ιστοσελίδων του NOC υπό την αιγίδα του Πανεπιστημίου Δυτικής Αττικής.

**Λέξεις κλειδιά:** διαδραστικός χάρτης, διαδικτυακή χαρτογραφία, υποδομή χωρικών δεδομένων, πολιτιστικές και καλλιτεχνικές δραστηριότητες, ελεύθερο λογισμικό/λογισμικό ανοικτού κώδικα (ΕΛ/ΛΑΚ).

### <span id="page-10-0"></span>**Abstract**

This diploma thesis presents the development of a new spatial data infrastructure that integrates spatial data for artistic and cultural activities in the region of Attica. The development of this infrastructure was based on the use of exclusively open geospatial data and Free Software/Open Source Software (FOSS) technologies. This geoportal operates as an interactive platform accessible through a browser, regardless of the user's operating system. The geospatial data is derived from OpenStreetMap (O.S.M.) through the Geofabrik service and includes information on activities such as cinemas, theatres, art centres, museums and archaeological sites. Users can link to these locations and search for more information online. The visualisation of the activities is implemented in a graphical environment with interactive navigation tools. In addition, accessibility tools are provided, including accessibility tools for route planning based on desired distances and travel times. The implementation of this infrastructure allows users to explore the multiple artistic and cultural activities in Attica, highlighting the extensive potential of FOSS tools in the field of spatial data and spatial infrastructure development. The connection to the spatial data infrastructure for cultural and artistic activities takes place through the link http://activitiesattica.uniwa.gr, thanks to its integration in the NOC web hosting space under the auspices of the University of West Attica.

**Keywords:** interactive map, online cartography, spatial data infrastructure, cultural and artistic activities, free/open source software (FOSS).

## <span id="page-11-0"></span>**Κεφάλαιο 1: Εισαγωγή**

Οι χώροι πολιτισμού και τέχνης αποτελούν σημαντικό μέρος της κοινωνίας μας, παρέχοντας χώρους καλλιτεχνικής έκφρασης και πολιτιστικών ανταλλαγών. Ωστόσο, παρά τη σημασία τους, αυτοί οι χώροι συχνά στερούνται κατάλληλης διαχείρισης και υποδομής, γεγονός που καθιστά δύσκολη την πρόσβαση των ανθρώπων και τα οφέλη από αυτά. Για την αντιμετώπιση αυτού του ζητήματος, η παρούσα διπλωματική εργασία παρουσιάζει μια Υποδομή Χωρικών Δεδομένων (Υ.Χ.Δ.) για πολιτιστικούς και καλλιτεχνικούς χώρους στην Αττική, σχεδιασμένο ώστε να είναι προσβάσιμο σε φοιτητές και άλλους ενδιαφερόμενους φορείς.

Με την συνεχόμενη εξέλιξη των πόλεων και της κοινωνίας, οι πολιτιστικές εκφράσεις και οι καλλιτεχνικές προσπάθειες διαδραματίζουν ολοένα και πιο ζωτικό ρόλο στη βελτίωση της ποιότητας ζωής των πολιτών, στην ενίσχυση της συνοχής της κοινότητας και στην τόνωση της οικονομικής ανάπτυξης (Landry, 2020). Οι καλλιτεχνικές και πολιτιστικές δραστηριότητες ενισχύουν την αίσθηση της κοινής ταυτότητας μεταξύ των κατοίκων μιας πόλης. Μουσεία, γκαλερί, θέατρα και κινηματογράφοι λειτουργούν ως κοινοτικοί χώροι όπου άτομα, με διαφορετικό ενδεχομένως υπόβαθρο, συναντιούνται για να γιορτάσουν την κοινή τους κληρονομιά και δημιουργικότητα. Αυτές οι συγκεντρώσεις γεφυρώνουν τις κοινωνικές διαιρέσεις, ενσταλάζουν το αίσθημα υπερηφάνειας για την πολιτιστική κληρονομιά της πόλης και προάγουν μια ισχυρή αίσθηση ταυτότητας μεταξύ των πολιτών. Επιπρόσθετα, οι τέχνες ενισχύουν την οικονομική ανάπτυξη και την αναζωογόνηση των πόλεων. Στην Αττική συγκεκριμένα, οι πολιτιστικές συνοικίες, όπως αυτή στην περιοχή του Κεραμεικού, αλλά και τα δημιουργικά συμπλέγματα έχουν αναδειχθεί σε μοχλούς οικονομικής ανάπτυξης. Οι περιοχές αυτές προσελκύουν επιχειρήσεις, τουρίστες και κατοίκους, προσδίδοντας στην πόλη ζωτικότητα και ευημερία. Επιπλέον, η δημιουργική οικονομία υποστηρίζει πολυάριθμες θέσεις εργασίας, από καλλιτέχνες μέχρι τεχνικούς και προσωπικό εστίασης, συμβάλλοντας σημαντικά στην τοπική απασχόληση.

Οι καλλιτεχνικές και πολιτιστικές δραστηριότητες στην Αττική έχουν αντίκτυπο σε παγκόσμιο επίπεδο. Οι εκθέσεις, οι παραστάσεις και οι πολιτιστικές ανταλλαγές ενισχύουν τη διεθνή φήμη της πόλης και τονώνουν τον τουρισμό. Συμπληρωματικά, μπορεί εύκολα να παρατηρηθεί ότι οι κάτοικοι της Αττικής, σε σύγκριση με άλλες πόλεις, ενδέχεται να απολαμβάνουν βελτιωμένη ποιότητα ζωής όσον αφορά τη διαθεσιμότητας καλλιτεχνικών και πολιτιστικών δραστηριοτήτων. Την ίδια στιγμή, είναι βέβαιο πως η πρόσβαση σε πολιτιστικές ανέσεις και ευκαιρίες για δημιουργική έκφραση μπορούν να συμβάλλουν στη βελτίωση της ψυχικής ευεξίας, καθώς και της ατομικής και συλλογικής δημιουργικότητας, προάγοντας την ανεκτικότητα και τη γενικότερη κοινωνική ευαισθητοποίηση με απώτερο σκοπό την ανάπτυξη ενός αρμονικού αστικού χώρου.

Στόχος της παρούσας διπλωματικής εργασίας είναι η ανάπτυξη μιας Υ.Χ.Δ. που θα μπορεί να χρησιμοποιηθεί από το κοινό που ενδιαφέρονται για τις τέχνες, προσφέροντας εύκολη πρόσβαση σε χώρους πολιτισμού και τέχνης στην Αττική. Η Υ.Χ.Δ. παρέχει μια ολοκληρωμένη βάση δεδομένων αυτών των τόπων, των χαρακτηριστικών τους και της προσβασιμότητάς τους, καθώς και εργαλεία για τη διαχείριση και την ανάλυση αυτών των πληροφοριών. Για την επίτευξη αυτού του στόχου, η παρούσα διπλωματική εργασία χρησιμοποιεί λογισμικό ανοικτού κώδικα. Το λογισμικό ανοικτού κώδικα παρέχει πολλά οφέλη, συμπεριλαμβανομένης της οικονομικής απόδοσης, της ευελιξίας και μιας μεγάλης κοινότητας προγραμματιστών που συμβάλλουν στην ανάπτυξη και τη βελτίωσή του. Με τη χρήση λογισμικού ανοικτού κώδικα, αυτή η διπλωματική εργασία μπόρεσε να αναπτύξει μία Υ.Χ.Δ. υψηλής ποιότητας που είναι προσβάσιμο σε φοιτητές πανεπιστημίου και άλλους ενδιαφερόμενους με χαμηλό κόστος.

Η παρούσα διπλωματική εργασία στοχεύει να συμβάλει στην ανάπτυξη βιώσιμων και αποτελεσματικών υποδομών για πολιτιστικούς και καλλιτεχνικούς χώρους στην Αττική, με ιδιαίτερη έμφαση στη βελτίωση της προσβασιμότητας για φοιτητές που ενδιαφέρονται για τις τέχνες. Παρέχοντας μια ολοκληρωμένη βάση δεδομένων και εργαλεία διαχείρισης, η Υ.Χ.Δ. μπορεί να συμβάλει στην προώθηση αυτών των τόπων και στην ενίσχυση του ρόλου τους στην κοινωνία μας, ενώ παράλληλα τονίζει τα οφέλη του λογισμικού ανοικτού κώδικα για την ανάπτυξη αποτελεσματικής και προσιτής υποδομής.

Ακολουθεί μια περιληπτική αναφορά του περιεχομένου των κεφαλαίων που συνθέτουν την παρούσα διπλωματική εργασία.

- Κεφάλαιο 2: Σε αυτό το κεφάλαιο παρατίθεται ο ορισμός των υποδομών χωρικών δεδομένων και παρουσιάζονται κάποιες θεσμικές εφαρμογές Υ.Χ.Δ. σε εθνικό και ευρωπαϊκό επίπεδο.
- Κεφάλαιο 3: Στο τρίτο κεφάλαιο παρουσιάζονται οι διαθέσιμες πηγές χωρικών δεδομένων για πολιτιστικές και καλλιτεχνικές δραστηριότητες. Στατιστικές υπηρεσίες, ηλεκτρονικές βάσεις δεδομένων και διαδικτυακές Υ.Χ.Δ. είναι οι τρείς κυριότερες πηγές που κάθε ενδιαφερόμενος δύναται να συλλέξει χωρικά δεδομένα.
- Κεφάλαιο 4: Σε αυτό το κεφάλαιο αναλύονται τα διαθέσιμα λογισμικά που εξυπηρετούν την ανάπτυξη Υ.Χ.Δ.. Γίνεται ειδική αναφορά στον ορισμό των ΕΛ/ΛΑΚ λογισμικών και παρουσιάζονται ισχυρά λογισμικά ΕΛ/ΛΑΚ που βρίσκουν εφαρμογή στην Γεωπληροφορική και σε άλλους τομείς. Τέλος αναγράφονται Υ.Χ.Δ. παγκόσμιας κλίμακας που υλοποιήθηκαν με την χρήση ΕΛ/ΛΑΚ.
- Κεφάλαιο 5: Στο πέμπτο κεφάλαιο παρουσιάζεται ο σκοπός και η ανάπτυξη της Υ.Χ.Δ. δίνοντας ιδιαίτερη βαρύτητα στο λειτουργικό σύστημα Linux. Γίνεται αναφορά στην δημιουργία του Linux και της συνεισφοράς του στην κοινότητα χρηστών και προγραμματιστών ΕΛ/ΛΑΚ. Περιγράφονται οι διανομές του λειτουργικού συστήματος, η επιλογή της διανομής Ubuntu και τέλος σκιαγραφείται η αρχιτεκτονική της.
- Κεφάλαιο 6: Σε αυτό το κεφάλαιο περιγράφεται αναλυτικά η δομή της Υ.Χ.Δ. για πολιτιστικές και καλλιτεχνικές δραστηριότητες. Παρουσιάζονται οι φάκελοι και τα επιμέρους αρχεία τα οποία συγκροτούν την ραχοκοκαλιά της υποδομής.
- Κεφάλαιο 7: Στο έβδομο κεφάλαιο σειρά έχει η αναλυτική παρουσίαση και επεξήγηση του πηγαίου κώδικα της υποδομής. Αναλύεται το περιεχόμενο των τριών βασικών αρχείων ενώ παράλληλα σκιαγραφούνται η εμφάνιση, οι λειτουργίες, τα εργαλεία και τα χωρικά δεδομένα που παρέχονται στην υποδομή.
- Κεφάλαιο 8: Σε αυτό το κεφάλαιο πραγματοποιείται μια περιήγηση στην υποδομή μέσα από επιλεγμένες εικόνες και παρέχεται ο διαθέσιμος σύνδεσμος για να επισκεφτεί ο κάθε ενδιαφερόμενος την υποδομή σε περιβάλλον φυλλομετρητή.
- Κεφάλαιο 9: Στο τελευταίο κεφάλαιο αναγράφονται τα συμπεράσματα γύρω από την σημασία της ανάπτυξης μιας Υ.Χ.Δ. για πολιτιστικές και καλλιτεχνικές δραστηριότητες ενώ παράλληλα παρουσιάζονται πιθανές μελλοντικές προεκτάσεις που θα βελτίωναν την χρήση και την λειτουργία της.

### <span id="page-13-0"></span>**Κεφάλαιο 2: Υποδομές χωρικών δεδομένων**

#### <span id="page-13-1"></span>**2.1 Προσδιορισμός της έννοιας των Υποδομών Χωρικών Δεδομένων**

Οι Υποδομές Χωρικών Δεδομένων ή Χωρικών Πληροφοριών προέκυψαν ως αποτέλεσμα της ανάγκης για την καταγραφή της χωρικής πληροφορίας. Στις υποδομές αυτές φιλοξενείται πληθώρα γεωγραφικών πληροφοριών, καλύπτοντας ένα διεπιστημονικό φάσμα χωρικής και περιγραφικής πληροφορίας σε εθνικό και σε παγκόσμιο επίπεδο.

Αναλυτικότερα, οι Υποδομές Χωρικών Δεδομένων έφτασαν στην σύγχρονη πραγματικότητα ως εξέλιξη των Συστημάτων Γεωγραφικών Πληροφοριών κοινώς Σ.Γ.Π., προσφέροντας την πολυπόθητη λύση στα τρωτά τους σημεία. Τα Σ.Γ.Π. επικράτησαν ανά την υφήλιο στον κλάδο της επεξεργασίας των χωρικών δεδομένων, διότι από πολύ νωρίς έδειξαν την κατεύθυνση για το μέλλον σε πολλές επιστήμες. Η επεξεργασία χωρικών δεδομένων ποικίλων μορφών, η ανάλυση των δεδομένων καθώς και η παραγωγή προϊόντων είναι τα βασικά και αδιαφιλονίκητα χαρακτηριστικά που τους προσφέρουν μια θέση στο βάθρο της τεχνολογικής προόδου των τελευταίων δεκαετιών.

Παρόλα αυτά, τα σημαντικά πλέον μειονεκτήματα τους δεν μπορούν να περάσουν απαρατήρητα. Όσο αντιφατικό και αν ακούγεται στην σύγχρονη εποχή, τρωτό σημείο τους είναι η απαίτηση βασικών γνώσεων για την χρήση τους. Σε μια περίοδο όπου ο μέσος χρήστης για την διευκόλυνση της καθημερινότητας του κάνει χρήση πλειάδας λογισμικών προγραμμάτων, η ανάγκη για πιο απλουστευμένες και άμεσες λειτουργίες είναι πιο σημαντική από ποτέ. Παρατηρείται ότι καθιερώνονται κάποια μοτίβα σε ότι αφορά τον σχεδιασμό του Γραφικού Περιβάλλοντος Χρήστη (Graphical User Interface) ώστε ο κάθε χρήστης να μπορεί όσο το δυνατόν ευκολότερα να χρησιμοποιήσει στο έπακρο τις δυνατότητες του κάθε λογισμικού. Τρανό παράδειγμα αποτελούν από μόνα τους τα λογισμικά Σ.Γ.Π. που παρέχονται από διαφορετικούς οργανισμούς. Με μια απλή περιήγηση στο περιβάλλον χρήστη των δύο γνωστότερων λογισμικών Σ.Γ.Π. του ArcGis (ESRI®) και του QGIS θα εντοπιστούν πολλές ομοιότητες σε ότι αφορά την γραμμή εργαλείων, τις εντολές και τις δυνατότητες.

Επιπρόσθετα, ένα φαινόμενο που την τελευταία δεκαετία κάνει την παρουσία του αισθητή είναι η μετανάστευση των λογισμικών από το τοπικό στο διαδικτυακό περιβάλλον. Σε μια προσπάθεια διαχείρισης του όγκου των δεδομένων, του όγκου της εγκατάστασης ενός λογισμικού και των αναγκών σε υπολογιστική δύναμη που απαιτείται για την συνολική διαχείριση ενός Σ.Γ.Π. στην προκειμένη περίπτωση, πολλές εταιρίες στράφηκαν στο φιλόξενο περιβάλλον του διαδικτύου. Έτσι, εταιρίες λογισμικών τείνουν να πάψουν την δυνατότητα εγκατάστασης του λογισμικού τους, των προϊόντων τους ακόμα και των δεδομένων τους στην μονάδα του ηλεκτρονικού υπολογιστή και αντ' αυτού η οποιαδήποτε χρήση και επεξεργασία να συμβαίνει στον ιστό. Παρότι μπορεί να ξενίζει αρκετούς χρήστες το γεγονός αυτό, καθώς πολλές φορές η απόκτηση πρόσβασης σε μια τέτοια υπηρεσία είναι έναντι χρηματικού αντιτίμου, και στην πραγματικότητα δεν παρέχεται πλέον το χειροπιαστό αρχείο εγκατάστασης, η οικονομική αυτή μετανάστευση για την φιλοξενία των υπηρεσιών αποτελεί ένα σύγχρονο θαύμα.

Συμπερασματικά, οι Υποδομές Χωρικών Δεδομένων είναι βέβαιο πως προέκυψαν ως απόρροια της ραγδαίας τεχνολογικής εξέλιξης. Η δυνατότητα πρόσβασης, διαχείρισης και επεξεργασίας χωρικών δεδομένων μέσω Web Services και όχι εγκατεστημένων λογισμικών, η μεγάλες ταχύτητες πρόσβασης στο διαδίκτυο και η διαλειτουργικότητα συντελούν στην άμεση πρόσβαση του χρήστη από οποιαδήποτε συσκευή ή τοποθεσία την χωρική πληροφορία.

Ένας πιο εμπλουτισμένος ορισμός βρέθηκε στον Ευρωπαϊκό Οργανισμό E.U.R.O.G.I. (European Umbrella Organisation for Geografic Information). Μία Υ.Χ.Δ. δομείται από όλα τα απαραίτητα συστατικά όπως τα δεδομένα, τη τεχνολογία, τα μοντέλα τυποποίησης, την πολιτική, τους οργανωτικούς περιορισμούς, τους μηχανισμούς διανομής, τους οικονομικούς πόρους και το ανθρώπινο δυναμικό. Ο σκοπός της Υ.Χ.Δ. είναι να εξασφαλίσει ότι οι χρήστες της πληροφορίας δεν θα αντιμετωπίσουν εμπόδια στην επίτευξη των στόχων τους.

Σύμφωνα με τους Τσούλος κ.α. (2015), μία Υ.Χ.Δ. αποτελείται από τέσσερα βασικά στοιχεία.

- Το πρώτο είναι τα ψηφιακά χωρικά δεδομένα, όπως τα υδρογραφικά και οδικά δίκτυα και οι προστατευόμενες τοποθεσίες.
- Το δεύτερο είναι οι υπηρεσίες χωρικών δεδομένων, που αποτελούνται από λογισμικό που επεξεργάζεται τα χωρικά δεδομένα και τα αντίστοιχα μεταδεδομένα, όπως οι υπηρεσίες εύρεσης και επισκόπησης χαρτών.
- Το τρίτο στοιχείο είναι το τεχνικό πλαίσιο, που περιλαμβάνει τις τεχνικές προδιαγραφές που πρέπει να πληρούνται από τα γεω-δεδομένα.
- το τέταρτο στοιχείο είναι το θεσμικό πλαίσιο, που περιλαμβάνει την ορισμένη διοικητική δομή και τη σχετική νομοθεσία που ρυθμίζει τον τρόπο χρήσης των χωρικών δεδομένων μεταξύ της δημόσιας διοίκησης και του κοινού.

Συνολικά, η χρήση μιας Υποδομής Χωρικών Δεδομένων προσφέρει πολλά πλεονεκτήματα για την κοινωνία και την οικονομία. Παρέχει μια πλήρη, αξιόπιστη και ενημερωμένη εικόνα της κατάστασης στο χώρο, επιτρέποντας την λήψη συντονισμένων αποφάσεων στην περιβαλλοντική πολιτική, εξοικονομώντας πόρους και μειώνοντας τη δαπάνη, επιταχύνοντας την ανάπτυξη και προωθώντας τη διαφάνεια. Επιπλέον, προσφέρει τη δυνατότητα στους πολίτες και τις επιχειρήσεις να αξιοποιήσουν τα γεωχωρικά δεδομένα για να επιλύσουν προβλήματα και να αναπτύξουν καινοτόμες υπηρεσίες, δημιουργώντας προστιθέμενη αξία και ενισχύοντας την ανάπτυξη της χώρας. Παράλληλα όμως για την ομαλή λειτουργία και αποδοτικότητα μιας Υ.Χ.Δ., είναι αναγκαίο να επιτευχθεί διαλειτουργικότητα και εναρμόνιση των δεδομένων και των υπηρεσιών της. Αυτό συμβαίνει επειδή οι φορείς που συμμετέχουν στην Υ.Χ.Δ. έχουν διαφορετικά σετ δεδομένων και επικοινωνούν με διαφορετικούς τρόπους. Για να αντιμετωπιστεί αυτή η πρόκληση, είναι απαραίτητη η ανάπτυξη κοινών οντολογιών, εννοιολογικών μοντέλων, προτύπων συλλογής και ανταλλαγής δεδομένων, καθώς και τυποποιημένων συμβολισμών, διαδικασιών διαχείρισης δεδομένων και μεταδεδομένων. Αυτό επιτρέπει στην Υ.Χ.Δ. να φιλοξενεί πολλαπλές προοπτικές της πραγματικότητας, εξυπηρετώντας μια ποικιλία εφαρμογών.

#### <span id="page-14-0"></span>**2.2 Συγκρότηση εθνικών υποδομών χωρικών δεδομένων**

Η δημιουργία Εθνικών Υποδομών Γεωγραφικών Πληροφοριών έχει γίνει ένα ζωτικό θέμα στον επιστημονικό κόσμο και έχει υιοθετηθεί από πολλές χώρες σε διάφορα επίπεδα. Ορισμένες χώρες όπως η ΗΠΑ, ο Καναδάς, η Αυστραλία, η Δανία, η Σουηδία και η Αυστρία, έχουν πραγματοποιήσει προηγμένες ενέργειες για τη δημιουργία των Εθνικών Υποδομών Γεωγραφικών Πληροφοριών, ενώ σε άλλες έχουν ξεκινήσει ενέργειες με σκοπό την υλοποίησή τους. Η δημιουργία μιας εθνικής υποδομής για γεωγραφικά δεδομένα περιλαμβάνει βασικά στοιχεία, όπως δεδομένα, συστήματα, δικτυακή επικοινωνία, πρότυπα διαλειτουργικότητας, συμφωνίες συνεργαζόμενων φορέων, μηχανισμούς πρόσβασης και πολιτική διάθεσης.

Ο στόχος της συγκρότησης Εθνικής Υποδομής Γεωχωρικών Πληροφοριών (Ε.Υ.Γ.Ε.Π.) είναι η ανάπτυξη μιας ανοικτής και αποτελεσματικής υποδομής που θα προσφέρει πρόσβαση και διανομή διαδικτυακών πληροφοριακών προϊόντων και υπηρεσιών. Η υποδομή αυτή υλοποιείται μέσω ενός δικτύου βάσεων δεδομένων, το οποίο εναρμονίζεται με ένα σύνολο κανόνων διαλειτουργικότητας. Ως εκ τούτου, οι βάσεις δεδομένων εμφανίζονται στους χρήστες ως μια ιδεατή βάση δεδομένων, η οποία στοχεύει στην διάθεση πληροφοριών από ποικίλες πηγές σε κάθε ομάδα χρηστών.

Η Ελλάδα καθυστέρησε στη δημιουργία μιας Ε.Υ.Γ.Ε.Π. αλλά πραγματοποίησε το πρώτο σημαντικό βήμα με την ψήφιση ενός νόμου τον Σεπτέμβριο του 2010, ο οποίος εξασφαλίζει την συμμόρφωση με την ευρωπαϊκή οδηγία INSPIRE [\(https://inspire-geoportal.ec.europa.eu/\)](https://inspire-geoportal.ec.europa.eu/) . Η δημιουργία μιας Ε.Υ.Γ.Ε.Π. αποτελεί μία από τις σημαντικότερες εξελίξεις της δεκαετίας για την αναπτυξιακή προοπτική ολόκληρης της χώρας στην εποχή της ψηφιακής τεχνολογίας. Ο νόμος 3882/2010 (ΦΕΚ 166 Α') αντιμετωπίζει καθολικά τις μεθόδους παραγωγής, διαχείρισης και διάθεσης των χωρικών δεδομένων, καθιστώντας τη δημιουργία μιας Ε.Υ.Γ.Ε.Π. δυνατή και αναγκαία για τη χώρα. Η εφαρμογή του νόμου αποτελεί μια σημαντική αλλαγή στον τρόπο διαχείρισης των χωρικών δεδομένων στη χώρα. Μέσω της Ε.Υ.Γ.Ε.Π., θα δημιουργηθεί ένα κοινό γνωσιακό και πληροφοριακό υπόβαθρο, το οποίο θα επιτρέπει στους χρήστες να αποκτούν πρόσβαση σε χωρικά δεδομένα με έναν εύκολο και αποτελεσματικό τρόπο. Η ύπαρξη ενός κεντρικού μητρώου για τα χωρικά δεδομένα και ενός υπεύθυνου για κάθε σημαντικό σύνολο χωρικών δεδομένων θα διευκολύνει την αναζήτηση και την πρόσβαση σε αυτά τα δεδομένα.

Περισσότερες πληροφορίες σχετικά με την δημιουργία και τους στόχους της Ε.Υ.Γ.Ε.Π., μπορούν να βρεθούν στην επίσημη ιστοσελίδα του Υπουργείου Περιβάλλοντος και Ενέργειας ακολουθώντας τον παρακάτω σύνδεσμο ( [https://ypen.gov.gr/chorikos-schediasmos/syllogika](https://ypen.gov.gr/chorikos-schediasmos/syllogika-organa-foreis/evgep/)[organa-foreis/evgep/\)](https://ypen.gov.gr/chorikos-schediasmos/syllogika-organa-foreis/evgep/)

Επιγραμματικά, περιγράφεται με αρκετά σαφή τρόπο ο στόχος της Εθνικής Υποδομής Γεωχωρικών Πληροφοριών είναι « *η ισότιμη πρόσβαση στα γεωχωρικά δεδομένα και υπηρεσίες για όλους τους πολίτες.*» Βάση του νόμου 3882/2010 στην Ε.Υ.Γ.Ε.Π. θα τηρείται πλήρης κατάλογος όλων των διαθέσιμων γεωχωρικών δεδομένων και υπηρεσιών. Τόσο η Διοίκηση όσο και οι πολίτες θα μπορούν να έχουν πρόσβαση μέσω της πύλης στα γεωχωρικά δεδομένα και να τα επεξεργαστούν.

Σκοπός του νόμου είναι η δημιουργία και η λειτουργία της Ε.Υ.Γ.Ε.Π. καθώς και η θέσπιση ενός κανονιστικού πλαισίου και διαδικασιών για την οργάνωση κοινών πρακτικών διαχείρισης, διάθεσης και κοινοχρησίας των δεδομένων. Στην ιστοσελίδα του Υ.Π.Ε.Ν. είναι η παρουσίαση των βασικών συστατικών της υποδομής. Όπως αναγράφονται λοιπόν τα κύρια συστατικά είναι:

- 1. Την Εθνική Επιτροπή Γεωπληροφορίας (Ε.Θ.Ε.Γ.), τα Κομβικά Σημεία Επαφής (Κ.Ο.Σ.Ε.), το Υπουργείο Περιβάλλοντος & Ενέργειας (Υ.Π.Ε.Ν.) οι οποίοι αποτελούν μέρος του οργανωτικού σχήματος διοίκησης της Ε.Υ.Γ.Ε.Π..
- 2. Την Εθνική Πολιτική Γεωπληροφορίας (Ε.Π.Γ.) και το Εθνικό Πλαίσιο Διαλειτουργικότητας Γεωπληροφορίας & Υπηρεσιών (Ε.Π.Δ.Γ.&Υ.), τα οποία περιέχουν κυρίως την πολιτική διάθεσης δεδομένων και υπηρεσιών και τις προδιαγραφές που επιβάλλεται να πληρούν δεδομένα και υπηρεσίες για την ένταξή τους στη Γεωπύλη.
- 3. Τα Εθνικά Σύνολα Αναφοράς και τα Πρωτότυπα σύνολα και υπηρεσίες, τα οποία θα είναι μέρος του περιεχομένου της Γεωπύλης.

Η Εθνική Πύλη Γεωχωρικών Πληροφοριών (Γεωπύλη) περιλαμβάνει:

- 1. Τα ψηφιακά γεωχωρικά δεδομένα και τα μεταδεδομένα τους
- 2. Τις δικτυακές υπηρεσίες γεωχωρικών δεομένων (εξυπηρέτησης, απεικόνισης, τηλεφόρτωσης, μετασχηματισμού και επίκλησης)

Τέλος διευκρινίζεται ότι η Εθνική Διαδικτυακή Πύλη Γεωχωρικών Πληροφοριών όταν τεθεί σε λειτουργία θα συνδεθεί με την ευρωπαϊκή Γεωπύλη της οποία η δημιουργία και υπόσταση αναλύεται στην επόμενη ενότητα.

#### <span id="page-16-0"></span>**2.3 Συγκρότηση ευρωπαϊκών υποδομών χωρικών δεδομένων**

Η Ευρωπαϊκή Υποδομή Γεωχωρικών Δεδομένων (European Spatial Data Infrastructure – E.S.D.I.) είναι ένα δίκτυο συνεργασίας που αποσκοπεί στη διευκόλυνση της κοινής χρήσης και της πρόσβασης σε γεωχωρικά δεδομένα σε ολόκληρη την Ευρώπη. Χρησιμεύει ως πλαίσιο για την εναρμόνιση και την ενσωμάτωση χωρικών πληροφοριών από διάφορες πηγές, επιτρέποντας την αποτελεσματική λήψη αποφάσεων, την ανάπτυξη πολιτικής και την παροχή υπηρεσιών σε τοπικό, περιφερειακό και εθνικό επίπεδο.

Στον πυρήνα του, η E.S.D.I. προωθεί τη διαλειτουργικότητα μεταξύ διαφορετικών συνόλων χωρικών δεδομένων, διασφαλίζοντας ότι οι πληροφορίες μπορούν εύκολα να ανταλλάσσονται και να χρησιμοποιούνται πέρα από οργανωτικά και εθνικά σύνορα. Παρέχει ένα κοινό σύνολο προτύπων, πρωτοκόλλων και τεχνολογιών που επιτρέπουν την απρόσκοπτη ενσωμάτωση γεωχωρικών δεδομένων από διαφορετικές πηγές, συμπεριλαμβανομένων κυβερνητικών υπηρεσιών, ερευνητικών ιδρυμάτων, ιδιωτικών εταιρειών και πολιτών. Ένας από τους βασικούς στόχους του E.S.D.I. είναι να εξαλείψει την αλληλοεπικάλυψη των προσπαθειών. Με την καθιέρωση μιας συντονισμένης προσέγγισης για τη διαχείριση δεδομένων, προωθεί τη συνεργασία και μειώνει τον πλεονασμό στη συλλογή και τη συντήρηση δεδομένων. Αυτό, όχι μόνο εξοικονομεί πόρους αλλά και βελτιώνει την ποιότητα και την αξιοπιστία των πληροφοριών που είναι διαθέσιμες στους υπεύθυνους λήψης αποφάσεων.

H E.S.D.I. διαδραματίζει επίσης καίριο ρόλο στην υποστήριξη της ανάπτυξης και του σχεδιασμού πολιτικής με βάση τα στοιχεία. Παρέχει στους υπεύθυνους λήψης αποφάσεων μια ολοκληρωμένη και επικαιροποιημένη εικόνα της χωρικής διάστασης διαφόρων θεμάτων, όπως η περιβαλλοντική διαχείριση, οι μεταφορές, ο αστικός σχεδιασμός και η αντιμετώπιση έκτακτων αναγκών. Αξιοποιώντας τον πλούτο των γεωχωρικών δεδομένων που είναι διαθέσιμα μέσω του E.S.D.I., οι υπεύθυνοι χάραξης πολιτικής μπορούν να λαμβάνουν πιο τεκμηριωμένες αποφάσεις, οδηγώντας σε πιο αποτελεσματική κατανομή πόρων και καλύτερα αποτελέσματα για την κοινωνία. Επιπλέον, το E.S.D.I. επιτρέπει την ανάπτυξη καινοτόμων γεωχωρικών εφαρμογών και υπηρεσιών. Παρέχοντας ένα τυποποιημένο και διαλειτουργικό πλαίσιο, μειώνει το εμπόδιο για τους προγραμματιστές και τους παρόχους υπηρεσιών να δημιουργήσουν και να παρέχουν λύσεις που βασίζονται στην τοποθεσία. Αυτό τονώνει την επιχειρηματικότητα, την οικονομική ανάπτυξη και τη δημιουργία θέσεων εργασίας στον τομέα της γεωπληροφορικής, ενώ παράλληλα βελτιώνει την ποιότητα των υπηρεσιών που είναι διαθέσιμες στους πολίτες και τις επιχειρήσεις.

Για τη διασφάλιση της αποτελεσματικής λειτουργίας του E.S.D.I., υπάρχουν διάφορα βασικά στοιχεία. Πρώτα απ' όλα, υπάρχει μια δομή διακυβέρνησης που περιλαμβάνει τη συνεργασία μεταξύ ενδιαφερομένων από διάφορους τομείς και επίπεδα διακυβέρνησης. Αυτό το πλαίσιο διακυβέρνησης καθορίζει τη στρατηγική κατεύθυνση, θεσπίζει πολιτικές και εποπτεύει την εφαρμογή του E.S.D.I.. Ένα άλλο κρίσιμο στοιχείο είναι η τεχνική υποδομή που υποστηρίζει την ανταλλαγή και την ανακάλυψη χωρικών δεδομένων. Η υποδομή αυτή περιλαμβάνει πρότυπα για μορφές δεδομένων, μεταδεδομένα και υπηρεσίες ιστού, καθώς και εργαλεία για την ενσωμάτωση, την οπτικοποίηση και την ανάλυση δεδομένων. Με την τήρηση αυτών των τεχνικών προδιαγραφών, οι πάροχοι δεδομένων μπορούν να καταστήσουν τα σύνολα δεδομένων τους ανιχνεύσιμα και προσβάσιμα μέσω του E.S.D.I., ενώ οι χρήστες δεδομένων μπορούν εύκολα να βρίσκουν και να χρησιμοποιούν τις πληροφορίες που χρειάζονται.

Εκτός από τη διακυβέρνηση και τις τεχνικές πτυχές, η ανάπτυξη ικανοτήτων και οι πρωτοβουλίες ευαισθητοποίησης είναι ουσιαστικής σημασίας για να εξασφαλιστεί η ευρεία υιοθέτηση και η αποτελεσματική χρήση του E.S.D.I.. Τα προγράμματα κατάρτισης, τα εργαστήρια και οι πλατφόρμες ανταλλαγής γνώσεων βοηθούν τα ενδιαφερόμενα μέρη να αποκτήσουν τις απαραίτητες δεξιότητες και γνώσεις για να συμμετάσχουν στην E.S.D.I. και να επωφεληθούν από τα οφέλη της.

Συνολικά, η Ευρωπαϊκή Υποδομή Χωρικών Δεδομένων είναι ένα πλαίσιο συνεργασίας που συγκεντρώνει γεωχωρικά δεδομένα από διάφορες πηγές και διευκολύνει την ενσωμάτωση, την ανταλλαγή και τη χρήση τους σε ολόκληρη την Ευρώπη. Προωθώντας τη διαλειτουργικότητα, καταργώντας τα "σιλό" δεδομένων και υποστηρίζοντας τη λήψη αποφάσεων βάσει στοιχείων, η E.S.D.I. συμβάλλει στην αποτελεσματικότερη διακυβέρνηση, τη βιώσιμη ανάπτυξη και τη βελτίωση της ποιότητας ζωής των Ευρωπαίων πολιτών.

#### <span id="page-17-0"></span>**2.4 Η ευρωπαϊκή οδηγία INSPIRE**

Η INSPIRE (Infrastructure for Spatial Information in the European Community)είναι μια πρωτοβουλία της Ευρωπαϊκής Ένωσης που αποσκοπεί στη δημιουργία ενός πλαισίου για την εναρμονισμένη διαχείριση, κοινή χρήση και χρήση χωρικών δεδομένων στα κράτη μέλη. Έχει σχεδιαστεί για να διευκολύνει τη διαλειτουργικότητα των συνόλων χωρικών δεδομένων, επιτρέποντας την απρόσκοπτη πρόσβαση και ανταλλαγή πληροφοριών για την περιβαλλοντική πολιτική και τη βιώσιμη ανάπτυξη. Η παρούσα απάντηση θα παρέχει μια ολοκληρωμένη επεξήγηση της INSPIRE, καλύπτοντας τους στόχους, τα βασικά στοιχεία, τη διαδικασία εφαρμογής και τα οφέλη της.

Το INSPIRE ξεκίνησε το 2007 με την έκδοση της οδηγίας INSPIRE από το Ευρωπαϊκό Κοινοβούλιο και το Συμβούλιο (2007/2/EC). Πρωταρχικός στόχος της είναι η δημιουργία μιας υποδομής που θα επιτρέπει την ανταλλαγή και τη χρήση γεωχωρικών πληροφοριών για την αποτελεσματική χάραξη περιβαλλοντικής πολιτικής σε τοπικό, περιφερειακό, εθνικό και ευρωπαϊκό επίπεδο. Με την εναρμόνιση των συνόλων δεδομένων, των μεταδεδομένων και των προτύπων, το INSPIRE αποσκοπεί στη βελτίωση της διαθεσιμότητας, της ποιότητας και της προσβασιμότητας των χωρικών πληροφοριών που σχετίζονται με το περιβάλλον.

Οι κύριοι στόχοι του INSPIRE μπορούν να συνοψιστούν ως εξής:

- 1. Διαλειτουργικότητα: Η INSPIRE προωθεί τη διαλειτουργικότητα των συνόλων και των υπηρεσιών χωρικών δεδομένων, εξασφαλίζοντας ότι οι πληροφορίες μπορούν να ανταλλάσσονται και να χρησιμοποιούνται απρόσκοπτα πέρα από οργανωτικά, τομεακά και εθνικά σύνορα. Αυτό διευκολύνει τη συνεργασία, τη λήψη αποφάσεων και την εφαρμογή πολιτικών.
- 2. Κοινή χρήση δεδομένων: Η INSPIRE θεσπίζει ένα πλαίσιο για την κοινή χρήση χωρικών δεδομένων μεταξύ δημόσιων αρχών, ερευνητικών ιδρυμάτων και άλλων ενδιαφερόμενων φορέων. Ενθαρρύνει τη δημιουργία συμφωνιών και μηχανισμών ανταλλαγής δεδομένων, ώστε να διασφαλίζεται η διαθεσιμότητα επικαιροποιημένων και ακριβών περιβαλλοντικών πληροφοριών.
- 3. Εναρμόνιση: Η INSPIRE αποσκοπεί στην εναρμόνιση της συλλογής, αποθήκευσης και διάδοσης των χωρικών δεδομένων σε ολόκληρη την Ευρώπη. Παρέχει κοινά μοντέλα δεδομένων, πρότυπα μεταδεδομένων και τεχνικές προδιαγραφές που επιτρέπουν την ενσωμάτωση και την ανταλλαγή δεδομένων από διαφορετικές πηγές.
- 4. Μεταδεδομένα και ανακάλυψη δεδομένων: Το INSPIRE τονίζει τη σημασία των μεταδεδομένων, τα οποία παρέχουν περιγραφικές πληροφορίες σχετικά με σύνολα χωρικών δεδομένων. Απαιτώντας τη δημιουργία και συντήρηση μεταδεδομένων, το INSPIRE επιτρέπει στους χρήστες να ανακαλύπτουν και να αξιολογούν αποτελεσματικότερα τους διαθέσιμους πόρους δεδομένων.
- 5. Υποστήριξη πολιτικής: Το INSPIRE υποστηρίζει τη λήψη αποφάσεων βάσει στοιχείων και την ανάπτυξη πολιτικής παρέχοντας στους υπεύθυνους χάραξης πολιτικής πρόσβαση σε

πληθώρα περιβαλλοντικών χωρικών πληροφοριών. Οι πληροφορίες αυτές μπορούν να χρησιμοποιηθούν για την αξιολόγηση της κατάστασης του περιβάλλοντος, την ανάλυση των τάσεων και την ανάπτυξη στοχευμένων πολιτικών και μέτρων.

Για την επίτευξη αυτών των στόχων, το INSPIRE θεσπίζει μια σειρά βασικών στοιχείων:

- 1. Θέματα δεδομένων: Το INSPIRE καλύπτει διάφορα ειδικά θέματα δεδομένων, όπως η κάλυψη γης, η υδρογραφία, οι προστατευόμενες περιοχές, οι ατμοσφαιρικές συνθήκες και άλλα. Αυτά τα θέματα δεδομένων αντιπροσωπεύουν τις περιβαλλοντικές πτυχές που είναι πιο κρίσιμες για τη χάραξη πολιτικής και τη βιώσιμη ανάπτυξη.
- 2. Προδιαγραφές δεδομένων: Το INSPIRE παρέχει λεπτομερείς τεχνικές προδιαγραφές για κάθε θέμα δεδομένων, συμπεριλαμβανομένων μοντέλων δεδομένων, προτύπων μεταδεδομένων και κανόνων κωδικοποίησης. Οι προδιαγραφές αυτές διασφαλίζουν τη συνοχή και τη συμβατότητα στην αναπαράσταση και την ανταλλαγή χωρικών δεδομένων.
- 3. Υπηρεσίες δικτύου: Το INSPIRE ορίζει ένα σύνολο υπηρεσιών δικτύου, όπως η ανακάλυψη δεδομένων, η προβολή, η λήψη, ο μετασχηματισμός και οι υπηρεσίες χωρικών δεδομένων. Οι υπηρεσίες αυτές επιτρέπουν στους χρήστες να έχουν πρόσβαση και να χρησιμοποιούν χωρικά δεδομένα σε διαφορετικές πλατφόρμες και εφαρμογές.
- 4. Υποδομή χωρικών δεδομένων (Υ.Χ.Δ.): Η INSPIRE προωθεί την ανάπτυξη και την εφαρμογή Υποδομών χωρικών δεδομένων στα κράτη μέλη. Η Υποδομή χωρικών δεδομένων είναι τα τεχνολογικά πλαίσια που υποστηρίζουν την αποθήκευση, τη διαχείριση και τη διάδοση των χωρικών δεδομένων, μαζί με τις σχετικές υπηρεσίες

Η εφαρμογή του INSPIRE συνεπάγεται αρκετές προκλήσεις. Μία από τις κύριες προκλήσεις είναι η μεγάλη ποικιλία και πολυπλοκότητα των πηγών και μορφών χωρικών δεδομένων σε ολόκληρη την Ευρώπη. Πολλοί οργανισμοί και κυβερνητικές υπηρεσίες χρησιμοποιούν διαφορετικά μοντέλα δεδομένων και πρότυπα κωδικοποίησης, καθιστώντας την εναρμόνιση των δεδομένων σημαντικό έργο. Επιπλέον, η διασφάλιση της ποιότητας των δεδομένων, της προστασίας της ιδιωτικής ζωής και της ασφάλειας με παράλληλη διατήρηση της ανοικτότητας και της προσβασιμότητας είναι ζωτικής σημασίας για την απόκτηση εμπιστοσύνης και την προώθηση της ευρείας συμμετοχής.

Ωστόσο, παρά τις προκλήσεις, το INSPIRE έχει αποφέρει σημαντικά οφέλη στην Ευρωπαϊκή Ένωση. Με τη διευκόλυνση της κοινής χρήσης και της ανταλλαγής χωρικών δεδομένων, το INSPIRE βελτίωσε τη διαχείριση του περιβάλλοντος, τον αστικό σχεδιασμό, την αντιμετώπιση καταστροφών και τη διασυνοριακή συνεργασία. Έχει επίσης ωθήσει την καινοτομία στον κλάδο των γεωχωρικών εφαρμογών και έχει προωθήσει την οικονομική ανάπτυξη.Με την πάροδο των ετών, το INSPIRE συνέχισε να εξελίσσεται ώστε να ανταποκρίνεται στις μεταβαλλόμενες ανάγκες της κοινωνίας και της τεχνολογίας. Η εφαρμογή του INSPIRE είναι μια συνεχής διαδικασία και καταβάλλονται προσπάθειες για την τακτική επικαιροποίηση και βελτίωση των τεχνικών προδιαγραφών και των κατευθυντήριων γραμμών.

## <span id="page-19-0"></span>**Κεφάλαιο 3: Πηγές χωρικών δεδομένων για πολιτιστικές και καλλιτεχνικές δραστηριότητες**

#### <span id="page-19-1"></span>**3.1 Διερεύνηση διαθεσιμότητας δεδομένων για πολιτιστικές και καλλιτεχνικές δραστηριότητες**

Οι πολιτιστικές και καλλιτεχνικές δραστηριότητες αποτελούν ουσιαστικό μέρος της κοινωνίας και διαδραματίζουν σημαντικό ρόλο στη διαμόρφωση της πολιτιστικής ταυτότητας. Η κατανόηση του εύρους και του αντίκτυπου αυτών των δραστηριοτήτων είναι ζωτικής σημασίας για τους υπεύθυνους χάραξης πολιτικής, τους σχεδιαστές και τους υπεύθυνους λήψης αποφάσεων στις πολιτιστικές και δημιουργικές βιομηχανίες.

Η απόκτηση χωρικών δεδομένων για πολιτιστικές και καλλιτεχνικές δραστηριότητες μπορεί να προσφέρει πολύτιμες γνώσεις σχετικά με τη διανομή, την ποικιλομορφία και τον οικονομικό αντίκτυπο αυτών των δραστηριοτήτων. Σε αυτό το πλαίσιο, διερευνώνται τρεις αξιόπιστες πηγές χωρικών δεδομένων για πολιτιστικές και καλλιτεχνικές δραστηριότητες: εθνικές και διεθνείς στατιστικές υπηρεσίες, διαδικτυακές βάσεις δεδομένων και πλατφόρμες και ακαδημαϊκά και ερευνητικά ιδρύματα. Με το συνδυασμό δεδομένων από αυτές τις πηγές και την κριτική αξιολόγηση των δεδομένων, μπορεί να διεξαχθεί μια ολοκληρωμένη ανάλυση των πολιτιστικών και καλλιτεχνικών δραστηριοτήτων, η οποία μπορεί να ενημερώσει τη χάραξη πολιτικής, τον σχεδιασμό και τη λήψη αποφάσεων στον πολιτιστικό και δημιουργικό κλάδο.

#### <span id="page-19-2"></span>**3.2 Εθνικές και διεθνείς στατιστικές υπηρεσίες**

Οι εθνικές και διεθνείς στατιστικές υπηρεσίες αποτελούν αξιόπιστη πηγή για τη λήψη χωρικών δεδομένων για πολιτιστικές και καλλιτεχνικές δραστηριότητες. Οργανισμοί όπως η UNESCO [\(https://www.unesco.org/en\)](https://www.unesco.org/en) και η Παγκόσμια Τράπεζα παρέχουν δεδομένα για πολιτιστικές και δημιουργικές βιομηχανίες, συμπεριλαμβανομένων δεδομένων για τον αριθμό των πολιτιστικών εκδηλώσεων, τον αριθμό των πολιτιστικών χώρων και τον αριθμό των ατόμων που απασχολούνται στον δημιουργικό τομέα.

Ο Εκπαιδευτικός, Επιστημονικός και Πολιτιστικός Οργανισμός των Ηνωμένων Εθνών, κοινώς γνωστός ως UNESCO, είναι ένας εξειδικευμένος οργανισμός των Ηνωμένων Εθνών (ΟΗΕ) που ιδρύθηκε με σκοπό την προώθηση της διεθνούς συνεργασίας στους τομείς της εκπαίδευσης, της επιστήμης, του πολιτισμού και της επικοινωνίας. Ιδρύθηκε στις 16 Νοεμβρίου 1945, λίγο μετά το τέλος του Β' Παγκοσμίου Πολέμου, με σκοπό να συμβάλει στην ειρήνη και την ασφάλεια προωθώντας τη συνεργασία στους τομείς αυτούς.

Η UNESCO λειτουργεί με βάση την αρχή ότι η πρόσβαση στην εκπαίδευση, η διατήρηση της πολιτιστικής κληρονομιάς, η προαγωγή της επιστημονικής γνώσης και η προώθηση της ελευθερίας της έκφρασης είναι απαραίτητες για τη δημιουργία βιώσιμης ανάπτυξης, αμοιβαίας κατανόησης και παγκόσμιας αρμονίας. Το έργο της περιλαμβάνει ένα ευρύ φάσμα πρωτοβουλιών και έργων που αντιμετωπίζουν πιεστικές παγκόσμιες προκλήσεις, προωθούν την πολιτιστική ποικιλομορφία και ενθαρρύνουν την ανταλλαγή γνώσεων μεταξύ των εθνών.

Οι βασικοί τομείς εστίασης της UNESCO περιλαμβάνουν:

• Εκπαίδευση: Η UNESCO δεσμεύεται να εξασφαλίσει την πρόσβαση σε ποιοτική εκπαίδευση για όλους, να προωθήσει τις ευκαιρίες δια βίου μάθησης και να προωθήσει την εκπαίδευση ως εργαλείο για την εξάλειψη της φτώχειας και την ενίσχυση της κοινωνικής ένταξης.

- Επιστήμη: Ο οργανισμός υποστηρίζει την επιστημονική έρευνα και τη διασυνοριακή συνεργασία για την αντιμετώπιση παγκόσμιων προκλήσεων, όπως η κλιματική αλλαγή, η υποβάθμιση του περιβάλλοντος και οι κρίσεις δημόσιας υγείας. Η UNESCO τονίζει επίσης τη σημασία των ηθικών και υπεύθυνων επιστημονικών πρακτικών.
- Πολιτισμός: Η UNESCO εργάζεται για τη διαφύλαξη και την προώθηση της πολιτιστικής κληρονομιάς, τόσο της υλικής (όπως μνημεία και τοποθεσίες) όσο και της άυλης (όπως παραδόσεις, γλώσσες και προφορικές ιστορίες). Στοχεύει στη διατήρηση της πολιτιστικής ποικιλομορφίας, προωθώντας παράλληλα τον διαπολιτισμικό διάλογο και την κατανόηση.
- Επικοινωνία και πληροφόρηση: Η UNESCO επικεντρώνεται στην προώθηση της ελευθερίας της έκφρασης, της πρόσβασης στην πληροφόρηση και του γραμματισμού στα μέσα ενημέρωσης. Ενθαρρύνει την ανάπτυξη συστημάτων μέσων ενημέρωσης που είναι ανεξάρτητα, πλουραλιστικά και συμβάλλουν στο γενικότερο δημόσιο καλό.

Από τις πιο γνωστές λειτουργίες της UNESCO είναι ο καθορισμός και η διατήρηση των μνημείων παγκόσμιας πολιτιστικής κληρονομιάς, τα οποία είναι ορόσημα ή περιοχές πολιτιστικής, ιστορικής, επιστημονικής ή φυσικής σημασίας που θεωρούνται παγκόσμιας αξίας. Επιπλέον, η UNESCO συντονίζει πολυάριθμα προγράμματα, εκστρατείες και συνεργασίες για την αντιμετώπιση παγκόσμιων προκλήσεων και την προώθηση των ιδανικών της.

Μια από αυτές τις εκστρατείες για την αντιμετώπιση παγκόσμιων προκλήσεων είναι και η UNESCO's Culture 2030 Indicators. Αποτελεί μέρος των προσπαθειών τους να προωθήσουν το ρόλο του πολιτισμού στη βιώσιμη ανάπτυξη και να παρακολουθήσουν τον αντίκτυπο του πολιτισμού σε διάφορες πτυχές της κοινωνίας. Η πρωτοβουλία συνδέεται στενά με την Ατζέντα 2030 των Ηνωμένων Εθνών για τη βιώσιμη ανάπτυξη, η οποία περιλαμβάνει 17 στόχους βιώσιμης ανάπτυξης (ΣΒΑ) που αποσκοπούν στην αντιμετώπιση των παγκόσμιων προκλήσεων.

Η πρωτοβουλία "Δείκτες Πολιτισμού 2030" έχει σχεδιαστεί για να παρέχει ένα πλαίσιο για την αξιολόγηση της συμβολής του πολιτισμού στην επίτευξη των ΣΒΑ. Επιδιώκει να αναπτύξει ένα σύνολο δεικτών που να αποτυπώνουν τους πολύπλευρους τρόπους με τους οποίους ο πολιτισμός διασταυρώνεται με την ανάπτυξη, συμπεριλαμβανομένων των κοινωνικών, οικονομικών και περιβαλλοντικών διαστάσεων. Οι δείκτες αυτοί έχουν ως στόχο να μετρήσουν και να καταδείξουν την αξία των πολιτιστικών δραστηριοτήτων, της διατήρησης της πολιτιστικής κληρονομιάς και των δημιουργικών βιομηχανιών στην προώθηση της βιώσιμης και χωρίς αποκλεισμούς ανάπτυξης.

Η πρωτοβουλία έχει τους ακόλουθους στόχους:

- Ανάδειξη του ρόλου του πολιτισμού: Ο πολιτισμός δεν είναι απλώς ένα αξεσουάρ της ανάπτυξης, αλλά θεμελιώδης κινητήριος μοχλός της. Αναγνωρίζουν ότι η πολιτιστική ποικιλομορφία, η πολιτιστική κληρονομιά και η δημιουργική έκφραση διαδραματίζουν ζωτικό ρόλο στη διαμόρφωση των κοινωνιών και στην προώθηση της ευημερίας.
- Υποστήριξη της πολιτικής στην λήψη αποφάσεων: Παρέχοντας δείκτες που μετρούν τον αντίκτυπο των πολιτιστικών δραστηριοτήτων και πολιτικών, η UNESCO επιδιώκει να βοηθήσει τις κυβερνήσεις και τους οργανισμούς να λάβουν τεκμηριωμένες αποφάσεις για την ενσωμάτωση του πολιτισμού στις αναπτυξιακές στρατηγικές τους.
- Ενίσχυση της διεθνούς συνεργασίας: Η πρωτοβουλία προωθεί την παγκόσμια συνεργασία με τη δημιουργία ενός κοινού πλαισίου για την αξιολόγηση της συμβολής του πολιτισμού στους ΣΒΑ. Αυτό επιτρέπει την ανταλλαγή βέλτιστων πρακτικών και δεδομένων μεταξύ χωρών και περιφερειών.
- Μέτρηση της προόδου: Οι Δείκτες Πολιτισμός 2030 προσφέρουν ένα μέσο μέτρησης της προόδου στην πολιτιστική διάσταση της βιώσιμης ανάπτυξης. Παρέχουν έναν τρόπο παρακολούθησης του τρόπου με τον οποίο οι επενδύσεις στον πολιτισμό μεταφράζονται σε θετικά αποτελέσματα σε διάφορους τομείς.
- Αύξηση της ευαισθητοποίησης: Με την ποσοτικοποίηση του αντίκτυπου του πολιτισμού στην ανάπτυξη, οι δείκτες αυτοί μπορούν να ευαισθητοποιήσουν τους υπεύθυνους χάραξης πολιτικής, τους ενδιαφερόμενους φορείς και το ευρύ κοινό σχετικά με τη σημασία του πολιτισμού για την επίτευξη ενός πιο περιεκτικού, δίκαιου και βιώσιμου κόσμου.

Οι ειδικοί δείκτες που αναπτύχθηκαν στο πλαίσιο αυτής της πρωτοβουλίας καλύπτουν ένα ευρύ φάσμα τομέων, όπως η πολιτιστική συμμετοχή, οι δημιουργικές βιομηχανίες, η διατήρηση της πολιτιστικής κληρονομιάς, η πολιτιστική ποικιλομορφία και άλλα. Στόχος τους είναι να παρέχουν μια ολοκληρωμένη εικόνα του ρόλου που διαδραματίζει ο πολιτισμός στην υποστήριξη της κοινωνικής συνοχής, της οικονομικής ανάπτυξης, της περιβαλλοντικής βιωσιμότητας και της συνολικής ανθρώπινης ευημερίας. Με μια επίσκεψη στην επίσημη ιστοσελίδα της εκστρατείας [\(https://whc.unesco.org/en/culture2030indicators/\)](https://whc.unesco.org/en/culture2030indicators/) μπορεί κανείς να μελετήσει περαιτέρω τους στόχους αλλά και να αποκτήσει πρόσβαση σε πληθώρα στατιστικών δεδομένων.

Επιπρόσθετα, οι εθνικές στατιστικές υπηρεσίες μπορούν επίσης να παρέχουν δεδομένα για τα ίδια θέματα, αλλά σε πιο τοπικό επίπεδο. Επί παραδείγματι, η Ελληνική Στατιστική Αρχή (ΕΛΣΤΑΤ) στην Ελλάδα παρέχει στοιχεία για πολιτιστικές και δημιουργικές βιομηχανίες στην Ελλάδα, όπως ο αριθμός των πολιτιστικών οργανισμών, ο αριθμός των πολιτιστικών εκδηλώσεων και ο αριθμός των ατόμων που απασχολούνται στον πολιτιστικό τομέα.

Αναζητώντας περαιτέρω πληροφορίες στην επίσημη ιστοσελίδα της Ελληνικής Στατιστικής Αρχής προκύπτει πληθώρα πληροφοριών είτε σε μορφή υπολογιστικών φύλλων και πινάκων είτε σε ενημερωτικά διαγράμματα, όπως το παρακάτω της Εικόνα 3.1 που παρουσιάζει στοιχεία για τις πολιτιστικές δραστηριότητες για το έτος 2016. Μελετώντας το προκύπτει ότι συγκριτικά με το έτος 2015 δόθηκαν περισσότερες αποζημιώσεις συνολικής αξίας 8,9 εκατομμυρίων ευρώ ενώ δόθηκαν λιγότερες επιχορηγήσεις σε σύγκριση πάντα με το 2015. Πτώση παρουσίασαν και οι εισπράξεις που άγγιξαν το σύνολο των 3,8 εκατομμυρίων ευρώ. Το ενθαρρυντικό στοιχείο είναι ότι σημειώθηκε σημαντική αύξηση τόσο στο διδακτικό προσωπικό, στους σπουδαστές αλλά και στους αποφοιτήσαντες γεγονός που υποδεικνύει τον σημαντικό αντίκτυπο των πολιτιστικών και καλλιτεχνικών δραστηριοτήτων στην ελληνική κοινωνία.

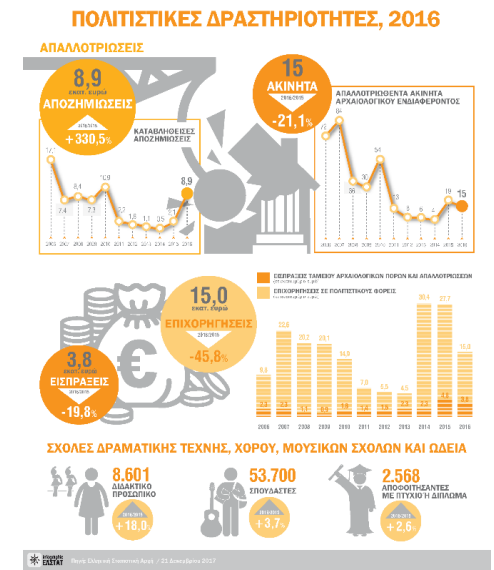

*Εικόνα 3.1. Διάγραμμα πολιτιστικών δραστηριοτήτων για το έτος 2016*

#### <span id="page-22-0"></span>**3.3 Ηλεκτρονικές βάσεις δεδομένων και πλατφόρμες χωρικών δεδομένων για πολιτιστικές και καλλιτεχνικές δραστηριότητες**

Τα τελευταία χρόνια, παρουσιάστηκε μια πληθώρα διαδικτυακών βάσεων δεδομένων και πλατφόρμες που παρέχουν χωρικά δεδομένα για πολιτιστικές και καλλιτεχνικές δραστηριότητες. Επί παραδείγματι, το Culture Trip [\(https://theculturetrip.com/\)](https://theculturetrip.com/) είναι μια πλατφόρμα που προσφέρει ταξιδιωτικό και πολιτιστικό περιεχόμενο σε άτομα που αναζητούν μοναδικές εμπειρίες και γνώσεις για διάφορους προορισμούς σε όλο τον κόσμο. Συνδυάζοντας ταξιδιωτικούς οδηγούς, άρθρα, βίντεο και άλλα πολυμεσικά στοιχεία, το Culture Trip κάνει το κάτι παραπάνω, παρέχοντας στους ταξιδιώτες την κατανόηση των τόπων που επιλέγουν να εξερευνήσουν. Αυτό που κάνει το Culture Trip να ξεχωρίζει από τους ταξιδιωτικούς ιστότοπους είναι η ακλόνητη εστίασή του, στον πολιτισμό. Δεν περιορίζεται σε ταξιδιωτικές συστάσεις, αλλά εμβαθύνει στον τοπικό πολιτισμό, την ιστορία, την καλλιτεχνική σκηνή, τις γαστρονομικές απολαύσεις και τον γενικό τρόπο ζωής κάθε προορισμού. Αυτή η πολιτιστική προσέγγιση είναι ιδιαίτερα ελκυστική για τους ταξιδιώτες που αναζητούν καθηλωτικές εμπειρίες. Παράλληλα με την χρήση αλγορίθμων που αναλύουν τα ενδιαφέροντα, τις προηγούμενες δραστηριότητες και τις προτιμήσεις των χρηστών- η πλατφόρμα αυτή διασφαλίζει ότι κάθε χρήστης λαμβάνει εξατομικευμένες προτάσεις περιεχομένου που ευθυγραμμίζονται με το ταξιδιωτικό του χαρακτήρα και τα ενδιαφέροντά του. Αυτό το επίπεδο εξατομίκευσης βελτιώνει πραγματικά την εμπειρία του χρήστη κάτι που χαρακτηρίζεται ιδιαίτερα ωφέλιμο, για τους ταξιδιώτες που αναζητούν να ανακαλύψουν κρυμμένα διαμάντια να εξερευνήσουν εκδηλώσεις και να ανακαλύψουν γνωστά αξιοθέατα.

Άλλα παραδείγματα διαδικτυακών βάσεων δεδομένων περιλαμβάνουν την πλατφόρμα Europeana ( [https://www.europeana.eu/el\)](https://www.europeana.eu/el). Η Europeana είναι μια ψηφιακή πλατφόρμα που παρέχει πρόσβαση σε μια τεράστια συλλογή αντικειμένων πολιτιστικής κληρονομιάς από μουσεία, γκαλερί, βιβλιοθήκες και αρχεία σε όλη την Ευρώπη. Στόχος της πλατφόρμας είναι να προωθήσει τις πολιτιστικές ανταλλαγές, την εκπαίδευση και την έρευνα καθιστώντας την πολιτιστική κληρονομιά της Ευρώπης προσβάσιμη σε ένα παγκόσμιο κοινό. Ένα από τα δυνατά σημεία της Europeana είναι η συνεργατική της προσέγγιση. Η πλατφόρμα συνεργάζεται με πολιτιστικά ιδρύματα από διάφορες ευρωπαϊκές χώρες, καθιστώντας την έναν ενιαίο κόμβο για την πρόσβαση σε περιεχόμενο από πλήθος πηγών. Αυτή η συλλογική προσπάθεια ενισχύει το εύρος και το βάθος της συλλογής.

Το περιεχόμενο της Europeana είναι πολύτιμο για εκπαιδευτικούς σκοπούς. Χρησιμεύει ως πηγή για φοιτητές, ερευνητές, εκπαιδευτικούς και το ευρύ κοινό που ενδιαφέρεται να εξερευνήσει διάφορες πτυχές της ευρωπαϊκής ιστορίας, τέχνης, επιστήμης και λογοτεχνίας. Μεγάλο μέρος του περιεχομένου της βάσης δεδομένων διατίθεται με ελύθερες άδειες χρήσης, επιτρέποντας στους χρήστες να επαναχρησιμοποιούν το υλικό για εκπαιδευτικούς, δημιουργικούς και ερευνητικούς σκοπούς ενθαρρύνοντας με αυτόν τον τρόπο την καινοτομία και τη δημιουργική ενασχόληση με τα πολιτιστικά αντικείμενα. Η Europeana παρέχει εργαλεία στους χρήστες για να δημιουργούν και να επιμελούνται τις δικές τους εκθέσεις και συλλογές χρησιμοποιώντας τους πόρους της πλατφόρμας δίνοντας τη δυνατότητα στους χρήστες να ασχοληθούν δημιουργικά με το περιεχόμενο και να μοιραστούν τις επιμελημένες συλλογές τους με άλλους. Παράλληλα ακολουθεί τις εξελίξεις της τεχνολογίας προσφέροντας στους χρήστες συστάσεις περιεχομένου με βάση την τεχνητή νοημοσύνη ενώ με την τρισδιάστατη απεικόνιση προσφέρει καθηλωτικές εμπειρίες στην προβολή αντικειμένων. Τέλος, η φιλοσοφία της πλατφόρμας είναι η συμβολή στη διατήρηση της πολιτιστικής κληρονομιάς ψηφιοποιώντας και αρχειοθετώντας υλικό που μπορεί να είναι ευάλωτο στην υποβάθμιση με την πάροδο του χρόνου ενώ ταυτόχρονα αντιμετωπίζει ζητήματα προσβασιμότητας για όσους δεν έχουν φυσική πρόσβαση σε πολιτιστικά ιδρύματα. Ο αγώνας για να διατηρείται το ψηφιακό υλικό επικαιροποιημένο οδηγεί τους συντελεστές της να προσαρμόζονται στις νέες τεχνολογικές τάσεις και η Europeana να επεκτείνει τις συνεργασίες της ώστε να συμπεριλάβει περισσότερα ιδρύματα από όλη την Ευρώπη.

#### <span id="page-23-0"></span>**3.4 Διαδικτυακές Υποδομές Χωρικών Δεδομένων**

Σε παγκόσμιο όσο και σε εθνικό επίπεδο βρίσκονται σε λειτουργία πλήθος Γεωπυλών και Διαδικτυακών Υποδομών Χωρικών Δεδομένων όπου φιλοξενείται μια ποικιλία χωρικών δεδομένων, έτοιμη να εξυπηρετήσει ένα ευρύ φάσμα απαιτήσεων. Μια από τις σημαντικότερες υποδομές, παγκόσμιας εμβέλειας είναι το Open Street Map (O.S.M.). Ξεκίνησε τα πρώτα του βήματα το 2004 γεννώντας ένα παγκόσμιο κίνημα που άλλαξε τον τρόπο αντίληψης και δημιουργίας των χωρικών και γεωγραφικών δεδομένων. Στον πυρήνα του, το OpenStreetMap είναι μια πλατφόρμα χαρτογράφησης με τη βοήθεια του κοινού που επιτρέπει σε άτομα από όλο τον κόσμο να συνεισφέρουν και να επεξεργάζονται γεωγραφικές πληροφορίες ακόμα και μέσα από το κινητό τους τηλέφωνο (Heipke, 2010) . Σε αντίθεση με τις παραδοσιακές υπηρεσίες χαρτογράφησης που ελέγχονται από εταιρίες ή οργανισμούς, το O.S.M. δίνει τη δυνατότητα σε οποιονδήποτε διαθέτει σύνδεση στο διαδίκτυο να συμμετέχει στη χαρτογράφηση του περιβάλλοντός του. Αυτή η δημοκρατική προσέγγιση έχει οδηγήσει στη δημιουργία ενός ολοκληρωμένου και διαρκώς εξελισσόμενου χάρτη που καλύπτει τα πάντα, από δρόμους και κτίρια μέχρι ποτάμια και πάρκα.

Μία από τις πιο συναρπαστικές πτυχές του OpenStreetMap είναι η έννοια των "ανοικτών δεδομένων". Όλα τα δεδομένα που ενσωματώνονται στο O.S.M. είναι διαθέσιμα υπό την Open Database License (ODbL), γεγονός που σημαίνει ότι μπορούν να χρησιμοποιηθούν, να διαμοιραστούν και να τροποποιηθούν ελεύθερα από οποιονδήποτε. Αυτή η ανοικτή προσέγγιση έχει προωθήσει την καινοτομία και έχει επιτρέψει ένα ευρύ φάσμα εφαρμογών, από την πλοήγηση και την αντιμετώπιση καταστροφών έως τον αστικό σχεδιασμό και την πολιτιστική εξερεύνηση. Η δύναμη του OpenStreetMap δεν έγκειται μόνο στην προσβασιμότητά του αλλά και στην προσαρμοστικότητά του. Η πλατφόρμα επιτρέπει στους χρήστες να προσθέτουν λεπτομερή χαρακτηριστικά στα χαρακτηριστικά του χάρτη, καθιστώντας τον πολύτιμο πόρο για εξειδικευμένα έργα. Για παράδειγμα, όταν πρόκειται για πολιτιστικές και καλλιτεχνικές δραστηριότητες, το σύστημα επισήμανσης του O.S.M. επιτρέπει στα μέλη της κοινότητας να επισημαίνουν μουσεία, γκαλερί, θέατρα και άλλα πολιτιστικά ορόσημα. Αυτή η ικανότητα χαρτογράφησης πολιτιστικών εμπειριών υπερβαίνει τη δημιουργία μιας οπτικής αναπαράστασης βοηθά στην προώθηση μιας βαθύτερης σύνδεσης μεταξύ των ανθρώπων και των τόπων που αγαπούν.

Άτομα, κοινότητες και οργανισμοί σε όλο τον κόσμο συνεργάζονται για να βελτιώσουν την ακρίβεια και την πληρότητα του χάρτη. Η πλατφόρμα έχει επίσης συμβάλει καθοριστικά σε ανθρωπιστικές προσπάθειες, όπως η χαρτογράφηση περιοχών που έχουν πληγεί από καταστροφές για να βοηθηθούν οι επιχειρήσεις αρωγής. Η επιρροή του OpenStreetMap εκτείνεται πολύ πέρα από τα εικονικά του σύνορα. Κυβερνήσεις, Μη Κυβερνητικές Οργανώσεις (Μ.Κ.Ο.) και επιχειρήσεις αναγνωρίζουν ολοένα και περισσότερο την αξία των δεδομένων του O.S.M. για διάφορους σκοπούς, οδηγώντας σε συνεργασίες που γεφυρώνουν το χάσμα μεταξύ της χαρτογράφησης με γνώμονα την. Η διασφάλιση της ποιότητας των δεδομένων, η αντιμετώπιση του βανδαλισμού των δεδομένων και η διατήρηση της συνοχής αποτελούν συνεχείς ανησυχίες. Επιπλέον, ορισμένες περιοχές μπορεί να έχουν περιορισμένη τοπική συμμετοχή, με αποτέλεσμα να υπάρχουν πιθανά κενά δεδομένων.

Συμπερασματικά, το OpenStreetMap έχει μετατρέψει τη χαρτογράφηση από μια συγκεντρωτική προσπάθεια σε ένα συνεργατικό παγκόσμιο κίνημα. Η φιλοσοφία των ανοικτών δεδομένων, ο εκδημοκρατισμός της χαρτογράφησης και η προσαρμοστικότητα έχουν οδηγήσει σε έναν διαρκώς εξελισσόμενο, λεπτομερή και ολοκληρωμένο χάρτη που αναδιαμορφώνει τον τρόπο με τον οποίο ο χρήστης αντιλαμβάνεται, αλληλοεπιδρά και πλοηγείται στον κόσμο γύρω του. Με τη δυνατότητά του να προάγει πολιτιστικές συνδέσεις, να βοηθά στην αντιμετώπιση καταστροφών και να προωθεί την καινοτομία, το OpenStreetMap αποτελεί απόδειξη της δύναμης των ατόμων που ενώνονται για να δημιουργήσουν κάτι μεγαλύτερο από το άθροισμα των μερών του.

Η εξαγωγή και επεξεργασία των δεδομένων από το O.S.M. γίνεται μέσω της υπηρεσίας GeoFabrik [\(https://www.geofabrik.de/\)](https://www.geofabrik.de/). Η GeoFabrik επικεντρώνεται στην απλοποίηση της πρόσβασης σε δεδομένα O.S.M. προσφέροντας προ-επεξεργασμένα αποσπάσματα δεδομένων και εργαλεία που διευκολύνουν την διαχείριση τους (Mooney & Minghini, 2017). Αυτά τα αποσπάσματα είναι διαθέσιμα σε διάφορες μορφές, όπως OSM XML, PBF (Protocolbuffer Binary Format) και shapefiles ενώ μπορεί να αφορούν, συγκεκριμένες περιοχές, χώρες ή ακόμα και ολόκληρες ηπείρους. Στην ουσία, τα αποσπάσματα αυτά είναι στιγμιότυπα δεδομένων O.S.M. για μια συγκεκριμένη γεωγραφική έκταση και περιλαμβάνουν πληροφορίες σχετικά με δρόμους, κτίρια, σημεία ενδιαφέροντος και πολλά άλλα.

Επιπρόσθετα, εκτός από τα τυποποιημένα αποσπάσματα δεδομένων, το GeoFabrik προσφέρει μια υπηρεσία που επιτρέπει στους χρήστες να ζητούν εξατομικευμένα αποσπάσματα δεδομένων. Οι χρήστες μπορούν να καθορίσουν τη γεωγραφική περιοχή και τους τύπους των χαρακτηριστικών που τους ενδιαφέρουν και η GeoFabrik θα δημιουργήσει ένα εξατομικευμένο απόσπασμα δεδομένων O.S.M. για αυτούς. Οι χρήστες έχουν την δυνατότητα να διαχειρίζονται και να επεξεργάζονται δεδομένα O.S.M. εκτός σύνδεσης. Αυτό μπορεί να είναι ιδιαίτερα χρήσιμο για εφαρμογές σε περιοχές με περιορισμένη ή καθόλου πρόσβαση στο διαδίκτυο. Τα αποσπάσματα μπορούν να φορτωθούν σε λογισμικό Σ.Γ.Π. ή σε άλλα γεωχωρικά εργαλεία για ανάλυση και οπτικοποίηση.

Συγκεντρωτικά, το GeoFabrik, η κεντική σελίδα του οποίου απεικονίζεται στην Εικόνα 3.2 αναφέρεται στη σειρά εργαλείων και υπηρεσιών που προσφέρει για την απλοποίηση της πρόσβασης, της διαχείρισης και της ανάλυσης των δεδομένων OpenStreetMap. Τα εργαλεία αυτά απευθύνονται σε ένα ευρύ φάσμα χρηστών, από επαγγελματίες και προγραμματιστές Γεωγραφικών Συστημάτων Πληροφοριών έως ερευνητές και λάτρεις του χώρου, δίνοντάς τους τη δυνατότητα να χρησιμοποιούν αποτελεσματικά τα δεδομένα O.S.M. για διάφορες εφαρμογές. Το Geofabrik, αποτελεί και το εργαλείο μέσω του οποίου συλλέχθηκαν από το O.S.M. τα δεδομένα που χρησιμοποιήθηκαν για την συγκεκριμένη διπλωματική εργασία. Σε εθνικό επίπεδο, η γεωπύλη του Geodata.gov.gr προσφέρει έγκυρα ανοικτά δεδομένα που είναι προσβάσιμα σε όλους ενώ ταυτόχρονα χωρικά δεδομένα φιλοξενούνται κα παρέχονται στους διαδικτυακούς ιστοτόπους πολλών Υπουργείων.

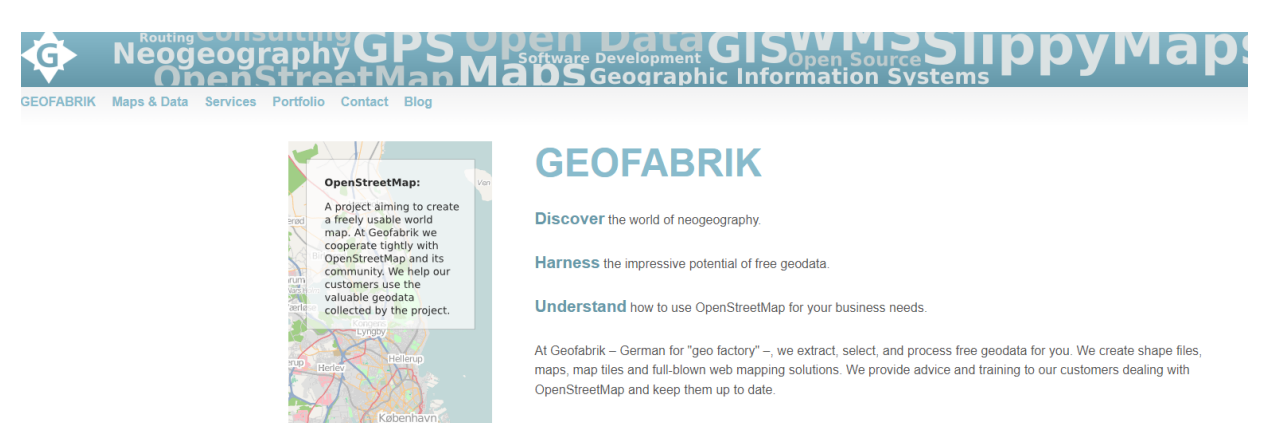

Call the experts if it is about OpenStreetMap. Give us a ring or send us an email.

<span id="page-24-0"></span>*Εικόνα 3.2. Κεντρική σελίδα Geofabrik*

## <span id="page-25-0"></span>**Κεφάλαιο 4: Λογισμικό εξυπηρέτησης γεωχωρικών αναγκών**

Με στόχο την εξυπηρέτηση των γεωχωρικών αναγκών που απαιτεί η επεξεργασία και η διαχείριση των γεωχωρικών δεδομένων έχει αναπτυχθεί μια πληθώρα λογισμικών από εταιρίες και κοινότητες προγραμματιστών που δραστηριοποιούνται στον χώρο της ανάπτυξης προγραμμάτων. Όπως έχει αναφερθεί, για την ανάπτυξη της Υποδομής Γεωχωρικών Δεδομένων που έγινε στα πλαίσια αυτής της διπλωματικής εργασίας έγινε χρήση Ελεύθερου Λογισμικού / Λογισμικού Ανοικτού Κώδικα (ΕΛ/ΛΑΚ). Σε αυτή την παράγραφο γίνεται η παρουσίαση των δυνατοτήτων που προσφέρουν τα ΕΛ/ΛΑΚ, αφού πρώτα δοθεί ο ακριβής ορισμός τους.

#### <span id="page-25-1"></span>**4.1 ΕΛ/ΛΑΚ Λογισμικό**

Από τον ιστότοπο <https://ellak.gr/>κάθε χρήστης του διαδικτύου έχει την δυνατότητα να ενημερωθεί για την έννοια των ΕΛ/ΛΑΚ λογισμικών. Ο όρος «ΕΛ/ΛΑΚ» είναι αποτέλεσμα της ομαδοποίησης των όρων «Ελεύθερο Λογισμικό» και «Λογισμικό Ανοικτού Κώδικα» και ως σύνολο αναφέρεται στο λογισμικό που παρέχεται από μια εταιρία ή από την κοινότητα των προγραμματιστών μέσω αποθετηρίων όπως το Github [\(https://github.com/\)](https://github.com/) , με ειδικές άδειες οι οποίες επιτρέπουν στον εκάστοτε χρήστη την οποιαδήποτε παραμετροποίηση του πηγαίου κώδικα. Στα αγγλικά ο όρος συναντάται ως FOSS που συγκροτείται από τα αρχικά των «Free and Open Source Software» ή FLOSS από τα αρχικά των όρων «Free/Libre/Open Source Software». Παρότι οι όροι «Ελεύθερο Λογισμικό» και «Λογισμικό Ανοικτού Κώδικα» ομαδοποιούνται με στόχο να περιγράψουν την παραπάνω συνθήκη, διαφέρουν σε σημαντικά στοιχεία. Έτσι ο όρος «Ελεύθερο Λογισμικό» επικεντρώνεται στις ελευθερίες που διατίθενται στον εκάστοτε χρήστη μέσω της άδειας που συνοδεύει την κάθε διανομή λογισμικού ενώ ο όρος «Λογισμικό Ανοικτού Κώδικα» εστιάζει στο τεχνικό σημείο της διαθεσιμότητας του πηγαίου κώδικα και της δυνατότητας συνεργατικής ανάπτυξης. Οι τέσσερις βασικές ελευθερίες που παραχωρούνται στους χρήστες ΕΛ/ΛΑΚ είναι:

- Ελευθερία 0 :Ελεύθερη εκτέλεση του λογισμικού για οποιονδήποτε σκοπό.
- Ελευθερία 1 :Δυνατότητα παραμετροποίησης του πηγαίου κώδικα, ώστε λειτουργίες του λογισμικού να προσαρμοστούν στις απαιτήσεις του χρήστη.
- Ελευθερία 2 :Ελεύθερη διανομή αντίγραφων του λογισμικού.
- Ελευθερία 3 :Ελεύθερη διανομή του τροποποιημένου λογισμικού.

#### <span id="page-25-2"></span>**4.2 Δημοφιλή ΕΛ/ΛΑΚ προϊόντα**

Πολλά επιτυχημένα ΕΛ/ΛΑΚ projects έχουν αποκτήσει ευρεία δημοτικότητα και αναγνώριση. Το λειτουργικό σύστημα Linux, που αναπτύχθηκε από τον Linus Torvalds, είναι ένα από τα πιο γνωστά παραδείγματα. Το Linux τροφοδοτεί ένα σημαντικό μέρος των παγκόσμιων διακομιστών, υπερυπολογιστών και κινητών συσκευών, αποδεικνύοντας την επεκτασιμότητα και την ευελιξία του FLOSS. Περισσότερα για το λειτουργικό σύστημα Linux θα παρουσιαστούν στην συνέχεια.

Ο Apache HTTP Server είναι ένα άλλο ευρέως χρησιμοποιούμενο FLOSS project που κυριαρχεί στην αγορά των διακομιστών ιστού. Αποτελεί παράδειγμα του τρόπου με τον οποίο η συνεργατική ανάπτυξη και η ανοικτή ανταλλαγή γνώσεων συνέβαλαν στη δημιουργία μιας στιβαρής και αποτελεσματικής λύσης διακομιστή ιστού. Ο Mozilla Firefox, ένα πρόγραμμα περιήγησης ιστού ανοικτού κώδικα, δείχνει πως το FLOSS έχει αμφισβητήσει την κυριαρχία του ιδιόκτητου λογισμικού σε συγκεκριμένες αγορές. Η ισχυρή υποστήριξη της κοινότητάς του και η δέσμευσή του στην προστασία της ιδιωτικής ζωής και της ασφάλειας του έχουν εξασφαλίσει μια σημαντική βάση χρηστών παγκοσμίως. Το LibreOffice, μια σουίτα ανοικτού κώδικα, που προέκυψε ως απάντηση στο Microsoft Office αποτελεί απόδειξη των δυνατοτήτων του FLOSS στον τομέα του παραγωγικού λογισμικού. Προσφέροντας χαρακτηριστικά και λειτουργίες παρόμοιες με τις ιδιόκτητες εναλλακτικές λύσεις, το LibreOffice παρέχει στους χρήστες μια οικονομικά αποδοτική και προσαρμόσιμη σουίτα γραφείου.

Στον τομέα των Συστημάτων Γεωγραφικών Πληροφοριών το πιο διαδεδομένο ανοικτού κώδικα λογισμικό είναι το QGIS. To Quantum Geographic Information System έχει αποκτήσει τεράστια δημοτικότητα για τις ισχυρές δυνατότητές του στη χωρική ανάλυση, την οπτικοποίηση δεδομένων και τον χαρτογραφικό σχεδιασμό. Από την ίδρυσή του, το QGIS έχει γίνει ένα εργαλείο για επαγγελματίες, ερευνητές και λάτρεις του χώρου που εργάζονται με γεωχωρικά δεδομένα, προσφέροντας μια ισχυρή πλατφόρμα που επιτρέπει στους χρήστες να δημιουργούν, να επεξεργάζονται, να αναλύουν και να απεικονίζουν γεωγραφικές πληροφορίες.

Το QGIS προσφέρει ευρείες δυνατότητές του που καλύπτουν ένα ευρύ φάσμα γεωχωρικών εργασιών. Το φιλικό περιβάλλον χρήστη του εξυπηρετεί χρήστες με διαφορετικά επίπεδα εμπειρίας, καθιστώντας το προσιτό σε νεοεισερχόμενους, ενώ παρέχει προηγμένα εργαλεία για έμπειρους επαγγελματίες που χρησιμοποιούν Σ.Γ.Π.. Το λογισμικό υποστηρίζει πολλαπλές μορφές δεδομένων, επιτρέποντας την απρόσκοπτη ενσωμάτωση διαφορετικών συνόλων δεδομένων, συμπεριλαμβανομένων διανυσματικών, πλεγματικών και βάσεων δεδομένων. Ένα χαρακτηριστικό που ξεχωρίζει από το QGIS είναι οι δυνατότητες γεωχωρικής ανάλυσης. Το λογισμικό φιλοξενεί μια σειρά εργαλείων για χωρικά ερωτήματα, γεωεπεξεργασία και στατιστική Από τον υπολογισμό αποστάσεων και την εκτέλεση πράξεων επικάλυψης έως τη διενέργεια ανάλυσης εδάφους και ανάλυσης εγγύτητας, το QGIS δίνει τη δυνατότητα στους χρήστες να εμβαθύνουν σε έρευνες βάσει δεδομένων και να αποκαλύψουν περίπλοκες χωρικές σχέσεις.

Μια καθοριστική πτυχή του QGIS είναι ο χαρακτήρας του ως ανοικτού κώδικα. Το λογισμικό αναπτύχθηκε από μια μεγάλη κοινότητα συνεργατών και προωθεί τη συνεργασία και τη συνεχή βελτίωση. Αυτό το συνεργατικό ήθος αντικατοπτρίζεται στις συχνές ενημερώσεις, στις διορθώσεις σφαλμάτων και στη διαθεσιμότητα πρόσθετων προγραμμάτων που επεκτείνουν τις δυνατότητες του QGIS. Αυτό το ζωντανό οικοσύστημα διασφαλίζει ότι το QGIS παραμένει στην πρώτη γραμμή της καινοτομίας των Σ.Γ.Π. ενώ παράλληλα προσφέρει ένα ευρύ φάσμα πρόσθετων λειτουργιών που επεκτείνουν τη λειτουργικότητα του λογισμικού πέραν των βασικών χαρακτηριστικών του. Τα plugins είναι πρόσθετα εργαλεία και χαρακτηριστικά που μπορούν να εγκαταστήσουν οι χρήστες για να προσαρμόσουν το QGIS στις συγκεκριμένες ανάγκες τους. Αυτά τα εργαλεία αναπτύσσονται από την κοινότητα του QGIS και από ανεξάρτητους προγραμματιστές, προσθέτοντας ποικίλες δυνατότητες στο λογισμικό που αφορούν διάφορες πτυχές της γεωχωρικής ανάλυσης, της επεξεργασίας δεδομένων και της οπτικοποίησης. Ορισμένα πρόσθετα επικεντρώνονται στην εισαγωγή/εξαγωγή δεδομένων, ενώ άλλα παρέχουν εξειδικευμένα εργαλεία ανάλυσης, λειτουργίες γεωεπεξεργασίας, χαρτογραφικές βελτιώσεις και ενσωμάτωση με εξωτερικές υπηρεσίες και βάσεις δεδομένων.

Σημαντικό ρόλο στη στην επεκτασιμότητα και την προσαρμογή του QGIS κατέχει η Python που είναι μια ευέλικτη και ευρέως χρησιμοποιούμενη γλώσσα προγραμματισμού. Το QGIS παρέχει ένα ολοκληρωμένο API Python που επιτρέπει στους χρήστες να αυτοματοποιούν εργασίες, να αναπτύσσουν προσαρμοσμένα plugins και να βελτιώνουν τις δυνατότητες του λογισμικού σύμφωνα με τις μοναδικές απαιτήσεις τους. Η απλότητα και η αναγνωσιμότητα της Python την καθιστούν προσιτή επιλογή τόσο για αρχάριους όσο και για έμπειρους προγραμματιστές.

Με σκοπό την ανάδειξη μερικών από τα πιο χρήσιμα plugins, τα οποία έγκειται στον τομέα ενδιαφέροντος της ανάπτυξης γεωχωρικών υποδομών, παρουσιάζεται το QGIS2Web. Το QGIS2Web είναι ένα ευρέως χρησιμοποιούμενο plugin που επιτρέπει την δημιουργία διαδραστικών χαρτών ιστού απευθείας από το περιβάλλον του QGIS. Υποστηρίζει την εξαγωγή χαρτών σε διάφορα πλαίσια χαρτογράφησης ιστού, όπως το Leaflet, το OpenLayers και το Mapbox GL. Παράλληλα δίνει τη δυνατότητα ενσωμάτωσης αναδυόμενων πληροφοριών, χαρτογραφικών υποβάθρων και προσαρμόσιμου συμβολισμού στους διαδικτυακούς web maps. Πρόσφατα, δημοσιεύτηκε το qgis2web3 plugin, το οποίο αποτελεί μια ενημερωμένη έκδοση του QGIS2Web προσφέροντας καλύτερη συμβατότητα με σύγχρονες βιβλιοθήκες web mapping.

Επιπλέον, ευρέως διαδεδομένο ΕΛ/ΛΑΚ λογισμικό Σ.Γ.Π. είναι το GRASS GIS (Geographic Resources Analysis Support System). Είναι ένα ισχυρό και ολοκληρωμένο λογισμικό G.I.S που προσφέρει προηγμένες δυνατότητες γεωχωρικής ανάλυσης, τηλεπισκόπησης και επεξεργασίας εικόνας. Κρίνεται ιδιαίτερα κατάλληλο για σύνθετη χωρική μοντελοποίηση και περιβαλλοντική ανάλυση. Τέλος το SAGA GIS (System for Automated Geoscientific Analyses) είναι ένα ακόμα παράδειγμα ΕΛ/ΛΑΚ λογισμικού Σ.Γ.Π. που επικεντρώνεται στη χωρική ανάλυση, τη γεωστατιστική και την τηλεπισκόπηση προσφέροντας ένα ευρύ φάσμα αλγορίθμων για την επεξεργασία γεωεπιστημονικών δεδομένων.

#### <span id="page-27-0"></span>**4.3 Σύγκριση ΕΛ/ΛΑΚ και Εμπορικού Λογισμικού**

Η αντικειμενική σύγκριση μεταξύ των δύο κατηγοριών λογισμικού μπορεί να επιτευχθεί βάσει διαφορετικών κριτηρίων. Ξεκινώντας με το κόστος όπως υποδηλώνει το όνομα, το ΕΛ/ΛΑΚ είναι ελεύθερο για χρήση, τροποποίηση και διανομή. Οι χρήστες δεν χρειάζεται να πληρώνουν αντίτιμο αδειοδότησης, γεγονός που το καθιστά ιδιαίτερα προσιτό τόσο για μεμονωμένους χρήστες όσο και για οργανισμούς ή επιχειρήσεις. Η εξοικονόμηση κόστους που σχετίζεται με το FLOSS μπορεί να είναι σημαντική, ιδίως για επιχειρήσεις που πρέπει να αναπτύξουν λογισμικό σε πολλά συστήματα ή για μεγάλες βάσεις χρηστών. Στον αντίποδα, το εμπορικό λογισμικό απαιτεί από τους χρήστες να αγοράζουν άδειες χρήσης ή να πληρώνουν συνδρομές για να έχουν πρόσβαση και να χρησιμοποιούν το λογισμικό. Το κόστος του εμπορικού λογισμικού μπορεί να διαφέρει σημαντικά ανάλογα με το προϊόν και τον προμηθευτή, καθιστώντας το λιγότερο προσιτό για χρήστες με περιορισμένο προϋπολογισμό.

Εν συνεχεία, καθοριστικό χαρακτηριστικό του ΕΛ/ΛΑΚ είναι ότι ο πηγαίος κώδικάς του είναι ανοικτά προσβάσιμος στους χρήστες. Αυτή η διαφάνεια επιτρέπει στους χρήστες να μελετούν, να τροποποιούν και να προσαρμόζουν το λογισμικό σύμφωνα με τις ιδιαίτερες ανάγκες τους. Η διαθεσιμότητα του πηγαίου κώδικα προάγει επίσης την εμπιστοσύνη και την ασφάλεια, δεδομένου ότι τα τρωτά σημεία μπορούν να εντοπιστούν και να διορθωθούν από την κοινότητα. Το εμπορικό λογισμικό συνήθως δεν παρέχει πρόσβαση στον πηγαίο του κώδικα. Οι χρήστες περιορίζονται στη χρήση του λογισμικού όπως παρέχεται από τον προμηθευτή και δεν μπορούν να το τροποποιήσουν ώστε να ταιριάζει στις δικές τους μοναδικές απαιτήσεις. Αυτή η έλλειψη πρόσβασης στον πηγαίο κώδικα μπορεί να αποτελέσει μειονέκτημα για τους χρήστες που είναι ευαισθητοποιημένοι σε θέματα ασφάλειας και δεν μπορούν να ελέγξουν ανεξάρτητα την ακεραιότητα του λογισμικού.

Υψίστης σημασίας είναι και ο ρόλος της κοινότητας χρηστών και προγραμματιστών. Τα ΕΛ/ΛΑΚ λογισμικά συνήθως υποστηρίζονται από ζωντανές και ενεργές κοινότητες. Οι χρήστες μπορούν να ζητούν βοήθεια, να αναφέρουν σφάλματα και να συμμετέχουν σε συζητήσεις με προγραμματιστές και άλλους χρήστες. Ο συνεργατικός χαρακτήρας αυτών των κοινοτήτων οδηγεί συχνά σε έγκαιρη υποστήριξη και σε πλούτο πηγών ανταλλαγής γνώσεων. Από την άλλη, το εμπορικό λογισμικό μπορεί να προσφέρει ειδική υποστήριξη πελατών από τον προμηθευτή, η οποία μπορεί να είναι επωφελής για οργανισμούς με συγκεκριμένες ανάγκες. Ωστόσο, το επίπεδο υποστήριξης μπορεί να ποικίλλει και οι χρήστες ενδέχεται να μην έχουν πρόσβαση σε μια κοινότητα άλλων χρηστών για την ανταλλαγή ιδεών ή λύσεων.

Ο καταλυτικός ρόλος της κοινότητας οδηγεί την σύγκριση στην κατηγορία της ασφάλειας και της αξιοπιστίας. Η ανοικτή φύση των ΕΛ/ΛΑΚ ενθαρρύνει μια μεγάλη κοινότητα προγραμματιστών να αναθεωρεί και να ελέγχει τον κώδικα, οδηγώντας σε ταχύτερο εντοπισμό και επίλυση των τρωτών σημείων ασφαλείας. Αυτή η συλλογική προσπάθεια μπορεί να οδηγήσει σε ασφαλέστερο και πιο αξιόπιστο λογισμικό συνολικά. Παράλληλα όμως οι πάροχοι εμπορικού λογισμικού διαθέτουν συχνά ειδικές ομάδες ασφάλειας, αλλά οι ευπάθειες μπορεί να παραμείνουν απαρατήρητες μέχρι να ανακαλυφθούν και να αποκαλυφθούν. Εν ολίγοις, οι χρήστες πρέπει να βασίζονται στον πάροχο για την έγκαιρη κυκλοφορία ενημερώσεων και διορθώσεων για την αντιμετώπιση των προβλημάτων ασφαλείας.

Η προσαρμοστικότητα των ΕΛ/ΛΑΚ που προαναφέρθηκε βιαστικά, παρέχει στους χρήστες την ελευθερία να τροποποιούν και να προσαρμόζουν το λογισμικό στις ιδιαίτερες ανάγκες τους. Αυτό το επίπεδο ευελιξίας είναι ιδιαίτερα πολύτιμο για επιχειρήσεις και άτομα με μοναδικές απαιτήσεις, επιτρέποντάς τους να προσαρμόσουν το λογισμικό στις ροές εργασίας τους αυξάνοντας την παραγωγικότητα. Το εμπορικό λογισμικό ωστόσο, έχει σχεδιαστεί με ένα συγκεκριμένο σύνολο χαρακτηριστικών και λειτουργιών, τα οποία ενδέχεται να μην ταιριάζουν απόλυτα με τις ανάγκες κάθε χρήστη. Οι επιλογές προσαρμογής είναι συχνά περιορισμένες και οι χρήστες πρέπει να προσαρμοστούν στις δυνατότητες του λογισμικού. Γεγονός που ορισμένες φορές οδηγεί σε μείωση της παραγωγής.

Συμπερασματικά, τόσο το Ελεύθερο Λογισμικό/Λογισμικό Ανοικτού Κώδικα όσο και το εμπορικό λογισμικό έχουν τα δυνατά και τα αδύνατα σημεία τους. Τα ΕΛ/ΛΑΚ λογισμικά προσφέρουν εξοικονόμηση κόστους, διαφάνεια και μια συνεργατική κοινότητα, αλλά μπορεί να απαιτούν περισσότερη τεχνική εμπειρογνωμοσύνη για την εφαρμογή και την υποστήριξη. Από την άλλη πλευρά, το εμπορικό λογισμικό παρέχει ειδική υποστήριξη, ευκολία χρήσης και συχνά διαθέτει πρόσθετα χαρακτηριστικά, αλλά με κόστος τα τέλη αδειοδότησης και τις περιορισμένες επιλογές προσαρμογής. Με την παραδοχή ότι η επιλογή μεταξύ ΕΛ/ΛΑΚ και εμπορικού λογισμικού εξαρτάται από τις ατομικές ανάγκες, τις οργανωτικές απαιτήσεις, τους περιορισμούς του προϋπολογισμού και τη συγκεκριμένη περίπτωση χρήσης, ορισμένοι χρήστες μπορεί να προτιμούν την ευελιξία και τη διαφάνεια του ΕΛ/ΛΑΚ, ενώ άλλοι μπορεί να δίνουν προτεραιότητα στην ευκολία και την υποστήριξη που προσφέρει το εμπορικό λογισμικό. Και οι δύο επιλογές διαδραματίζουν σημαντικό ρόλο στο τοπίο του λογισμικού, καλύπτοντας ένα ευρύ φάσμα χρηστών και περιπτώσεων χρήσης.

#### <span id="page-28-0"></span>**4.4 Αξιοποίηση ΕΛ/ΛΑΚ για την ανάπτυξη υποδομών χωρικών δεδομένων**

Όπως έχει προαναφερθεί, η δημιουργία μιας αποτελεσματικής Υποδομής Χωρικών Δεδομένων είναι ζωτική σημασίας για την αποτελεσματική διαχείριση και ανάλυση των γεωχωρικών δεδομένων τόσο σε επίπεδο ερευνητή όσο και σε επίπεδο οργανισμού, όπως για παράδειγμα ένας φορέας, μια επιχείρηση ή ένα κράτος. Η υιοθέτηση Ελεύθερου Λογισμικού/Λογισμικού Ελεύθερης Χρήσης και Λογισμικού Ανοικτού Κώδικα (FLOSS) παρέχει στους οργανισμούς και στους ιδιώτες ένα ευρύ φάσμα ισχυρών εργαλείων και στοιχείων για την ανάπτυξη μιας οικονομικά αποδοτικής και συνεργατικής Υ.Χ.Δ.. Σε αυτή την ενότητα, παρουσιάζονται ορισμένα δημοφιλή ΕΛ/ΛΑΚ λογισμικά που χρησιμοποιούνται για την ανάπτυξη Υ.Χ.Δ..

Αρχικά, το GeoServer αποτελεί ένα κορυφαίο ΕΛ/ΛΑΚ λογισμικό διακομιστή που δίνει τη δυνατότητα διαμοιρασμού γεωχωρικών δεδομένων ως υπηρεσίες ιστού. Υποστηρίζει διάφορα πρότυπα του Open Geospatial Consortium (O.G.C.), όπως Web Map Service (WMS), Web Feature Service (WFS) και Web Coverage Service (WCS). Το GeoServer επιτρέπει στους χρήστες να δημοσιεύουν γεωχωρικά δεδομένα σε διάφορες μορφές, καθιστώντας τα προσβάσιμα σε ένα ευρύ κοινό μέσω εφαρμογών χαρτογράφησης που βασίζονται στον ιστό. Η ευελιξία του λογισμικού στο χειρισμό σύνθετων συνόλων δεδομένων και η υποστήριξη προηγμένης χαρτογραφικής μορφοποίησης το καθιστά ιδανική επιλογή για Υ.Χ.Δ. που στοχεύουν στην κοινή χρήση δυναμικών και διαδραστικών χαρτών στο διαδίκτυο. Παρόμοια φιλοσοφία ακολουθεί και ο Map Server. Ο MapServer είναι ένας διακομιστής διαδικτυακών χαρτών βασισμένος σε CGI, που ειδικεύεται στη δημοσίευση δυναμικών και διαδραστικών διαδικτυακών χαρτών. Υποστηρίζει διάφορες μορφές χαρτών, συμπεριλαμβανομένων δεδομένων ράστερ και διανυσματικών δεδομένων, και συμμορφώνεται με τα πρότυπα του OGC. Η ευρωστία και η ευελιξία του MapServer τον καθιστούν ελκυστική επιλογή για τις Υ.Χ.Δ. που αναζητούν μια ισχυρή και προσαρμόσιμη λύση διακομιστή χαρτών ιστού για την παροχή γεωχωρικών δεδομένων σε εφαρμογές ιστού.

Ωστόσο δεν θα κρίνονταν εφικτή η δημιουργία μιας ολοκληρωμένης και λειτουργικής Υ.Χ.Δ., χωρίς την παρουσία του PostGis [\(https://postgis.net/\)](https://postgis.net/). Το PostGIS είναι μια ισχυρή επέκταση για τη βάση δεδομένων PostgreSQL, προσθέτοντας υποστήριξη για χωρικούς τύπους δεδομένων, ευρετηρίαση και χωρικές αναζητήσεις. Ως γεωχωρική βάση δεδομένων ανοικτού κώδικα, το PostGIS εκτιμάται ιδιαίτερα για την αποτελεσματικότητά του στο χειρισμό χωρικών δεδομένων και τη συμβατότητά του με άλλα εργαλεία ΕΛ/ΛΑΚ. Παρέχει τη δυνατότητα στις Υ.Χ.Δ. να αποθηκεύουν, να διαχειρίζονται και να αναλύουν αποτελεσματικά σύνολα γεωχωρικών δεδομένων, καθιστώντας το θεμελιώδες συστατικό για κάθε γεωχωρικό έργο που απαιτεί ακεραιότητα δεδομένων και δυνατότητες χωρικών ερωτημάτων. Επίσης, η GDAL (Geospatial Data Abstraction Library) και η OGR (Simple Features Library) είναι βιβλιοθήκες που επιτρέπουν τη μετατροπή και την επεξεργασία μορφής γεωχωρικών δεδομένων. Αυτές οι βιβλιοθήκες είναι ζωτικής σημασίας για τις Υ.Χ.Δ. που πρέπει να χειρίζονται διαφορετικές μορφές δεδομένων, επιτρέποντας την απρόσκοπτη μετάφραση μεταξύ διαφορετικών μορφών. Η GDAL/OGR υποστηρίζει επίσης την επεξεργασία δεδομένων ράστερ και διανυσματικών δεδομένων, καθιστώντας την απαραίτητο συστατικό σε πολλές ΕΛ/ΛΑΚ εφαρμογές γεωχωρικού λογισμικού.

Τέλος η Leaflet είναι μια βιβλιοθήκη JavaScript ανοικτού κώδικα για την παραγωγή διαδραστικών χαρτών ιστού. Ο ελαφρύς χαρακτήρας της και η ευκολία χρήσης της την καθιστούν μια δημοφιλή επιλογή για Υ.Χ.Δ.που απαιτούν απλές αλλά αποτελεσματικές λύσεις χαρτογράφησης στο διαδίκτυο. Το Leaflet υποστηρίζει διάφορους παρόχους χαρτών και επιτρέπει στους προγραμματιστές να δημιουργούν προσαρμόσιμους και αισθητικά ευχάριστους χάρτες για τις εφαρμογές τους.

#### <span id="page-29-0"></span>**4.5 Παραδείγματα υποδομών χωρικών δεδομένων που αναπτύχθηκαν με ΕΛ/ΛΑΚ**

Οι Υποδομές Χωρικών Δεδομένων που έχουν αναπτυχθεί με την χρήση ΕΛ/ΛΑΚ ως βασικά συστατικά τους είναι αρκετές. Οι εν λόγω Υ.Χ.Δ. βασίζονται στην χρηστικότητα και την ικανότητα των ΕΛ/ΛΑΚ στην ανάπτυξη ισχυρών και αποδοτικών πλατφορμών διαχείρισης γεωχωρικών δεδομένων. Μερικά από τα πιο δημοφιλή παραδείγματα είναι τα παρακάτω.

- ➢ Γεωπύλη INSPIRE (Ευρωπαϊκή Ένωση): Η Γεωπύλη INSPIRE είναι μια ολοκληρωμένη Υ.Χ.Δ. που αναπτύχθηκε από την Ευρωπαϊκή Επιτροπή για να επιτρέψει την πρόσβαση σε γεωχωρικά δεδομένα από διάφορα κράτη μέλη της ΕΕ. Χρησιμοποιεί στοιχεία ΕΛ/ΛΑΚ, όπως το GeoNetwork και το MapServer, για την καταγραφή και την εξυπηρέτηση συνόλων γεωχωρικών δεδομένων σύμφωνα με την οδηγία INSPIRE. Το λογισμικό GeoNetwork χρησιμοποιείται για τη διαχείριση μεταδεδομένων και την ανακάλυψη, ενώ ο MapServer χρησιμοποιείται για την εξυπηρέτηση των δεδομένων ως υπηρεσίες ιστού.
- ➢ GeoSHAPE (Υπουργείο Άμυνας των ΗΠΑ): Είναι μια Υ.Χ.Δ. που αναπτύχθηκε για το Υπουργείο Άμυνας των ΗΠΑ για την υποστήριξη της ανταλλαγής και της συνεργασίας γεωχωρικών δεδομένων. Αξιοποιεί στοιχεία ΕΛ/ΛΑΚ όπως GeoServer, GeoNode και OpenLayers για την παροχή υπηρεσιών χαρτογράφησης μέσω διαδικτύου, ανακάλυψης δεδομένων και δυνατοτήτων κοινής χρήσης εντός της αμυντικής κοινότητας και της κοινότητας πληροφοριών.
- ➢ Υποδομή χωρικών δεδομένων της Αυστραλίας (A.S.D.I.): Η A.S.D.I. είναι μια Υ.Χ.Δ. που αναπτύχθηκε από την αυστραλιανή κυβέρνηση για να παρέχει πρόσβαση σε γεωχωρικά δεδομένα και υπηρεσίες σε ολόκληρη τη χώρα. Τα στοιχεία ΕΛ/ΛΑΚ, συμπεριλαμβανομένων των GeoServer, GeoNetwork και MapServer, χρησιμοποιούνται για την καταγραφή, δημοσίευση και εξυπηρέτηση γεωχωρικών δεδομένων σύμφωνα με εθνικά και διεθνή πρότυπα.
- ➢ HydroShare: Επιτρέπει την κοινή χρήση και δημοσίευση υδρολογικών δεδομένων και μοντέλων. Το HydroShare χρησιμοποιεί στοιχεία ΕΛ/ΛΑΚ, όπως GeoServer, GeoNetwork και Django, για να παρέχει μια φιλική προς το χρήστη διεπαφή για την κοινή χρήση και

ανάλυση δεδομένων.

➢ Υποδομή χωρικών δεδομένων της Ιταλίας (IDE Italia): Η IDE Italia είναι μια Υ.Χ.Δ. που αναπτύχθηκε από την ιταλική κυβέρνηση για να διευκολύνει την πρόσβαση σε γεωχωρικά δεδομένα και υπηρεσίες. Τα συστατικά ΕΛ/ΛΑΚ, συμπεριλαμβανομένων των GeoServer, GeoNetwork και PostGIS, χρησιμοποιούνται για τη διαχείριση και δημοσίευση συνόλων γεωχωρικών δεδομένων, εξασφαλίζοντας τη διαλειτουργικότητα και την προσβασιμότητα των δεδομένων.

Τα παραδείγματα αυτά καταδεικνύουν την ευρεία υιοθέτηση των ΕΛ/ΛΑΚ στην ανάπτυξη υποδομών χωρικών δεδομένων παγκοσμίως. Τα λογισμικά ΕΛ/ΛΑΚ παρέχουν την ευελιξία, την προσαρμοστικότητα και τη συνεργατική υποστήριξη που απαιτούνται για τη δημιουργία ισχυρών και βιώσιμων Υ.Χ.Δ., όπως της γεωπύλης INSPIRE της Εικόνας 4.1, που υποστηρίζουν την ανταλλαγή δεδομένων, την ανάλυση και τη λήψη αποφάσεων σε διάφορους τομείς και γεωγραφικές περιοχές

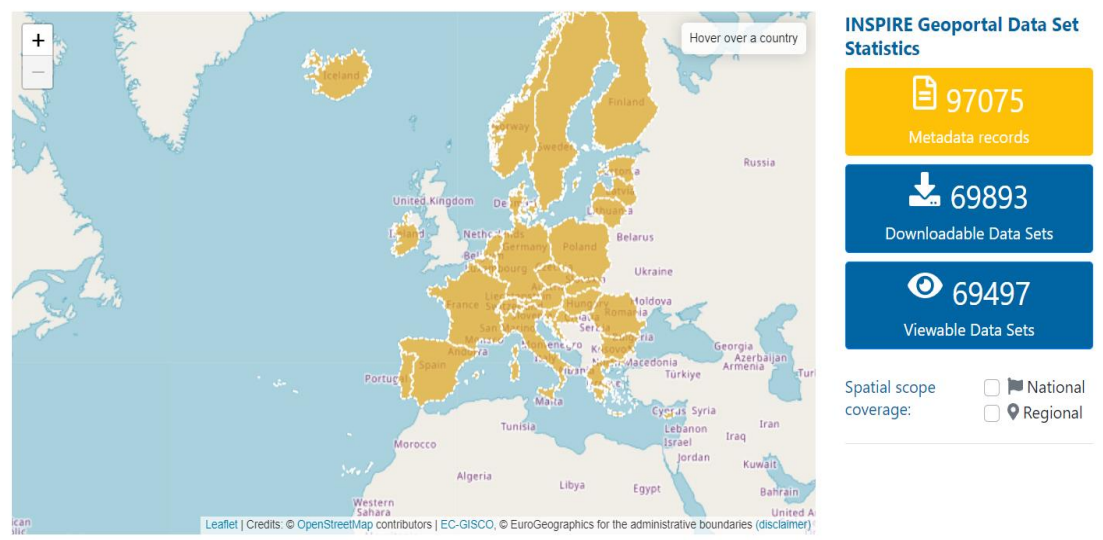

#### **INSPIRE Data Sets - EU & EFTA Country overview**

*Εικόνα 4.1. Γεωπύλη INSPIRE*

## <span id="page-31-0"></span>**Κεφάλαιο 5: Περιγραφή ανάπτυξης υποδομών χωρικών δεδομένων πολιτιστικών και καλλιτεχνικών δραστηριοτήτων**

### <span id="page-31-1"></span>**5.1 Σκοπός**

Στη σύγχρονη εποχή, τα συστήματα γεωγραφικών πληροφοριών έχουν αναδειχθεί σε ισχυρά εργαλεία για τη συλλογή, διαχείριση, ανάλυση και οπτικοποίηση χωρικών δεδομένων. Η τεχνολογία αυτή έχει φέρει επανάσταση σε πολλούς τομείς και ένας τομέας στον οποίο επιφυλάσσει τεράστιες δυνατότητες είναι ο τομέας των πολιτιστικών και καλλιτεχνικών δραστηριοτήτων. Αναγνωρίζοντας αυτές τις δυνατότητες, ο στόχος πίσω από την ανάδειξη αυτής της Υποδομής είναι η ανάδειξη των πολιτιστικών και καλλιτεχνικών δραστηριοτήτων στην περιοχή της Αττικής.

Οι πολιτιστικές και καλλιτεχνικές δραστηριότητες αποτελούν αναπόσπαστο στοιχείο της κοινωνικής ταυτότητας και ανάπτυξης. Συμβάλλουν στη δέσμευση της κοινότητας, στην οικονομική ανάπτυξη και στη διατήρηση της πολιτιστικής κληρονομιάς. Ωστόσο, η διαχείριση των ποικίλων πτυχών των πολιτιστικών και καλλιτεχνικών δραστηριοτήτων απαιτεί μια συστηματική προσέγγιση που μπορεί να αξιοποιήσει τη δύναμη των χωρικών πληροφοριών. Με τη δημιουργία μιας εξειδικευμένης Υ.Χ.Δ., στόχος είναι σε πρώτο επίπεδο η ανάδειξη των πολιτιστικών πυρήνων στην Αττική.

Παράλληλα, η προοπτική της φιλοξενίας μια τέτοιας υποδομής σε κάποια ιστοσελίδα Πανεπιστημιακού Ιδρύματος ανοίγει έναν νέο δίαυλο επαφής της φοιτητικής κοινότητας με τον πολιτισμό και τις τέχνες. Ενσωματώνοντας πολιτιστικές και καλλιτεχνικές δραστηριότητες στην πανεπιστημιακή εμπειρία, προσφέρεται στους φοιτητές ευκαιρίες πέρα από το ακαδημαϊκό τους πρόγραμμα σπουδών. Η πρόσβαση σε ποικίλες πολιτιστικές δραστηριότητες μπορεί να ενισχύσει τη δέσμευση των φοιτητών, να ενθαρρύνει τη διεπιστημονική εξερεύνηση και να προωθήσει μια πιο ολιστική εκπαίδευση. Επίσης, για τους φοιτητές που μπορεί να είναι νέοι στην περιοχή, η Υ.Χ.Δ. χρησιμεύσει ως οδηγός για να ανακαλύψουν το περιβάλλον τους. Η εξερεύνηση πολιτιστικών και καλλιτεχνικών εκδηλώσεων μπορεί να βοηθήσει τους φοιτητές να νιώσουν πιο συνδεδεμένοι με το νέο τους περιβάλλον.

Η μεγαλύτερη πρόκληση ωστόσο αποτέλεσε και την έμπνευση για την ανάπτυξη μιας τέτοιας Υποδομής. Έγινε χρήση αποκλειστικά ΕΛ/ΛΑΚ λογισμικών και λειτουργικού συστήματος. Στόχος η παρουσίαση δωρεάν, ικανών και σύγχρονων λύσεων στην δημιουργία και την φιλοξενία Υ.Χ.Δ. από τον οικιακό υπολογιστή. Η διαδικασία της ανάπτυξης της υποδομής ξεκινάει με την εγκατάσταση του Linux.

#### <span id="page-31-2"></span>**5.2 Το λειτουργικό σύστημα Linux**

Στον τομέα της τεχνολογίας, η ιστορία του Linux αποτελεί απόδειξη της δύναμης της συνεργασίας, της καινοτομίας και της ανάπτυξης του ανοικτού κώδικα. Το ταξίδι του Linux ξεκίνησε το 1991, από τον Linus Torvalds, έναν Φινλανδού φοιτητή πληροφορικής. Η ιστορία του Linux δεν είναι απλώς μια ιστορία κώδικα και εντολών- είναι μια αφήγηση της ενδυνάμωσης, της κοινότητας και της εξέλιξης ενός λειτουργικού συστήματος που θα αναδιαμόρφωνε το ψηφιακό τοπίο. Ο Linus Torvalds ξεκίνησε την αναζήτησή του το 1991, καθοδηγούμενος από μια ακόρεστη περιέργεια και την επιθυμία να δημιουργήσει έναν πυρήνα λειτουργικού συστήματος. Η αρχική του έκδοση, η έκδοση 0.01 του Linux, σηματοδότησε ένα κρίσιμο βήμα στον κόσμο της ανάπτυξης λογισμικού. Ο Linus μοιράστηκε το δημιούργημά του στην ομάδα ειδήσεων "comp.os.minix" του Usenet, μια πλατφόρμα ανταλλαγής ιδεών για τους ενθουσιώδεις χρήστες. Δεν ήξερε ότι αυτή η ταπεινή εισαγωγή θα πυροδοτούσε μια επανάσταση.

Μια θεμελιώδης πτυχή του ταξιδιού του Linux έγκειται στη συνεργασία του με το έργο GNU. Το έργο GNU, που ξεκίνησε από τον Richard Stallman το 1983, παίζει καθοριστικό ρόλο στην ιστορία του λογισμικού ανοικτού κώδικα και στη σχέση του με το Linux. Το GNU σημαίνει "GNU's Not Unix" και ιδρύθηκε με βάση τις αρχές του ελεύθερου λογισμικού, δίνοντας έμφαση στην ελευθερία των χρηστών να χρησιμοποιούν, να τροποποιούν και να διανέμουν λογισμικό. Το έργο είχε ως στόχο τη δημιουργία ενός πλήρους και ελεύθερου λειτουργικού συστήματος που να μοιάζει με το Unix, και οι προσπάθειές του έθεσαν τις βάσεις για πολλά από τα στοιχεία λογισμικού που θα συνδυάζονταν αργότερα με τον πυρήνα του Linux για τη δημιουργία ολοκληρωμένων λειτουργικών συστημάτων (Thomas, 2006). Ενώ λοιπόν, το GNU Project είχε δημιουργήσει διάφορα στοιχεία λογισμικού, δεν διέθετε πυρήνα. Ο πυρήνας Linux του Linus Torvalds ένωσε τις δυνάμεις του με τα βοηθητικά προγράμματα του χώρου χρήστη GNU, γεννώντας αυτό που σήμερα είναι ευρέως γνωστό ως GNU/Linux. Αυτή η ένωση έθεσε τα θεμέλια για ένα πλήρες λειτουργικό σύστημα ανοικτού κώδικα που συνδύαζε τις αρχές και των δύο έργων. Η Γενική Άδεια Δημόσιας Χρήσης (GPL) αναδείχθηκε σε ακρογωνιαίο λίθο του Linux, διατηρώντας την ουσία του ανοικτού κώδικα. Αυτή η άδεια εξασφάλιζε ότι ο πηγαίος κώδικας παρέμενε προσβάσιμος και τροποποιήσιμος από οποιονδήποτε, ενισχύοντας το ήθος της συνεργασίας πάνω στο οποίο χτίστηκε το Linux. Έγινε ένα σημείο συγκέντρωσης για τους προγραμματιστές σε όλο τον κόσμο ώστε να συνεισφέρουν την τεχνογνωσία και τις ιδέες τους σε αυτό το πρωτοποριακό έργο.

Τα τέλη της δεκαετίας του 1990 και οι αρχές της δεκαετίας του 2000 σηματοδότησαν μια περίοδο εκθετικής ανάπτυξης για το Linux. Βρήκε τη θέση του σε περιβάλλοντα διακομιστών και επιχειρήσεων λόγω της αξιοπιστίας, της ασφάλειας και της οικονομικής αποδοτικότητάς του. Ειδικότερα, το Linux άρχισε να κάνει αισθητή την παρουσία του και στην επιφάνεια εργασίας, με διανομές όπως το Ubuntu και το Fedora να προσπαθούν να το κάνουν φιλικό προς το χρήστη για τους καθημερινούς χρήστες. Ταυτόχρονα, το λειτουργικό σύστημα Android, που τροφοδοτείται από τον πυρήνα Linux, έφερε επανάσταση στο τοπίο των smartphones, αναδεικνύοντας την ευελιξία του Linux πέρα από την παραδοσιακή πληροφορική. Καθώς περνούσαν τα χρόνια, το Linux συνέχισε να εξελίσσεται, αγκαλιάζοντας τις τεχνολογικές εξελίξεις που μεταμόρφωσαν την ανάπτυξη και τη διαχείριση λογισμικού. Καινοτομίες όπως το Docker και το Kubernetes αξιοποίησαν τις δυνατότητες του Linux στον τομέα της εμπορευματοκιβωτιοποίησης και της εικονικοποίησης, αναδιαμορφώνοντας τον τρόπο με τον οποίο το λογισμικό δοκιμάζεται και αναπτύσσεται σε διάφορα περιβάλλοντα.

Η επιρροή του Linux επεκτάθηκε πολύ πέρα από την παραδοσιακή πληροφορική. Έγινε η ραχοκοκαλιά των ενσωματωμένων συστημάτων, των συσκευών IoT, των συστημάτων αυτοκινήτων και των υπερυπολογιστών. Η προσαρμοστικότητα και η επεκτασιμότητά του το τοποθέτησαν ως την πρώτη επιλογή για ποικίλες εφαρμογές, εδραιώνοντας περαιτέρω την παρουσία του στο τεχνολογικό πνεύμα της εποχής. Αξιοσημείωτη πτυχή της ανάπτυξης του Linux είναι η ζωντανή και αφοσιωμένη κοινότητα που τροφοδοτεί την πρόοδό του. Χιλιάδες χρήστες σε όλο τον κόσμο συνεργάζονται σε διάφορες πτυχές του πυρήνα (kernel) και των σχετικών λογισμικών.

#### <span id="page-32-0"></span>**5.3 Η αρχιτεκτονική του Linux**

Η αρχιτεκτονική του λειτουργικού συστήματος βασίζεται στον αρθρωτό σχεδιασμό και την ιεραρχική οργάνωση. Αυτό έχει ως αποτέλεσμα, η δομή του Linux να αποτελεί απόδειξη της αποτελεσματικότητας, της επεκτασιμότητας και της συνεργατικής ανάπτυξης. Η εμβάθυνση στην αρχιτεκτονική του Linux αποκαλύπτει τους υποκείμενους μηχανισμούς που συνέβαλαν στην εξέχουσα θέση του σε διάφορους τομείς της πληροφορικής. Στην καρδιά του Linux βρίσκεται ο πυρήνας, ένα ζωτικής σημασίας συστατικό που είναι υπεύθυνο για τη διαχείριση των υλικών πότων, τον προγραμματισμό διεργασιών, τη διαχείριση μνήμης και τις βασικές υπηρεσίες του συστήματος. Ο πυρήνας αποτελεί τη γέφυρα μεταξύ λογισμικού και υλικού, επιτρέποντας στις εφαρμογές λογισμικού να αλληλεπιδρούν με τα υποκείμενα στοιχεία υλικού. Ενεργεί ως κεντρικός ενδιάμεσος, διευκολύνοντας την επικοινωνία μεταξύ των εφαρμογών επιπέδου χρήστη και του υποκείμενου υλικού

Οι βιβλιοθήκες του συστήματος χρησιμεύουν ως βασικά δομικά στοιχεία για την ανάπτυξη λογισμικού. Παρέχουν τυποποιημένες διεπαφές και λειτουργίες που οι προγραμματιστές μπορούν να χρησιμοποιούν για να έχουν πρόσβαση σε λειτουργίες επιπέδου πυρήνα. Η βιβλιοθήκη GNU C

Library (glibc) είναι ένα εξέχον παράδειγμα, προσφέροντας ένα σύνολο λειτουργιών για εργασίες όπως λειτουργίες αρχείων, διαχείριση μνήμης και επικοινωνία μέσω δικτύου. Αυτές οι βιβλιοθήκες ενισχύουν την επαναχρησιμοποίηση του κώδικα και τη φορητότητα σε διάφορες διανομές Linux. Το Linux's shell λειτουργεί ως διερμηνέας γραμμής εντολών, προσφέροντας στους χρήστες ένα άμεσο μέσο επικοινωνίας με το σύστημα. Το shell ερμηνεύει τις εντολές του χρήστη και διευκολύνει την εκτέλεσή τους, επιτρέποντας στους χρήστες να διαχειρίζονται αρχεία, να ξεκινούν εφαρμογές και να εκτελούν διάφορες εργασίες. Το CLI (Command-Line Interface) φημίζεται για τη δύναμη και την ευελιξία του, επιτρέποντας στους χρήστες να κάνουν σενάρια σύνθετων ροών εργασίας και να αυτοματοποιούν αποτελεσματικά εργασίες.

Το Linux ακολουθεί μια σαφώς καθορισμένη ιεραρχία του συστήματος αρχείων που οργανώνει λογικά τα δεδομένα και τα αρχεία συστήματος. Η ιεραρχία περιλαμβάνει καταλόγους όπως /bin (βασικά δυαδικά προγράμματα), /etc (αρχεία ρυθμίσεων συστήματος), /home (κατάλογοι χρηστών), /usr (προγράμματα και δεδομένα που σχετίζονται με τον χρήστη) και /var (μεταβλητά δεδομένα όπως αρχεία καταγραφής και κρυφές μνήμες). Αυτή η οργάνωση απλοποιεί τη διαχείριση του συστήματος και διασφαλίζει τη συνοχή μεταξύ των διανομών.

Την στιγμή που πολλές διανομές του λειτουργικού συστήματος δεν συνοδεύονται από γραφικό περιβάλλον χρήστη, περιβάλλοντα επιφάνειας όπως το GNOME, το KDE και το Xfce παρέχουν ένα γραφικό περιβάλλον, προσφέροντας στους χρήστες έναν γραφικό τρόπο αλληλεπίδρασης με το σύστημα. Αυτά τα περιβάλλοντα ενσωματώνουν παράθυρα, εικονίδια, μενού και δείκτες (WIMP), βελτιώνοντας την εμπειρία του χρήστη και κάνοντας το Linux πιο προσιτό. Σε ότι αφορά τις διανομές του λειτουργικού συστήματος, χρησιμοποιούν συστήματα διαχείρισης πακέτων για να διευκολύνουν την εγκατάσταση, τις ενημερώσεις και την αφαίρεση λογισμικού. Αυτά τα συστήματα χειρίζονται τις εξαρτήσεις, διασφαλίζοντας ότι οι απαιτούμενες βιβλιοθήκες και τα συστατικά εγκαθίστανται αυτόματα. Η διαχείριση πακέτων απλοποιεί τη διαχείριση λογισμικού και συμβάλλει στη σταθερότητα του συστήματος.

Εν κατακλείδι, η περίπλοκη, εκ πρώτης όψεως δομή του Linux εναρμονίζει διάφορα στοιχεία για να δημιουργήσει ένα ισχυρό, προσαρμόσιμο και επικεντρωμένο στον χρήστη λειτουργικό σύστημα. Από τις βασικές λειτουργίες του πυρήνα μέχρι τα διάφορα επίπεδα λογισμικού και τις υπηρεσίες, ο αρθρωτός σχεδιασμός του Linux ευνοεί τη συνεργασία, την καινοτομία και την προσαρμοστικότητα. Αυτή η δομή έχει προωθήσει την επιτυχία του Linux σε ένα ευρύ φάσμα εφαρμογών, καθιστώντας το ακρογωνιαίο λίθο της σύγχρονης πληροφορικής.

#### <span id="page-33-0"></span>**5.4 Διανομές Linux**

Η δημιουργία μιας διανομής Linux περιλαμβάνει τη συναρμολόγηση διαφόρων στοιχείων λογισμικού ώστε να σχηματίσουν ένα συνεκτικό λειτουργικό σύστημα. Ο σκοπός μιας διανομής Linux είναι να παρέχει στους χρήστες ένα πλήρες και λειτουργικό υπολογιστικό περιβάλλον που ευθυγραμμίζεται με συγκεκριμένους στόχους, προτιμήσεις χρηστών ή περιπτώσεις χρήσης.

Το πρώτο βήμα στην ανάπτυξη μιας διανομής, είναι η επιλογή μιας βασικής διανομής ή ενός υπάρχοντος έργου πάνω στο οποίο θα βασιστεί ο άξονας σχεδιασμού. Οι συνήθεις διανομές βάσης περιλαμβάνουν το Debian, το Fedora και το Arch Linux. Η βάση παρέχει ένα θεμέλιο με έναν πυρήνα, ένα σύστημα διαχείρισης πακέτων και βασικές βοηθητικές εφαρμογές. Η ταυτότητα μιας διανομής Linux αναδύεται μέσω της διαδικασίας της προσαρμογής. Οι προγραμματιστές επιλέγουν ένα περιβάλλον επιφάνειας εργασίας (όπως το GNOME, το KDE ή το Xfce), θέματα, εικονίδια και προεπιλεγμένες εφαρμογές για να δημιουργήσουν μια μοναδική εμπειρία χρήσης. Οι δημιουργοί της διανομής καθορίζουν ποια πακέτα λογισμικού και εφαρμογές θα συμπεριληφθούν. Αυτό περιλαμβάνει την επιλογή λογισμικού για περιήγηση στο διαδίκτυο, διαχείριση αρχείων, πολυμέσα, εργαλεία ανάπτυξης και άλλα. Η διαμόρφωση του συστήματος επίσης περιλαμβάνει τον καθορισμό προεπιλεγμένων ρυθμίσεων, τη δημιουργία λογαριασμών χρηστών και την διαμόρφωση ρυθμίσεων δικτύου. Αυτό το βήμα διασφαλίζει ότι η διανομή είναι έτοιμη για χρήση μετά την εγκατάσταση.

Η ολοκληρωμένη τεκμηρίωση, που περιλαμβάνει οδηγούς εγκατάστασης, εγχειρίδια χρήσης και πηγές αντιμετώπισης προβλημάτων, βοηθά τους χρήστες να κατανοήσουν και να χρησιμοποιήσουν αποτελεσματικά τη διανομή. Καταλυτικό ρόλο διαδραματίζουν οι αυστηρές δοκιμές, οι οποίες διασφαλίζουν ότι η διανομή είναι σταθερή, λειτουργική και ανταποκρίνεται στους επιδιωκόμενους στόχους της. Αυτή η φάση περιλαμβάνει τον εντοπισμό και τον καθορισμό σφαλμάτων και προβλημάτων συμβατότητας. Κατόπιν, όλα τα επιλεγμένα πακέτα λογισμικού, τα αρχεία διαμόρφωσης και η τεκμηρίωση συσκευάζονται σε μορφή κατάλληλη για διανομή. Αυτή η μορφή μπορεί να είναι ένα συμπιεσμένο αρχείο ή ένα πακέτο κατάλληλο για το επιλεγμένο σύστημα διαχείρισης πακέτων και η πακεταρισμένη διανομή διατίθεται για λήψη μέσω επίσημων ιστότοπων και αποθετηρίων. Ορισμένες διανομές προσφέρουν επίσης φυσικά μέσα (DVD) για όσους έχουν περιορισμένη πρόσβαση στο διαδίκτυο.

#### <span id="page-34-0"></span>5.4.1 **Διανομή OsGeoLive**

Το OSGeoLive είναι μια διανομή Linux σχεδιασμένη για επαγγελματίες, λάτρεις και εκπαιδευτικούς του χώρου. Παρέχει μια ολοκληρωμένη συλλογή γεωχωρικού λογισμικού και εργαλείων ανοικτού κώδικα που καλύπτουν ένα ευρύ φάσμα γεωχωρικών εργασιών, όπως Σ.Γ.Π., τηλεπισκόπηση, χωρικές βάσεις δεδομένων, χαρτογράφηση στο διαδίκτυο και πολλά άλλα. Στόχος του OSGeoLive είναι να παρουσιάσει και να προωθήσει διάφορα έργα γεωχωρικού λογισμικού ανοικτού κώδικα που αναπτύσσονται από την κοινότητα του Open Source Geospatial Foundation (OSGeo). Η κοινότητα OSGeo είναι ένας μη κερδοσκοπικός οργανισμός που προωθεί την ανάπτυξη και την υιοθέτηση γεωχωρικού λογισμικού, δεδομένων και προτύπων ανοικτού κώδικα. Το ίδρυμα ιδρύθηκε για να υποστηρίξει και να προωθήσει τη χρήση τεχνολογιών ανοικτού κώδικα στον τομέα των γεωχωρικών δεδομένων και εφαρμογών. Το OSGeo παρέχει μια συνεργατική πλατφόρμα για προγραμματιστές, χρήστες και οργανισμούς που ασχολούνται με τη γεωχωρική τεχνολογία ώστε να συνεργαστούν και να δημιουργήσουν καινοτόμες λύσεις.

Με την ανάπτυξη του OSGeoLive προωθείτε η χρήση των λογισμικών ανοικτού κώδικα καθώς περιλαμβάνει πληθώρα γεωχωρικού λογισμικού ανοικτού κώδικα, συμπεριλαμβανομένων δημοφιλών εργαλείων όπως το QGIS, το GDAL, το GRASS GIS και διάφορα πλαίσια χαρτογράφησης στο διαδίκτυο, όπως το MapServer και το GeoServer. Περιλαμβάνει επίσης εργαλεία για την ανάλυση, την οπτικοποίηση και τον χειρισμό δεδομένων.

Το OSGeoLive διανέμεται συχνά ως εκκινήσιμο live DVD ή εικόνα USB. Αυτό σημαίνει ότι το λειτουργικό σύστημα μπορεί να εκτελεστεί απευθείας από το μέσο χωρίς να χρειάζεται εγκατάσταση στον υπολογιστή. Αυτό διευκολύνει τη δοκιμή του παρεχόμενου λογισμικού χωρίς να επηρεάζει το υπάρχον σύστημά. Χρησιμοποιείται συνήθως ως εκπαιδευτικός πόρος σε γεωχωρικά μαθήματα, εργαστήρια και εκδηλώσεις. Επιτρέπει στους εκπαιδευτές να παρέχουν στους συμμετέχοντες ένα συνεπές περιβάλλον για την εκμάθηση διαφόρων γεωχωρικών εργαλείων και ροών εργασίας. Το έργο OSGeoLive συνήθως κυκλοφορεί νέες εκδόσεις συγχρονισμένες με τις εκδόσεις του φορέα OSGeo. Αυτό διασφαλίζει ότι το λογισμικό που περιλαμβάνεται στο OSGeoLive είναι ενημερωμένο και ευθυγραμμισμένο με τις τελευταίες εξελίξεις στην κοινότητα ανοικτού κώδικα του γεωχωρικού χώρου. Τέλος, ενώ το OSGeoLive παρέχει ένα τυπικό σύνολο γεωχωρικών εργαλείων, οι χρήστες μπορούν επίσης να προσαρμόσουν το περιβάλλον για να συμπεριλάβουν πρόσθετο λογισμικό ή να κάνουν άλλες τροποποιήσεις ανάλογα με τις ανάγκες.

#### <span id="page-35-0"></span>5.4.2 **Διανομή Ubuntu**

Στην πορεία της εξέλιξης των διανομών, μια από τις σημαντικότερες είναι η διανομή Ubuntu. Το Ubuntu, το οποίο αναπτύχθηκε από την Canonical Ltd., έχει συγκεντρώσει σημαντική προσοχή και αναγνώριση για τη δέσμευσή του να γεφυρώσει το χάσμα μεταξύ των δυνατοτήτων του Linux και των αναγκών των καθημερινών χρηστών. Με μια φιλοσοφία που έχει τις ρίζες της στην προσβασιμότητα, την απλότητα και τη συνεργασία της κοινότητας, το Ubuntu κατάφερε να καταστήσει το Linux πιο προσιτό και φιλικό προς το χρήστη. Η αποστολή του Ubuntu περιστρέφεται γύρω από την ιδέα ότι το λογισμικό πρέπει να είναι προσβάσιμο σε όλους, ανεξάρτητα από τις τεχνικές τους ικανότητες. Αυτή η κατευθυντήρια αρχή ώθησε στη δημιουργία ενός λειτουργικού συστήματος που ελαχιστοποιεί την καμπύλη εκμάθησης που παραδοσιακά συνδέεται με τις διανομές Linux.

Επίσης, η διανομή Ubuntu ακολουθεί έναν προβλέψιμο κύκλο εκδόσεων, κυκλοφορώντας νέες εκδόσεις κάθε έξι μήνες. Αυτή η συνέπεια επιτρέπει στους χρήστες να προβλέπουν τις ενημερώσεις και διασφαλίζει ότι επωφελούνται από τις τελευταίες βελτιώσεις και λειτουργίες του λογισμικού. Κάθε δύο χρόνια, το Ubuntu παρουσιάζει μια έκδοση Μακροχρόνιας Υποστήριξης (LTS). Αυτή η έκδοση, που εκτιμάται για τη σταθερότητα και την αξιοπιστία της, εγγυάται ενημερώσεις ασφαλείας και υποστήριξη για μια διάρκεια πέντε ετών. Αυτή η αξιοπιστία καθιστά τις εκδόσεις LTS μια προτιμώμενη επιλογή για επιχειρήσεις και κρίσιμα συστήματα. Συγκεντρώνοντας όλα τα παραπάνω χαρακτηριστικά, το Ubuntu αποτελεί μια δημοφιλής επιλογή για προγραμματιστές.

#### <span id="page-35-1"></span>**5.5 Η Αρχιτεκτονική του Ubuntu**

Στο Ubuntu, το σύστημα αρχείων ακολουθεί μια ιεραρχική δομή που οργανώνεται σε καταλόγους και αρχεία. Το σύστημα αρχείων ξεκινά από τον κεντρικό κατάλογο ("/") και διακλαδίζεται σε διάφορους υποκαταλόγους. Αυτή η δομή είναι γνωστή ως Πρότυπο Ιεραρχίας Συστήματος Αρχείων (Π.Ι.Σ.Α) και έχει σχεδιαστεί για να διατηρεί μια συνεπή οργάνωση αρχείων και καταλόγων σε διαφορετικά συστήματα Linux. Ακολουθεί μια σύντομη επεξήγηση των βασικών καταλόγων στο σύστημα αρχείων:

- **/bin:** Περιέχει βασικά δυαδικά αρχεία συστήματος (εκτελέσιμα αρχεία) που απαιτούνται για την εκκίνηση και την επισκευή του συστήματος.
- **/etc:** Αποθηκεύει αρχεία ρυθμίσεων του συστήματος. Περιλαμβάνει αρχεία ρυθμίσεων για διάφορες εφαρμογές και υπηρεσίες.
- /**home:** Αρχικοί κατάλογοι για τους χρήστες. Κάθε χρήστης έχει έναν υποκατάλογο εδώ όπου μπορεί να αποθηκεύει προσωπικά αρχεία και ρυθμίσεις.
- **/var:** Περιέχει αρχεία μεταβλητών δεδομένων, όπως αρχεία καταγραφής, προσωρινά αρχεία και καταλόγους spool. Τα spool είναι αρχεία υπεύθυνα για την δημιουργία προγραμμάτων του συστήματος.
- **/tmp:** Ένας προσωρινός κατάλογος για την αποθήκευση προσωρινών αρχείων που δημιουργούνται από διάφορες εφαρμογές.
- **/usr:** Σημαίνει "Unix System Resources". Περιέχει αναγνώσιμα από το χρήστη δεδομένα, προγράμματα, βιβλιοθήκες και τεκμηρίωση για όλα τα προγράμματα που σχετίζονται με το χρήστη.
- **/opt:** Χρησιμοποιείται για την εγκατάσταση προαιρετικών πακέτων λογισμικού.
- **/srv:** Περιέχει δεδομένα για τις υπηρεσίες που παρέχονται από το σύστημα.
- **/dev:** Περιέχει αρχεία συσκευών που αντιπροσωπεύουν διάφορες συσκευές υλικού.
- **/lib:** Αποθηκεύει αρχεία κοινής χρήσης βιβλιοθηκών που απαιτούνται από το σύστημα και τις εφαρμογές.
- **/boot:** Περιέχει αρχεία πυρήνα και φορτωτή εκκίνησης που χρησιμοποιούνται κατά την εκκίνηση του συστήματος.
- **/mnt:** Ένα προσωρινό σημείο προσάρτησης για την προσάρτηση εξωτερικών συσκευών ή κοινοτήτων δικτύου.
- **/media:** Ένα άλλο σημείο προσάρτησης για την αυτόματη προσάρτηση αφαιρούμενων μέσων όπως οι μονάδες USB.
- **/proc:** Ένα εικονικό σύστημα αρχείων που παρέχει πληροφορίες σχετικά με τις διεργασίες του συστήματος και τα δεδομένα του πυρήνα.
- **/sys:** Παρέχει πληροφορίες σχετικά με συσκευές, προγράμματα οδηγούς και μονάδες πυρήνα ως εικονικό σύστημα αρχείων

#### **5.6 Εξυπηρετητές ιστού**

Οι εφαρμογές ιστού (ιστότοποι, εφαρμογές ιστού) στο λειτουργικό σύστημα Ubuntu αποθηκεύονται συνήθως στον κατάλογο **/var/www**. Αυτός είναι ο προεπιλεγμένος φάκελος εγγράφων για τον διακομιστή ιστού Apache, πράγμα που σημαίνει ότι τα περιεχόμενα αυτού του καταλόγου είναι προσβάσιμα μέσω του διαδικτύου. Κάθε εφαρμογή ιστού έχει συνήθως τον δικό της υποκατάλογο κάτω από τον κατάλογο /var/www. Στην περίπτωσης της υποδομής έχει δημιουργηθεί ο υποκατάλογος /var/www/html/my\_app.

Για να είναι εφικτή όμως η πρόσβαση σε κάθε εφαρμογή ιστού μέσω φυλλομετρητή είναι απαραίτητο ένα λογισμικό διακομιστή ιστού. Ο Apache HTTP Server (κοινώς αναφερόμενος ως Apache) είναι ένα ευρέως χρησιμοποιούμενο λογισμικό διακομιστή ιστού το οποίο ξεχωρίζει καθώς πρόκειται για έναν ανοικτού κώδικα και εξαιρετικά παραμετροποιήσιμο διακομιστή που παρέχει πρόσβαση στο περιεχόμενο μιας εφαρμογής μέσω του πρωτοκόλλου HTTP. Ο Apache είναι ικανός να χειρίζεται διάφορους τύπους περιεχομένου ιστού, όπως αρχεία HTML, εικόνες, σενάρια και η λειτουργία του περιγράφεται στην εικόνα 5.1.

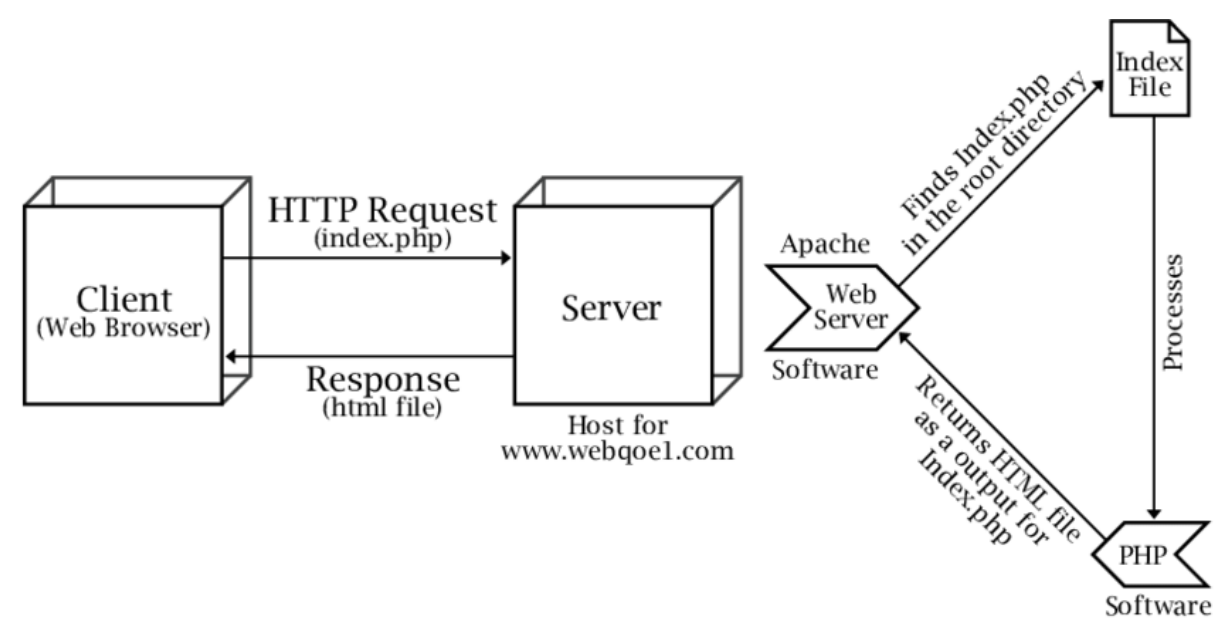

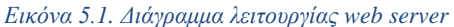

Ο Apache είναι απαραίτητος για τη φιλοξενία εφαρμογών ιστού και ιστότοπων, επειδή ακούει για εισερχόμενα αιτήματα από χρήστες (clients) και εξυπηρετεί το κατάλληλο περιεχόμενο από την καθορισμένη πηγή εγγράφων. Υποστηρίζει πολλαπλές τεχνολογίες, όπως PHP, Python και άλλες, επιτρέποντας τη δημιουργία δυναμικού περιεχομένου. Συνοπτικά, το σύστημα αρχείων στο Ubuntu ακολουθεί μια ιεραρχική δομή με συγκεκριμένους καταλόγους για διαφορετικούς σκοπούς. Οι εφαρμογές ιστού αποθηκεύονται στον κατάλογο /var/www και ο διακομιστής Apache είναι απαραίτητος για τη φιλοξενία αυτών των εφαρμογών ιστού και την εξυπηρέτηση του περιεχομένου τους στους χρήστες.

# **Κεφάλαιο 6: Ανάλυση και παρουσίαση της υποδομής χωρικών δεδομένων**

# **6.1 Αρχεία εφαρμογής**

Με βάση τις προηγούμενες ενότητες έχει σκιαγραφηθεί ο τρόπος λειτουργίας του Linux αλλά και τα απαιτούμενα συστατικά ώστε να θεμελιωθεί ένα λειτουργικό περιβάλλον. Η περιγραφή της διαδικασίας ανάπτυξης της εφαρμογής ξεκινάει από τον φάκελο /my\_app, όπως φαίνεται και στην εικόνα 6.1, που φιλοξενεί όλους τους απαραίτητους υποφακέλους και αρχεία, που εξασφαλίζουν την εύρυθμη λειτουργίας της υποδομής και τον οποίο αναζητεί κανείς στο ακόλουθο path /var/www/html/**my\_app**

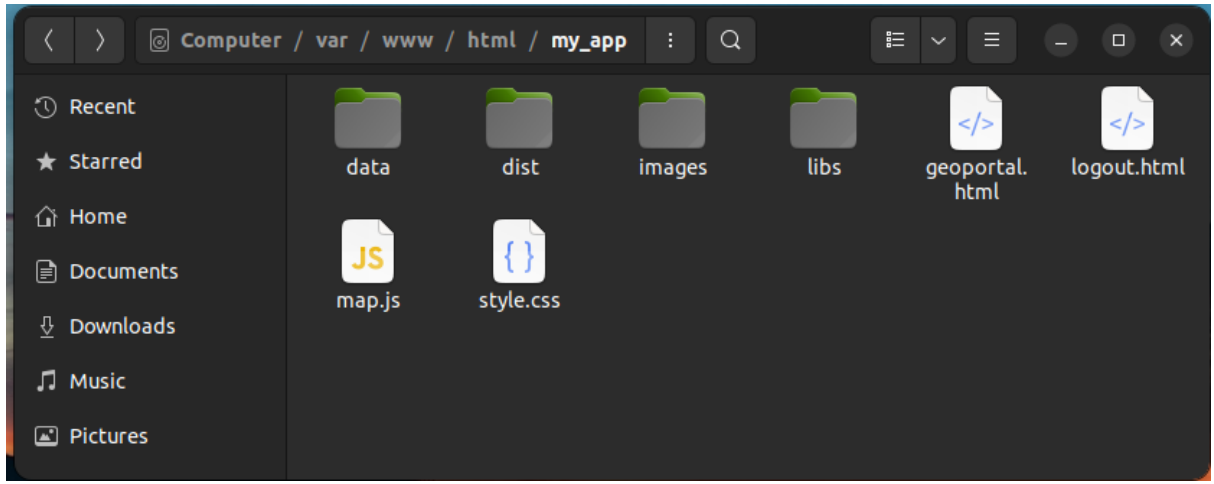

*Εικόνα 6.1. Φάκελος my\_app*

Στον φάκελο /my\_app έχουν δημιουργηθεί τέσσερις υποφακέλοι και τέσσερα αρχεία κώδικα.

## **6.2 Φάκελος data**

Στον data φιλοξενούνται όλα τα απαραίτητα γεωχωρικά δεδομένα που αφορούν τις πολιτιστικές και καλλιτεχνικές δραστηριότητες οι οποίες θα απεικονίζονται στον διαδραστικό διαδικτυακό χάρτη της υποδομής.

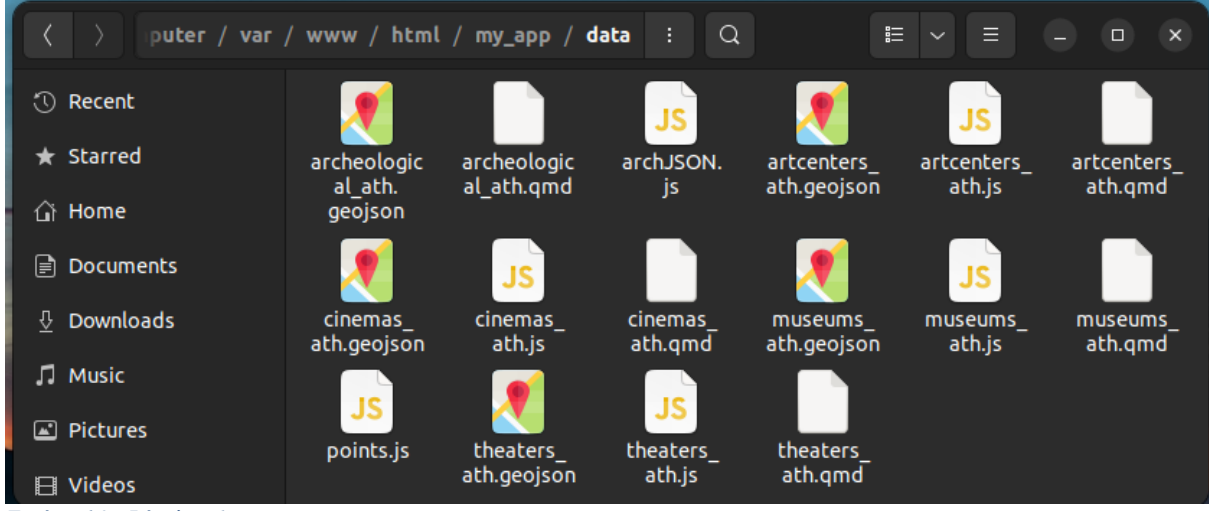

*Εικόνα 6.2. Φάκελος data*

Πιο συγκεκριμένα όπως φαίνεται και στην εικόνα 6.2 υπάρχουν πέντε GeoJSON αρχεία:

- archeological\_ath.geojson, το οποίο περιέχει την χωρική πληροφορία για τους αρχαιολογικούς χώρους στην ευρύτερη περιοχή της Αττικής.
- artcenters ath.geojson, το οποίο περιέχει την χωρική πληροφορία για τους εκθεσιακούς χώρους τέχνης στην ευρύτερη περιοχή της Αττικής.
- cinemas\_ath.geojson, το οποίο περιέχει την χωρική πληροφορία για τους κινηματογράφους στην ευρύτερη περιοχή της Αττικής.
- museums ath.geojson, το οποίο περιέχει την χωρική πληροφορία για τα μουσεία στην ευρύτερη περιοχή της Αττικής.
- theaters\_ath.geojson, το οποίο περιέχει την χωρική πληροφορία για τα θέατρα στην ευρύτερη περιοχή της Αττικής.

Τα δεδομένα αυτά συλλέχθηκαν από την διαδικτυακή γεωπύλη του OpenStreetMap με την βοήθεια του εργαλείου Geofabrik. Με στόχο όμως την επιλογή σημείων ενδιαφέροντος αποκλειστικά για την περιοχή της Αττικής, χρειάστηκε η περαιτέρω επεξεργασία τους μέσα από το λογισμικό ανοικτού κώδικα, QGIS (Horbiński & Lorek, 2022). Το φιλικό προς τον χρήστη περιβάλλον του ισχυρού λογισμικού Σ.Γ.Π., κατέστησε την διαδικασία της επεξεργασίας ιδιαίτερα εύκολη, γεγονός που είχε σαν αποτέλεσμα την εξαγωγή μόνο των παραπάνω επιθυμητών δεδομένων σε μορφότυπο GeoJSON ή αλλιώς σε Geographic JavaScript Object Notation.

Πρόκειται για μια μορφή κωδικοποίησης ποικίλων δομών γεωγραφικών δεδομένων, συμπεριλαμβανομένων σημείων, γραμμών, πολυγώνων και πιο σύνθετων γεωμετριών, καθώς και των μη χωρικών χαρακτηριστικών τους. Όπως και η ευρέως διαδεδομένη μορφή JSON, το GeoJSON χρησιμοποιεί μια ευανάγνωστη βασισμένη σε κείμενο δομή, η οποία είναι εύκολα κατανοητή τόσο από τα λογισμικά όσο και από τους ανθρώπους όπως φαίνεται και στην εικόνα 6.3. Το GeoJSON δομεί τα δεδομένα γύρω από δύο κύρια στοιχεία: τη γεωμετρία και τις ιδιότητες. Το στοιχείο της γεωμετρίας περιγράφει το γεωγραφικό σχήμα ενός χαρακτηριστικού, ενώ το στοιχείο των ιδιοτήτων παρέχει πρόσθετες πληροφορίες ή χαρακτηριστικά που σχετίζονται με το γεωγραφικό δεδομένο. Αυτός ο διαχωρισμός επιτρέπει την αποθήκευση ποικίλων και ολοκληρωμένων δεδομένων των γεωγραφικών οντοτήτων. Τέλος υποστηρίζεται ευρέως από διάφορες βιβλιοθήκες, εργαλεία και πλατφόρμες χαρτογράφησης και συστημάτων γεωγραφικών πληροφοριών. Αυτό το καθιστά ιδανική επιλογή για την ανταλλαγή δεδομένων μεταξύ διαφορετικών εφαρμογών.

|           | archeological ath.geojson X archJSON.js                                                                                                    |
|-----------|----------------------------------------------------------------------------------------------------|
|           | "type": "FeatureCollection",                                                                                                    |
|           | "name": "archeological ath",                                                                                                    |
|           | "crs": { "type": "name", "properties": { "name": "urn:oqc:def:crs:OGC:1.3:CRS84" } },                                                                                                    |
|           | "features": [                                                                                                    |
|           | { "type": "Feature", "properties": { "osm id": "1494173773", "code": 2733, "fclass": "archaeological", "name": "Τύμβος Σοφοκλή" }, "qeometry": { "type": "Point", "coordinates": [                                                        |
|           | $23.784875, 38.1365533$ $\}$ } },                                                                                                    |
|           | f "type": "Feature", "properties": { "osm id": "1584057565", "code": 2733, "fclass": "archaeological", "name": "λναλμα Αθηνάς Προμάγου" }, "geometry": { "type": "Point", "coordinates":                                                  |
|           | $23.725665.37.9718171$ } }.                                                                                                    |
|           | { "type": "Feature", "properties": { "osm id": "2131626003", "code": 2733, "fclass": "archaeological", "name": "θρόνος του Δία" }, "geometry : { "type": "Point", "coordinates": [                                                        |
|           | 23.7693048, 38.025328 ] } },                                                                                                    |
|           | 9 { "type": "Feature", "properties": { "osm id": "3343545896", "code": 2733, "fclass": "archaeological", "name": "Αρχαιολογικός Χώρος Ακαδημίας Πλάτωνος" }, "qeometry": { "type": "Point",                                               |
|           | "coordinates": [ 23.7083807, 37.9913682 ] } },                                                                                                    |
|           | 10 {"type": "Feature", "properties": { "osm id": "3676438425", "code": 2733, "fclass": "archaeological", "name": "Thriasion Lager" }, "geometry": { "type": "Point", "coordinates": [                                                     |
| $11 -$    | $23.6347605.38.0521853$ 1 } }.<br>{ "type": "Feature", "properties": { "osm id": "4034848660", "code": 2733, "fclass": "archaeological", "name": "Eracleion" }, "qeometry": { "type": "Point", "coordinates": [ 23.5897385,               |
|           | $37.9616384$ 1 } }.                                                                                                    |
|           | 12 { "type": "Feature", "properties": { "osm id": "4384302952", "code": 2733, "fclass": "archaeological", "name": "Περιογή Αγαρνικής Πύλης της Ογύρωσης των Αθηνών" }, "geometry": { "type":                                              |
|           | "Point". "coordinates": [ 23.7287639. 37.9810418 ] } }.                                                                                                    |
| 13.       | { "type": "Feature", "properties": { "osm id": "4419374489", "code": 2733, "fclass": "archaeological", "name": "Αγάλματα από τη Ρωμαϊκή Σκηνή του θεάτρου του Διονύσου" }, "geometry": {                                                  |
|           | "type": "Point", "coordinates": [ 23.7290777, 37.9699551 ] } },                                                                                                    |
| 14        | { type : "Feature", "properties": { "osm id": "4569770269", "code": 2733, "fclass": "archaeological", "name": "Σηράγγειο" }, "qeometry": { "type": "Point", "coordinates": [ 23.652883,                                                   |
|           | $37.936179$ ] } },                                                                                                    |
| $15 -$    | { "type": "Feature", "properties": { "osm id": "4665826222", "code": 2733, "fclass": "archaeological", "name": "Υπόγειο αρχαίο ιερό" }, "qeometry": { "type": "Point", "coordinates": [                                                   |
|           | $23.8018389, 37.858156$ } } },                                                                                                    |
| 16        | { type : "Feature", properties": { "osm id": "4686010702", "code": 2733, "fclass": "archaeological", "name": "Σερό Έρωτα και Αφροδίτης" }, "geometry": { "type": "Point", "coordinates"                                                   |
| 17        | $[23.7270202, 37.9722492]$ } }.<br>{ "type": "Feature", "properties": { "osm id": "4768464721", "code": 2733, "fclass": "archaeological", "name": "Τμήμα οικοδομικού τετραγώνου λατρείας Διονυσιαστών" }, "qeometry": {                   |
|           | "type": "Point", "coordinates": [ 23.6466328, 37.9432565 ] } },                                                                                                    |
| <b>18</b> | f type : "Feature", "properties": f "osm id": "4881822067", "code": 2733, "fclass": "archaeological", "name": "Iερό Πανός" }, "geometry": f "type": "Point", "coordinates": [ 23.7342523                                                  |
|           | $37.9674159$ $\rightarrow$ $\rightarrow$                                                                                                    |
| 19        | { "type": "Feature", "properties": { "osm id": "5034411110", "code": 2733, "fclass": "archaeological", "name": "Χορηγικό μνημείο θρασσύλου" }, "qeometry": { "type": "Point",                                                             |
|           | "coordinates": [ 23.7276316, 37.9711184 ] } },                                                                                                    |
| 20        | { "type": "Feature", "properties": { "osm id": "5355593721", "code": 2733, "fclass": "archaeological", "name": "Αρχαίο θέατρο Ικαρίας Αττικής" }, "qeometry": { "type": "Point",                                                          |
|           | "coordinates": [ 23.9005212. 38.0956127 ] } }.                                                                                                    |
| 21        | f "type": "Feature", "properties": f "osm id": "5561293724", "code": 2733, "fclass": "archaeological", "name": "Πρόπυλο του Ιερού του Διονύσου" }, "geometry": f "type": "Point",                                                         |
|           | "coordinates": [ 23.7283968. 37.9699348 ] } }.<br>{ type : "Feature", "properties": { "osm id": "5561338921", "code": 2733, "fclass": "archaeological", "name": "αρχαϊκός ναός Διονύσου" }, "geometry": { "type": "Point", "coordinates": |
| 22        | 23.7277079, 37.9700704 ] } },                                                                                                    |
| 23        | { "type": "Feature", "properties": { "osm id": "5561562525", "code": 2733, "fclass": "archaeological", "name": "Βυζαντινή κινστέρνα" }, "geometry": { "type": "Point", "coordinates": [                                                   |
|           | 23.7260453. 37.9707431      .                                                                                                    |
| 24        | f type : "Feature", "properties": { "osm id": "5561584222", "code": 2733, "fclass": "archaeological", "name": "Πρόπυλο" }, "geometry": { "type": "Point", "coordinates": [ 23.7263986,                                                    |
|           | $37.9707507$ 1 } }.                                                                                                    |

*Εικόνα 6.3. Αρχείο GeoJSON*

Κατόπιν, για την καλύτερη διαχείριση των χωρικών δεδομένων, δημιουργήθηκαν πέντε επιπλέον θυγατρικά αρχεία JavaScript όπως φαίνεται στην εικόνα 6.1.4. Η JavaScript είναι μια ευέλικτη γλώσσα προγραμματισμού που χρησιμοποιείται κυρίως για τη δημιουργία διαδραστικών και δυναμικών εφαρμογών ιστού. Επιτρέπει την εκτέλεση υπολογισμών, τον κατάλληλο χειρισμό HTML και CSS και την αμφίδρομη αλληλεπίδραση με δεδομένα από διακομιστές και χρήστες. Χρησιμοποιείται κυρίως στην πλευρά του χρήστη (client), δηλαδή εκτελείται μέσα στο πρόγραμμα περιήγησης ιστού του χρήστη. Βελτιώνει την εμπειρία του χρήστη, επιτρέποντας δυναμικό περιεχόμενο, επικύρωση φορμών, κινούμενες εικόνες και άλλα, χωρίς να απαιτείται συνεχής επικοινωνία με τον διακομιστή.

Η σύνταξη της JavaScript είναι παρόμοια με άλλες γλώσσες προγραμματισμού όπως η Java και η C++, καθιστώντας την σχετικά εύκολη στην εκμάθηση για προγραμματιστές που είναι εξοικειωμένοι με αυτές τις γλώσσες. Χρησιμοποιεί ημικύκλια για τον διαχωρισμό των εντολών και τεθλασμένες αγκύλες για τον ορισμό μπλοκ κώδικα όπως θα παρουσιαστεί στην συνέχεια. Η

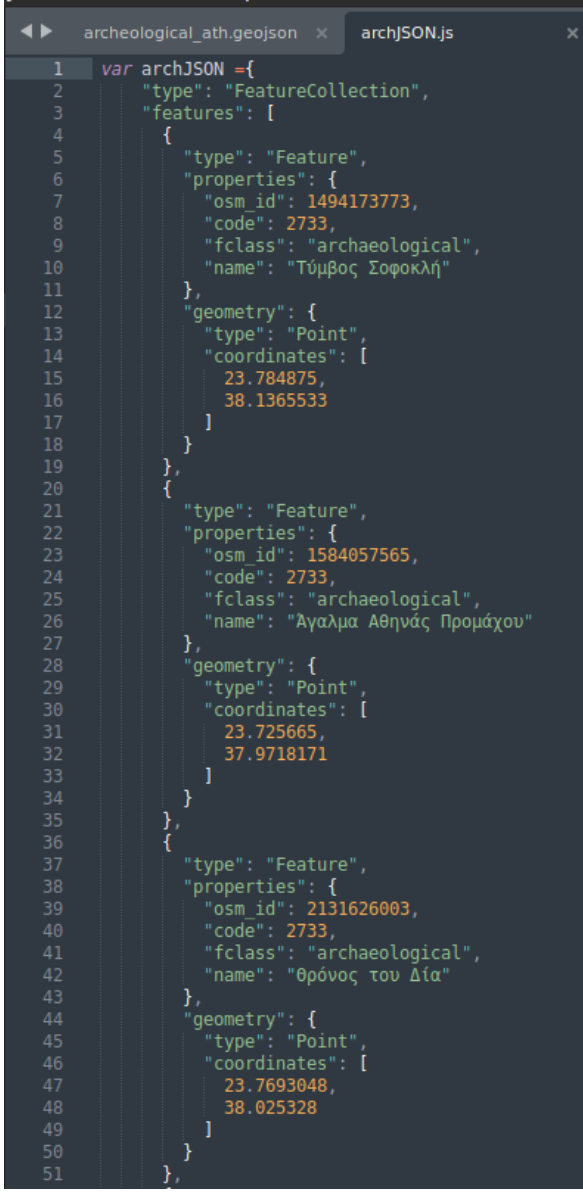

*Εικόνα 6.4. Αρχείο GeoJSON εκφρασμένο σε JacaScript*

JavaScript υποστηρίζει διάφορους τύπους δεδομένων, όπως αριθμούς, συμβολοσειρές, booleans, αντικείμενα, πίνακες και άλλα. Οι μεταβλητές δηλώνονται χρησιμοποιώντας τις λέξεις-κλειδιά var, let ή const. Οι συναρτήσεις στη JavaScript επιτρέπουν την ομαδοποίηση εντολών και την εκτέλεσή τους καλώντας το όνομα της συνάρτησης. Οι συναρτήσεις μπορούν να λαμβάνουν παραμέτρους και να επιστρέφουν τιμές.

Σημαντικό χαρακτηριστικό της είναι ότι υποστηρίζεται από όλα τα μεγάλα προγράμματα περιήγησης στο διαδίκτυο, αλλά η συμβατότητα του προγράμματος περιήγησης μπορεί να διαφέρει για νεότερα χαρακτηριστικά. Οι μετατροπείς όπως η Babel χρησιμοποιούνται για τη μετατροπή της σύγχρονης JavaScript σε παλαιότερες εκδόσεις για ευρύτερη συμβατότητα. Λόγω της εκτέλεσής της εντός του προγράμματος περιήγησης, η JavaScript μπορεί να είναι ευάλωτη σε ευπάθειες ασφαλείας, όπως το Cross-Site Scripting (XSS). Πάντως, η ευελιξία της JavaScript και η ευρεία υιοθέτησή της την καθιστούν θεμελιώδες εργαλείο για τη σύγχρονη ανάπτυξη ιστοσελίδων. Είναι απαραίτητη για τη δημιουργία διαδραστικών ιστοσελίδων, εφαρμογών μίας σελίδας, προοδευτικών εφαρμογών ιστού και πολλά άλλα ενώ παρέχονται και πολλά δωρεάν βίντεο εκμάθησής της.

## **6.3 Φάκελος dist**

Στον φάκελο dist, όπως φαίνεται και στην εικόνα 6.1.5, εμπεριέχονται απαραίτητες βιβλιοθήκες για την ενσωμάτωση της βιβλιοθήκης Leaflet στις υπηρεσίες της διαδικτυακής απεικόνισης των παραπάνω γεωχωρικών δεδομένων της υποδομής.

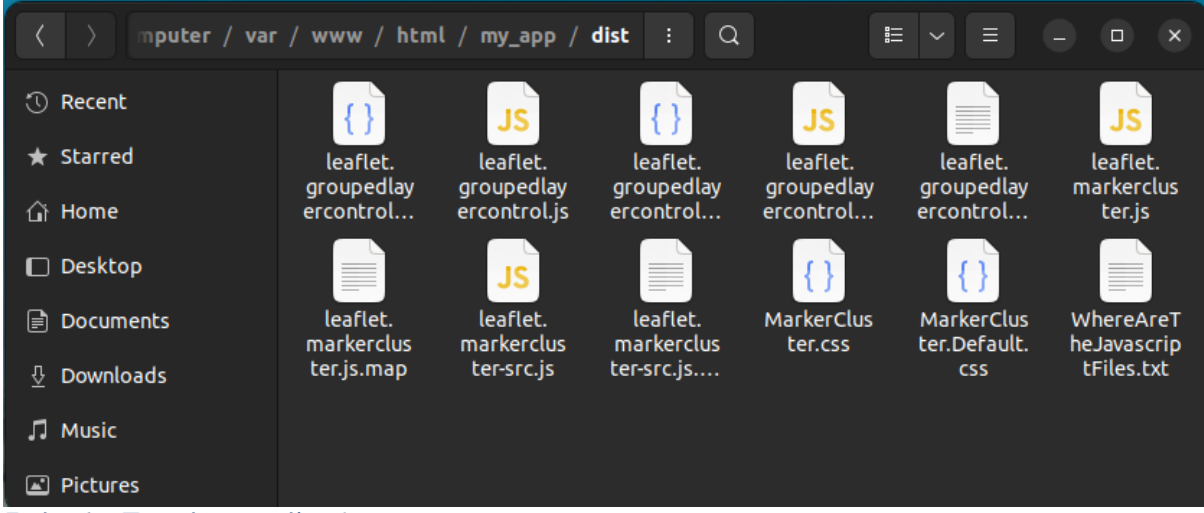

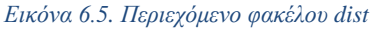

Η Leaflet [\(https://leafletjs.com/\)](https://leafletjs.com/), είναι μια ελαφριά, ευέλικτη και εξαιρετικά προσαρμόσιμη βιβλιοθήκη JavaScript που έχει σχεδιαστεί για τη δημιουργία διαδραστικών χαρτών και εφαρμογών χαρτογράφησης. Παρέχει στους προγραμματιστές τα εργαλεία για την ενσωμάτωση χαρτών, δεικτών, αναδυόμενων παραθύρων, επιπέδων και διαφόρων άλλων διαδραστικών χαρακτηριστικών σε εφαρμογές ιστού. Με την απλότητα και την ευελιξία του, η Leaflet έχει γίνει μια επιλογή για τους προγραμματιστές που επιθυμούν να ενσωματώσουν λειτουργίες χαρτών στα έργα τους. Έχει σχεδιαστεί για να είναι φιλική προς το χρήστη, τόσο για τους προγραμματιστές όσο και για τους τελικούς χρήστες. Το απλό API του το καθιστά προσιτό σε προγραμματιστές όλων των επιπέδων, ενώ οι χάρτες που προκύπτουν είναι διαισθητικοί για τους χρήστες στην πλοήγηση και την αλληλεπίδραση.

Η βιβλιοθήκη Leaflet παρέχει υποστήριξη για διάφορα διαδραστικά στοιχεία, όπως δείκτες, πολύγωνα, πολυγραμμές, κύκλους και ορθογώνια. Αυτά μπορούν εύκολα να προστεθούν στο χάρτη και να συσχετιστούν με προσαρμοσμένα αναδυόμενα παράθυρα ή tooltips. Έχει την δυνατότητα να ενσωματώνεται απρόσκοπτα με διάφορους παρόχους χαρτογραφικών υποβάθρων, επιτρέποντας την χρήση προϊόντων από παρόχους όπως η OpenStreetMap, τα Google Maps, τα Bing Maps και άλλοι.

Επιπρόσθετα, ένα σημαντικό χαρακτηριστικό της είναι ότι υποστηρίζει αρχεία GeoJSON, επιτρέποντας την απεικόνιση γεωχωρικών δεδομένων. Η Leaflet διαθέτει επίσης ένα πλούσιο οικοσύστημα από plugins που δημιουργήθηκαν από την κοινότητα. Αυτά τα εγραλεία επεκτείνουν τις δυνατότητες της Leaflet, προσθέτοντας χαρακτηριστικά όπως heatmaps, ομαδοποίηση δεικτών, γεωκωδικοποίηση και πολλά άλλα. Αυτές οι επεκτάσεις είναι που αποθηκεύονται στον φάκελο dist ώστε να μπορούν να ενσωματωθούν με τις κατάλληλες εντολές στην υποδομή γεωχωρικών δεδομένων.

## **6.4 Φάκελος images**

Εντός του υποφακέλου images της εικόνας 6.1.6 φιλοξενούνται οι εικόνες που χρησιμοποιούνται στον διαδραστικό χάρτη για την απεικόνιση δεδομένων ή εργαλείων.

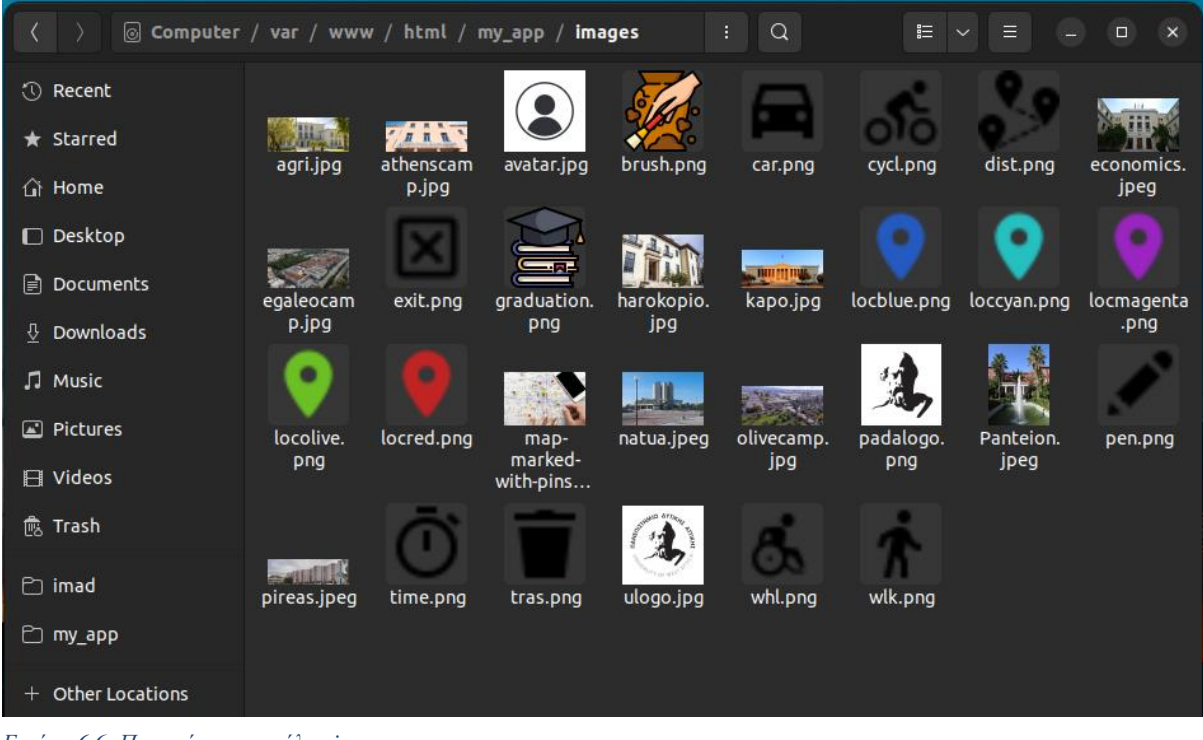

*Εικόνα 6.6. Περιεχόμενα φακέλου images*

# **6.5 Φάκελος libs**

Τέλος ο υποφάκελος libs περιέχει τις επιπλέον βιβλιοθήκες της Leaflet και άλλα επιπλέον συστατικά που χρησιμεύον στην εύρυθμη λειτουργία της υποδομής.

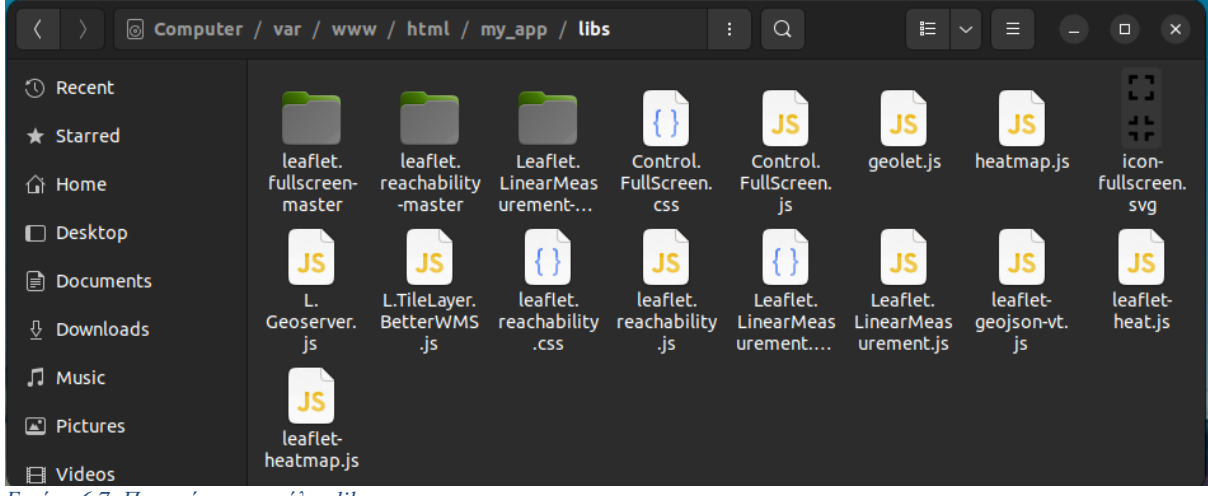

*Εικόνα 6.7. Περιεχόμενα φακέλου libs*

# **Κεφάλαιο 7: Ανάλυση και παρουσίαση πηγαίου κώδικα της υποδομής χωρικών δεδομένων**

Σε αυτό το κεφάλαιο πραγματοποιείται η παρουσίαση και η ανάλυση του πηγαίου κώδικα της Υ.Χ.Δ.. Τα τρία αρχεία κώδικα που είναι υπεύθυνα για την ομαλή λειτουργία της υποδομής είναι τα παρακάτω:

- index.html
- map.js
- style.css

#### **7.1 Αρχείο κώδικα index.html**

Το αρχείο index.html είναι ένα έγγραφο HTML που περιλαμβάνει απαραίτητα εξωτερικά αρχεία CSS και JavaScript, καθώς και προσαρμοσμένα στοιχεία HTML, για τη δημιουργία μιας ιστοσελίδας διαδραστικού χάρτη που τροφοδοτείται αποκλειστικά από την βιβλιοθήκη Leaflet.

```
<!DOCTYPE html>
<html lang="el-GR">
<head>
    <meta charset="UTF-8">
    <meta name="viewport" content="width=device-width, initial-scale=1, 
maximum-scale=1.0, user-scalable=no" />
    <title>Geoportal</title>
    <!-- Leaflet CSS -->
    <link rel="stylesheet"
href="https://unpkg.com/leaflet@1.9.2/dist/leaflet.css">
    <link rel="stylesheet"
href="https://cdn.jsdelivr.net/npm/@drustack/leaflet.resetview/dist/L.Control.
ResetView.min.css">
    <link rel="stylesheet"
href="https://unpkg.com/leaflet.markercluster@1.5.1/dist/MarkerCluster.Default
.css" /<link rel="stylesheet" href="https://www.w3schools.com/w3css/3/w3.css">
    <link rel="stylesheet" href="style.css">
    <link rel="stylesheet" href="libs/Control.FullScreen.css">
    <link rel="stylesheet" href="libs/Leaflet.LinearMeasurement.css">
    <link rel="stylesheet"
href="https://cdn.jsdelivr.net/gh/trafforddatalab/leaflet.reachability@v2.0.1/
leaflet.reachability.css">
</head>
<body>
    <div class="header">
    <h1>Art & amp; Cultural Activities in Attica</h1>
  <a href="https://geo.uniwa.gr/">
    <img src="images/ulogo.jpg" alt="UniWA logo" width="60" height="60">
```

```
\langlea>
</div>
    <div id="map"></div>
</body>
</html>
<!-- Leaflet js-->
        <script src="https://unpkg.com/leaflet@1.9.2/dist/leaflet.js"
        integrity="sha256-o9N1jGDZrf5tS+Ft4gbIK7mYMipq9lqpVJ91xHSyKhg="
crossorigin=""></script>
        <script
src="https://cdn.jsdelivr.net/npm/@drustack/leaflet.resetview/dist/L.Control.R
esetView.min.js"></script>
        <script
src="https://unpkg.com/leaflet.markercluster/dist/leaflet.markercluster.js"></
script>
        <script src="libs/L.TileLayer.BetterWMS.js"></script>
        <script src="libs/geolet.js"></script>
        <script
src="https://cdnjs.cloudflare.com/ajax/libs/jquery/3.5.1/jquery.min.js"></scri
pt>
        <script src="libs/L.Geoserver.js"></script>
        <script src="libs/Control.FullScreen.js"></script>
        <script src="libs/Leaflet.LinearMeasurement.js"></script>
         <script
src="https://cdn.jsdelivr.net/gh/trafforddatalab/leaflet.reachability@v2.0.1/l
eaflet.reachability.js"></script>
         <script
src="https://cdn.jsdelivr.net/npm/leaflet.heat@0.2.0/dist/leaflet-
heat.min.js"></script>
         <script src="https://code.jquery.com/jquery-3.6.0.min.js"></script>
        <!--geoJSON-->
        <script src="data/archJSON.js" type="text/javascript"></script>
        <script src="data/artcenters_ath.js" type="text/javascript"></script>
        <script src="data/cinemas_ath.js" type="text/javascript"></script>
        <script src="data/theaters_ath.js" type="text/javascript"></script>
        <script src="data/museums_ath.js" type="text/javascript"></script>
        <script src="data/points.js" type="text/javascript"></script>
        <!--Main-->
        <script src="map.js"></script>
```
H δήλωση <!DOCTYPE html> καθορίζει τον τύπο και την έκδοση του εγγράφου ενώ η ετικέτα <html> υποδεικνύει την αρχή του εγγράφου HTML. Το τμήμα <head> περιέχει μεταδεδομένα σχετικά με το έγγραφο και περιλαμβάνει εξωτερικούς πόρους όπως αρχεία CSS και JavaScript και το τμήμα <body> περιέχει το ορατό περιεχόμενο της ιστοσελίδας.

Οι ετικέτες <meta> καθορίζουν μεταδεδομένα σχετικά με το έγγραφο, όπως η

κωδικοποίηση χαρακτήρων (charset) και οι ρυθμίσεις της οθόνης προβολής (viewport). Οι ρυθμίσεις προβολής διασφαλίζουν ότι το περιεχόμενο της ιστοσελίδας εμφανίζεται σωστά σε διάφορες συσκευές και μεγέθη οθόνης. Η ετικέτα <title> ορίζει τον τίτλο της ιστοσελίδας, ο οποίος εμφανίζεται στη γραμμή τίτλου ή στην καρτέλα του προγράμματος περιήγησης. Βάση των καλών πρακτικών για την εισαγωγή των επεκτάσεων της Leaflet προστίθενται πολλαπλές ετικέτες <link>, οι οποίες εισάγουν εξωτερικά φύλλα στυλ CSS που απαιτούνται για τη διαμόρφωση της ιστοσελίδας και του χάρτη. Αυτά περιλαμβάνουν στυλ από τις βιβλιοθήκες Leaflet, MarkerCluster και άλλες βιβλιοθήκες. Το στοιχείο <div class="header"> περιέχει την επικεφαλίδα της ιστοσελίδας, που περιλαμβάνει μια επικεφαλίδα με το κείμενο " Cultural Activities in Attica " και μια εικόνα που παραπέμπει στην ιστοσελίδα του Πανεπιστημίου Δυτικής Αττικής.

Το στοιχείο <div id="map"> δημιουργεί έναν χώρο τοποθέτησης για τον χάρτη Leaflet. Ο χάρτης θα δημιουργηθεί και θα εμφανιστεί μέσα σε αυτό το πλαίσιο. Επιπρόσθετα, πολλαπλές ετικέτες <script> εισάγουν αρχεία JavaScript που περιέχουν δεδομένα GeoJSON για επίπεδα, όπως αρχαιολογικούς χώρους, κέντρα τέχνης, κινηματογράφους, θέατρα, μουσεία και σημεία. Τα αρχεία αυτά παρέχουν τα χωρικά δεδομένα που θα εμφανιστούν στο χάρτη.

Η τελευταία ετικέτα <script> παραπέμπει στο αρχείο "map.js", το οποίο είναι το κύριο αρχείο JavaScript που είναι υπεύθυνο για τη ρύθμιση και τη διαμόρφωση του χάρτη Leaflet, την προσθήκη επιπέδων, στοιχείων ελέγχου και διαδραστικότητας. Συνοπτικά, αυτό το έγγραφο HTML χρησιμεύει ως βάση για τη δημιουργία μιας διαδραστικής ιστοσελίδας με χάρτη που τροφοδοτείται από την Leaflet. Εισάγει εξωτερικούς πόρους CSS και JavaScript, φορτώνει δεδομένα GeoJSON και χρησιμοποιεί προσαρμοσμένα σενάρια για τη δημιουργία μιας φιλικής προς το χρήστη εφαρμογής χάρτη που εμφανίζει καλλιτεχνικές και πολιτιστικές δραστηριότητες στην περιοχή της Αττικής. Η εμφάνιση, η συμπεριφορά και η διαδραστικότητα του χάρτη καθορίζονται από το συνδυασμό του Leaflet και των πρόσθετων βιβλιοθηκών και αρχείων κώδικα που χρησιμοποιούνται για την λειτουργία της υποδομής.

#### **7.2 Αρχείο map.js**

Το αρχείο κώδικα map.js περιέχει κώδικα σε γλώσσα JavaScript και φροντίζει για όλες τις λειτουργίες του διαδραστικού χάρτη Leaflet που φιλοξενείται στην γεωπύλη της Υ.Χ.Δ..

#### **7.2.1 Δημιουργία Χάρτη**

```
var map = L.map('map', {});
```
Η πρώτη γραμμή κώδικα δημιουργεί έναν νέο χάρτη Leaflet και τον αναθέτει στη μεταβλητή map. Ο χάρτης αρχικοποιείται με ένα αντικείμενο διαμόρφωσης που περιέχει διάφορες επιλογές για την προσαρμογή της συμπεριφοράς και της εμφάνισης του.

```
center: [38.00, 23.710],
zoom: 11,
```
Αυτό το μέρος της διαμόρφωσης καθορίζει τις αρχικές κεντρικές συντεταγμένες του χάρτη και το αρχικό επίπεδο εστίασης. Σε αυτή την περίπτωση, ο χάρτης θα έχει ως κέντρο το γεωγραφικό πλάτος 38°,00 και το γεωγραφικό μήκος 23°,710 και το αρχικό επίπεδο ζουμ θα οριστεί στο 11.

minZoom:11,

Αυτή η επιλογή ορίζει το ελάχιστο επιτρεπόμενο επίπεδο ζουμ για το χάρτη. Οι χρήστες

δεν θα μπορούν να κάνουν ζουμ πέρα από αυτό το επίπεδο.

```
doubleClickZoom: true,
    fullscreenControl: true,
    fullscreenControlOptions: {
      position: 'topleft'
    },
```
Με το doubleClickZoom επιτρέπεται στους χρήστες να μεγεθύνουν/σμικρύνουν κάνοντας διπλό κλικ στο χάρτη. Εάν οριστεί σε true, το διπλό κλικ θα προκαλέσει ζουμ. Το fullscreenControl ενεργοποιεί ένα στοιχείο ελέγχου για την εναλλαγή της λειτουργίας πλήρους οθόνης για το χάρτη και το fullscreenControlOptions καθορίζει τη θέση του χειριστηρίου πλήρους οθόνης, η οποία σε αυτή την περίπτωση ορίζεται στην επάνω αριστερή γωνία.

```
maxBounds: [
    [36.92, 23.5], // Southwest coordinates
    [39.08, 23.92] // Northeast coordinates
  ]
```
Η επιλογή maxBounds περιορίζει τη σάρωση του χάρτη σε μια καθορισμένη ορθογώνια περιοχή. Σε αυτή την περίπτωση, περιορίζει τη σάρωση του χάρτη στην περιοχή που ορίζεται από τις νοτιοδυτικές και βορειοανατολικές συντεταγμένες. Συγκεντρωτικά, αυτό το εναρκτήριο κομμάτι κώδικα αρχικοποιεί έναν χάρτη Leaflet με συγκεκριμένες ρυθμίσεις για το κεντράρισμα, το ζουμ, τη συμπεριφορά ζουμ με διπλό κλικ, τον έλεγχο πλήρους οθόνης και τα μέγιστα όρια. Επί της ουσίας παρέχει μια βάση για τη δημιουργία ενός διαδραστικού χάρτη με τα επιθυμητά χαρακτηριστικά και περιορισμούς.

# **7.2.2 Δημιουργία γραφικής κλίμακας**

```
L.control.scale({
  imperial: false, // use metric units
 maxWidth: 200, // set the maximum width of the scale in pixels
\}).addTo(map);
```
Σε αυτό το σημείο ξεκινάει η εισαγωγή εργαλείων που παρέχονται από την βιβλιοθήκη της Leaflet. Το L.control.scale είναι μια μέθοδος η οποία παρέχεται από τη βιβλιοθήκη Leaflet που δημιουργεί μια νέα περίπτωση ενός στοιχείου ελέγχου κλίμακας. Το στοιχείο ελέγχου κλίμακας εμφανίζει μια οπτική κλίμακα στο χάρτη όπως φαίνεται και στην Εικόνα 7.1, υποδεικνύοντας την απόσταση τόσο σε μετρικές όσο και σε αυτοκρατορικές μονάδες. Με το imperial: false καθορίζεται αν θα χρησιμοποιούνται αυτοκρατορικές μονάδες (μίλια, πόδια) για την κλίμακα ή μετρικές μονάδες (χιλιόμετρα, μέτρα). Θέτοντας την επιλογή imperial σε false, η κλίμακα θα εμφανίζει μετρικές μονάδες. Ορίζοντας maxWidth: 200, καθορίζεται το μέγιστο πλάτος γραφικής κλίμακας σε pixel. Το πλάτος της θα περιορίζεται στα 200 px. Τέλος με το .addTo(map) προστίθεται το δημιουργημένο στοιχείο ελέγχου κλίμακας στον διαδραστικό χάρτη. Μόλις προστεθεί, το στοιχείο ελέγχου κλίμακας θα εμφανιστεί στο χάρτη στην καθορισμένη θέση.

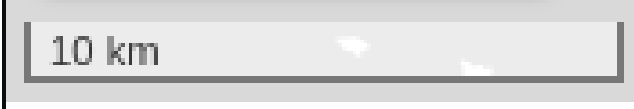

*Εικόνα 7.1. Γραφική Κλίμακα*

#### **7.2.3 Δημιουργία εργαλείου επαναφοράς εστίασης**

```
L.control.resetView({
    position: "topleft",
    title: "Reset view",
    latlng: L.latLng([38.00, 23.710]),
    zoom: 11,
}).addTo(map);
```
Εν συνεχεία ακολουθεί η προσθήκη του εργαλείου L.control.resetView. Χρησιμοποιείται για τη δημιουργία ενός προσαρμοσμένου στοιχείου, που επιτρέπει στο χρήστη να επαναφέρει την προβολή του χάρτη σε μια συγκεκριμένη θέση και σε ένα προκαθορισμένο επίπεδο ζουμ. Η θέση του χειριστηρίου ορίζεται ως "topleft" κάτω από το χειριστήριο του εργαλείου fullscreenControl. Παράλληλα ορίζεται ο τίτλος του εργαλείου, title: "Reset view", που εμφανίζεται όταν ο χρήστης μετακινεί τον κέρσορα πάνω από το χειριστήριο resetView. Παρέχει δηλαδή ένα περιγραφικό τίτλο για το στοιχείο ελέγχου. Με το latlng: L.latLng([38.00, 23.710]) καθορίζονται οι συντεταγμένες γεωγραφικού πλάτους και γεωγραφικού μήκους στις οποίες θα επαναφέρεται η προβολή χάρτη όταν γίνεται κλικ στο στοιχείο ελέγχου. Σε αυτή την περίπτωση, η προβολή θα επαναφέρεται στην ευρύτερη περιοχή του λεκανοπεδίου της Αττικής. Το zoom: 11, καθορίζει το επίπεδο ζουμ στο οποίο θα επαναφέρεται η προβολή του χάρτη όταν γίνεται επιλογή του στοιχείου ελέγχου. Εδώ καθορίζεται το επίπεδο ζουμ 11. Τελος με το .addTo(map) προστίθεται το στοιχείο επαναφοράς προβολής στον διαδραστικό χάρτη.

### **7.2.4 Δημιουργία εργαλείου εντοπισμού θέσης χρήστη**

```
L.geolet({
    position: 'topleft'
}).addTo(map);
```
Έπειτα προστίθεται το εργαλείο geolet , ένα απλό μα εξαιρετικά παραμετροποιήσιμο plugin της βιβλιοθήκης Leaflet το οποίο αναπτύχθηκε από τον Ruben Holthuijsen και φιλοξενείται στο GitHub (<https://github.com/rhlt/leaflet-geolet> ). Το χειριστήριο, θα τοποθετηθεί κάτω από αυτό της επαναφοράς προβολής χάρτη.

#### **7.2.5 Δημιουργία εργαλείου μέτρησης αποστάσεων**

```
map.addControl(new L.Control.LinearMeasurement({
    unitSystem: 'metric',
    color: '#FF0080',
    type: 'line',
    position: 'topleft'
}));
```
Το επόμενο εργαλείο είναι ένα προσαρμοσμένο στοιχείο ελέγχου χάρτη που κάνει χρήση του L.Control.LinearMeasurement plugin. Αυτό το στοιχείο ελέγχου επιτρέπει στους χρήστες να μετρούν αποστάσεις στο χάρτη είτε σε μετρικές είτε σε αυτοκρατορικές μονάδες. Ουσιαστικά, είναι ένα εργαλείο μέτρησης με το χαρακτηριστικό ότι εμφανίζει σημάδια διαστήματος κατά μήκος της διαδρομής της γραμμής. Με την βοήθεια ενός tooltip στο τέλος του τελευταίου τμήματος υποδεικνύει τη συνολική απόσταση όλων των τμημάτων μιας συνεχόμενης γραμμής ενώ δύναται η δημιουργία πολλαπλών γραμμών στον ίδιο χάρτη. Η δημιουργία μιας γραμμής ολοκληρώνεται με διπλό κλικ, γεγονός που επιτρέπει την έναρξη λήψης νέων μετρήσεων. Με το unitSystem:

'metric'καθορίζεται το μετρητικό σύστημα. Το χρώμα της γραμμής καθορίζεται από το color: '#FF0080' σε μπορντό και ο τύπος της γραμμής από το type: 'line'. Τέλος, το χειριστήριο τοποθετείται κάτω από το χειριστήριο του geolet.

# **7.2.6 Δημιουργία εργαλείου εμφάνισης και εξαγωγής συντεταγμένων**

```
L.Control.Coordinates = L.Control.extend({
   options: {
        position: 'bottomleft',
        latitudeText: 'lat.',
        longitudeText: 'lon.',
        promptText: 'Press Ctrl+C to copy coordinates',
        precision: 4
    },
    initialize: function (options) {
        L.Control.prototype.initialize.call(this, options);
    },
   onAdd: function (map) {
        var className = 'leaflet-control-coordinates',
            that = this,
            container = this. container = L.DomUtil.create('div', className);
        this.visible = false;
        L.DomUtil.addClass(container, 'hidden');
        L.DomEvent.disableClickPropagation(container);
        this. addText(container, map);
        L.DomEvent.addListener(container, 'click', function () {
            var lat = L.DomUtil.get(that. lat),
                lng = L.DomUtil.get(that._lng),
                latTextLen = this.options.latitudeText.length + 1,
                lngTextLen = this.options.longitudeText.length + 1,
                latTextIndex = 
lat.textContent.indexOf(this.options.latitudeText) + latTextLen,
                lngTextIndex = 
lng.textContent.indexOf(this.options.longitudeText) + lngTextLen,
                latCoordinate = lat.textContent.substr(latTextIndex),
                lngCoordinate = lng.textContent.substr(lngTextIndex);
            window.prompt(this.options.promptText, latCoordinate + ' ' +
lngCoordinate);
        }, this);
        return container;
```

```
},
    _addText: function (container, context) {
        this._lat = L.DomUtil.create('span', 'leaflet-control-coordinates-
lat', container),
            this._lng = L.DomUtil.create('span', 'leaflet-control-coordinates-
lng', container);
        return container;
    },
    /**
     * This method should be called when user clicks the map.
     * @param event object
     */
    setCoordinates: function (obj) {
        if (!this.visible) {
            L.DomUtil.removeClass(this._container, 'hidden');
        }
        if (obj.latlng) {
            L.DomUtil.get(this._lat).innerHTML = '<strong>' + 
this.options.latitudeText + ':</strong> ' +
obj.latlng.lat.toFixed(this.options.precision).toString();
            L.DomUtil.get(this._lng).innerHTML = '<strong>' + 
this.options.longitudeText + ':</strong> ' +
obj.latlng.lng.toFixed(this.options.precision).toString();
        }
    }
});
var c = new L.Control.Coordinates();
c.addTo(map);
map.on('click', function (e) {
    c.setCoordinates(e);
});
```
Ο παραπάνω κώδικας ορίζει ένα προσαρμοσμένο στοιχείο ελέγχου Leaflet με όνομα L.Control.Coordinates, το οποίο προσθέτει ένα widget για την εμφάνιση των συντεταγμένων μιας τοποθεσίας που επιλέχθηκε στο χάρτη. Αυτό το στοιχείο ελέγχου, που απεικονίζεται στην εικόνα 7.2, θα εμφανίζεται στην κάτω αριστερή γωνία του χάρτη από προεπιλογή. Το αντικείμενο options καθορίζει διάφορες παραμετροποιήσιμες επιλογές για το στοιχείο ελέγχου, όπως η θέση του, οι ετικέτες κειμένου, το μήνυμα προτροπής και η ακρίβεια για την εμφάνιση των συντεταγμένων. Η συνάρτηση onAdd: function (map) καλείται όταν το στοιχείο ελέγχου προστίθεται στο χάρτη. Δημιουργεί το πλαίσιο για το στοιχείο ελέγχου και ρυθμίζει τους απαραίτητους Listener. Όταν γίνεται κλικ στο πλαίσιο, εξάγει τις τιμές γεωγραφικού πλάτους και γεωγραφικού μήκους από τα στοιχεία του χειριστηρίου και εμφανίζει ένα αναδυόμενο παράθυρο με τις συντεταγμένες.

Προχωρώντας, η συνάρτηση addText δημιουργεί τα στοιχεία HTML για την εμφάνιση του γεωγραφικού πλάτους και του γεωγραφικού μήκους μέσα στο πλαίσιο του χειριστηρίου. Με την συνάρτηση setCoordinates ενημερώνονται οι εμφανιζόμενες συντεταγμένες με βάση τις παρεχόμενες τιμές γεωγραφικού πλάτους και γεωγραφικού μήκους. Βεβαιώνεται επίσης ότι το στοιχείο ελέγχου είναι ορατό εάν δεν είναι ήδη. Όταν γίνεται κλικ στο χάρτη, καλείται η συνάρτηση setCoordinates της περίπτωσης ελέγχου για να ενημερωθούν οι εμφανιζόμενες συντεταγμένες με βάση τη θέση που έγινε κλικ.

Συγκεντρωτικά αυτό το προσαρμοσμένο στοιχείο ελέγχου βελτιώνει τον διαδραστικό χάρτη Leaflet επιτρέποντας στον χρήστη να κάνει κλικ στον χάρτη για να ανακτήσει τις συντεταγμένες γεωγραφικού πλάτους και μήκους της τοποθεσίας που έγινε κλικ. Το στοιχείο ελέγχου εμφανίζεται στην κάτω αριστερή γωνία του χάρτη και παρέχει στους χρήστες έναν βολικό τρόπο αντιγραφής των συντεταγμένων.

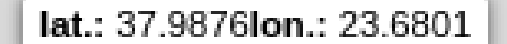

*Εικόνα 7.2. Εργαλείο εμφάνισης και εξαγωγής συντεταγμένων*

#### **7.2.7 Δημιουργία εργαλείου εξόδου από την γεωπύλη**

Ο κώδικας που παρέχεται ορίζει έναν προσαρμοσμένο χειριστή Leaflet που ονομάζεται L.Control.Exit, ο οποίος προσθέτει ένα κουμπί εξόδου στον χάρτη που, όταν γίνεται κλικ, ανακατευθύνει τον χρήστη σε μια σελίδα αποσύνδεσης ,logout.php σε αυτήν την περίπτωση.

```
L.Control.Exit = L.Control.extend({
    options: {
        position: 'topleft',
        title: 'Exit'
    },
    onAdd: function (map) {
        var container = L.DomUtil.create('div', 'leaflet-bar leaflet-control 
leaflet-control-custom');
        var button = L.DomUtil.create('a', 'leaflet-control-custom-button', 
container);
        button.title = this.options.title;
        button.innerHTML = '<img src="images/exit.png">';
        L.DomEvent.on(button, 'click', function () {
            window.location.href = 'logout.html';
        });
        return container;
    }
});
var exitButton = new L.Control.Exit().addTo(map);
```
Το χειριστήριο τοποθετείται στην πάνω αριστερή γωνία του χάρτη και κάτω από όλα τα προηγούμενα χειριστήρια. Η συνάρτηση onAdd καλείται όταν το χειριστήριο προστίθεται στον χάρτη δημιουργώντας ένα κουμπί χειρισμού. Όταν γίνεται κλικ στο κουμπί, ενεργοποιείται μια ανακατεύθυνση JavaScript χρησιμοποιώντας το window.location.href, η οποία θα μεταφέρει

τον χρήστη στην καθορισμένη σελίδα αποσύνδεσης (logout.php). Προσθέτοντας αυτόν τον προσαρμοσμένο χειριστή στον διαδραστικό Leaflet χάρτη, παρέχεται στους χρήστες ένα οπτικό κουμπί εξόδου που τους επιτρέπει να αποσυνδεθούν κάνοντας κλικ στο κουμπί.

# **7.2.8 Δημιουργία Υδατογραφήματος**

Σε αυτό το σημείο δημιουργείται ένα προσαρμοσμένο στοιχείο ελέγχου Leaflet με όνομα L.Control.Watermark, το οποίο προσθέτει ένα υδατογράφημα στο χάρτη που υποδεικνύει το όνομα του δημιουργού.

```
L.Control.Watermark = L.Control.extend({
 onAdd: function(map) {
    var container = L.DomUtil.create('div', 'leaflet-control-watermark 
leaflet-bar leaflet-control');
   container.innerHTML = 'Developed by Christoforos Dimitropoulos';
    return container;
 },
 onRemove: function(map) {
    // Nothing to do here
 }
});
L.control.watermark = function(opts) {
  return new L.Control.Watermark(opts);
}
L.control.watermark({ position: 'bottomright' }).addTo(map);
```
Το υδατογράφημα της Εικόνας 7.3 τοποθετείται στην κάτω δεξιά γωνία του χάρτη. Με την συνάρτηση onAdd δημιουργείται ένα πλαίσο για το στοιχείο ελέγχου υδατογραφήματος χρησιμοποιώντας το L.DomUtil.create, προσθέτει μια προσαρμοσμένη κλάση CSS για το στυλ του υδατογραφήματος και ορίζει το εσωτερικό περιεχόμενο HTML container.innerHTML στο όνομα του δημιουργού.

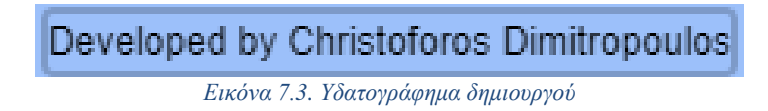

### **7.2.9 Δημιουργία αναδυόμενου παραθύρου καλωσορίσματος**

Ο παρεχόμενος κώδικας είναι ένα παράδειγμα για το πως δημιουργείται και εμφανίζεται ένα αναδυόμενο παράθυρο Leaflet σε έναν χάρτη όταν το DOM (Document Object Model) της σελίδας είναι έτοιμο.

```
function initMap() {
  var popupContent = `
    <h3>Welcome to the Art & amp; Cultural Geoportal!</h3>
    <p>This portal provides information about art and culture activities in 
Attica.</p>
    <p>Check out the video tutorials below to get started:</p>
    <ul>
      <li><a href="https://youtu.be/Tx-PTMI9fqU">Official Tutorial 
Video</a></li>
    \langle/ul>
  \ddot{\phantom{0}} ;
  var popupOptions = {
    maxWidth: 300, 
    closeOnClick: false, 
    autoClose: false
  };
  var popup = L.popup(popupOptions)
    .setLatLng([38.00, 23.710]) 
    .setContent(popupContent);
  popup.openOn(map);
}
document.addEventListener('DOMContentLoaded', initMap);
```
Το DOM, ή Μοντέλο Αντικειμένων Εγγράφων, είναι μια προγραμματιστική διεπαφή και αναπαράσταση της δομής, του περιεχομένου και των στοιχείων μιας ιστοσελίδας σε μορφή ιεραρχικού δέντρου. Παρέχει έναν τρόπο στα προγράμματα και τα σενάρια να έχουν πρόσβαση, να χειρίζονται και να ενημερώνουν δυναμικά το περιεχόμενο και τη δομή μιας ιστοσελίδας. Το DOM είναι ένα μοντέλο ανεξάρτητο από πλατφόρμες και γλώσσες, πράγμα που σημαίνει ότι μπορεί να προσπελαστεί και να διαχειριστεί με τη χρήση διαφόρων γλωσσών προγραμματισμού, όπως η JavaScript. Στην ουσία, το DOM επιτρέπει στους προγραμματιστές να αντιμετωπίζουν μια ιστοσελίδα ως μια δομημένη συλλογή αντικειμένων, καθένα από τα οποία αντιπροσωπεύει ένα στοιχείο, ένα χαρακτηριστικό ή ένα κομμάτι περιεχομένου στη σελίδα. Αυτά τα αντικείμενα μπορούν να αλληλεπιδρούν, να τροποποιούνται ή να παραμετροποιούνται με τη χρήση τεχνικών προγραμματισμού.

Σε ότι αφορά την δημιουργία του αναδυόμενου παραθύρου της Εικόνας 7.4, η συνάρτηση initMap()είναι υπεύθυνη για την αρχικοποίηση του αναδυόμενου παραθύρου του χάρτη. Δημιουργεί το περιεχόμενο του αναδυόμενου παραθύρου χρησιμοποιώντας HTML και ορίζει διάφορες επιλογές για τη συμπεριφορά του αναδυόμενου παραθύρου. Το περιεχόμενο περιλαμβάνει ένα μήνυμα καλωσορίσματος, μια σύντομη περιγραφή και συνδέσμους σε βίντεοδιδασκαλίες. Συνοπτικά, αυτός ο κώδικας δείχνει πως να δημιουργήσετε και να εμφανίσετε ένα αναδυόμενο παράθυρο με προσαρμοσμένο περιεχόμενο σε έναν χάρτη Leaflet. Το αναδυόμενο παράθυρο εμφανίζεται όταν το DOM έχει φορτωθεί πλήρως, παρέχοντας πληροφορίες και συνδέσμους διδασκαλίας στους χρήστες που έχουν πρόσβαση στο χάρτη.

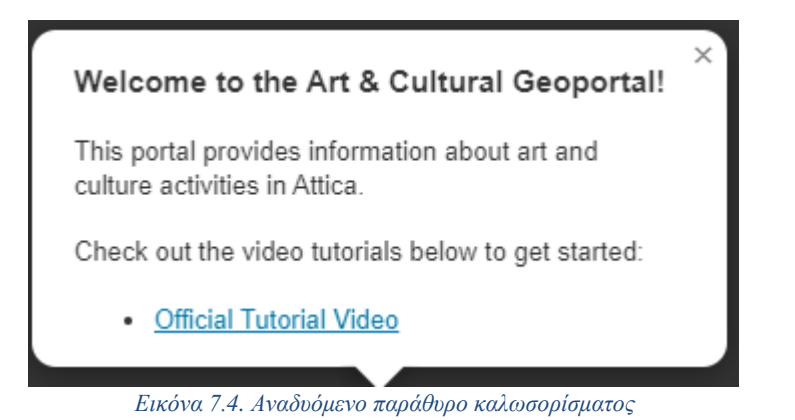

# **7.2.10 Δημιουργία εργαλείου προσβασιμότητας**

Η προσθήκη και η λειτουργία του τελευταίου εργαλείου περιγράφονται από τον παρεχόμενο κώδικα.

```
L.control.reachability({
 // add settings/options here
 position: "topleft",
 title: "Reachable Places",
  apiKey: '5b3ce3597851110001cf6248e0cd66eebb4648da9f940a8257e48ab2',
  drawButtonContent: '<img src="images/pen.png" width="24" height="24">',
  deleteButtonContent: '<img src="images/tras.png" width="24" height="24">',
 distanceButtonContent: '<img src="images/dist.png" width="24" height="24">',
 timeButtonContent: '<img src="images/time.png" width="24" height="24">',
  travelModeButton1Content: '<img src="images/car.png" width="24" 
height="24">',
  travelModeButton2Content: '<img src="images/cycl.png" width="24"
height="24">',
  travelModeButton3Content: '<img src="images/wlk.png" width="24" 
height="24">',
  travelModeButton4Content: '<img src="images/whl.png" width="24" 
height="24">'
}).addTo(map);
```
Αυτό το στοιχείο ελέγχου προσβασιμότητας, όπως φαίνεται στην Εικόνα 7.5 , επιτρέπει στους χρήστες να ελέγχουν τα σημεία ενδιαφέροντος που είναι προσβάσιμα από μια καθορισμένη τοποθεσία με βάση τον τρόπο μετακίνησης, την απόσταση και το χρόνο.

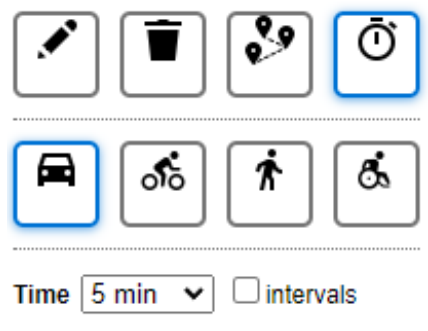

# **7.2.11 Εισαγωγή χαρτογραφικών υποβάθρων**

Σε αυτό το στάδιο γίνεται η προσθήκη πολλαπλών χαρτογραφικών υποβάθρων στον διαδραστικό χάρτη Leaflet.

```
var transport=L.tileLayer('https://tile.thunderforest.com/transport-
dark/{z}/{x}/{y}.png?apikey=67260b1cfe6146988382da95ca33b12e', {
  attribution: '© <a
href="http://www.thunderforest.com/">Thunderforest</a>, &copy; <a
href="https://www.openstreetmap.org/copyright">OpenStreetMap</a> 
contributors',
 apikey: 'your-api-key',
 maxZoom: 22
});
var GIS=L.tileLayer('https://tile.openstreetmap.org/{z}/{x}/{y}.png', {
   maxZoom: 19,
    attribution: '© <a
href="http://www.openstreetmap.org/copyright">OpenStreetMap</a>'
});
var googleStreets = 
L.tileLayer('http://{s}.google.com/vt/lyrs=m&x={x}&y={y}&z={z}',{
    maxZoom: 20,
    subdomains:['mt0','mt1','mt2','mt3']
});
var googleHybrid = 
L.tileLayer('http://{s}.google.com/vt/lyrs=s,h&x={x}&y={y}&z={z}',{
    maxZoom: 20,
    subdomains:['mt0','mt1','mt2','mt3']
});
var googleSat = 
L.tileLayer('http://{s}.google.com/vt/lyrs=s&x={x}&y={y}&z={z}',{
    maxZoom: 20,
    subdomains:['mt0','mt1','mt2','mt3']
});
var googleTerrain = 
L.tileLayer('http://{s}.google.com/vt/lyrs=p&x={x}&y={y}&z={z}',{
    maxZoom: 20,
    subdomains:['mt0','mt1','mt2','mt3']
});
var Stamen_TonerLite = L.tileLayer('https://stamen-tiles-
\{s\}.a.ssl.fastly.net/toner-lite/\{z\}/\{x\}/\{y\}{r}.\{ext}}', {
 attribution: 'Map tiles by <a href="http://stamen.com">Stamen Design</a>, <a 
href="http://creativecommons.org/licenses/by/3.0">CC BY 3.0</a> &mdash; Map
data & copy; <a
href="https://www.openstreetmap.org/copyright">OpenStreetMap</a> 
contributors',
  subdomains: 'abcd',
 minZoom: 0,
 maxZoom: 20,
```
#### ext: 'png' }).addTo(map);

Τα χαρτογραφικά υπόβαθρα παρέχουν το γεωγραφικό πλαίσιο για τα δεδομένα ή τις πληροφορίες που απεικονίζονται πάνω τους. Το χαρτογραφικό υπόβαθρο που αντιστοιχεί στην μεταβλητή transport λαμβάνεται από τον διακομιστή Thunderforest και αντιπροσωπεύει έναν χάρτη μεταφορών με σκοτεινό θέμα, όπως απεικονίζεται στην Εικόνα 7.6. Χρησιμοποιεί τη συνάρτηση L.tileLayer για να καθορίσει τη μορφή URL του υποβάθρου και κάποιες επιλογές εμφάνισης όπως η απόδοση και το μέγιστο επίπεδο ζουμ. Η επιλογή maxZoom: 20 καθορίζει το μέγιστο επίπεδο ζουμ για αυτό το επίπεδο. Στην μεταβλητή osm αποδίδεται το κλασσικό χαρτογραφικό υπόβαθρο του OpenStreetMap εφαρμόζοντας τις ίδιες επιλογές εμφάνισης με αυτές του προηγούμενου χαρτογραφικού υποβάθρου. Εν συνεχεία γίνεται εισαγωγή τεσσάρων διαφορετικά χαρτογραφικών υποβάθρων της Google: δρόμοι, υβριδικό (δορυφορική προβολή με ετικέτες), δορυφόρος και έδαφος. Όλα χρησιμοποιούν την ίδια δομή, με διαφορετικές διευθύνσεις URL. Τέλος εισάγεται το Stamen TonerLite [\(https://stamen.com/\)](https://stamen.com/), ένα γενικευμένο χαρτογραφικό υπόβαθρο σε ασπρόμαυρες αποχρώσεις το οποίο επιλέχθηκε χάρη στην απλότητα του και για αυτό αποτελεί και το προκαθορισμένο υπόβαθρο κατά την έναρξη της υποδομής.

Αυτά τα υπόβαθρα παρέχουν διαφορετικές οπτικές αναπαραστάσεις των υποκείμενων γεωγραφικών δεδομένων και μπορούν να ενεργοποιούνται και να απενεργοποιούνται από τους χρήστες για να επιλέγουν το προτιμώμενο στυλ χάρτη κατά την αλληλεπίδρασή τους με την εφαρμογή. Περισσότερα χαρτογραφικά υπόβαθρα απεικονίζονται στο Κεφάλαιο 8.Αξίζει να σημειωθεί ότι ορισμένες από τις διευθύνσεις URL στον κώδικα ενδέχεται να απαιτούν προσαρμογές για να λειτουργούν σωστά, ιδίως η παράμετρος apikey για το API του Thunderforest και οι διευθύνσεις URL των χαρτών Google, εάν έχουν αλλάξει από τότε που γράφτηκε ο κώδικας.

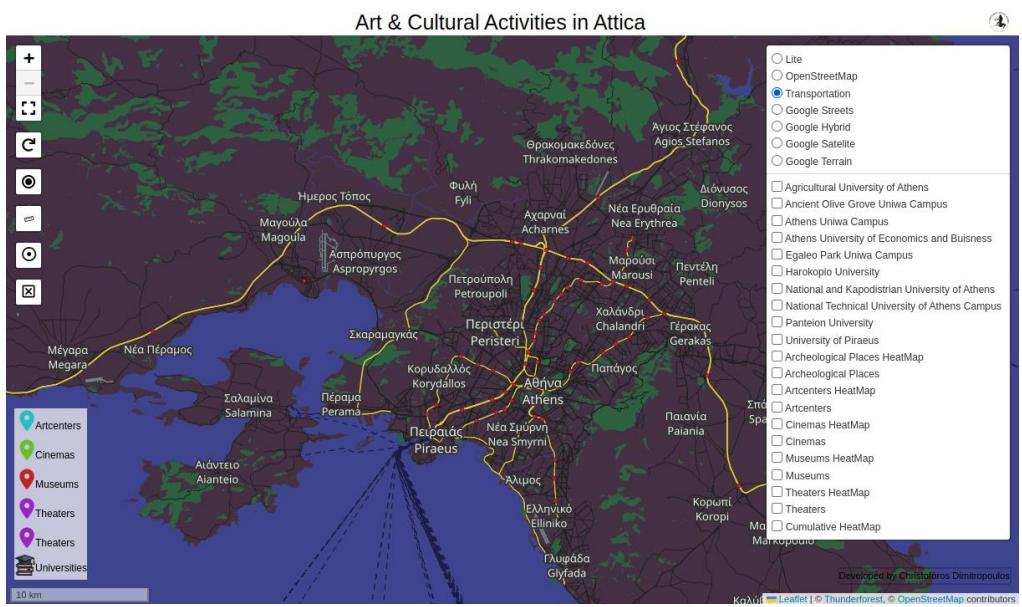

*Εικόνα 7.6. Χαρτογραφικό υπόβαθρο transport*

### **7.2.12 Προσαρμογή δεδομένων και απεικόνισης για πανεπιστημιακά ιδρύματα**

```
var uniIcon = L.icon(f)iconUrl: 'images/graduation.png',
    iconSize: [30, 30], 
    shadowSize: [50, 64],
    popupAnchor: [-3, -76] 
});
var campus1 = L.marker([38.00297649, 23.676107786],{icon: uniIcon})
    .bindPopup("<h3>University of West Attica</h3><h4>Egaleo Park Uniwa 
Campus</h4> <p>Click Here: <a href='https://www.uniwa.gr/en/the-
university/infrastructure/egaleo-park-campus/' target='_blank'><img 
style='width:100%' src='./images/egaleocamp.jpg'/></a></p>");
var campus2 = L.marker([37.9787500466, 23.6735281100],
    {icon: uniIcon})
    .bindPopup("<h3>University of West Attica</h3><h4>Ancient Olive Grove 
Uniwa Campus</h4> <p>Click Here: <a href='https://www.uniwa.gr/en/the-
university/infrastructure/ancient-olive-grove-campus/' target='_blank'><img 
style='width:100%' src='./images/olivecamp.jpg'/></a></p>");
var campus3 = L.marker([37.9866, 23.7592],
    {icon: uniIcon})
    .bindPopup("<h3>University of West Attica</h3><h4>Athens Uniwa Campus</h4> 
<p>Click Here: <a href='https://www.uniwa.gr/en/the-
university/infrastructure/athens-campus/' target='_blank'><img 
style='width:100%' src='./images/athenscamp.jpg'/></a></p>");
var campus4 = L.marker([37.9773, 23.7817],
    {icon: uniIcon})
    .bindPopup("<h3>National Technical University of Athens</h3><h4>National 
Technical University of Athens Campus</h4><p>Click Here: <a
href='https://www.ntua.gr/en/' target='_blank'><img style='width:100%' 
src='./images/natua.jpeg'/></a></p>");
var campus5 = L.marker([37.9943, 23.7325],
    {icon: uniIcon})
    .bindPopup("<h3>Athens University of Economics and Buisness</h3><p>Click 
Here: <a href='https://www.aueb.gr/en' target='_blank'><img style='width:100%' 
src='./images/economics.jpeg'/></a></p>");
var campus6 = L.marker([37.9613, 23.7083],
    {icon: uniIcon})
    .bindPopup("<h3>Harokopio University</h3><p>Click Here: <a 
href='https://www.hua.gr/index.php/el/' target='_blank'><img 
style='width:100%' src='./images/harokopio.jpg'/></a></p>");
var campus7 = L.marker([37.9594, 23.7192],
    {icon: uniIcon})
    .bindPopup("<h3>Panteion University</h3><p>Click Here: <a 
href='https://www.panteion.gr/en/' target='_blank'><img style='width:100%' 
src='./images/Panteion.jpeg'/></a></p>");
var campus8 = L.marker([37.9684, 23.7790],
```

```
{icon: uniIcon})
```

```
.bindPopup("<h3>National and Kapodistrian University of 
Athens</h3><h4>National and Kapodistrian University of Athens
Campus</h4><p>Click Here: <a href='https://en.uoa.gr/' target='_blank'><img
style='width:100%' src='./images/kapo.jpg'/></a></p>");
var campus9 = L.marker([37.9823, 23.7059],
    {icon: uniIcon})
    .bindPopup("<h3>Agricultural University of Athens</h3><p>Click Here: <a 
href='https://www2.aua.gr/en' target='_blank'><img style='width:100%' 
src='./images/agri.jpg'/></a></p>");
var campus10 = L.marker([37.9417, 23.6531],
    {icon: uniIcon})
    .bindPopup("<h3>University of Piraeus</h3><p>Click Here: <a 
href='https://www.unipi.gr/unipi/en/' target='_blank'><img style='width:100%' 
src='./images/pireas.jpeg'/></a></p>");
```
Με τον παραπάνω κώδικα δημιουργούνται πολλαπλά σημεία πανεπιστημιουπόλεων με προσαρμοσμένα εικονίδια στον διαδραστικό χάρτη Leaflet, όπως αυτά της Εικόνας 7.6. Στην πρώτη ενότητα αποδίδεται στην μεταβλητή uniIcon ένα προσαρμοσμένο εικονίδιο χρησιμοποιώντας την συνάρτηση L.icon. Το εικονίδιο φορτώνεται από τη διεύθυνση URL images/graduation.png και το επιθυμητό μέγεθος του εικονιδίου (30x30 pixels) καθορίζεται από το iconSize. Το δεύτερο σκέλος περιγράφει την εισαγωγή πολλαπλών δεικτών για τις σημαντικότερες πανεπιστημιουπόλεις ή πανεπιστημιακά κτίρια δημοσίου φορέα στην Αττική. Σε κάθε δείκτη ανατίθεται το εικονίδιο uniIcon . Το .bindPopup χρησιμοποιείται για να επισυνάψει ένα αναδυόμενο παράθυρο σε κάθε δείκτη με λεπτομέρειες σχετικά με την αντίστοιχη πανεπιστημιούπολη ή κτίριο. Το περιεχόμενο περιλαμβάνει το όνομα της πανεπιστημιούπολης, συνδέσμους προς τον ιστότοπο της πανεπιστημιούπολης και εικόνες. Τέλος κάθε δείκτης πανεπιστημιούπολης προστίθεται στο χάρτη χρησιμοποιώντας τη μέθοδο }).addTo(map).

Το αποτέλεσμα είναι ένας χάρτης με δείκτες που αντιπροσωπεύουν διαφορετικές πανεπιστημιουπόλεις. Όταν ένας χρήστης κάνει κλικ σε έναν δείκτη, εμφανίζεται ένα αναδυόμενο παράθυρο, όπως αυτό της Εικόνας 7.7, με πληροφορίες σχετικά με την πανεπιστημιούπολη και συνδέσμους προς τον αντίστοιχο ιστότοπο. Το προσαρμοσμένο εικονίδιο δίνει στους δείκτες μια μοναδική εμφάνιση που τους διακρίνει από άλλα στοιχεία του χάρτη.

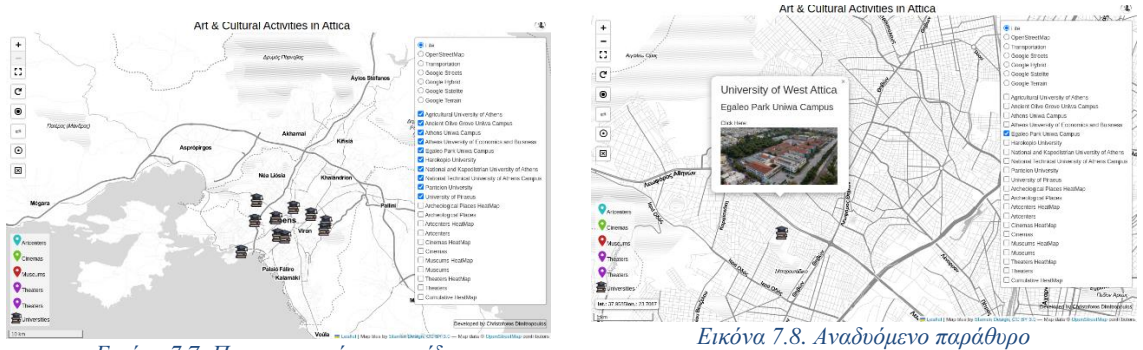

*Εικόνα 7.7. Προσαρμοσμένα εικονίδια*

### **7.2.13 Δημιουργία προσαρμοσμένων εικονιδίων για την απεικόνιση των πολιτιστικών και καλλιτεχνικών δραστηριοτήτων**

```
var theIcon = L.icon(f)iconUrl: 'images/locmagenta.png',
    iconSize: [30, 30],
    shadowSize: [50, 64],
   popupAnchor: [-3, -76] 
});
var archIcon = L.icon({
   iconUrl: 'images/locblue.png',
   iconSize: [30, 30], 
   shadowSize: [50, 64], 
   popupAnchor: [-3, -76] 
var artIcon = L.icon(f)iconUrl: 'images/loccyan.png',
    iconSize: [30, 30], 
   shadowSize: [50, 64],
   popupAnchor: [-3, -76] 
});
var cinIcon = L.icon({
   iconUrl: 'images/locolive.png',
   iconSize: [30, 30], 
   shadowSize: [50, 64],
   popupAnchor: [-3, -76] 
});
var musIcon = L.icon(f)iconUrl: 'images/locred.png',
   iconSize: [30, 30], 
   shadowSize: [50, 64],
   popupAnchor: [-3, -76] 
});
```
Σε αυτό το τμήμα κώδικα ορίζονται στις αντίστοιχες μεταβλητές προσαρμοσμένα εικονίδια τα οποία θ αντιπροσωπεύουν τις διαφορετικά γεωχωρικά δεδομένα πολιτιστικών και καλλιτεχνικών δραστηριοτήτων. Το εικονίδιο που αντιστοιχεί στο κάθε ένα είναι ένας marker διαφορετικού χρώματος. Επομένως προκύπτουν τα παρακάτω:

- theIcon: Αντιπροσωπεύει τα θέατρα που βρίσκονται στην Αττική και απεικονίζονται με marker χρώματος magenta.
- archIcon: Αντιπροσωπεύει τους αρχαιολογικούς χώρους που βρίσκονται στην Αττική και απεικονίζονται με marker χρώματος blue.
- artIcon: Αντιπροσωπεύει τις εκθέσεις που φιλοξενούν έργα τέχνης διαθέσιμα για το κοινό που βρίσκονται στην Αττική και απεικονίζονται με marker χρώματος cyan.
- cinIcon: Αντιπροσωπεύει τους κινηματογράφους που βρίσκονται στην Αττική και απεικονίζονται με marker χρώματος olive.
- musIcon: Αντιπροσωπεύει τα μουσεία που βρίσκονται στην Αττική και απεικονίζονται με marker χρώματος red.

# **7.2.14 Δημιουργία αναδυόμενων παραθύρων για αναζήτηση στο Google**

Τα παρεχόμενα τμήματα κώδικαv του παραπάνω αποσπάσματος τροποποιούν τη συμπεριφορά της συνάρτησης onEachFeature για τα διαφορετικά επίπεδα δεδομένων GeoJSON που αντιπροσωπεύουν διαφορετικούς τύπους πολιτιστικών και καλλιτεχνικών δραστηριοτήτων. Αυτή η τροποποίηση προσθέτει αναδυόμενα παράθυρα τα οποία περιέχουν συνδέσμους με δυνατότητα άμεσης αναζήτησης στο Google για το όνομα κάθε τοποθεσίας.

```
//Modify onEachFeature function for archeological layer
var archeological = L.geoJSON(archJSON,{
 pointToLayer: function(feature,latlng){
    return L.marker(latlng,{icon: archIcon})
  },
 onEachFeature: function(feature, layer) {
    var popupContent = "";
    if (feature.properties.name) {
      // Add a link to a Google search for the place name
      popupContent += "<p>Click Here: <a 
href='https://www.google.com/search?q=" + 
encodeURIComponent(feature.properties.name) + "' target='_blank'>" + 
feature.properties.name + "</a></p>";
    }
   layer.bindPopup(popupContent);
 }
});
//Modify onEachFeature function for artcenters layer
var artcenters = L.geoJSON(artJSON,{
 pointToLayer: function(feature,latlng){
    return L.marker(latlng,{icon: artIcon})
  },
 onEachFeature: function(feature, layer) {
    if (feature.properties.name) {
      // Add a link to a Google search for the art center name
      var link = "<p>Click Here: <a href='https://www.google.com/search?q=" + 
encodeURIComponent(feature.properties.name) + "' target='_blank'>" + 
feature.properties.name + "</a></p>";
      layer.bindPopup(link);
    }
 }
});
//Modify onEachFeature function for cinemas layer
var cinemas = L.geoJSON(cinJSON,{
 pointToLayer: function(feature,latlng){
    return L.marker(latlng,{icon: cinIcon})
  },
 onEachFeature: function(feature, layer) {
    if (feature.properties.name) {
```

```
// Add a link to a Google search for the cinema name
      var link = "<p>Click Here: <a href='https://www.google.com/search?q=" + 
encodeURIComponent(feature.properties.name) + "' target='_blank'>" + 
feature.properties.name + "</a></p>";
      layer.bindPopup(link);
    }
 }
});
//Modify onEachFeature function for theaters layer
var theaters = L.geoJSON(theJSON,{
 pointToLayer: function(feature,latlng){
    return L.marker(latlng,{icon: theIcon})
  },
 onEachFeature: function(feature, layer) {
    if (feature.properties.name) {
      // Add a link to a Google search for the theater name
      var link = "<p>Click Here: <a href='https://www.google.com/search?q=" + 
encodeURIComponent(feature.properties.name) + "' target='_blank'>" + 
feature.properties.name + "</a></p>";
      layer.bindPopup(link);
    }
 }
});
//Modify onEachFeature function for museums layer
var museums = L.geoJSON(musJSON,{
 pointToLayer: function(feature,latlng){
    return L.marker(latlng,{icon: musIcon})
 },
 onEachFeature: function(feature, layer) {
    if (feature.properties.name) {
     // Add a link to a Google search for the museum name
      var link = "<p>Click Here: <a href='https://www.google.com/search?q=" + 
encodeURIComponent(feature.properties.name) + "' target='_blank'>" + 
feature.properties.name + "</a></p>";
      layer.bindPopup(link);
    }
  }
});
```
Ακολουθεί η ανάλυση κάθε τμήματος για κάθε μια κατηγορία σημείων:

#### • **Εκθεσιακοί Χώροι Τέχνης – artcenters layer**

Τα δεδομένα GeoJSON που αντιπροσωπεύουν εκθεσιακούς χώρους τέχνης εμφανίζονται σε αυτό το επίπεδο. Κάθε τοποθεσία αντιπροσωπεύεται από έναν δείκτη με το εικονίδιο artIcon. Η συνάρτηση onEachFeature τροποποιείται ώστε να δημιουργεί ένα αναδυόμενο παράθυρο για κάθε χαρακτηριστικό. Το αναδυόμενο παράθυρο περιέχει έναν σύνδεσμο προς μια αναζήτηση στο Google για το όνομα του εκθεσιακού χώρου τέχνης.

### • **Κινηματογράφοι – cinemas layer**

Τα δεδομένα GeoJSON που αντιπροσωπεύουν τους κινηματογράφους εμφανίζονται σε αυτό το επίπεδο. Κάθε κινηματογράφος αντιπροσωπεύεται από έναν δείκτη με το εικονίδιο cinIcon. Η συνάρτηση onEachFeature τροποποιείται ώστε να δημιουργεί ένα αναδυόμενο παράθυρο για κάθε κινηματογράφο. Το αναδυόμενο παράθυρο περιέχει έναν σύνδεσμο για αναζήτηση στο Google για το όνομα του κινηματογράφου.

#### • **Θέατρα – theaters layer**

Τα δεδομένα GeoJSON που αντιπροσωπεύουν τους κινηματογράφους εμφανίζονται σε αυτό το επίπεδο. Κάθε θέατρο αντιπροσωπεύεται από έναν δείκτη με το εικονίδιο theIcon. Η συνάρτηση onEachFeature τροποποιείται ώστε να δημιουργεί ένα αναδυόμενο παράθυρο για κάθε θέατρο. Το αναδυόμενο παράθυρο περιέχει έναν σύνδεσμο για αναζήτηση στο Google για το όνομα του θεάτρου.

## • **Μουσεία – museums layer**

Τα δεδομένα GeoJSON που αντιπροσωπεύουν τα μουσεία εμφανίζονται σε αυτό το επίπεδο. Κάθε χαρακτηριστικό (μουσείο) αντιπροσωπεύεται από έναν δείκτη με το εικονίδιο musIcon. Η συνάρτηση onEachFeature τροποποιείται ώστε να δημιουργεί ένα αναδυόμενο παράθυρο για κάθε μουσείο. Το αναδυόμενο παράθυρο περιέχει έναν σύνδεσμο για αναζήτηση στο Google για το όνομα του μουσείου.

Με την τροποποίηση της συνάρτησης onEachFeature, ο κώδικας διασφαλίζει ότι κάθε αναδυόμενο παράθυρο, όπως αυτό της Εικόνας 7.6, παρέχει στους χρήστες έναν σύνδεσμο με δυνατότητα επιλογής που οδηγεί σε αναζήτηση στο Google για το όνομα της συγκεκριμένης τοποθεσίας. Αυτό μπορεί να είναι ένα χρήσιμο χαρακτηριστικό για τους χρήστες που θέλουν να μάθουν περισσότερα για τις τοποθεσίες που εμφανίζονται στο χάρτη όπως για παράδειγμα το ωράριο λειτουργίας ή αν τις αξιολογήσεις των χρηστών που έχουν επισκεφτεί την τοποθεσία στο παρελθόν.

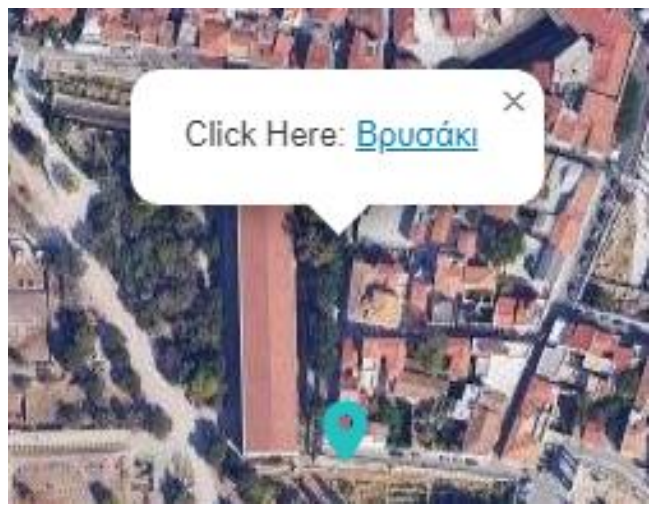

*Εικόνα 7.9. Παράδειγμα αναδυόμενου παραθύρου και προσαρμοσμένου συμβολισμού*

## **7.2.15 Εξαγωγή συντεταγμένων σε πίνακα**

```
var dataPoints1 = archJSON.features.map(function(feature) {
    return feature.geometry.coordinates;
  });
  var dataPoints2 = artJSON.features.map(function(feature) {
    return feature.geometry.coordinates;
  });
  var dataPoints3 = cinJSON.features.map(function(feature) {
    return feature.geometry.coordinates;
  });
  var dataPoints4 = theJSON.features.map(function(feature) {
    return feature.geometry.coordinates;
  });
  var dataPoints5 = musJSON.features.map(function(feature) {
    return feature.geometry.coordinates;
  });
```
Σε αυτό το απόσπασμα ο κώδικας εξάγει τους πίνακες συντεταγμένων από κάθε αρχείο GeoJSON που αντιπροσωπεύει διαφορετικούς τύπους τοποθεσιών καλλιτεχνικών και πολιτιστικών δραστηριοτήτων. Ακολουθεί η ανάλυση κάθε τμήματος:

#### • **dataPoints1**

Εξάγει τους πίνακες συντεταγμένων από το αρχείο GeoJSON archJSON, το οποίο αντιπροσωπεύει αρχαιολογικά σημεία ενδιαφέροντος. Η συνάρτηση map χρησιμοποιείται για την επανάληψη κάθε χαρακτηριστικού στο archJSON.features. Για κάθε χαρακτηριστικό, εξάγει τον πίνακα geometry.coordinates, ο οποίος περιέχει το γεωγραφικό πλάτος και το γεωγραφικό μήκος της τοποθεσίας.

#### • **dataPoints2**

Εξάγει τους πίνακες συντεταγμένων από το αρχείο artJSON, το οποίο αντιπροσωπεύει εκθεσιακούς χώρους τέχνης. Παρόμοια με την προηγούμενη περίπτωση, χρησιμοποιεί τη συνάρτηση map για να εξάγει τον πίνακα geometry.coordinates για κάθε χαρακτηριστικό.

#### • **dataPoints3**

Εξάγει τους πίνακες συντεταγμένων από το αρχείο cinJSON, το οποίο αντιπροσωπεύει τοποθεσίες κινηματογράφων. Και πάλι, χρησιμοποιείται η συνάρτηση map για την εξαγωγή του πίνακα geometry.coordinates για κάθε χαρακτηριστικό.

#### • **dataPoints4**

Εξάγει τους πίνακες συντεταγμένων από το αρχείο theJSON, το οποίο αντιπροσωπεύει θέατρα στην περιοχή της Αττικής. Η συνάρτηση map χρησιμοποιείται για την εξαγωγή του πίνακα geometry.coordinates για κάθε χαρακτηριστικό.

## • **dataPoints5**

Εξάγει τους πίνακες συντεταγμένων από το αρχείο musJSON, το οποίο αντιπροσωπεύει τοποθεσίες μουσείων. Παρόμοια με τις προηγούμενες περιπτώσεις, χρησιμοποιείται η συνάρτηση map για την εξαγωγή του πίνακα geometry.coordinates για κάθε χαρακτηριστικό.

## **7.2.16 Αντιστροφή σειράς συντεταγμένων**

Την προηγούμενη διαδικασία ακολουθεί η αντιστροφή της σειράς των συντεταγμένων γεωγραφικού πλάτους και γεωγραφικού μήκους για κάθε εξαγόμενο πίνακα σημείων.

```
var invertedDataPoints1 = dataPoints1.map(function(point) {
    return [point[1], point[0]];
});
var invertedDataPoints2 = dataPoints2.map(function(point) {
    return [point[1], point[0]];
});
var invertedDataPoints3 = dataPoints3.map(function(point) {
    return [point[1], point[0]];
});
var invertedDataPoints4 = dataPoints4.map(function(point) {
    return [point[1], point[0]];
});
var invertedDataPoints5 = dataPoints5.map(function(point) {
    return [point[1], point[0]];
});
```
Αυτή η αντιστροφή είναι απαραίτητη καθώς πρέπει να ταιριάζει με την αναμενόμενη σειρά των συντεταγμένων για βιβλιοθήκες χαρτογράφησης όπως η Leaflet, οι οποίες συνήθως ακολουθούν τη σειρά [γεωγραφικό πλάτος, γεωγραφικό μήκος]. Πιο αναλυτικά:

#### • **invertedDataPoints1:**

Επεξεργάζεται κάθε πίνακα συντεταγμένων στο dataPoints1, ο οποίος περιέχει τις συντεταγμένες για το επίπεδο των αρχαιολογικών χώρων. Για κάθε πίνακα συντεταγμένων, ο κώδικας επιστρέφει έναν νέο πίνακα με ανεστραμμένο το γεωγραφικό πλάτος (σημείο[1]) και το γεωγραφικό μήκος (σημείο[0]). Αυτό έχει ως αποτέλεσμα έναν πίνακα ανεστραμμένων ζευγών συντεταγμένων.

#### • **invertedDataPoints2:**

Εκτελεί την ίδια λειτουργία με την πρώτη ενότητα, αλλά για το επίπεδο των εκθεσιακών χώρων τέχνης.

- **invertedDataPoints3:**
	- Εκτελεί την ίδια πράξη με την πρώτη ενότητα, αλλά για το αρχείο των κινηματογράφων.
- **invertedDataPoints4:** Εκτελεί την ίδια πράξη με την πρώτη ενότητα αλλά για το αρχείο των θεάτρων.
- **invertedDataPoints5:** Εκτελεί την ίδια πράξη με την πρώτη ενότητα αλλά για το επίπεδο των μουσείων.

## **7.2.17 Σύνδεση πινάκων**

Σε αυτό το στάδιο ο κώδικας συνδέει τους πίνακες των σημείων δεδομένων από τα πέντε θεματικά επίπεδα των καλλιτεχνικών και πολιτιστικών δραστηριοτήτων και στη συνέχεια προχωρά στην αντιστροφή της σειράς των συντεταγμένων γεωγραφικού πλάτους και γεωγραφικού μήκους στον συνδεδεμένο πίνακα για να τον προετοιμάσει για τη δημιουργία ενός χάρτη θερμότητας των δραστηριοτήτων ή αλλιώς heatmap.

```
var dataPoints = 
dataPoints1.concat(dataPoints2).concat(dataPoints3).concat(dataPoints4).concat
(dataPoints5);
//Concatenate the arrayes of data points Stop
//Invert the order of the coordinates for the one HeatMap Start
var invertedDataPoints = dataPoints.map(function(point) {
    return [point[1], point[0]];
  });
```
Χρησιμοποιείται η μέθοδος concat για να συνδέσει τους πίνακες των σημείων (dataPoints1, dataPoints2, dataPoints3, dataPoints4, dataPoints5) σε έναν ενιαίο πίνακα με όνομα dataPoints. Αυτή η λειτουργία συνδυάζει αποτελεσματικά όλα τα σημεία δεδομένων από διαφορετικά στρώματα σε έναν πίνακα.

Στη συνέχεια, ο κώδικας επεξεργάζεται κάθε ζεύγος συντεταγμένων στον πίνακα dataPoints. Για κάθε ζεύγος συντεταγμένων, ο κώδικας επιστρέφει έναν νέο πίνακα με το γεωγραφικό πλάτος (point[1]) και το γεωγραφικό μήκος (point[0]) ανεστραμμένα. Αυτό έχει ως αποτέλεσμα έναν πίνακα ανεστραμμένων ζευγών συντεταγμένων, κατάλληλο για τη δημιουργία ενός χάρτη συγκέντρωσης δραστηριοτήτων.

# **7.2.18 Δημιουργία χαρτών θερμότητας**

Με την ολοκλήρωση της προηγούμενης διαδικασίας, δημιουργούνται πολλαπλά επίπεδα χαρτών συγκέντρωσης δραστηριοτήτων για διαφορετικούς τύπους σημείων στον διαδραστικό χάρτη Leaflet.

```
var heatmapLayer1 = L.heatLayer(invertedDataPoints1, {
  minOpacity: 0.5,
  maxZoom: 18,
  radius: 25,
  blur: 15,
  gradient: {
     0.1: '#EEFFFF',
    0.3: '#8888FF', 
    0.6: '#4444FF', 
    1.0: '#0000FF'
  }
});
var heatmapLayer2 = L.heatLayer(invertedDataPoints2, {
  minOpacity: 0.5,
  maxZoom: 18,
```

```
radius: 25,
 blur: 15,
 gradient: {
   0.1: '#E0FFFF', // Light cyan
   0.3: '#AFEEEE', // Medium-light cyan
   0.6: '#5F9EA0', // Medium-dark cyan
   1.0: '#008B8B' // Dark cyan
 }
});
var heatmapLayer3 = L.heatLayer(invertedDataPoints3, {
 minOpacity: 0.5,
 maxZoom: 18,
 radius: 25,
 blur: 15,
 gradient: {
   0.1: '#F0E68C', // Light olive
   0.3: '#BDB76B', // Medium-light olive
   0.6: '#6B8E23', // Medium-dark olive
   1.0: '#556B2F' // Dark olive
 }
});
var heatmapLayer4 = L.heatLayer(invertedDataPoints4, {
 minOpacity: 0.5,
 maxZoom: 18,
 radius: 25,
 blur: 15,
 gradient: {
    0.1: '#E6E6FA', // Light purple
   0.3: '#9370DB', // Medium-light purple
   0.6: '#663399', // Medium-dark purple
   1.0: '#4B0082' // Dark purple
 }
});
var heatmapLayer5 = L.heatLayer(invertedDataPoints5, {
 minOpacity: 0.5,
 maxZoom: 18,
 radius: 25,
 blur: 15,
 gradient: {
   0.1: '#FFEEEE',
   0.3: '#FF8888',
   0.6: '#FF4444',
   1.0: '#FF0000'
 }
});
```

```
var heatmapLayer = L.heatLayer(invertedDataPoints, {
  minOpacity: 0.5,
  maxZoom: 18,
  radius: 25,
  blur: 15,
  gradient: {
    0.1: '#FFEEEE',
    0.3: '#FF8888',
    0.6: '#FF4444',
    1.0: '#FF0000'
  }
});
```
Ορίζονται διάφορα επίπεδα heatmap (heatmapLayer1, heatmapLayer2, heatmapLayer3, heatmapLayer4, heatmapLayer5) χρησιμοποιώντας τη συνάρτηση L.heatLayer που παρέχεται από το plugin heatmap της βιβλιοθήκης Leaflet. Κάθε στρώμα χάρτη συγκέντρωσης διαμορφώνεται με ρυθμίσεις, όπως minOpacity, maxZoom, ακτίνα, θόλωση και μια χρωματική διαβάθμιση που υποδεικνύει την ένταση του χάρτη συγκέντρωσης. Επιπρόσθετα στο τελευταίο τμήμα του κώδικα δημιουργείται ένα ενιαίο επίπεδο χάρτη συγκέντρωσης δραστηριοτήτων (heatmapLayer) που συνδυάζει όλα τα σημεία ενδιαφέροντος. Όπως και για τα μεμονωμένα στρώματα heatmap, διαμορφώνεται με παρόμοιες επιλογές απεικόνισης όπως minOpacity, maxZoom, ακτίνα, θόλωση και μια χρωματική διαβάθμιση.

Κάθε επίπεδο χάρτη θερμότητας, όπως αυτό της Εικόνας 7.7, αντιπροσωπεύει ένα διαφορετικό σύνολο σημείων δεδομένων στο χάρτη σας και χρησιμοποιεί μια χρωματική διαβάθμιση για να υποδηλώνει την ένταση των δεδομένων σε κάθε θέση. Στην προκειμένη περίπτωση για κάθε κατηγορία σημείου πολιτιστική και καλλιτεχνικής δραστηριότητας ο χάρτης συγκέντρωσης απεικονίζεται με την ίδια απόχρωση του εκάστοτε marker.

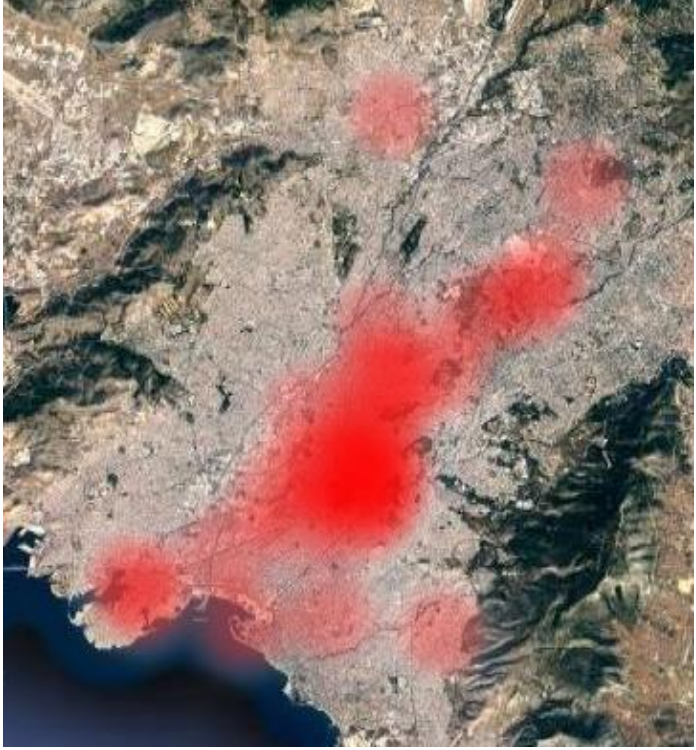

*Εικόνα 7.10. Παράδειγμα χάρτη θερμότητας για τα μουσεία της Αττικής*

## **7.2.19 Δημιουργία ομαδοποιημένων δεικτών**

Με στόχο την καλύτερη δυνατή απεικόνιση των σημείων στον διαδραστικό χάρτη αλλά και σύμφωνα με τις επιταγές του χαρτογραφικού συμβολισμού ο παρεχόμενος κώδικας δημιουργεί ξεχωριστές ομάδες συστάδων δεικτών για τους διαφορετικούς τύπους σημείων.

```
var archClusterGroup = L.markerClusterGroup();
var artClusterGroup = L.markerClusterGroup();
var cinClusterGroup = L.markerClusterGroup();
var theatersClusterGroup = L.markerClusterGroup();
var museumsClusterGroup = L.markerClusterGroup();
```

```
archClusterGroup.addLayer(archeological);
artClusterGroup.addLayer(artcenters);
cinClusterGroup.addLayer(cinemas);
theatersClusterGroup.addLayer(theaters);
museumsClusterGroup.addLayer(museums);
```
Δημιουργούνται ομαδοποιημένοι δείκτες (archClusterGroup, artClusterGroup, cinClusterGroup, theatersClusterGroup, museumsClusterGroup) χρησιμοποιώντας τη συνάρτηση L.markerClusterGroup() που παρέχεται από το plugin Leaflet.markercluster.

Οι ομαδοποιημένοι δείκτες, όπως φαίνεται στην Εικόνα 7.8, χρησιμοποιούνται για την ομαδοποίηση κοντινών δεικτών για βελτιωμένη απόδοση και καλύτερη απεικόνιση κατά τη σμίκρυνση. Στην συνέχεια προστίθενται τα μεμονωμένα επίπεδα που αντιπροσωπεύουν τα σημεία δεδομένων (αρχαιολογικά, κέντρα τέχνης, κινηματογράφοι, θέατρα, μουσεία) στις αντίστοιχες ομάδες συστάδων δεικτών.

Αυτό το βήμα επιτρέπει την διαχείριση και τον έλεγχο της ορατότητας αυτών των επιπέδων ως συστάδες, η οποία μπορεί να αλλάζει με βάση το επίπεδο ζουμ του χάρτη. Με την χρήση των συστάδων, επιτυγχάνεται η βέλτιστη και αποτελεσματική διαχείριση μεγάλου αριθμού δεικτών στο χάρτη και εξασφαλίζεται η καλύτερη δυνατή εμπειρία χρήσης κατά την εξερεύνηση των δεδομένων.

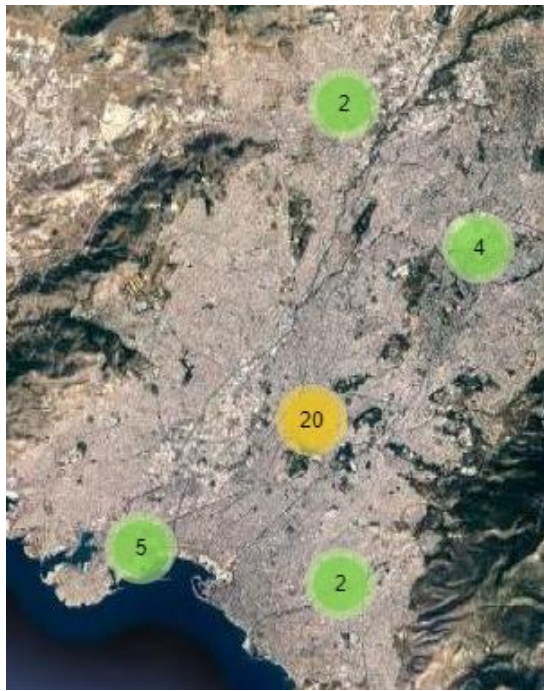

*Εικόνα 7.11. Παράδειγμα ομαδοποίησης δεικτών για τα μουσεία στην Αττική*

## **7.2.20 Δημιουργία διαχειριστή θεματικών επιπέδων**

Σε αυτό το σημείο δημιουργείται ένα στοιχείο διαχείρισης των θεματικών επιπέδων. Αυτό το στοιχείο ελέγχου επιτρέπει στους χρήστες να εναλλάσσονται μεταξύ διαφορετικών επιπέδων χάρτη και χαρτογραφικών υποβάθρων.

```
var baseMap= {
    "Lite":Stamen_TonerLite,
    "OpenStreetMap":osm,
    "Transportation":transport,
    "Google Streets": googleStreets,
    "Google Hybrid": googleHybrid,
    "Google Satelite": googleSat,
    "Google Terrain":googleTerrain
};
var overlayMaps={
    "Agricultural University of Athens": campus9,
    "Ancient Olive Grove Uniwa Campus": campus2,
    "Athens Uniwa Campus": campus3,
    "Athens University of Economics and Buisness": campus5,
    "Egaleo Park Uniwa Campus": campus1,
     "Harokopio University": campus6,
     "National and Kapodistrian University of Athens": campus8,
      "National Technical University of Athens Campus": campus4,
      "Panteion University": campus7,
      "University of Piraeus": campus10,
      "Archeological Places HeatMap":heatmapLayer1,
      "Archeological Places":archClusterGroup,
      "Artcenters HeatMap":heatmapLayer2,
      "Artcenters":artClusterGroup,
      "Cinemas HeatMap":heatmapLayer3,
      "Cinemas": cinClusterGroup,
      "Museums HeatMap":heatmapLayer5,
      "Museums":museumsClusterGroup,
      "Theaters HeatMap":heatmapLayer4,
     "Theaters":theatersClusterGroup,
     "Cumulative HeatMap":heatmapLayer
};
var layerControl = L.control.layers(baseMap, overlayMaps, {
  collapsed: window.innerWidth < 800,
  legend: {
    position: 'topright',
    className: 'legend-container'
  }
}).addTo(map);
```
Στην μεταβλητή baseMap αποδίδονται τα πολλαπλά υπόβαθρα ενώ στην μεταβλητή overlayMaps αποδίδονται τα διάφορα επίπεδα επικάλυψης που αφορούν τα σημεία πολιτιστικού ενδιαφέροντος. Πρόκειται για πρόσθετα επίπεδα που μπορούν να εναλλάσσονται πάνω από τα επίπεδα του βασικού χάρτη. Η συνάρτηση L.control.layers δημιουργεί μια νέα περίπτωση διαχείρισης επιπέδων όπως απεικονίζεται στην Εικόνα 7.9. Παρέχονται πρόσθετες επιλογές για τη διαμόρφωση της συμπεριφοράς του στοιχείου ελέγχου όπως το collapsed το οποίο ορίζει εάν το στοιχείο ελέγχου θα πρέπει να είναι αρχικά συμπτυγμένο σε μικρότερες οθόνες.

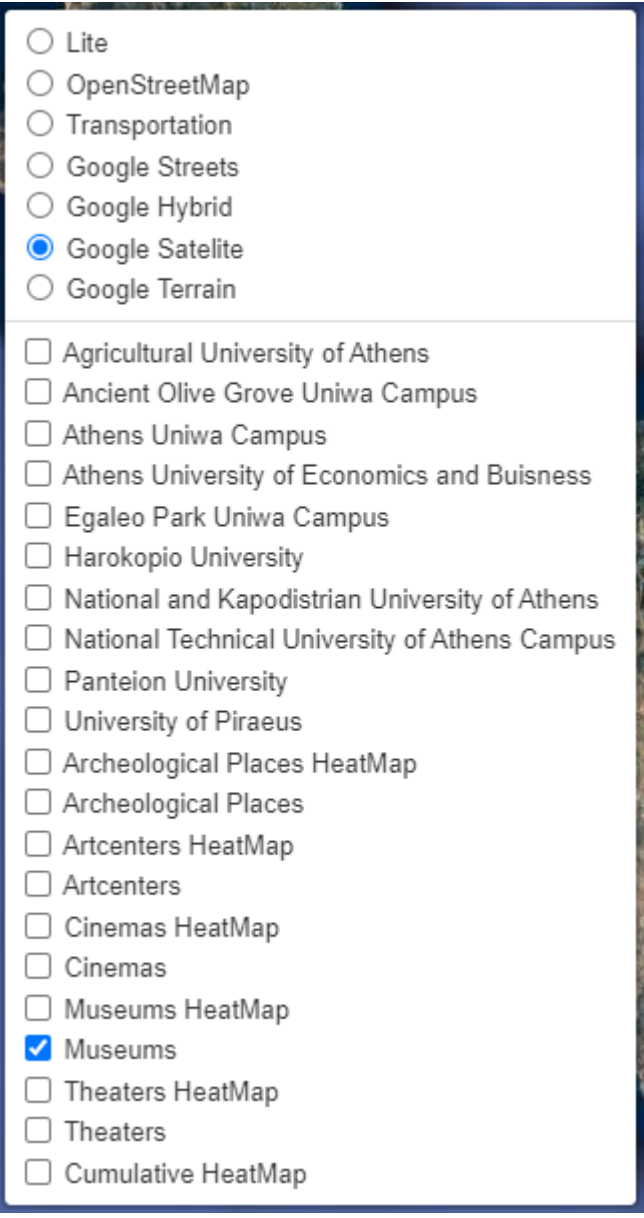

*Εικόνα 7.12. Διαχειριστής επιπέδων της Υ.Χ.Δ.*

# **7.2.21 Δημιουργία υπομνήματος**

Τέλος, με στόχο την καλύτερη εμπειρία χρήσης, προστίθεται ένα προσαρμοσμένο υπόμνημα, όπως απεικονίζεται στην Εικόνα 7.10, το οποίο θα φιλοξενεί στο αριστερό κάτω άκρο της οθόνης τα εικονίδια των θεματικών επιπέδων.

```
var artIconLegend = createLegendIcon('images/loccyan.png');
var cinemaIconLegend = createLegendIcon('images/locolive.png');
var museumIconLegend = createLegendIcon('images/locred.png');
var theaterIconLegend = createLegendIcon('images/locmagenta.png');
var archaeologicalIconLegend = createLegendIcon('images/locblue.png');
var UniIconLegend = createLegendIcon('images/graduation.png',25,25);
// Function to create custom legend icons
function createLegendIcon(iconUrl, width = 30, height = 30) {
 return '<img src="' + iconUrl + '" width="' + width + '" height="' + height 
+ '">';
}
// Custom legend container
var legendContainer = L.control({ position: 'bottomleft' });
// Event listener for overlayadd event
legendContainer.onAdd = function (map) {
  var div = L.DomUtil.create('div', 'legend-container');
 div.innerHTML =
    '<div class="legend-item"><div class="legend-icon">' + artIconLegend + 
'</div>Artcenters</div>' +
    '<div class="legend-item"><div class="legend-icon">' + cinemaIconLegend + 
'</div>Cinemas</div>' +
    '<div class="legend-item"><div class="legend-icon">' + museumIconLegend + 
'</div>Museums</div>' +
    '<div class="legend-item"><div class="legend-icon">' + theaterIconLegend + 
'</div>Theaters</div>' +
    '<div class="legend-item"><div class="legend-icon">' + theaterIconLegend + 
'</div>Theaters</div>' +
    '<div class="legend-item"><div class="legend-icon">' + UniIconLegend + 
'</div>Universities</div>';
 return div;
};
// Add the custom legend container to the map
legendContainer.addTo(map);
// CSS style for the legend container
var legendStyle = document.createElement('style');
legendStyle.innerHTML = '.legend-container { background-color: rgba(255, 255,
```

```
255, 0.7); font-size: 12px; }' +
```

```
'.legend-item { margin-bottom: 5px; }' +
                        '.legend-icon { display: inline-block; width: 20px; 
height: 20px; margin-right: 5px; }';
document.head.appendChild(legendStyle);
```
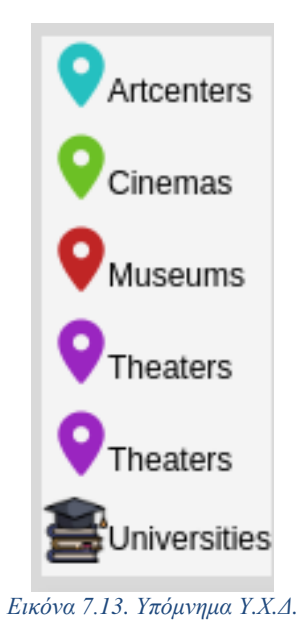
### **7.3 Αρχείο style.css**

```
body {
   padding: 0;
    margin: 0;
}
html, body {
    height: 100%;
    margin: 0;
}
```
Αυτό το μέρος του κώδικα επαναφέρει το προεπιλεγμένο padding και περιθώριο για τα στοιχεία body και html για να αφαιρέσει κάθε περιττό διάστημα γύρω από αυτά. Ορίζει επίσης το ύψος και των δύο στοιχείων στο 100% για να διασφαλίσει ότι το περιεχόμενο καλύπτει όλο το ύψος του παραθύρου προβολής.

# #map { height: calc(100% - 40px); /\* subtract the height of the header \*/ width: 100%; }

Το ύψος του στοιχείου #map ορίζεται ώστε να καταλαμβάνει το 100% του ύψους του παραθύρου προβολής μείον 40px. Αυτά τα 40px προορίζονται για να φιλοξενήσουν το τμήμα κεφαλίδας πάνω από το χάρτη. Το πλάτος έχει οριστεί στο 100% για να διασφαλιστεί ότι ο χάρτης καταλαμβάνει όλο το πλάτος του παραθύρου προβολής.

```
.header {
    display: flex;
    align-items: center;
    justify-content: space-between;
    height: 30px;
    padding: 10px;
    background-color: white;
}
.header h1 {
    font-size: 25px;
    margin: 0 auto; /* Center the h1 element horizontally */}
.header a img {
    width: 30px;
   height: 30px;
}
```
Σε αυτό το σημείο του κώδικα ορίζεται το στυλ για το τμήμα κεφαλίδας, το οποίο περιλαμβάνει έναν τίτλο (στοιχείο h1) και μια εικόνα λογότυπου. Η επικεφαλίδα εμφανίζεται ως δοχείο flex με τον τίτλο κεντραρισμένο και το λογότυπο ευθυγραμμισμένο στα δεξιά. Η επικεφαλίδα έχει λευκό φόντο και ύψος 30px. Ο τίτλος έχει μέγεθος γραμματοσειράς 25px και είναι κεντραρισμένος οριζόντια. Το λογότυπο έχει σταθερό πλάτος και ύψος 30px.

```
@media only screen and (max-width: 767px) {
    .header {
        display: none; /* Hide the header */
    }
    #map {
        height: 100%; /* Map takes up 100% height of the screen */
    }
}
```
Αυτό το ερώτημα πολυμέσων στοχεύει σε οθόνες με πλάτος μικρότερο από 768px (tablet ή μικρότερο) και προσαρμόζει ανάλογα τα στυλ. Κρύβει την επικεφαλίδα και κάνει τον χάρτη να καταλαμβάνει το 100% του ύψους του παραθύρου προβολής για να διασφαλίσει την ανταπόκριση.

```
.leaflet-container {
    background: rgba(0,0,0,.8) !important;
}
```
Αυτός ο κανόνας στυλ εφαρμόζεται στο πλαίσιο του χάρτη Leaflet (leaflet-container). Ορίζει ένα σκούρο ημιδιαφανές χρώμα φόντου για το δοχείο του χάρτη.

```
.leaflet-control-coordinates {
    background: white;
    border-radius: 4px;
    box-shadow: 0 1px 5px rgba(0, 0, 0, 0.65);
    cursor: pointer;
    padding: 2px 5px;
}
.leaflet-control-coordinates.hidden {
    display: none;
}
.leaflet-control-coordinates-lng {
    padding-left:
```
Αυτές οι γραμμές κώδικα καθορίζουν την εμφάνιση του ελέγχου συντεταγμένων Leaflet. Το στοιχείο ελέγχου συντεταγμένων έχει λευκό φόντο, στρογγυλεμένες γωνίες, διακριτική σκιά και συμπεριφορά του δρομέα που υποδηλώνει διαδραστικότητα. Το στοιχείο ελέγχου μπορεί να κρυφτεί χρησιμοποιώντας την κλάση .hidden. Ο τελευταίος κανόνας, leaflet-controlcoordinates-lng, φαίνεται να είναι ελλιπής και θα χρειαζόταν περισσότερους κανόνες CSS για να ολοκληρωθεί.

Συμπερασματικά, αυτό το αρχείο κώδικα CSS ορίζει το οπτικό στυλ για διάφορα στοιχεία στην ιστοσελίδα της υποδομής που περιέχει τον διαδραστικό χάρτη Leaflet, συμπεριλαμβανομένου του πλαισίου του χάρτη, της κεφαλίδας και του στυλ για τα στοιχεία του χάρτη Leaflet.

### **7.4 Αρχείο logout.html**

Στο αρχείο logout.html δημιουργείται η σελίδα εξόδου όπως αυτή φαίνεται στην Εικόνα 7.14.

```
<!DOCTYPE html>
<html lang="el-GR">
<head>
```
… </head>

Αυτό το τμήμα του κώδικα περιλαμβάνει τη δήλωση τύπου εγγράφου και το άνοιγμα του τμήματος κεφαλίδας. Το χαρακτηριστικό lang καθορίζει τη γλώσσα του εγγράφου, η οποία στην προκειμένη περίπτωση είναι η αγγλική.

```
<script language ="javascript" type="text/javascript">
 window.history.pushState(null, "", window.location.href);
 window.onpopstate = function () {
    window.history.pushState(null, "", window.location.href);
};
```
Αυτός ο κώδικας JavaScript χρησιμοποιείται για την απενεργοποίηση του κουμπιού επιστροφής του προγράμματος περιήγησης. Εξασφαλίζει ότι όταν ο χρήστης πλοηγείται πίσω, η σελίδα παραμένει η ίδια και δεν επιστρέφει στην σελίδα της γεωπύλης.

```
<title>Exit Page</title>
  <meta charset="UTF-8">
  <meta name="viewport" content="width=device-width, initial-scale=1">
```
Αυτή η ενότητα ορίζει τον τίτλο της ιστοσελίδας και καθορίζει την κωδικοποίηση χαρακτήρων και τις ρυθμίσεις ανοίγματος προβολής για responsive design ανάλογα με το μέγεθος της οθόνης.

```
<link href='https://fonts.googleapis.com/css?family=Open+Sans'
rel='stylesheet'>
  <style>
    body {
      background-image: url('images/map-marked-with-pins-by-tourist.jpg');
      background-size: cover;
      background-position: center center;
      background-attachment: fixed;
     margin: 0;
      padding: 0;
      font-family: 'Open Sans', sans-serif;
      font-size: 16px;
      line-height: 1.5;
      background-color: #A9A9A9;
    }
          .navbar {
        position: fixed;
        top: 0;
```

```
left: 0;
    width: 100%;
    background-color: darkslategrey;
    overflow: hidden;
    z-index: 10;
  }
  .navbar a {
    float: left;
    display: block;
    color: darkgrey;
    text-align: center;
    padding: 3px 16px;
   text-decoration: none;
  }
  .navbar a:hover {
    background-color: #ddd;
    color: black;
  }
  .navbar img {
   float:right;
   margin-right: 0px;
  }
button {
  font-family: 'Open Sans', sans-serif;
  background-color:white;
  color: white;
  font-size: 16px;
  padding: 14px;
  margin: 8px;
  border: none;
  cursor: pointer;
  width: 100%;
}
/* Add a hover effect for buttons */
button:hover {
  opacity: 0.8;
}
.text {
   position: fixed;
  left: 50%;
  transform: translateX(-50%) translateY(100%);
  bottom: 10%;
  color: white;
```

```
font-size: 16px;
      background: rgba(0, 0, 0, 0.5);
      width: 100%;
      text-align: center;
      animation-name: move;
      animation-duration: 3s;
      animation-fill-mode: forwards;
    }
    .footer {
    position: fixed;
    left: 0;
    bottom: 0;
    width: 100%;
    background-color: darkslategrey;
    padding: 5px;
    text-align: center;
    color: white;
}
   @keyframes move {
  0% {
    transform: translateX(-50%) translateY(100%);
  }
  100% {
   transform: translateX(-50%) translateY(-45%);
  }
}
```
#### </style>

Ένα φύλλο στυλ Google Fonts συνδέεται για την εισαγωγή της γραμματοσειράς "Open Sans". Το επόμενο μπλοκ <style> περιέχει κανόνες CSS για τη διαμόρφωση της εμφάνισης της σελίδας, συμπεριλαμβανομένων γραμματοσειρών, χρωμάτων, φόντου και διάταξης.

```
<div class="navbar">
    <a href="https://www.uniwa.gr/" target="_blank" style="float: right;">
    <img src="images/padalogo.png" alt="BackgroundImage"width="71"
height="71">
    \langle/a>
  </div>
```
Αυτή η ενότητα ορίζει μια γραμμή πλοήγησης στο επάνω μέρος της σελίδας. Στη δεξιά πλευρά της γραμμής πλοήγησης, υπάρχει ένας σύνδεσμος εικόνας προς την ιστοσελίδα του Πανεπιστημίου Δυτικής Αττικής (UNIWA).

```
<div class="text">
              <h1>Thanks for visiting the<h1>
              <h1>Spatial Data Infrastructure For Cultural & Art 
Activities<h1>
```
<h3>Department of Surveying and Geoinformatics Engineering</h3> <h4>UNIWA</h4>

#### </div>

Αυτή η ενότητα εμφανίζει ένα ευχαριστήριο μήνυμα και πληροφορίες σχετικά με το σκοπό της ιστοσελίδας. Το κείμενο είναι κεντραρισμένο και κινείται με τη χρήση μιας κίνησης CSS (κίνηση @keyframes).

#### <div class="footer">

<p>Developed by Christoforos Dimitropoulos & copy; Beta Version</p> </div>

Το τμήμα του υποσέλιδου είναι σταθερό στο κάτω μέρος της σελίδας και περιέχει την αναφορά του δημιουργού και την έκδοση της εφαρμογής.

#### </body> </html>

Τέλος, οι ετικέτες body και html κλείνουν για να ολοκληρωθεί η δομή της HTML.

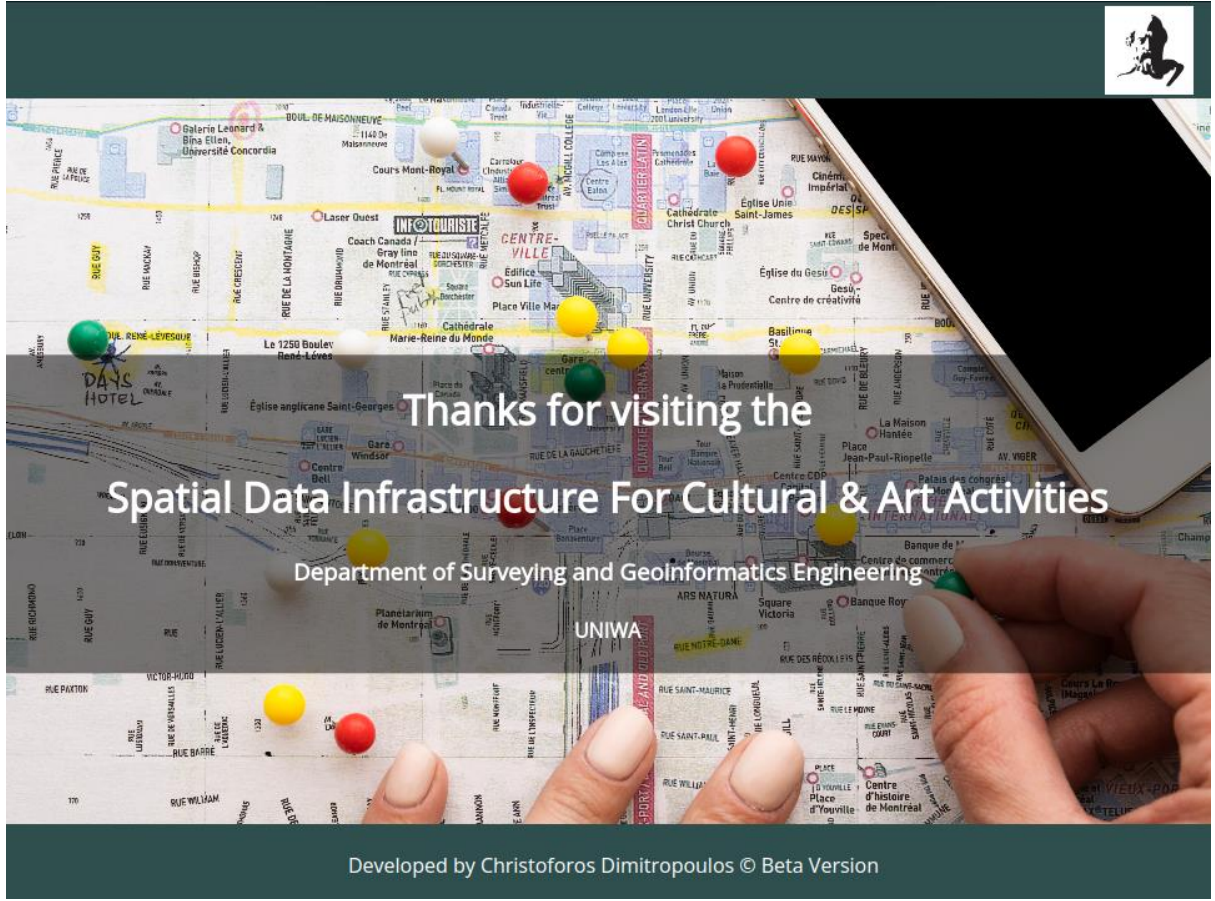

*Εικόνα 7.14. Σελίδα εξόδου*

# **Κεφάλαιο 8: Περιήγηση στην υποδοχή χωρικών δεδομένων**

# **8.1 Είσοδος στην γεωπύλη**

Η είσοδος στην υποδομή πραγματοποιείται μέσα από τον σύνδεσμο [http://activitiesattica.uniwa.gr](http://activitiesattica.uniwa.gr/) χάρη στην φιλοξενία της σε server του Πανεπιστημίου Δυτικής Αττικής. Στην Εικόνα 8.1 φαίνεται η αρχική σελίδα εισόδου.

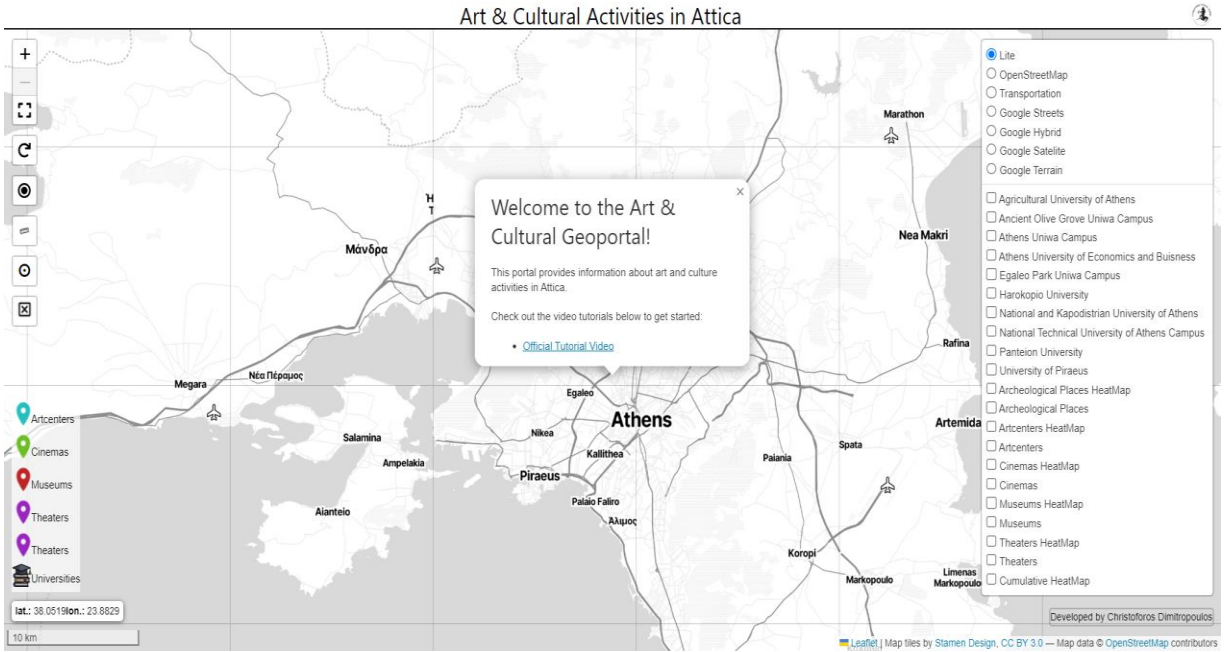

*Εικόνα 8.1. Σελίδα εισόδου Υ.Χ.Δ.*

Ο χρήστης στην αρχική σελίδα της Υ.Χ.Δ. συναντά όλα τα επιμέρους στοιχεία που αναλύθηκαν και παρουσιάστηκαν στο κεφάλαιο 7. Αρχικά το αναδυόμενο παράθυρο της Εικόνας 8.2 περιέχει ένα σύνδεσμο που παραπέμπει σε ένα εκπαιδευτικό βίντεο γνωριμίας και εξοικείωσης με τις δυνατότητες της Υποδομής. Με το πάτημα του κουμπιού εξόδου στην πάνω δεξιά γωνία, το popup παράθυρο κλείνει και ο χρήστης έρχεται σε επαφή με το περιβάλλον της γεωπύλης.

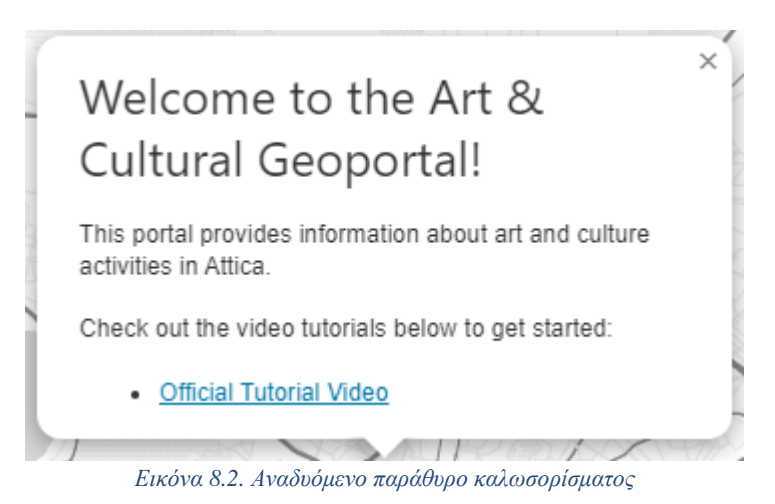

Στο επάνω μέρος φιλοξενείται ο header της σελίδας, όπως φαίνεται στην Εικόνα 8.3, ο οποίος φέρει τον τίτλο της Υποδομής και στα δεξιά υπάρχει το λογότυπο του ΠΑΔΑ. Πατώντας πάνω στο λογότυπο, ο χρήστης μεταφέρεται στην επίσημη ιστοσελίδα του πανεπιστημίου.

#### Art & Cultural Activities in Attica

*Εικόνα 8.3. Τίτλος της Υ.Χ.Δ.*

Στα αριστερά εντοπίζεται η εργαλειοθήκη της υποδομής. Σύμφωνα με την Εικόνα 8.4, τα πρώτα τρία πλήκτρα έχουν να κάνουν με την αλλαγή εστίασης και την αλλαγή του παραθύρου που φιλοξενεί τον διαδραστικό χάρτη σε πλήρη έκταση. Το τέταρτο στην σειρά κουμπί είναι για την επαναφορά της εστίασης του χάρτη στις αρχικές ρυθμίσεις και το πέμπτο είναι υπεύθυνο για τον αυτόματο γεωεντοπισμό του της συσκευής του χρήστη.

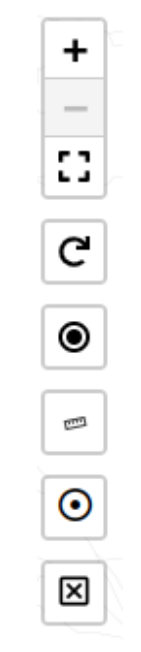

*Εικόνα 8.4. Εργαλειοθήκη Υ.Χ.Δ.*

Στην συνέχεια έκτο στην σειρά κουμπί, ενεργοποιεί το εργαλείο μετρήσης απόστασης πάνω στον χάρτη και το έβδομο είναι υπεύθυνο για το εργαλείο προσπελασιμότητας. Τελευταίο στην λίστα τοποθετείεται το κουμπί εξόδου από την υποδομή. Η ενεργοποίηση του εργαλείου μετρήσεων επιτρέπει στον χρήστη να λάβει μετρήσεις στο περιβάλλον του χάρτη, όπως απεικονίζεται στην Εικόνα 8.5.

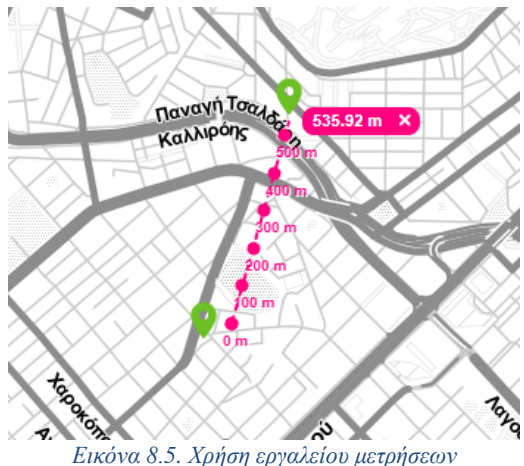

 $\mathbf{A}$ 

Ενεργοποιώντας το εργαλείο προσβασιμότητας ο χρήστης έρχεται αντιμέτωπος με ένα αναδυόμενο παράθυρο το οποίο του δίνει την δυνατότητα να επιλέξει τα κριτήρια αναζήτησης και κατόπιν να κάνει κλικ στο περιβάλλον του χάρτη ώστε ένα του εμφανίσει το πολύγωνο, εντός του οποίου ικανοποιούνται τα κριτήρια αυτά. Η λειτουργία του φαίνεται στην Εικόνα 8.6.

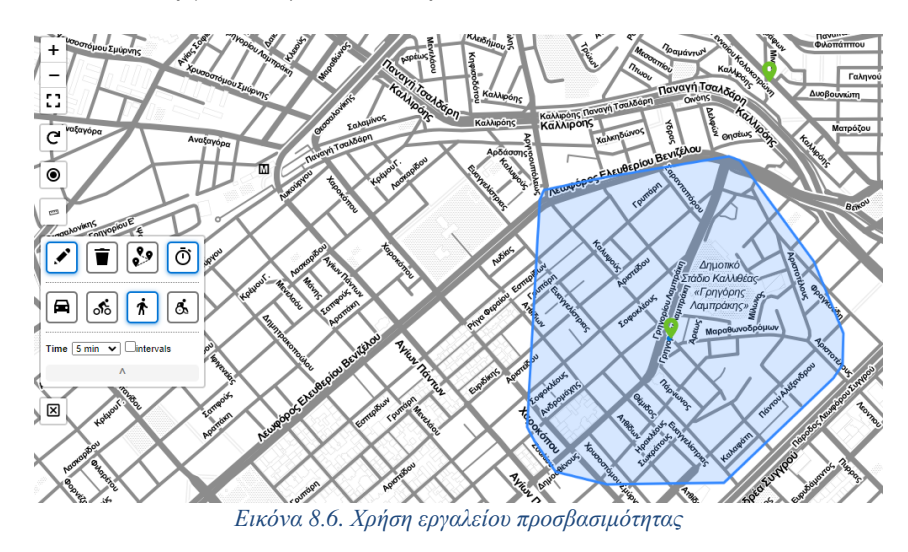

# **8.2 Χαρτογραφικά υπόβαθρα**

Η Υ.Χ.Δ. παρέχει στον χρήστη πολυάριθμα χαρτογραφικά υπόβαθρα. Ένα από τα πιο διαδεδομένα είναι αυτό της Εικόνας 8.7, το οποίο προέρχεται από το OpenStreetMap.

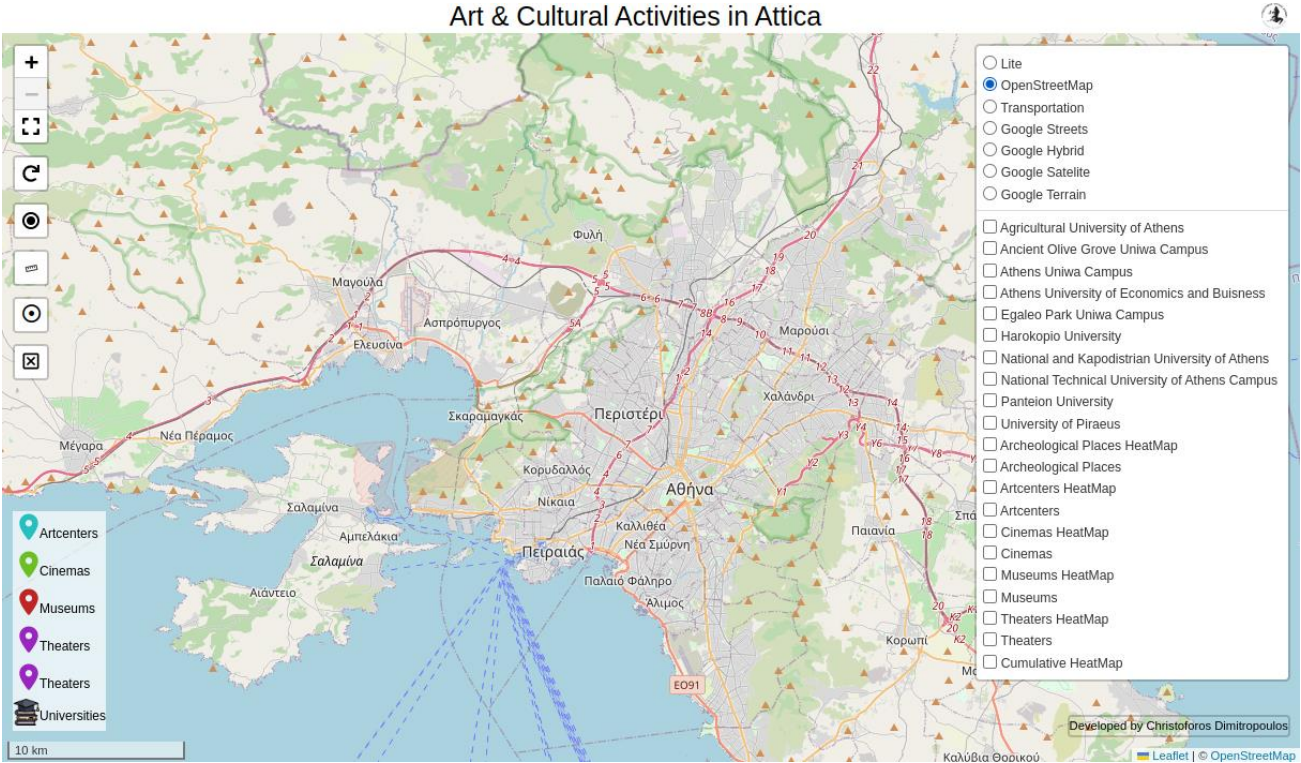

Art & Cultural Activities in Attica

*Εικόνα 8.7. Χαρτογραφικό Υπόβαθρο O.S.M.*

Επιπρόσθετα, παρέχει και χαρτογραφικά υπόβαθρα από την Google όπως απεικονίζονται στον Πίνακα 8.8.

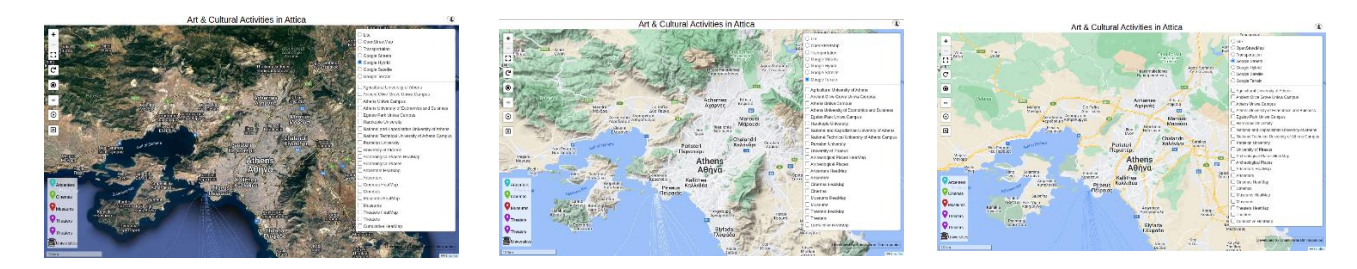

*Εικόνα 8.8. Χαρτογραφικά υπόβαθρα Google*

#### **8.3 Χάρτες θερμότητας και ομαδοποίηση σημειακών συμβόλων**

Ο χρήστης επιλέγοντας την ενεργοποίηση του επιπέδου που περιέχει τα χωρικά δεδομένα για τους αρχαιολογικούς χώρους στην Αττική, παρατηρεί ότι στον διαδικτυακό χάρτη της Υ.Χ.Δ. εμφανίζονται ομαδοποιημένα τα σημεία που απεικονίζουν την θέση τους. Σε συνδυασμό με την ενεργοποίηση του χάρτη θερμότητας που αντιστοιχεί στα συγκεκριμένα χωρικά δεδομένα, ο χρήστης συναντά μια σύνθεση όπως αυτή της Εικόνας 8.9.

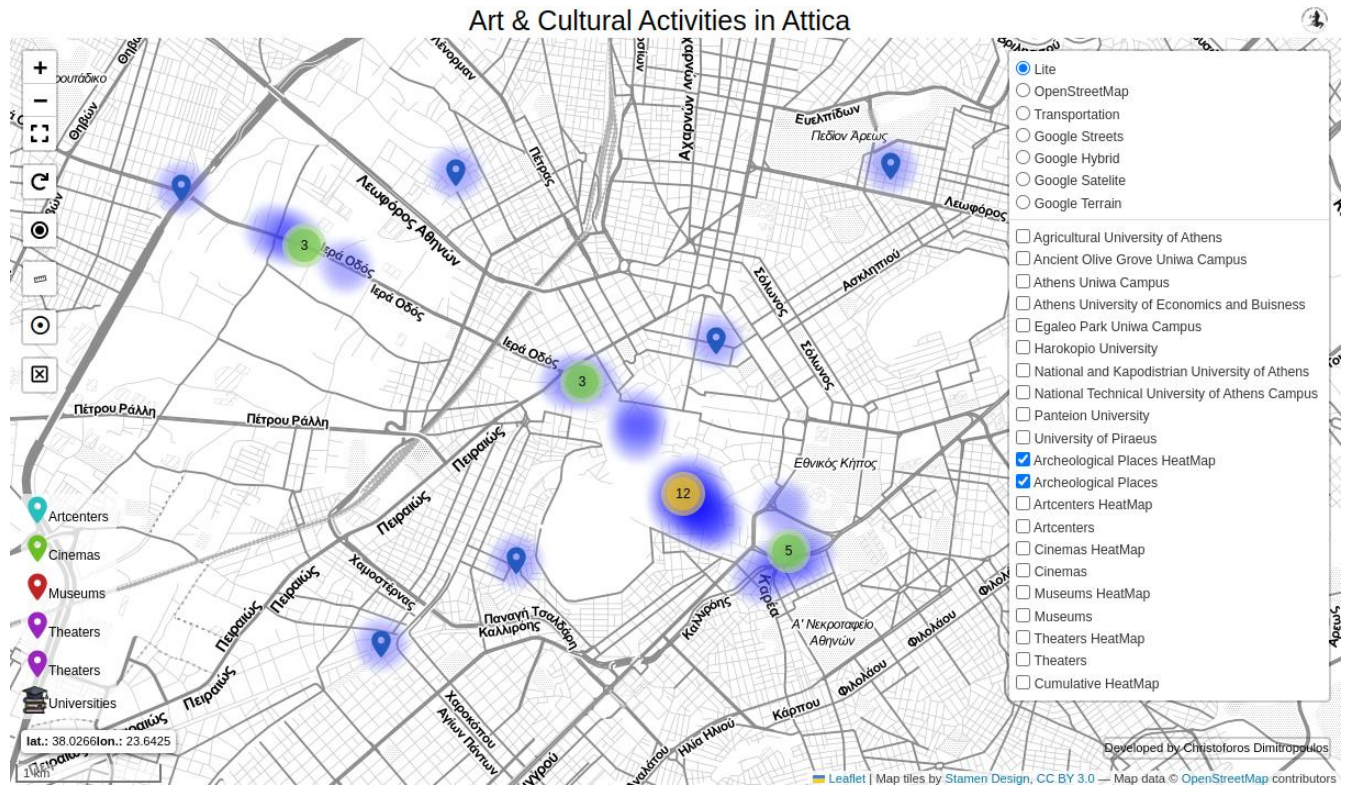

*Εικόνα 8.9. Χάρτης θερμότητας αρχαιολογικών χώρων με ομαδοποίηση δεικτών*

Στην Εικόνα 8.10 απεικονίζεται το αντίστοιχο παράδειγμα για τα διανυσματικά δεδομένα που αφορούν του εκθεσιακούς χώρους τέχνης στην περιοχή της Αττικής.

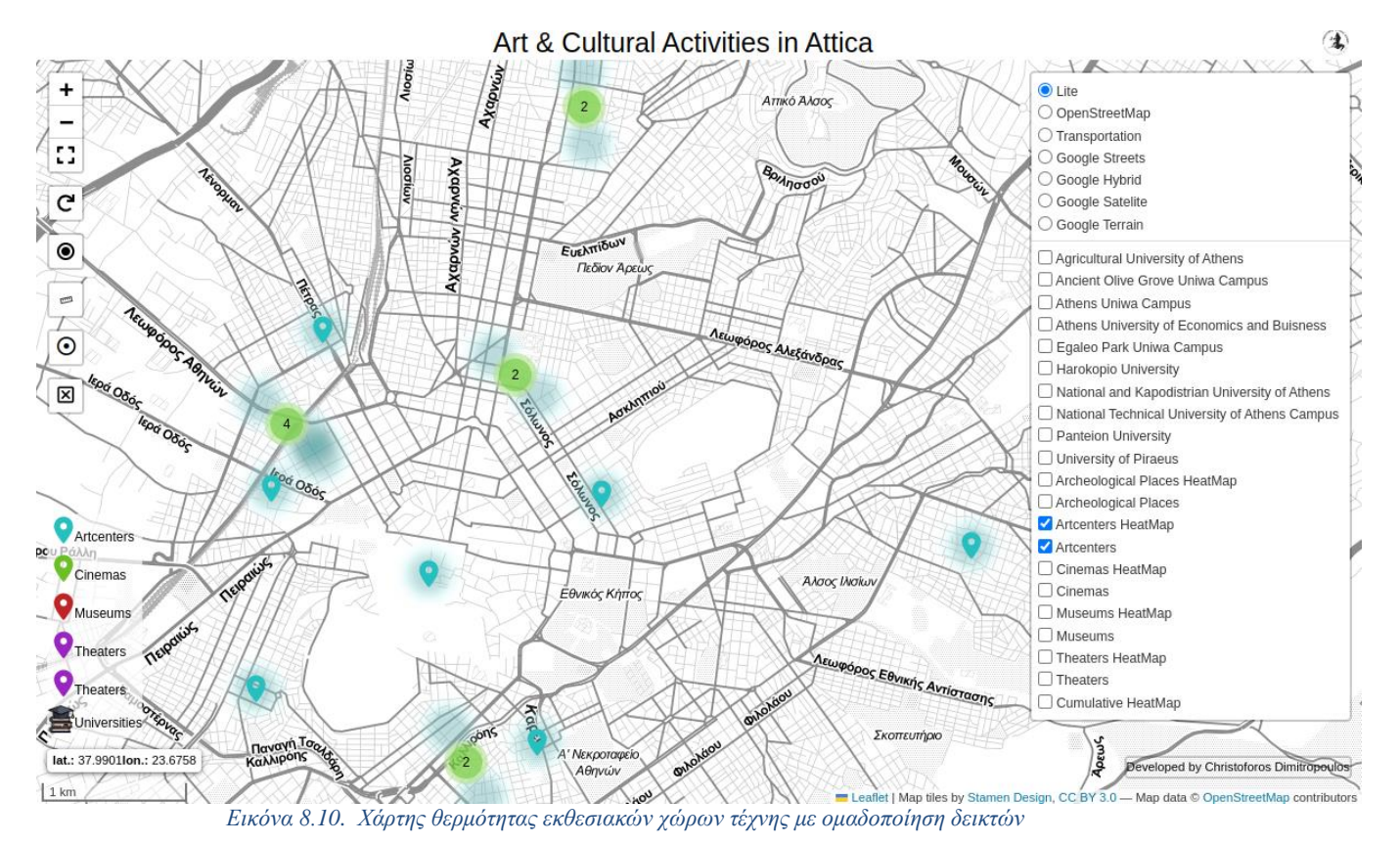

Με την επιλογή των δεδομένων για την εμφάνιση των κινηματογράφων στην περιοχή της Αττικής ο διαδραστικός χάρτης παίρνει την μορφή της Εικόνας 8.11.

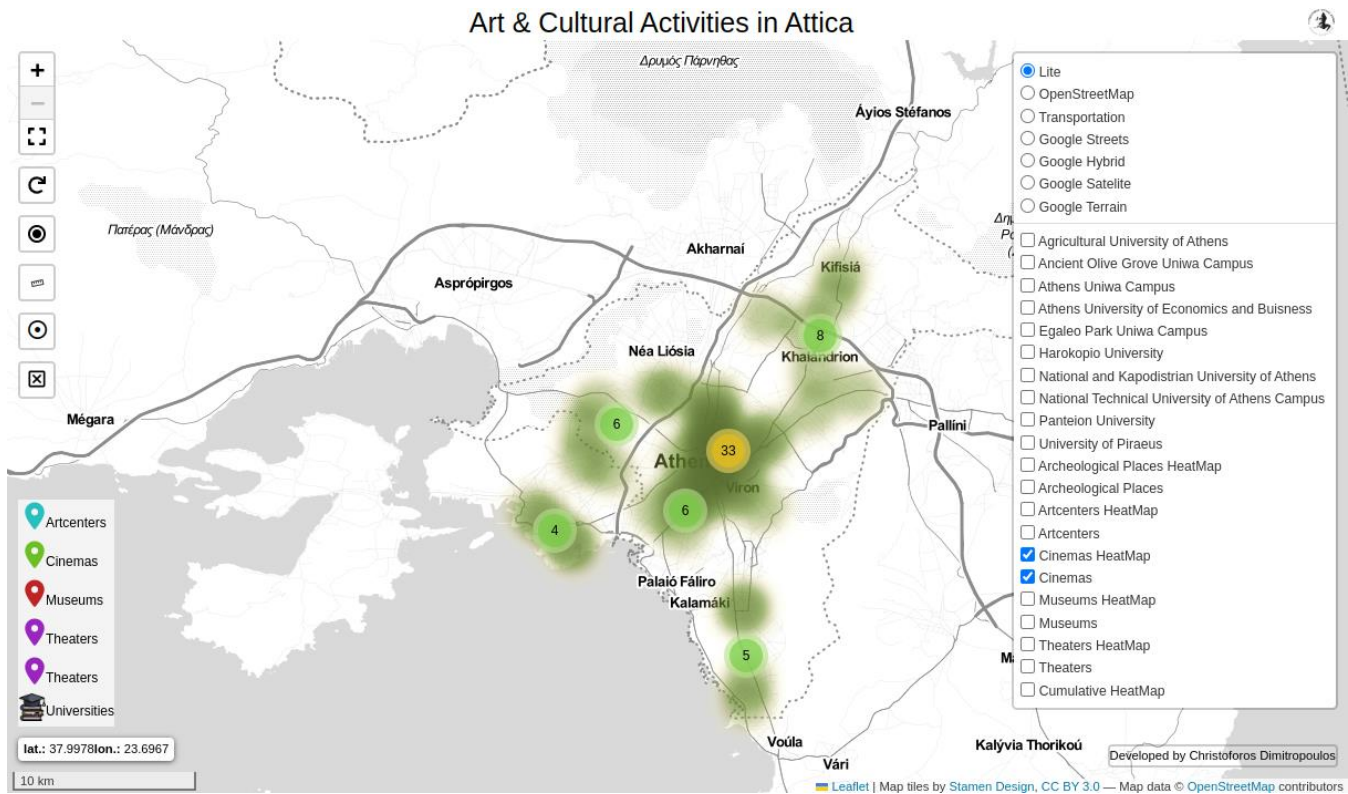

*Εικόνα 8.11. Χάρτης θερμότητας κινηματογράφων με ομαδοποίηση δεικτών*

Η επιλογή εμφάνισης των μουσείων στην Αττική απεικονίζεται στον περιβάλλον της Υ.Χ.Δ. όπως φαίνεται στην Εικόνα 8.12

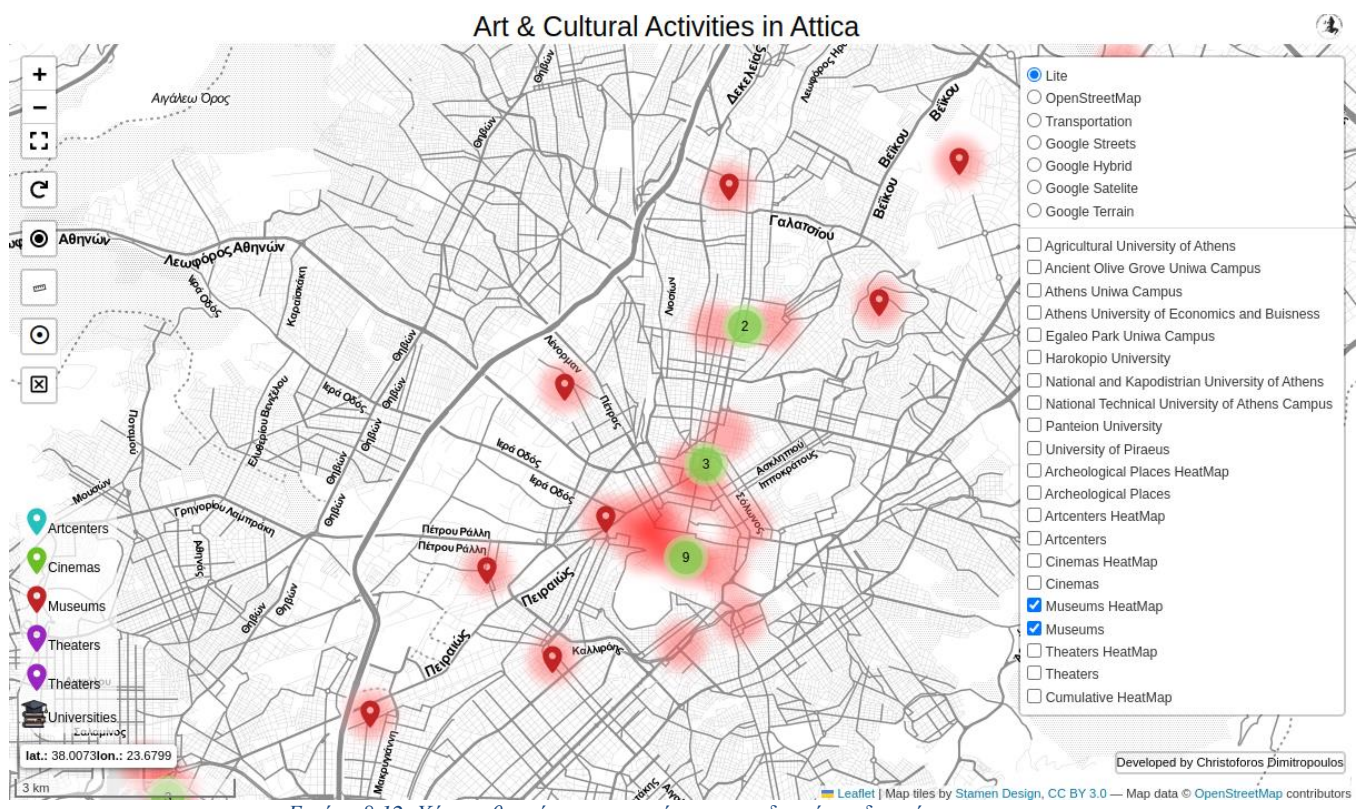

*Εικόνα 8.12. Χάρτης θερμότητας μουσείων με ομαδοποίηση δεικτών*

Τα χωρικά δεδομένα που αφορούν τα θέατρα που βρίσκονται στην Αττική σε συνδυασμό με τον χάρτη θερμότητας απεικονίζονται στην Εικόνα 8.13.

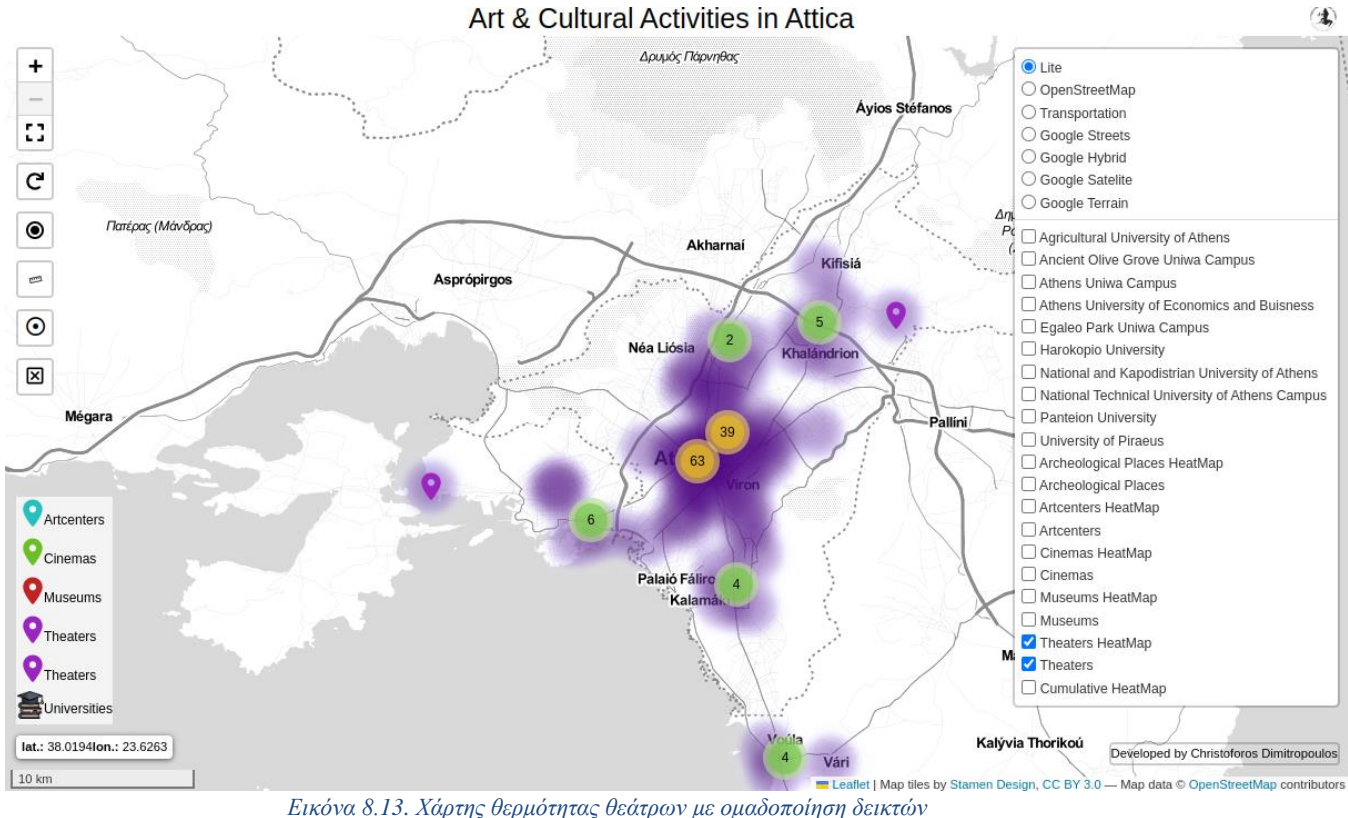

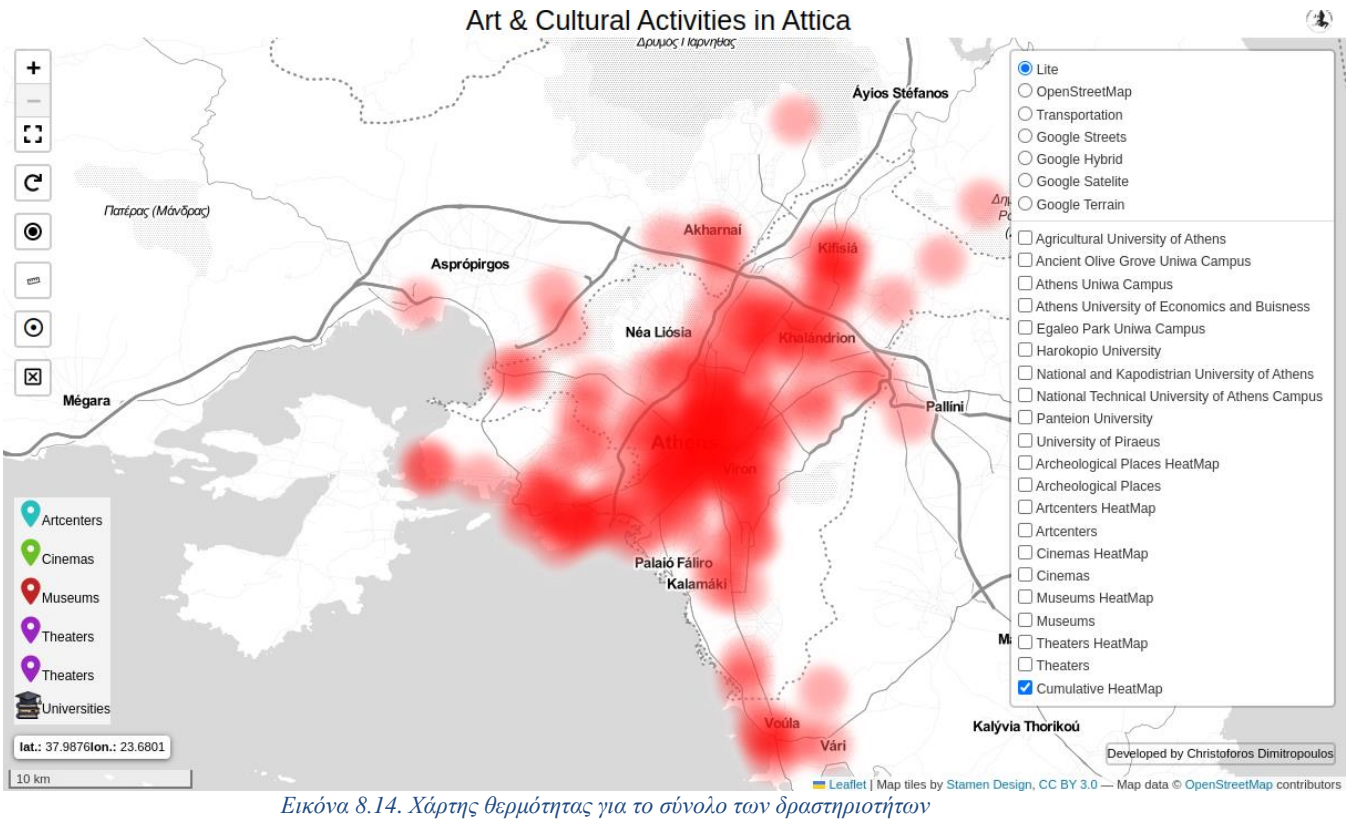

Τέλος ο χρήστης έχει στην διάθεσή του έναν συγκεντρωτικό χάρτη θερμότητας, όπως απεικονίζεται στην Εικόνα 8.14, που αντιπροσωπεύει το σύνολο των δραστηριοτήτων για την περιοχή της Αττικής.

# **Κεφάλαιο 9: Μελλοντικές επεκτάσεις και συμπεράσματα**

# **9.1 Επεκτάσεις**

Η χρήση ενός ισχυρού συστήματος βάσεων δεδομένων όπως η PostgreSQL σε συνδυασμό με μια γεωχωρική υπηρεσία όπως ο GeoServer παίζει καθοριστικό ρόλο στην ανάπτυξη μιας Υ.Χ.Δ.. Η επέκταση μέσω PostgreSQL [\(https://www.postgresql.org\)](https://www.postgresql.org/) και PostGIS [\(https://postgis.net\)](https://postgis.net/), παρέχει μια ισχυρή και ευέλικτη πλατφόρμα για την αποθήκευση, τη διαχείριση και την αναζήτηση γεωχωρικών δεδομένων. Την ίδια στιγμή, επιτρέπει την ενσωμάτωση πολύπλοκων συνόλων χωρικών δεδομένων, υποστηρίζει χωρική ευρετηρίαση για αποδοτικές αναζητήσεις και διευκολύνει την ακεραιότητα και τη συνοχή των δεδομένων. Σε συνδυασμό με τον GeoServer, ο οποίος λειτουργεί ως διακομιστής γεωχωρικών δεδομένων, παρέχεται ένα τυποποιημένο μέσο για την κοινή χρήση και τη διάδοση χωρικών πληροφοριών σε διάφορες μορφές και υπηρεσίες, όπως WMS και WFS. Μέσω της συνδυαστικής αξιοποίησης των παραπάνω εργαλείων εξασφαλίζεται η προσβασιμότητα των δεδομένων, τη διαλειτουργικότητα ενώ υποστηρίζονται ενημερώσεις σε πραγματικό χρόνο, προωθώντας τη συνεργασία μεταξύ των ενδιαφερομένων και επιτρέποντας τη λήψη τεκμηριωμένων αποφάσεων σε τομείς που κυμαίνονται από τον αστικό σχεδιασμό και τη διαχείριση καταστροφών έως την περιβαλλοντική παρακολούθηση και τις δημόσιες υπηρεσίες. Η συνέργεια της PostgreSQL και του GeoServer ενισχύει επίσης την αποδοτικότητα και την αποτελεσματικότητα της διαχείρισης χωρικών δεδομένων, καθιστώντας τα απαραίτητα εργαλεία για την ανάπτυξη αποδοτικών Υ.Χ.Δ..

# **9.2 Συμπεράσματα**

Η δημιουργία της Υ.Χ.Δ. για την τέχνη και τις πολιτιστικές δραστηριότητες μπορεί να αξιοποιηθεί ως ψηφιακό αποθετήριο για την πολιτιστική κληρονομιά της πόλης, που περιλαμβάνει ιστορικά σημεία ενδιαφέροντος, καλλιτεχνικά αξιοθέατα και πολιτιστικές εκδηλώσεις. Με τη σχολαστική καταγραφή και διατήρηση αυτών των στοιχείων, η Υ.Χ.Δ. διασφαλίζει τη διαφύλαξή τους για τις μελλοντικές γενιές, προωθώντας την αίσθηση της συνέχειας και της σύνδεσης με το παρελθόν. Μια από τις βασικές αρετές μιας τέτοιας υποδομής είναι η ικανότητά της να εκδημοκρατίζει την πρόσβαση στα πολιτιστικά αγαθά. Με τα ψηφιακά αποθετήρια και τα γεωχωρικά εργαλεία, άτομα με διαφορετικό υπόβαθρο αποκτούν πρόσβαση σε έναν πλούτο καλλιτεχνικών και πολιτιστικών πόρων. Η πρόσβαση αυτή επεκτείνεται σε εκπαιδευτικά ιδρύματα, ερευνητές και το ευρύτερο κοινό, προωθώντας μια κουλτούρα δια βίου μάθησης. Ταυτόχρονα, η δημιουργία της Υ.Χ.Δ. για καλλιτεχνικές και πολιτιστικές δραστηριότητες παρέχει στους πολεοδόμους, τους υπεύθυνους χάραξης πολιτικής και τα πολιτιστικά ιδρύματα πολύτιμες πληροφορίες βασισμένες στα δεδομένα. Με την ανάλυση των προτύπων πολιτιστικής δραστηριότητας και προτιμήσεων, οι αποφάσεις σχετικά με την κατανομή των πόρων, τον σχεδιασμό πολιτιστικών προγραμμάτων και τη διατήρηση των πολιτιστικών χώρων γίνονται πιο τεκμηριωμένες και αποτελεσματικές.

Η ανάπτυξη μιας Υ.Χ.Δ. για πολιτιστικές και καλλιτεχνικές δραστηριότητες, αξιοποιώντας ανοικτά γεωχωρικά δεδομένα, μαζί με την ενσωμάτωση εργαλείων ανοικτού κώδικα, όπως τη βιβλιοθήκη Leaflet για τη χαρτογράφηση στο διαδίκτυο, το Apache για τη φιλοξενία διακομιστών ιστού και το Ubuntu ως λειτουργικό σύστημα, αναδεικνύει τη δύναμη του ΕΛ/ΛΑΚ για τη δημιουργία καινοτόμων και ολιστικών λύσεων. Αξιοποιώντας τις δυνατότητες του ΕΛ/ΛΑΚ, η Y.X.Δ. που αναπτύχθηκε και παρουσιάζεται στη συγκεκριμένη εργασία αποτελεί παράδειγμα των εκτεταμένων δυνατοτήτων των τεχνολογιών ανοικτού κώδικα για τη διαμόρφωση του μέλλοντος των πολιτιστικών και καλλιτεχνικών προσπαθειών ενώ παράλληλα υπερασπίζεται τις αρχές της διαφάνειας, της προσβασιμότητας και της ανάπτυξης με γνώμονα την κοινότητα.

# **Βιβλιογραφικές Πηγές**

# **Βιβλιογραφία**

Heipke C., 2010. "Crowdsourcing geospatial data", *ISPRS Journal of Photogrammetry and Remote Sensing*, 65, 6, 550-557.

Landry C., 2020. "Arts, culture and the city: An overview", *Built Environment*, 46(2), 10-21.

Horbiński, Tymoteusz & Lorek, Dariusz.,2020. "The use of Leaflet and GeoJSON files for creating the interactive web map of the preindustrial state of the natural environment". Journal of Spatial Science. 67. 1-17. 10.1080/14498596.2020.1713237.

Mooney, P., & Minghini, M.,2017. A review of OpenStreetMap data. Mapping and the citizen sensor, 37-59.

Thomas, K., 2006. Beginning ubuntu linux: From novice to professional. Apress.

Τσούλος, Λ., Σκοπελίτη, Α., & Στάμου, Λ. (2015). Χαρτογραφική σύνθεση και απόδοση σε ψηφιακό περιβάλλον [Προπτυχιακό εγχειρίδιο]. Κάλλιπος, Ανοικτές Ακαδημαϊκές Εκδόσεις. https://hdl.handle.net/11419/2506

### **Διαδικτυακοί σύνδεσμοι**

<http://www.geofabrik.de/> (Ημέρα τελευταίας επίσκεψης,06/10/2023)

<https://leafletjs.com/> (Ημέρα τελευταίας επίσκεψης,06/10/2023)

<https://postgis.net/> (Ημέρα τελευταίας επίσκεψης,06/10/2023)

<https://www.openstreetmap.org/#map=7/38.359/23.810> (Ημέρα τελευταίας επίσκεψης,06/10/2023)

<https://ubuntu.com/> (Ημέρα τελευταίας επίσκεψης,06/10/2023)

<http://live.osgeo.org/en/index.html> (Ημέρα τελευταίας επίσκεψης,06/10/2023)

<https://httpd.apache.org/> (Ημέρα τελευταίας επίσκεψης,06/10/2023)

<https://www.qgis.org/en/site/> (Ημέρα τελευταίας επίσκεψης,06/10/2023)

<https://github.com/> (Ημέρα τελευταίας επίσκεψης,06/10/2023)

[https://www.postgresql.org](https://www.postgresql.org/) (Ημέρα τελευταίας επίσκεψης,06/10/2023)

<https://stamen.com/> (Ημέρα τελευταίας επίσκεψης,06/10/2023)

<https://theculturetrip.com/> (Ημέρα τελευταίας επίσκεψης,06/10/2023)

<https://www.europeana.eu/el> (Ημέρα τελευταίας επίσκεψης,06/10/2023)

<https://ellak.gr/> (Ημέρα τελευταίας επίσκεψης,06/10/2023)

<https://inspire-geoportal.ec.europa.eu/> (Ημέρα τελευταίας επίσκεψης,06/10/2023)

<https://www.unesco.org/en> (Ημέρα τελευταίας επίσκεψης,06/10/2023)

# **Παράρτημα**

Σε αυτό το κεφάλαιο παρατίθενται αυτούσια τα αρχεία JavaScript που περιέχουν την χωρική πληροφορία για κάθε δραστηριότητα που αναφέρθηκε στην παρούσα διπλωματική εργασία.

# **Π1. Αρχείο arch\_ath.js**

```
var archJSON ={
    "type": "FeatureCollection",
    "features": [
      {
        "type": "Feature",
        "properties": {
          "osm_id": 1494173773,
          "code": 2733,
          "fclass": "archaeological",
          "name": "Τύμβος Σοφοκλή"
        },
        "geometry": {
          "type": "Point",
          "coordinates": [
            23.784875,
            38.1365533
          ]
        }
      },
      {
        "type": "Feature",
        "properties": {
          "osm_id": 1584057565,
          "code": 2733,
          "fclass": "archaeological",
          "name": "Άγαλμα Αθηνάς Προμάχου"
        },
        "geometry": {
          "type": "Point",
          "coordinates": [
            23.725665,
            37.9718171
          ]
        }
      },
      {
        "type": "Feature",
        "properties": {
          "osm_id": 2131626003,
          "code": 2733,
          "fclass": "archaeological",
          "name": "Θρόνος του Δία"
        },
```

```
"geometry": {
    "type": "Point",
    "coordinates": [
      23.7693048,
      38.025328
    ]
  }
},
{
  "type": "Feature",
  "properties": {
    "osm_id": 3343545896,
    "code": 2733,
    "fclass": "archaeological",
    "name": "Αρχαιολογικός Χώρος Ακαδημίας Πλάτωνος"
  },
  "geometry": {
    "type": "Point",
    "coordinates": [
      23.7083807,
      37.9913682
    ]
  }
},
{
  "type": "Feature",
  "properties": {
    "osm_id": 3676438425,
    "code": 2733,
    "fclass": "archaeological",
    "name": "Thriasion Lager"
  },
  "geometry": {
    "type": "Point",
    "coordinates": [
      23.6347605,
      38.0521853
    ]
  }
},
{
  "type": "Feature",
  "properties": {
    "osm_id": 4034848660,
    "code": 2733,
    "fclass": "archaeological",
    "name": "Eracleion"
  },
```

```
"geometry": {
    "type": "Point",
    "coordinates": [
      23.5897385,
      37.9616384
    ]
  }
},
{
  "type": "Feature",
  "properties": {
    "osm_id": 4384302952,
    "code": 2733,
    "fclass": "archaeological",
    "name": "Περιοχή Αχαρνικής Πύλης της Οχύρωσης των Αθηνών"
  },
  "geometry": {
    "type": "Point",
    "coordinates": [
      23.7287639,
      37.9810418
    ]
  }
},
{
  "type": "Feature",
  "properties": {
    "osm_id": 4419374489,
    "code": 2733,
    "fclass": "archaeological",
    "name": "Αγάλματα από τη Ρωμαϊκή Σκηνή του Θεάτρου του Διονύσου"
  },
  "geometry": {
    "type": "Point",
    "coordinates": [
      23.7290777,
      37.9699551
    ]
  }
},
{
  "type": "Feature",
  "properties": {
    "osm_id": 4569770269,
    "code": 2733,
    "fclass": "archaeological",
    "name": "Σηράγγειο"
  },
```

```
"geometry": {
    "type": "Point",
    "coordinates": [
      23.652883,
      37.936179
    ]
  }
},
{
  "type": "Feature",
  "properties": {
    "osm_id": 4665826222,
    "code": 2733,
    "fclass": "archaeological",
    "name": "Υπόγειο αρχαίο ιερό"
  },
  "geometry": {
    "type": "Point",
    "coordinates": [
      23.8018389,
      37.858156
    ]
  }
},
{
  "type": "Feature",
  "properties": {
    "osm_id": 4686010702,
    "code": 2733,
    "fclass": "archaeological",
    "name": "Ιερό Έρωτα και Αφροδίτης"
  },
  "geometry": {
    "type": "Point",
    "coordinates": [
      23.7270202,
      37.9722492
    ]
  }
},
{
  "type": "Feature",
  "properties": {
    "osm_id": 4768464721,
    "code": 2733,
    "fclass": "archaeological",
    "name": "Τμήμα οικοδομικού τετραγώνου λατρείας Διονυσιαστών"
  },
```

```
"geometry": {
    "type": "Point"
,
    "coordinates": [
       23.6466328
,
      37.9432565
    ]
  }
},{
  "type": "Feature"
,
  "properties": {
    "osm_id": 4881822067
,
    "code": 2733
,
    "fclass": "archaeological"
,
    "name": 
"Ιερό Πανός
"
  },
  "geometry": {
    "type": "Point"
,
    "coordinates": [
       23.7342523
,
      37.9674159
    ]
  }
},{
  "type": "Feature"
,
  "properties": {
    "osm_id": 5034411110
,
    "code": 2733
,
    "fclass": "archaeological"
,
    "name": 
"Χορηγικό μνημείο Θρασσύλου
"
  },
  "geometry": {
    "type": "Point"
,
    "coordinates": [
       23.7276316
,
      37.9711184
    ]
  }
},{
  "type": "Feature"
,
  "properties": {
    "osm_id": 5355593721
,
    "code": 2733
,
    "fclass": "archaeological"
,
    "name": "Aρχαίο θέατρο Ικαρίας Αττικής"
  },
```

```
"geometry": {
    "type": "Point"
,
    "coordinates": [
      23.9005212
,
      38.0956127
    ]
  }
},{
  "type": "Feature"
,
  "properties": {
    "osm_id": 5561293724
,
    "code": 2733
,
    "fclass": "archaeological"
,
    "name": "Πρόπυλο του Ιερού του Διονύσου"
  },
  "geometry": {
    "type": "Point"
,
    "coordinates": [
      23.7283968
,
      37.9699348
    ]
  }
},{
  "type": "Feature"
,
  "properties": {
    "osm_id": 5561338921
,
    "code": 2733
,
    "fclass": "archaeological"
,
    "name": 
"αρχαϊκός ναός Διονύσου
"
  },
  "geometry": {
    "type": "Point"
,
    "coordinates": [
      23.7277079
,
      37.9700704
    ]
  }
},{
  "type": "Feature"
,
  "properties": {
    "osm_id": 5561562525
,
    "code": 2733
,
    "fclass": "archaeological"
,
    "name": 
"Βυζαντινή κινστέρνα
"
  },
```

```
"geometry": {
    "type": "Point"
,
    "coordinates": [
       23.7260453
,
      37.9707431
    ]
  }
},{
  "type": "Feature"
,
  "properties": {
    "osm_id": 5561584222
,
    "code": 2733
,
    "fclass": "archaeological"
,
    "name": 
"Πρόπυλο
"
  },
  "geometry": {
    "type": "Point"
,
    "coordinates": [
       23.7263986
,
      37.9707507
    ]
  }
},{
  "type": "Feature"
,
  "properties": {
    "osm_id": 5561599321
,
    "code": 2733
,
    "fclass": "archaeological"
,
    "name": 
"χαλκουργία
"
  },
  "geometry": {
    "type": "Point"
,
    "coordinates": [
       23.7255029
,
      37.9711305
    ]
  }
},{
  "type": "Feature"
,
  "properties": {
    "osm_id": 6222942407
,
    "code": 2733
,
    "fclass": "archaeological"
,
    "name": "Dipylon gate"
  },
```

```
"geometry": {
    "type": "Point",
    "coordinates": [
      23.7189316,
      37.9784536
    ]
  }
},
{
  "type": "Feature",
  "properties": {
    "osm_id": 6932670810,
    "code": 2733,
    "fclass": "archaeological",
    "name": "Τμήμα του νοτιου σκέλους των μακρών τειχών επι των οδώ"
  },
  "geometry": {
    "type": "Point",
    "coordinates": [
      23.7026146,
      37.9623675
    ]
  }
},
{
  "type": "Feature",
  "properties": {
    "osm_id": 7511644530,
    "code": 2733,
    "fclass": "archaeological",
    "name": "Αρχαία Αγορά"
  },
  "geometry": {
    "type": "Point",
    "coordinates": [
      23.7225583,
      37.9752044
    ]
  }
},
{
  "type": "Feature",
  "properties": {
    "osm_id": 7527229155,
    "code": 2733,
    "fclass": "archaeological",
    "name": "Οι δεσμώτες του Φαλήρου"
  },
```

```
"geometry": {
    "type": "Point"
,
    "coordinates": [
       23.6940433
,
      37.9400723
    ]
  }
},{
  "type": "Feature"
,
  "properties": {
    "osm_id": 7721233555
,
    "code": 2733
,
    "fclass": "archaeological"
,
    "name": 
"Ιερά Πύλη Κεραμεικού
"
  },
  "geometry": {
    "type": "Point"
,
    "coordinates": [
       23.7189446
,
      37.9785892
    ]
  }
},{
  "type": "Feature"
,
  "properties": {
    "osm_id": 7721348437
,
    "code": 2733
,
    "fclass": "archaeological"
,
    "name": 
"
\
"Ελιά του Πλάτωνα
\""
  },
  "geometry": {
    "type": "Point"
,
    "coordinates": [
       23.6998227
,
      37.9855842
    ]
  }
},{
  "type": "Feature"
,
  "properties": {
    "osm_id": 7721348438
,
    "code": 2733
,
    "fclass": "archaeological"
,
    "name": 
"Τέμενος Μειλίχιου Διός
"
  },
```

```
"geometry": {
    "type": "Point"
,
    "coordinates": [
      23.6958114
,
      37.9872782
    ]
  }
},{
  "type": "Feature"
,
  "properties": {
    "osm_id": 7721348439
,
    "code": 2733
,
    "fclass": "archaeological"
,
    "name": 
"Αρχαία Γέφυρα Κηφισού
"
  },
  "geometry": {
    "type": "Point"
,
    "coordinates": [
      23.6939634
,
      37.9877496
    ]
  }
},{
  "type": "Feature"
,
  "properties": {
    "osm_id": 7721348440
,
    "code": 2733
,
    "fclass": "archaeological"
,
    "name": "Ναΐσκος του ήρωα Κυαμίτη"
  },
  "geometry": {
    "type": "Point"
,
    "coordinates": [
      23.6869933
,
      37.9903953
    ]
  }
},{
  "type": "Feature"
,
  "properties": {
    "osm_id": 7800851912
,
    "code": 2733
,
    "fclass": "archaeological"
,
    "name
": "Ο Τάφος του Θεμιστοκλή"
  },
```

```
"geometry": {
    "type": "Point"
,
    "coordinates": [
      23.6172739
,
      37.9416117
    ]
  }
},{
  "type": "Feature"
,
  "properties": {
    "osm_id": 7902837490
,
    "code": 2733
,
    "fclass": "archaeological"
,
    "name": "Kalambokas"
  },
  "geometry": {
    "type": "Point"
,
    "coordinates": [
      23.7833438
,
      37.8349679
    ]
  }
},{
  "type": "Feature"
,
  "properties": {
    "osm_id": 8022915656
,
    "code": 2733
,
    "fclass": "archaeological"
,
    "name": "Roman gymnasium"
  },
  "geometry": {
    "type": "Point"
,
    "coordinates": [
      23.7320819
,
      37.9664654
    ]
  }
},{
  "type": "Feature"
,
  "properties": {
    "osm_id": 8082684767
,
    "code": 2733
,
    "fclass": "archaeological"
,
    "name": "Zappeion Domus"
  },
```

```
"geometry": {
    "type": "Point"
,
    "coordinates": [
       23.7339605
,
      37.9708221
    ]
  }
},{
  "type": "Feature"
,
  "properties": {
    "osm_id": 8222064980
,
    "code": 2733
,
    "fclass": "archaeological"
,
    "name": 
"Αρχαία Ιερά Οδός
"
  },
  "geometry": {
    "type": "Point"
,
    "coordinates": [
       23.6065249
,
      38.01269
    ]
  }
},{
  "type": "Feature"
,
  "properties": {
    "osm_id": 8222081038
,
    "code": 2733
,
    "fclass": "archaeological"
,
    "name": 
"Ιερό Αφροδίτης
"
  },
  "geometry": {
    "type": "Point"
,
    "coordinates": [
       23.6157496
,
      38.0126985
    ]
  }
},{
  "type": "Feature"
,
  "properties": {
    "osm_id": 8262155401
,
    "code": 2733
,
    "fclass": "archaeological"
,
    "name": 
"Ποικίλη Στοά
"
  },
```

```
"geometry": {
    "type": "Point",
    "coordinates": [
      23.7226169,
      37.9764143
    ]
  }
},
{
  "type": "Feature",
  "properties": {
    "osm_id": 8315212395,
    "code": 2733,
    "fclass": "archaeological",
    "name": "Λόφος Φινοπούλου"
  },
  "geometry": {
    "type": "Point",
    "coordinates": [
      23.7423724,
      37.9917345
    ]
  }
},
{
  "type": "Feature",
  "properties": {
    "osm_id": 8392954704,
    "code": 2733,
    "fclass": "archaeological",
    "name": "Αδριάνειο Υδραγωγείο Αγίας Παρασκευής"
  },
  "geometry": {
    "type": "Point",
    "coordinates": [
      23.8377751,
      38.0099169
    ]
  }
},
{
  "type": "Feature",
  "properties": {
    "osm_id": 8392964063,
    "code": 2733,
    "fclass": "archaeological",
    "name": "Αδριάνειο Υδραγωγείο Νέας Ιωνίας-Αλσούπολη"
  },
```

```
"geometry": {
    "type": "Point",
    "coordinates": [
      23.7730512,
      38.0338393
    ]
  }
},
{
  "type": "Feature",
  "properties": {
    "osm_id": 8392981537,
    "code": 2733,
    "fclass": "archaeological",
    "name": "Αδριάνειο Υδραγωγείο Νέας Ιωνίας"
  },
  "geometry": {
    "type": "Point",
    "coordinates": [
      23.7595278,
      38.0394242
    ]
  }
},
{
  "type": "Feature",
  "properties": {
    "osm_id": 8392992423,
    "code": 2733,
    "fclass": "archaeological",
    "name": "Αδριάνειο Υδραγωγείο Χαλανδρίου"
  },
  "geometry": {
    "type": "Point",
    "coordinates": [
      23.7911722,
      38.0269584
    ]
  }
},
{
  "type": "Feature",
  "properties": {
    "osm_id": 8392992687,
    "code": 2733,
    "fclass": "archaeological",
    "name": "Αδριάνειο Υδραγωγείο Χαλανδρίου"
  },
```

```
"geometry": {
    "type": "Point"
,
    "coordinates": [
       23.7912653
,
      38.0261881
    ]
  }
},{
  "type": "Feature"
,
  "properties": {
    "osm_id": 8392997917
,
    "code": 2733
,
    "fclass": "archaeological"
,
    "name": 
"Αδριάνειο Υδραγωγείο Χαλανδρίου
"
  },
  "geometry": {
    "type": "Point"
,
    "coordinates": [
       23.7910873
,
      38.0274165
    ]
  }
},{
  "type": "Feature"
,
  "properties": {
    "osm_id": 8394693898
,
    "code": 2733
,
    "fclass": "archaeological"
,
    "name": 
"Αρχαία Φρυκτωρία
"
  },
  "geometry": {
    "type": "Point"
,
    "coordinates": [
       23.6416012
,
      38.034255
    ]
  }
},{
  "type": "Feature"
,
  "properties": {
    "osm_id": 8441566331
,
    "code": 2733
,
    "fclass": "archaeological"
,
    "name": 
"Αρχαίο Θέατρο Αχαρνών
"
  },
```

```
"geometry": {
    "type": "Point",
    "coordinates": [
      23.7331763,
      38.0802704
    ]
  }
},
{
  "type": "Feature",
  "properties": {
    "osm_id": 8441590592,
    "code": 2733,
    "fclass": "archaeological",
    "name": "Μυκηναϊκός Θολωτός Τάφος Αχαρνών"
  },
  "geometry": {
    "type": "Point",
    "coordinates": [
      23.7388087,
      38.0588924
    ]
  }
},
{
  "type": "Feature",
  "properties": {
    "osm_id": 8446980074,
    "code": 2733,
    "fclass": "archaeological",
    "name": "Οδός των Τάφων-Κεραμικός"
  },
  "geometry": {
    "type": "Point",
    "coordinates": [
      23.7169782,
      37.9785281
    ]
  }
},
{
  "type": "Feature",
  "properties": {
    "osm_id": 8507768111,
    "code": 2733,
    "fclass": "archaeological",
    "name": "Αρχαία Γέφυρα Ελευσινιακού Κηφισού-Γέφυρα Αδριανού"
  },
```

```
"geometry": {
    "type": "Point"
,
    "coordinates": [
       23.5510778
,
      38.0471796
    ]
  }
},{
  "type": "Feature"
,
  "properties": {
    "osm_id": 8507768112
,
    "code": 2733
,
    "fclass": "archaeological"
,
    "name": 
"Πύργος Γέφυρας Αδριανού
"
  },
  "geometry": {
    "type": "Point"
,
    "coordinates": [
       23.5513363
,
      38.0472202
    ]
  }
},{
  "type": "Feature"
,
  "properties": {
    "osm_id": 8518811807
,
    "code": 2733
,
    "fclass": "archaeological"
,
    "name": "Xerxes' throne"
  },
  "geometry": {
    "type": "Point"
,
    "coordinates": [
       23.5565049
,
      37.9685307
    ]
  }
},{
  "type": "Feature"
,
  "properties": {
    "osm_id": 8522089461
,
    "code": 2733
,
    "fclass": "archaeological"
,
    "name": 
"Λιοντάρι Κάντζας
"
  },
```

```
"geometry": {
    "type": "Point",
    "coordinates": [
      23.8551505,
      37.9908211
    ]
  }
},
{
  "type": "Feature",
  "properties": {
    "osm_id": 8561476007,
    "code": 2733,
    "fclass": "archaeological",
    "name": "Ιερό Νύμφης,"
  },
  "geometry": {
    "type": "Point",
    "coordinates": [
      23.7253303,
      37.9701863
    ]
  }
},
{
  "type": "Feature",
  "properties": {
    "osm_id": 9014947531,
    "code": 2733,
    "fclass": "archaeological",
    "name": "Αρχαιολογικός Χώρος Βούλας Κτήμα Καλαμπόκα"
  },
  "geometry": {
    "type": "Point",
    "coordinates": [
      23.7835746,
      37.8349793
    ]
  }
},
{
  "type": "Feature",
  "properties": {
    "osm_id": 9227712923,
    "code": 2733,
    "fclass": "archaeological",
    "name": "Λιθαγωγία Οδός Πεντελέθεν Λιθαγωγία"
  },
```

```
"geometry": {
    "type": "Point",
    "coordinates": [
      23.8753798,
      38.0681979
    ]
  }
},
{
  "type": "Feature",
  "properties": {
    "osm_id": 9517221231,
    "code": 2733,
    "fclass": "archaeological",
    "name": "Βασιλική του Ιλισσού-Μαρτύριον Αγίου Λεωνίδη"
  },
  "geometry": {
    "type": "Point",
    "coordinates": [
      23.7362392,
      37.968312
    ]
  }
},
{
  "type": "Feature",
  "properties": {
    "osm_id": 9517245642,
    "code": 2733,
    "fclass": "archaeological",
    "name": "Ναός του Μειλιχίου Διός"
  },
  "geometry": {
    "type": "Point",
    "coordinates": [
      23.7356737,
      37.9675371
    ]
  }
},
{
  "type": "Feature",
  "properties": {
    "osm_id": 9741756155,
    "code": 2733,
    "fclass": "archaeological",
    "name": "Κρήνη Κοίλης"
  },
```

```
"geometry": {
        "type": "Point",
        "coordinates": [
          23.713149,
          37.967469
        ]
      }
    }
 ]
}
```
#### **Π2. Αρχείο cinemas\_ath.js**

```
var cinJSON={
"type": "FeatureCollection",
"name": "cinemas_ath",
"crs": { "type": "name", "properties": { "name": 
"urn:ogc:def:crs:OGC:1.3:CRS84" } },
"features": [
{ "type": "Feature", "properties": { "osm_id": "747737923", "code": 2203, 
"fclass": "cinema", "name": "Αθήναιον" }, "geometry": { "type": "Point", 
"coordinates": [ 23.761325, 37.9859623 ] } },
{ "type": "Feature", "properties": { "osm_id": "844668809", "code": 2203, 
"fclass": "cinema", "name": "Γαλαξίας" }, "geometry": { "type": "Point", 
"coordinates": [ 23.7610817, 37.9849904 ] } },
{ "type": "Feature", "properties": { "osm_id": "890516531", "code": 2203, 
"fclass": "cinema", "name": "Αρκαδία" }, "geometry": { "type": "Point", 
"coordinates": [ 23.7628319, 37.9567227 ] } },
{ "type": "Feature", "properties": { "osm_id": "956779194", "code": 2203, 
"fclass": "cinema", "name": "Village Cinemas" }, "geometry": { "type": 
"Point", "coordinates": [ 23.7902486, 38.0449245 ] } },
{ "type": "Feature", "properties": { "osm_id": "1247419835", "code": 2203, 
"fclass": "cinema", "name": "Village Cinemas Παγκράτι" }, "geometry": { 
"type": "Point", "coordinates": [ 23.7485159, 37.9668438 ] } },
{ "type": "Feature", "properties": { "osm_id": "1753943640", "code": 2203, 
"fclass": "cinema", "name": "odeon Γλυφάδα" }, "geometry": { "type": "Point", 
"coordinates": [ 23.7537394, 37.872061 ] } },
{ "type": "Feature", "properties": { "osm_id": "1829247109", "code": 2203, 
"fclass": "cinema", "name": "Αλεξάνδρα" }, "geometry": { "type": "Point", 
"coordinates": [ 23.6967322, 37.9557893 ] } },
{ "type": "Feature", "properties": { "osm_id": "2431945524", "code": 2203, 
"fclass": "cinema", "name": "Τρία Αστέρια" }, "geometry": { "type": "Point", 
"coordinates": [ 23.7642223, 38.049939 ] } },
{ "type": "Feature", "properties": { "osm_id": "2600156597", "code": 2203, 
"fclass": "cinema", "name": "ΔΙΑΝΑ" }, "geometry": { "type": "Point", 
"coordinates": [ 23.8033857, 38.0573111 ] } },
```
{ "type": "Feature", "properties": { "osm\_id": "2625130992", "code": 2203, "fclass": "cinema", "name": "Cine Αλεξάνδρα" }, "geometry": { "type": "Point", "coordinates": [ 23.7312761, 37.9925435 ] } }, { "type": "Feature", "properties": { "osm\_id": "2701605742", "code": 2203, "fclass": "cinema", "name": "Cine Αργυρούπολη" }, "geometry": { "type": "Point", "coordinates": [ 23.7513752, 37.9092095 ] } }, { "type": "Feature", "properties": { "osm\_id": "2747907166", "code": 2203, "fclass": "cinema", "name": "Νιρβάνα Cinemax" }, "geometry": { "type": "Point", "coordinates": [ 23.7582898, 37.9868085 ] } }, { "type": "Feature", "properties": { "osm\_id": "2842139517", "code": 2203, "fclass": "cinema", "name": "Cine Αμαρυλλίς" }, "geometry": { "type": "Point", "coordinates": [ 23.821673, 38.0126226 ] } }, { "type": "Feature", "properties": { "osm\_id": "3048142684", "code": 2203, "fclass": "cinema", "name": "Cine Αθήνα" }, "geometry": { "type": "Point", "coordinates": [ 23.7947813, 38.0233262 ] } }, { "type": "Feature", "properties": { "osm\_id": "3273031353", "code": 2203, "fclass": "cinema", "name": "Παναθήναια" }, "geometry": { "type": "Point", "coordinates": [ 23.7456927, 37.9886658 ] } }, { "type": "Feature", "properties": { "osm\_id": "3284330464", "code": 2203, "fclass": "cinema", "name": "Αλκυονίς New Star Art Cinema" }, "geometry": { "type": "Point", "coordinates": [ 23.7283418, 37.9918531 ] } }, { "type": "Feature", "properties": { "osm\_id": "3309585361", "code": 2203, "fclass": "cinema", "name": "Ααβόρα" }, "geometry": { "type": "Point", "coordinates": [ 23.7462832, 37.9880003 ] } }, { "type": "Feature", "properties": { "osm\_id": "3381036310", "code": 2203, "fclass": "cinema", "name": "Cine Paris" }, "geometry": { "type": "Point", "coordinates": [ 23.7308614, 37.9719502 ] } }, { "type": "Feature", "properties": { "osm\_id": "3395088119", "code": 2203, "fclass": "cinema", "name": "Adult Theaters" }, "geometry": { "type": "Point", "coordinates": [ 23.7234965, 37.9858631 ] } }, { "type": "Feature", "properties": { "osm\_id": "3485485266", "code": 2203, "fclass": "cinema", "name": "Μικρόκοσμος" }, "geometry": { "type": "Point", "coordinates": [ 23.7240222, 37.962698 ] } }, { "type": "Feature", "properties": { "osm\_id": "3557304800", "code": 2203, "fclass": "cinema", "name": "Σινέ Ολυμπίκ" }, "geometry": { "type": "Point", "coordinates": [ 23.6416232, 37.9395981 ] } }, { "type": "Feature", "properties": { "osm\_id": "3686886984", "code": 2203, "fclass": "cinema", "name": "Καλυψώ" }, "geometry": { "type": "Point", "coordinates": [ 23.713858, 37.9592842 ] } }, { "type": "Feature", "properties": { "osm\_id": "3804241338", "code": 2203, "fclass": "cinema", "name": "Όπερα Οντεόν 1 & 2" }, "geometry": { "type": "Point", "coordinates": [ 23.7335114, 37.9822434 ] } }, { "type": "Feature", "properties": { "osm\_id": "3804256472", "code": 2203, "fclass": "cinema", "name": "Άστορ" }, "geometry": { "type": "Point", "coordinates": [ 23.732297, 37.9795566 ] } }, { "type": "Feature", "properties": { "osm\_id": "3922931243", "code": 2203, "fclass": "cinema", "name": "Σπόρτιγκ (χειμερινός-θερινός)" }, "geometry": { "type": "Point", "coordinates": [ 23.7110304, 37.9466482 ] } },
{ "type": "Feature", "properties": { "osm\_id": "3946455766", "code": 2203, "fclass": "cinema", "name": "Κινηματογράφος ΙΛΙΟΝ" }, "geometry": { "type": "Point", "coordinates": [ 23.7320123, 37.9964909 ] } }, { "type": "Feature", "properties": { "osm\_id": "3946459812", "code": 2203, "fclass": "cinema", "name": "Κινηματογράφος ΤΡΙΑΝΟΝ" }, "geometry": { "type": "Point", "coordinates": [ 23.7312989, 37.9956369 ] } }, { "type": "Feature", "properties": { "osm\_id": "3950944747", "code": 2203, "fclass": "cinema", "name": "Αθήναιον Cinepolis" }, "geometry": { "type": "Point", "coordinates": [ 23.7527387, 37.8610194 ] } }, { "type": "Feature", "properties": { "osm\_id": "3988198234", "code": 2203, "fclass": "cinema", "name": "Άτταλος" }, "geometry": { "type": "Point", "coordinates": [ 23.7137452, 37.9441845 ] } }, { "type": "Feature", "properties": { "osm\_id": "4030595999", "code": 2203, "fclass": "cinema", "name": "Ideal" }, "geometry": { "type": "Point", "coordinates": [ 23.7314586, 37.9824635 ] } }, { "type": "Feature", "properties": { "osm\_id": "4048785959", "code": 2203, "fclass": "cinema", "name": "Cine Αθηναία" }, "geometry": { "type": "Point", "coordinates": [ 23.7455308, 37.9788899 ] } }, { "type": "Feature", "properties": { "osm\_id": "4156396658", "code": 2203, "fclass": "cinema", "name": "Σοφία" }, "geometry": { "type": "Point", "coordinates": [ 23.7507002, 37.9054549 ] } }, { "type": "Feature", "properties": { "osm\_id": "4284407216", "code": 2203, "fclass": "cinema", "name": "Άνεσις" }, "geometry": { "type": "Point", "coordinates": [ 23.7623244, 37.986987 ] } }, { "type": "Feature", "properties": { "osm\_id": "4284522913", "code": 2203, "fclass": "cinema", "name": "Σινέ Πάνθεον" }, "geometry": { "type": "Point", "coordinates": [ 23.6518677, 37.9948991 ] } }, { "type": "Feature", "properties": { "osm\_id": "4284623068", "code": 2203, "fclass": "cinema", "name": "Σινέ Μάρθα Καραγιάννη" }, "geometry": { "type": "Point", "coordinates": [ 23.6193885, 37.9545679 ] } }, { "type": "Feature", "properties": { "osm\_id": "4284623069", "code": 2203, "fclass": "cinema", "name": "Σινέ Μελίνα" }, "geometry": { "type": "Point", "coordinates": [ 23.6291219, 37.9500926 ] } }, { "type": "Feature", "properties": { "osm\_id": "4350322995", "code": 2203, "fclass": "cinema", "name": "Φοίβος" }, "geometry": { "type": "Point", "coordinates": [ 23.695629, 38.0122582 ] } }, { "type": "Feature", "properties": { "osm\_id": "4384273729", "code": 2203, "fclass": "cinema", "name": "Πτι Παλαί" }, "geometry": { "type": "Point", "coordinates": [ 23.7470246, 37.972249 ] } }, { "type": "Feature", "properties": { "osm\_id": "4424846064", "code": 2203, "fclass": "cinema", "name": "Ελληνίς" }, "geometry": { "type": "Point", "coordinates": [ 23.7626264, 37.9880825 ] } }, { "type": "Feature", "properties": { "osm\_id": "4656312700", "code": 2203, "fclass": "cinema", "name": "Cinema Studio Art Cinema" }, "geometry": { "type": "Point", "coordinates": [ 23.7308827, 38.0031403 ] } }, { "type": "Feature", "properties": { "osm\_id": "4805650329", "code": 2203, "fclass": "cinema", "name": "Σινε Χολαργός" }, "geometry": { "type": "Point", "coordinates": [ 23.7939541, 38.003965 ] } },

{ "type": "Feature", "properties": { "osm\_id": "4890886214", "code": 2203, "fclass": "cinema", "name": "Λαΐς" }, "geometry": { "type": "Point", "coordinates": [ 23.7127091, 37.9810261 ] } }, { "type": "Feature", "properties": { "osm\_id": "5003936087", "code": 2203, "fclass": "cinema", "name": "ΒΟΞ" }, "geometry": { "type": "Point", "coordinates": [ 23.7357038, 37.986729 ] } }, { "type": "Feature", "properties": { "osm\_id": "5015602826", "code": 2203, "fclass": "cinema", "name": "Cine Παράδεισος" }, "geometry": { "type": "Point", "coordinates": [ 23.6505573, 37.9799129 ] } }, { "type": "Feature", "properties": { "osm\_id": "5118979221", "code": 2203, "fclass": "cinema", "name": "Odeon" }, "geometry": { "type": "Point", "coordinates": [ 23.8079748, 38.0592939 ] } }, { "type": "Feature", "properties": { "osm\_id": "5321255784", "code": 2203, "fclass": "cinema", "name": "Ζέα" }, "geometry": { "type": "Point", "coordinates": [ 23.6452574, 37.9364364 ] } }, { "type": "Feature", "properties": { "osm\_id": "5410467850", "code": 2203, "fclass": "cinema", "name": "KΗΦΙΣΙΑ 3 Cinemax Class Cyta" }, "geometry": { "type": "Point", "coordinates": [ 23.8119098, 38.0714163 ] } }, { "type": "Feature", "properties": { "osm\_id": "5634502815", "code": 2203, "fclass": "cinema", "name": "Village Cinemas Ρέντη" }, "geometry": { "type": "Point", "coordinates": [ 23.6676557, 37.9748883 ] } }, { "type": "Feature", "properties": { "osm\_id": "5838417421", "code": 2203, "fclass": "cinema", "name": "Δημοτικός Κινηματογράφος Ορφέας" }, "geometry": { "type": "Point", "coordinates": [ 23.7349459, 37.9613577 ] } }, { "type": "Feature", "properties": { "osm\_id": "5853848168", "code": 2203, "fclass": "cinema", "name": "Κινηματογράφος Παλάς" }, "geometry": { "type": "Point", "coordinates": [ 23.7499175, 37.9672431 ] } }, { "type": "Feature", "properties": { "osm\_id": "5882954548", "code": 2203, "fclass": "cinema", "name": "Όασις" }, "geometry": { "type": "Point", "coordinates": [ 23.7478301, 37.9681984 ] } }, { "type": "Feature", "properties": { "osm\_id": "5960177974", "code": 2203, "fclass": "cinema", "name": "Δαναός" }, "geometry": { "type": "Point", "coordinates": [ 23.766729, 37.9934685 ] } }, { "type": "Feature", "properties": { "osm\_id": "5973333579", "code": 2203, "fclass": "cinema", "name": "Ίρις" }, "geometry": { "type": "Point", "coordinates": [ 23.733753, 37.9820358 ] } }, { "type": "Feature", "properties": { "osm\_id": "5982676785", "code": 2203, "fclass": "cinema", "name": "Άστυ" }, "geometry": { "type": "Point", "coordinates": [ 23.7323023, 37.9797783 ] } }, { "type": "Feature", "properties": { "osm\_id": "6027959717", "code": 2203, "fclass": "cinema", "name": "Κινηματογράφος Άνοιξη" }, "geometry": { "type": "Point", "coordinates": [ 23.6606321, 38.0077872 ] } }, { "type": "Feature", "properties": { "osm\_id": "6329149685", "code": 2203, "fclass": "cinema", "name": "Cinemarian" }, "geometry": { "type": "Point", "coordinates": [ 23.7163606, 37.9644396 ] } }, { "type": "Feature", "properties": { "osm\_id": "6631644801", "code": 2203, "fclass": "cinema", "name": "Ηλέκτρα" }, "geometry": { "type": "Point", "coordinates": [ 23.7354226, 38.0131625 ] } },

```
{ "type": "Feature", "properties": { "osm_id": "6797573282", "code": 2203, 
"fclass": "cinema", "name": "WEST CITY CINEMAS" }, "geometry": { "type": 
"Point", "coordinates": [ 23.707198, 38.0126946 ] } },
{ "type": "Feature", "properties": { "osm_id": "6937699466", "code": 2203, 
"fclass": "cinema", "name": "Ανδόρα" }, "geometry": { "type": "Point", 
"coordinates": [ 23.7681805, 37.9928508 ] } },
{ "type": "Feature", "properties": { "osm_id": "7252640026", "code": 2203, 
"fclass": "cinema", "name": "Αθηναϊκόν" }, "geometry": { "type": "Point", 
"coordinates": [ 23.7267804, 37.9815449 ] } },
{ "type": "Feature", "properties": { "osm_id": "7563425386", "code": 2203, 
"fclass": "cinema", "name": "odeon Γλυφάδα" }, "geometry": { "type": "Point", 
"coordinates": [ 23.7537694, 37.8720544 ] } },
{ "type": "Feature", "properties": { "osm_id": "9492926615", "code": 2203, 
"fclass": "cinema", "name": "Athenée" }, "geometry": { "type": "Point", 
"coordinates": [ 23.7322401, 38.0061392 ] } }
\mathbb{R}}
```
## **Π3. Αρχείο museums\_ath.js**

```
var musJSON={
"type": "FeatureCollection",
"name": "museums_ath",
"crs": { "type": "name", "properties": { "name": 
"urn:ogc:def:crs:OGC:1.3:CRS84" } },
"features": [
{ "type": "Feature", "properties": { "osm_id": "964641453", "code": 2722, 
"fclass": "museum", "name": "Ιστορικό & Λαογραφικό Μουσείο Αχαρνών" }, 
"geometry": { "type": "Point", "coordinates": [ 23.7355646, 38.080685 ] } },
{ "type": "Feature", "properties": { "osm_id": "964641826", "code": 2722, 
"fclass": "museum", "name": "Archeological" }, "geometry": { "type": "Point", 
"coordinates": [ 23.7396929, 38.0750702 ] } },
{ "type": "Feature", "properties": { "osm_id": "1708207953", "code": 2722, 
"fclass": "museum", "name": "Μουσείο Εθνικής Αντίστασης" }, "geometry": { 
"type": "Point", "coordinates": [ 23.7552382, 37.9311554 ] } },
{ "type": "Feature", "properties": { "osm_id": "2131618195", "code": 2722, 
"fclass": "museum", "name": "Καστρίτσειο Μουσείο" }, "geometry": { "type": 
"Point", "coordinates": [ 23.7867418, 38.025235 ] } },
{ "type": "Feature", "properties": { "osm_id": "2131626015", "code": 2722, 
"fclass": "museum", "name": "Ίδρυμα \"Κωνσταντίνος Γ. Καραμανλής\"" }, 
"geometry": { "type": "Point", "coordinates": [ 23.768178, 38.0219031 ] } },
{ "type": "Feature", "properties": { "osm_id": "3005463590", "code": 2722, 
"fclass": "museum", "name": "Επιγραφικό μουσείο" }, "geometry": { "type": 
"Point", "coordinates": [ 23.7323306, 37.988769 ] } },
{ "type": "Feature", "properties": { "osm_id": "3279145579", "code": 2722, 
"fclass": "museum", "name": "Ιδιωτική Συλλογή Έργων Τέχνης Εθνικής Τραπέζης"
}, "geometry": { "type": "Point", "coordinates": [ 23.7289548, 37.9817823 ] } 
},
```
{ "type": "Feature", "properties": { "osm\_id": "3422656689", "code": 2722, "fclass": "museum", "name": "Μουσείο Ηλεκτρικών Σιδηροδρόμων" }, "geometry": { "type": "Point", "coordinates": [ 23.6425872, 37.9481619 ] } }, { "type": "Feature", "properties": { "osm\_id": "3783209910", "code": 2722, "fclass": "museum", "name": "Πλωτό Ναυτικό Μουσείο Θωρηκτό Γεώργιος Αβέρωφ" }, "geometry": { "type": "Point", "coordinates": [ 23.6844444, 37.9332766 ] } }, { "type": "Feature", "properties": { "osm\_id": "3800579734", "code": 2722, "fclass": "museum", "name": "Παιδικό Μουσείο Αθηνών" }, "geometry": { "type": "Point", "coordinates": [ 23.7316615, 37.9723019 ] } }, { "type": "Feature", "properties": { "osm\_id": "3844131091", "code": 2722, "fclass": "museum", "name": "Νομισματικό Μουσείο" }, "geometry": { "type": "Point", "coordinates": [ 23.7353855, 37.9778271 ] } }, { "type": "Feature", "properties": { "osm\_id": "3912027436", "code": 2722, "fclass": "museum", "name": "Βιομηχανικό Μουσείο Φωταερίου" }, "geometry": { "type": "Point", "coordinates": [ 23.713629, 37.9782437 ] } }, { "type": "Feature", "properties": { "osm\_id": "3960520131", "code": 2722, "fclass": "museum", "name": "Εκθεση Άνθρωποι και Εργαλεία" }, "geometry": { "type": "Point", "coordinates": [ 23.7257842, 37.9733731 ] } }, { "type": "Feature", "properties": { "osm\_id": "3962479953", "code": 2722, "fclass": "museum", "name": "Δημοτική Πινακοθήκη Πειραιά" }, "geometry": { "type": "Point", "coordinates": [ 23.6468125, 37.945302 ] } }, { "type": "Feature", "properties": { "osm\_id": "4262198430", "code": 2722, "fclass": "museum", "name": "Μουσείο Ηρακλειδών (Παράρτημα)" }, "geometry": { "type": "Point", "coordinates": [ 23.7195576, 37.974961 ] } }, { "type": "Feature", "properties": { "osm\_id": "4568351771", "code": 2722, "fclass": "museum", "name": "Μουσείο Γλυπτών & Ομοιωμάτων" }, "geometry": { "type": "Point", "coordinates": [ 23.734421, 37.9661304 ] } }, { "type": "Feature", "properties": { "osm\_id": "4773049839", "code": 2722, "fclass": "museum", "name": "Πάρκο Ελευθερίας" }, "geometry": { "type": "Point", "coordinates": [ 23.7559528, 38.0047308 ] } }, { "type": "Feature", "properties": { "osm\_id": "4773051728", "code": 2722, "fclass": "museum", "name": "Διατηρητέο Σταυροπούλου 15" }, "geometry": { "type": "Point", "coordinates": [ 23.7304793, 38.0017236 ] } }, { "type": "Feature", "properties": { "osm\_id": "4785564674", "code": 2722, "fclass": "museum", "name": "Επιτροπή Ποντιακών Μελετών" }, "geometry": { "type": "Point", "coordinates": [ 23.7160998, 37.9352737 ] } }, { "type": "Feature", "properties": { "osm\_id": "4840589548", "code": 2722, "fclass": "museum", "name": "Ψηφιακό Μουσείο της Ακαδημίας Πλάτωνος" }, "geometry": { "type": "Point", "coordinates": [ 23.7072931, 37.9944547 ] } }, { "type": "Feature", "properties": { "osm\_id": "5980812063", "code": 2722, "fclass": "museum", "name": "Μουσείο Μακρονήσου" }, "geometry": { "type": "Point", "coordinates": [ 23.7199431, 37.9791972 ] } }, { "type": "Feature", "properties": { "osm\_id": "5980812064", "code": 2722, "fclass": "museum", "name": "Μουσείο Πολιτικών Εξορίστων Άη Στράτη" }, "geometry": { "type": "Point", "coordinates": [ 23.7198519, 37.9791613 ] } }, { "type": "Feature", "properties": { "osm\_id": "5984988434", "code": 2722, "fclass": "museum", "name": "Μουσείο Παξινού-Μινωτή" }, "geometry": { "type": "Point", "coordinates": [ 23.7257615, 37.9847149 ] } },

{ "type": "Feature", "properties": { "osm\_id": "6534260972", "code": 2722, "fclass": "museum", "name": "Μουσείο των ψευδαισθήσεων" }, "geometry": { "type": "Point", "coordinates": [ 23.7227625, 37.9768199 ] } }, { "type": "Feature", "properties": { "osm\_id": "6698853842", "code": 2722, "fclass": "museum", "name": "Ιστορικό Αρχείο Πολιτιστικού Ιδρύματος Ομίλου Πειραι" }, "geometry": { "type": "Point", "coordinates": [ 23.6952715, 37.9720729 ] } }, { "type": "Feature", "properties": { "osm\_id": "7227213296", "code": 2722, "fclass": "museum", "name": "ΕΜΣΤ Εθνικό Μουσείο Σύγχρονης Τέχνης" }, "geometry": { "type": "Point", "coordinates": [ 23.7253108, 37.963024 ] } }, { "type": "Feature", "properties": { "osm\_id": "7862640003", "code": 2722, "fclass": "museum", "name": "Ιστορικό και λαογραφικό μουσείο" }, "geometry": { "type": "Point", "coordinates": [ 23.8066956, 38.0582747 ] } }, { "type": "Feature", "properties": { "osm\_id": "7899630085", "code": 2722, "fclass": "museum", "name": "Blank Wall Gallery" }, "geometry": { "type": "Point", "coordinates": [ 23.7397752, 38.0019271 ] } }, { "type": "Feature", "properties": { "osm\_id": "9144924853", "code": 2722, "fclass": "museum", "name": "Ελληνικό Μουσείο Πληροφορικής" }, "geometry": { "type": "Point", "coordinates": [ 23.6772329, 37.954619 ] } }, { "type": "Feature", "properties": { "osm\_id": "9166221049", "code": 2722, "fclass": "museum", "name": "Κάστρο Οδού Μπιζανίου (Μάχης 23ης - 24ης Ιουλίου 1944)" }, "geometry": { "type": "Point", "coordinates": [ 23.705382, 37.9612543 ] } }, { "type": "Feature", "properties": { "osm\_id": "9282711515", "code": 2722, "fclass": "museum", "name": "Ολυμπιακό Μουσείο Αθήνας" }, "geometry": { "type": "Point", "coordinates": [ 23.7930749, 38.0337568 ] } }, { "type": "Feature", "properties": { "osm\_id": "9632068659", "code": 2722, "fclass": "museum", "name": "Μουσείο εμπορικής ναυτιλίας" }, "geometry": { "type": "Point", "coordinates": [ 23.6488817, 37.9398853 ] } }, { "type": "Feature", "properties": { "osm\_id": "9976465941", "code": 2722, "fclass": "museum", "name": "Ελληνικό μουσείο μετεωριτών" }, "geometry": { "type": "Point", "coordinates": [ 23.7327423, 38.018734 ] } }  $\mathbf{I}$ };

## **Π4. Αρχείο artcenters\_ath.js**

```
var artJSON={
"type": "FeatureCollection",
"name": "artcenters_ath",
"crs": { "type": "name", "properties": { "name": 
"urn:ogc:def:crs:OGC:1.3:CRS84" } },
"features": [
{ "type": "Feature", "properties": { "osm_id": "2018580973", "code": 2014, 
"fclass": "arts_centre", "name": "Gallery Τσακανίκας" }, "geometry": { "type": 
"Point", "coordinates": [ 23.7375109, 38.0843643 ] } },
{ "type": "Feature", "properties": { "osm_id": "2530165642", "code": 2014, 
"fclass": "arts_centre", "name": "Πνευματικό Κέντρο" }, "geometry": { "type": 
"Point", "coordinates": [ 23.7670951, 37.9764436 ] } },
{ "type": "Feature", "properties": { "osm_id": "2552065207", "code": 2014, 
"fclass": "arts_centre", "name": "Art Kolonaki gallery" }, "geometry": { 
"type": "Point", "coordinates": [ 23.7380679, 37.9796666 ] } },
{ "type": "Feature", "properties": { "osm_id": "3049438671", "code": 2014, 
"fclass": "arts_centre", "name": "Snehta Residency" }, "geometry": { "type": 
"Point", "coordinates": [ 23.7369896, 38.0013676 ] } },
{ "type": "Feature", "properties": { "osm_id": "3453317516", "code": 2014, 
"fclass": "arts_centre", "name": "Εθνικό ωδείο - παράρτημα Καλλίπολης" }, 
"geometry": { "type": "Point", "coordinates": [ 23.6377998, 37.9302554 ] } },
{ "type": "Feature", "properties": { "osm_id": "4524797681", "code": 2014, 
"fclass": "arts_centre", "name": "διέλευσις" }, "geometry": { "type": "Point", 
"coordinates": [ 23.7365495, 38.0057929 ] } },
{ "type": "Feature", "properties": { "osm_id": "4904218372", "code": 2014, 
"fclass": "arts_centre", "name": "Quilombo Centro Cultural" }, "geometry": { 
"type": "Point", "coordinates": [ 23.7112999, 37.985374 ] } },
{ "type": "Feature", "properties": { "osm_id": "4904218373", "code": 2014, 
"fclass": "arts_centre", "name": "Baumstrasse" }, "geometry": { "type": 
"Point", "coordinates": [ 23.7113247, 37.9854063 ] } },
{ "type": "Feature", "properties": { "osm_id": "5671513699", "code": 2014, 
"fclass": "arts_centre", "name": "Ειλισσός" }, "geometry": { "type": "Point", 
"coordinates": [ 23.733084, 37.9643276 ] } },
{ "type": "Feature", "properties": { "osm_id": "5991704501", "code": 2014, 
"fclass": "arts_centre", "name": "Trii art hub" }, "geometry": { "type": 
"Point", "coordinates": [ 23.7261155, 37.9651457 ] } },
{ "type": "Feature", "properties": { "osm_id": "6110881343", "code": 2014, 
"fclass": "arts_centre", "name": "Δημοτικό Ωδείο Μοσχάτου-Ταύρου" }, 
"geometry": { "type": "Point", "coordinates": [ 23.678165, 37.9536556 ] } },
{ "type": "Feature", "properties": { "osm_id": "6236501995", "code": 2014, 
"fclass": "arts_centre", "name": "Belleville - A place of Art" }, "geometry": 
{ "type": "Point", "coordinates": [ 23.7287513, 37.9609975 ] } },
{ "type": "Feature", "properties": { "osm_id": "6284009681", "code": 2014, 
"fclass": "arts_centre", "name": "Βρυσάκι" }, "geometry": { "type": "Point", 
"coordinates": [ 23.7245617, 37.9747267 ] } },
```

```
{ "type": "Feature", "properties": { "osm_id": "6291212006", "code": 2014, 
"fclass": "arts_centre", "name": "Ίδρυμα Εικαστικών Τεχνών Τσιχριτζή" }, 
"geometry": { "type": "Point", "coordinates": [ 23.8149018, 38.0716805 ] } },
{ "type": "Feature", "properties": { "osm_id": "6450571815", "code": 2014, 
"fclass": "arts_centre", "name": "Proastio Art" }, "geometry": { "type": 
"Point", "coordinates": [ 23.7048282, 38.0786273 ] } },
{ "type": "Feature", "properties": { "osm_id": "6502820639", "code": 2014, 
"fclass": "arts_centre", "name": "Anasa" }, "geometry": { "type": "Point", 
"coordinates": [ 23.7160515, 37.9818662 ] } },
{ "type": "Feature", "properties": { "osm_id": "6593866491", "code": 2014, 
"fclass": "arts_centre", "name": "BlackBox Studio" }, "geometry": { "type": 
"Point", "coordinates": [ 23.7162507, 37.9898347 ] } },
{ "type": "Feature", "properties": { "osm_id": "6593876709", "code": 2014, 
"fclass": "arts_centre", "name": "Chaosmos/ 79Au" }, "geometry": { "type": 
"Point", "coordinates": [ 23.7331372, 37.9857661 ] } },
{ "type": "Feature", "properties": { "osm_id": "6743192451", "code": 2014, 
"fclass": "arts_centre", "name": "-ισμός" }, "geometry": { "type": "Point", 
"coordinates": [ 23.712189, 37.9799954 ] } },
{ "type": "Feature", "properties": { "osm_id": "6872983181", "code": 2014, 
"fclass": "arts_centre", "name": "EIGHT/TO OXTΩ" }, "geometry": { "type": 
"Point", "coordinates": [ 23.7295913, 37.9882435 ] } },
{ "type": "Feature", "properties": { "osm_id": "6944479055", "code": 2014, 
"fclass": "arts_centre", "name": "Συμορία του ήλιου" }, "geometry": { "type": 
"Point", "coordinates": [ 23.7110083, 37.9676094 ] } },
{ "type": "Feature", "properties": { "osm_id": "7862617781", "code": 2014, 
"fclass": "arts_centre", "name": "Κέντρο Τέχνης & Πολιτισμού" }, "geometry": { 
"type": "Point", "coordinates": [ 23.8081352, 38.0569 ] } },
{ "type": "Feature", "properties": { "osm_id": "9192619229", "code": 2014, 
"fclass": "arts_centre", "name": "plataion56art space" }, "geometry": { 
"type": "Point", "coordinates": [ 23.7149803, 37.9832724 ] } }
\mathbf{I}};
```
## **Π5. Αρχείο theaters\_ath.js**

```
var theJSON={
"type": "FeatureCollection",
"name": "theaters_ath",
"crs": { "type": "name", "properties": { "name": 
"urn:ogc:def:crs:OGC:1.3:CRS84" } },
"features": [
{ "type": "Feature", "properties": { "osm_id": "732104322", "code": 2201, 
"fclass": "theatre", "name": "Θέατρο της Ημέρας" }, "geometry": { "type": 
"Point", "coordinates": [ 23.7646443, 37.9941409 ] } },
{ "type": "Feature", "properties": { "osm_id": "764084661", "code": 2201, 
"fclass": "theatre", "name": "Ζίνα" }, "geometry": { "type": "Point", 
"coordinates": [ 23.741755, 37.9898684 ] } },
```
{ "type": "Feature", "properties": { "osm\_id": "764413424", "code": 2201, "fclass": "theatre", "name": "Θέατρο Λαμπέτη" }, "geometry": { "type": "Point", "coordinates": [ 23.7469955, 37.9889104 ] } }, { "type": "Feature", "properties": { "osm\_id": "764413426", "code": 2201, "fclass": "theatre", "name": "Φούρνος" }, "geometry": { "type": "Point", "coordinates": [ 23.7446619, 37.9879803 ] } }, { "type": "Feature", "properties": { "osm\_id": "778588862", "code": 2201, "fclass": "theatre", "name": null }, "geometry": { "type": "Point", "coordinates": [ 23.7197749, 37.9663627 ] } }, { "type": "Feature", "properties": { "osm\_id": "1247419886", "code": 2201, "fclass": "theatre", "name": "Coronet" }, "geometry": { "type": "Point", "coordinates": [ 23.7475275, 37.9664421 ] } }, { "type": "Feature", "properties": { "osm\_id": "2016409788", "code": 2201, "fclass": "theatre", "name": "Αμφιθέατρο" }, "geometry": { "type": "Point", "coordinates": [ 23.787522, 38.0442991 ] } }, { "type": "Feature", "properties": { "osm\_id": "2127323375", "code": 2201, "fclass": "theatre", "name": null }, "geometry": { "type": "Point", "coordinates": [ 23.7864678, 38.0313603 ] } }, { "type": "Feature", "properties": { "osm\_id": "2688392260", "code": 2201, "fclass": "theatre", "name": "ΘΕΑΤΡΟ" }, "geometry": { "type": "Point", "coordinates": [ 23.7330978, 37.9738664 ] } }, { "type": "Feature", "properties": { "osm\_id": "2698902769", "code": 2201, "fclass": "theatre", "name": "Παράρτημα Αθηναϊκής Σχολής Κάλβου-Καλαμπόκη" }, "geometry": { "type": "Point", "coordinates": [ 23.730691, 37.9689122 ] } }, { "type": "Feature", "properties": { "osm\_id": "2707911353", "code": 2201, "fclass": "theatre", "name": "Δημοτικό Θέατρο \"Μίκης Θεοδωράκης\"" }, "geometry": { "type": "Point", "coordinates": [ 23.5571251, 37.9652079 ] } }, { "type": "Feature", "properties": { "osm\_id": "2781734310", "code": 2201, "fclass": "theatre", "name": null }, "geometry": { "type": "Point", "coordinates": [ 23.7311059, 37.9812244 ] } }, { "type": "Feature", "properties": { "osm\_id": "2793150000", "code": 2201, "fclass": "theatre", "name": null }, "geometry": { "type": "Point", "coordinates": [ 23.7241487, 37.968995 ] } }, { "type": "Feature", "properties": { "osm\_id": "2879723134", "code": 2201, "fclass": "theatre", "name": "Ακάδημος" }, "geometry": { "type": "Point", "coordinates": [ 23.7342602, 37.9821997 ] } }, { "type": "Feature", "properties": { "osm\_id": "3400248322", "code": 2201, "fclass": "theatre", "name": "Θέατρο Στοά" }, "geometry": { "type": "Point", "coordinates": [ 23.7658147, 37.9782164 ] } }, { "type": "Feature", "properties": { "osm\_id": "3709807509", "code": 2201, "fclass": "theatre", "name": "Χοροθέατρο Δόρας Στράτου" }, "geometry": { "type": "Point", "coordinates": [ 23.7175946, 37.9678426 ] } }, { "type": "Feature", "properties": { "osm\_id": "3719071153", "code": 2201, "fclass": "theatre", "name": "Θέατρο Βρετάνια" }, "geometry": { "type": "Point", "coordinates": [ 23.7356172, 37.9769302 ] } }, { "type": "Feature", "properties": { "osm\_id": "3719073358", "code": 2201, "fclass": "theatre", "name": "Θέατρο Ακροπόλ" }, "geometry": { "type": "Point", "coordinates": [ 23.7330265, 37.9817462 ] } },

{ "type": "Feature", "properties": { "osm\_id": "3719079210", "code": 2201, "fclass": "theatre", "name": "Θέατρο Παλλάς" }, "geometry": { "type": "Point", "coordinates": [ 23.7350517, 37.9771041 ] } }, { "type": "Feature", "properties": { "osm\_id": "3719090527", "code": 2201, "fclass": "theatre", "name": "Θέατρο Αθηνά" }, "geometry": { "type": "Point", "coordinates": [ 23.7324473, 37.9947187 ] } }, { "type": "Feature", "properties": { "osm\_id": "3719100272", "code": 2201, "fclass": "theatre", "name": "Θέατρο Πόρτα" }, "geometry": { "type": "Point", "coordinates": [ 23.766034, 37.9877047 ] } }, { "type": "Feature", "properties": { "osm\_id": "3720084582", "code": 2201, "fclass": "theatre", "name": "Θέατρο Κάτιας Δανδουλάκη" }, "geometry": { "type": "Point", "coordinates": [ 23.7331483, 37.9999877 ] } }, { "type": "Feature", "properties": { "osm\_id": "3742550026", "code": 2201, "fclass": "theatre", "name": "Θέατρο Γκλόρια" }, "geometry": { "type": "Point", "coordinates": [ 23.7328986, 37.9815445 ] } }, { "type": "Feature", "properties": { "osm\_id": "3742554829", "code": 2201, "fclass": "theatre", "name": "Θέατρο Τέχνης Καρόλου Κουν" }, "geometry": { "type": "Point", "coordinates": [ 23.7311205, 37.9811779 ] } }, { "type": "Feature", "properties": { "osm\_id": "3759740352", "code": 2201, "fclass": "theatre", "name": "Θέατρο Δημήτρης Χορν" }, "geometry": { "type": "Point", "coordinates": [ 23.7355772, 37.9782899 ] } }, { "type": "Feature", "properties": { "osm\_id": "3760357311", "code": 2201, "fclass": "theatre", "name": "Θέατρο Ήβη" }, "geometry": { "type": "Point", "coordinates": [ 23.7223753, 37.9788068 ] } }, { "type": "Feature", "properties": { "osm\_id": "3760357419", "code": 2201, "fclass": "theatre", "name": "Θέατρο Αποθήκη" }, "geometry": { "type": "Point", "coordinates": [ 23.7217723, 37.9785651 ] } }, { "type": "Feature", "properties": { "osm\_id": "3775635655", "code": 2201, "fclass": "theatre", "name": "Αθηναΐς" }, "geometry": { "type": "Point", "coordinates": [ 23.7108987, 37.9834636 ] } }, { "type": "Feature", "properties": { "osm\_id": "3775645516", "code": 2201, "fclass": "theatre", "name": "Θέατρο Παραμυθιάς" }, "geometry": { "type": "Point", "coordinates": [ 23.7145445, 37.9824257 ] } }, { "type": "Feature", "properties": { "osm\_id": "3775664918", "code": 2201, "fclass": "theatre", "name": "104 εκατοντέσσερα" }, "geometry": { "type": "Point", "coordinates": [ 23.7114858, 37.9798371 ] } }, { "type": "Feature", "properties": { "osm\_id": "3775671025", "code": 2201, "fclass": "theatre", "name": "Altera Pars" }, "geometry": { "type": "Point", "coordinates": [ 23.7134404, 37.9810631 ] } }, { "type": "Feature", "properties": { "osm\_id": "3775672828", "code": 2201, "fclass": "theatre", "name": "Θέατρο Χυτήριο" }, "geometry": { "type": "Point", "coordinates": [ 23.7127857, 37.9805855 ] } }, { "type": "Feature", "properties": { "osm\_id": "3775683513", "code": 2201, "fclass": "theatre", "name": "Κιβωτός" }, "geometry": { "type": "Point", "coordinates": [ 23.7112474, 37.975764 ] } }, { "type": "Feature", "properties": { "osm\_id": "3775701933", "code": 2201, "fclass": "theatre", "name": "Θέατρο Αθηνών" }, "geometry": { "type": "Point", "coordinates": [ 23.7354297, 37.9770567 ] } },

{ "type": "Feature", "properties": { "osm\_id": "3775716857", "code": 2201, "fclass": "theatre", "name": "Θέατρο Ιλίσια" }, "geometry": { "type": "Point", "coordinates": [ 23.7526672, 37.9780344 ] } }, { "type": "Feature", "properties": { "osm\_id": "3775720323", "code": 2201, "fclass": "theatre", "name": "Ορφέας" }, "geometry": { "type": "Point", "coordinates": [ 23.730591, 37.981431 ] } }, { "type": "Feature", "properties": { "osm\_id": "3775720363", "code": 2201, "fclass": "theatre", "name": "Βέμπο" }, "geometry": { "type": "Point", "coordinates": [ 23.7224856, 37.9860169 ] } }, { "type": "Feature", "properties": { "osm\_id": "3775722957", "code": 2201, "fclass": "theatre", "name": "Βεάκη" }, "geometry": { "type": "Point", "coordinates": [ 23.7300015, 37.9877145 ] } }, { "type": "Feature", "properties": { "osm\_id": "3804239085", "code": 2201, "fclass": "theatre", "name": "Θέατρο Διάνα" }, "geometry": { "type": "Point", "coordinates": [ 23.7329718, 37.9815879 ] } }, { "type": "Feature", "properties": { "osm\_id": "3804261982", "code": 2201, "fclass": "theatre", "name": "Θέατρο Προσκήνιο" }, "geometry": { "type": "Point", "coordinates": [ 23.7270051, 37.9881872 ] } }, { "type": "Feature", "properties": { "osm\_id": "3804281240", "code": 2201, "fclass": "theatre", "name": "Θέατρο Κνωσός" }, "geometry": { "type": "Point", "coordinates": [ 23.733595, 38.0058877 ] } }, { "type": "Feature", "properties": { "osm\_id": "3808126242", "code": 2201, "fclass": "theatre", "name": "Θέατρο κάτω από τη γέφυρα" }, "geometry": { "type": "Point", "coordinates": [ 23.666428, 37.9455571 ] } }, { "type": "Feature", "properties": { "osm\_id": "3827585723", "code": 2201, "fclass": "theatre", "name": "Θέατρο Καρέζη" }, "geometry": { "type": "Point", "coordinates": [ 23.7376478, 37.9768127 ] } }, { "type": "Feature", "properties": { "osm\_id": "3827616402", "code": 2201, "fclass": "theatre", "name": "Αγγέλων Βήμα" }, "geometry": { "type": "Point", "coordinates": [ 23.7260957, 37.9854185 ] } }, { "type": "Feature", "properties": { "osm\_id": "3827616403", "code": 2201, "fclass": "theatre", "name": "Γυάλινο Μουσικό Θέατρο" }, "geometry": { "type": "Point", "coordinates": [ 23.7140832, 37.9541548 ] } }, { "type": "Feature", "properties": { "osm\_id": "3827627657", "code": 2201, "fclass": "theatre", "name": "BIOS Πολυχώρος" }, "geometry": { "type": "Point", "coordinates": [ 23.7180653, 37.97982 ] } }, { "type": "Feature", "properties": { "osm\_id": "3827661100", "code": 2201, "fclass": "theatre", "name": "Θέατρο Πορεία" }, "geometry": { "type": "Point", "coordinates": [ 23.7292697, 37.9911301 ] } }, { "type": "Feature", "properties": { "osm\_id": "3827674905", "code": 2201, "fclass": "theatre", "name": "Θέατρο Νέου Κόσμου" }, "geometry": { "type": "Point", "coordinates": [ 23.7264557, 37.9623475 ] } }, { "type": "Feature", "properties": { "osm\_id": "3827698084", "code": 2201, "fclass": "theatre", "name": "Από μηχανής Θέατρο" }, "geometry": { "type": "Point", "coordinates": [ 23.7203675, 37.9819779 ] } }, { "type": "Feature", "properties": { "osm\_id": "3827698701", "code": 2201, "fclass": "theatre", "name": "Θέατρο Μεταξουργείο" }, "geometry": { "type": "Point", "coordinates": [ 23.7205921, 37.9821048 ] } },

{ "type": "Feature", "properties": { "osm\_id": "3827704979", "code": 2201, "fclass": "theatre", "name": "Θέατρο Θησείο" }, "geometry": { "type": "Point", "coordinates": [ 23.7209395, 37.9785279 ] } }, { "type": "Feature", "properties": { "osm\_id": "3827706318", "code": 2201, "fclass": "theatre", "name": "Tin Pan Alley (Modular Events Space)" }, "geometry": { "type": "Point", "coordinates": [ 23.7211286, 37.9783641 ] } }, { "type": "Feature", "properties": { "osm\_id": "3844119692", "code": 2201, "fclass": "theatre", "name": "Θέατρο Rex – Πειραματική σκηνή" }, "geometry": { "type": "Point", "coordinates": [ 23.7312034, 37.9828526 ] } }, { "type": "Feature", "properties": { "osm\_id": "3844119693", "code": 2201, "fclass": "theatre", "name": "Θέατρο Rex – Σκηνή «Μαρίκα Κοτοπούλη»" }, "geometry": { "type": "Point", "coordinates": [ 23.7312788, 37.9827585 ] } }, { "type": "Feature", "properties": { "osm\_id": "3844119694", "code": 2201, "fclass": "theatre", "name": "Κεντρική σκηνή" }, "geometry": { "type": "Point", "coordinates": [ 23.7252039, 37.9848047 ] } }, { "type": "Feature", "properties": { "osm\_id": "3844119695", "code": 2201, "fclass": "theatre", "name": "Σκηνή «Νίκος Κούρκουλος»" }, "geometry": { "type": "Point", "coordinates": [ 23.7254626, 37.9847807 ] } }, { "type": "Feature", "properties": { "osm\_id": "3901359823", "code": 2201, "fclass": "theatre", "name": "Θέατρο Άβατον" }, "geometry": { "type": "Point", "coordinates": [ 23.7131557, 37.9797424 ] } }, { "type": "Feature", "properties": { "osm\_id": "3901373373", "code": 2201, "fclass": "theatre", "name": "Θέατρο Μπρόντγουαιη" }, "geometry": { "type": "Point", "coordinates": [ 23.7329253, 37.9999766 ] } }, { "type": "Feature", "properties": { "osm\_id": "3901387248", "code": 2201, "fclass": "theatre", "name": "Διάχρονο θέατρο (Μ. Βιδάλη)" }, "geometry": { "type": "Point", "coordinates": [ 23.7327948, 37.9610523 ] } }, { "type": "Feature", "properties": { "osm\_id": "3901394524", "code": 2201, "fclass": "theatre", "name": "Θέατρο Αλίκη" }, "geometry": { "type": "Point", "coordinates": [ 23.7344109, 37.977692 ] } }, { "type": "Feature", "properties": { "osm\_id": "3946330515", "code": 2201, "fclass": "theatre", "name": "Θεατρική Σκηνή Α. Αντωνίου" }, "geometry": { "type": "Point", "coordinates": [ 23.7371395, 38.0114272 ] } }, { "type": "Feature", "properties": { "osm\_id": "3946425157", "code": 2201, "fclass": "theatre", "name": "Θέατρο Τόπος Αλλού" }, "geometry": { "type": "Point", "coordinates": [ 23.7363307, 37.9985919 ] } }, { "type": "Feature", "properties": { "osm\_id": "3946428456", "code": 2201, "fclass": "theatre", "name": "Θέατρο Οδού Κεφαλληνίας" }, "geometry": { "type": "Point", "coordinates": [ 23.7362234, 37.9987018 ] } }, { "type": "Feature", "properties": { "osm\_id": "3946437020", "code": 2201, "fclass": "theatre", "name": "Θέατρο Οδού Κυκλάδων «Λευτέρης Βογιατζής»" }, "geometry": { "type": "Point", "coordinates": [ 23.7364112, 37.9988117 ] } }, { "type": "Feature", "properties": { "osm\_id": "3946454178", "code": 2201, "fclass": "theatre", "name": "Θέατρο Κάππα" }, "geometry": { "type": "Point", "coordinates": [ 23.734538, 37.9956766 ] } }, { "type": "Feature", "properties": { "osm\_id": "3946472869", "code": 2201, "fclass": "theatre", "name": "Θέατρο Ελεύθερη Έκφραση" }, "geometry": { "type": "Point", "coordinates": [ 23.7355887, 38.0056458 ] } },

{ "type": "Feature", "properties": { "osm\_id": "4005002107", "code": 2201, "fclass": "theatre", "name": null }, "geometry": { "type": "Point", "coordinates": [ 23.7699728, 37.8250291 ] } }, { "type": "Feature", "properties": { "osm\_id": "4018077604", "code": 2201, "fclass": "theatre", "name": "ΕΜΠΟΡΙΚΟΝ" }, "geometry": { "type": "Point", "coordinates": [ 23.7234363, 37.9794688 ] } }, { "type": "Feature", "properties": { "osm\_id": "4030589360", "code": 2201, "fclass": "theatre", "name": "Ορφέας" }, "geometry": { "type": "Point", "coordinates": [ 23.7321893, 37.9816033 ] } }, { "type": "Feature", "properties": { "osm\_id": "4130463415", "code": 2201, "fclass": "theatre", "name": "Θέατρο Νταμάρι «Αλίκη Βουγιουκλάκη»" }, "geometry": { "type": "Point", "coordinates": [ 23.8449555, 38.048719 ] } }, { "type": "Feature", "properties": { "osm\_id": "4274246196", "code": 2201, "fclass": "theatre", "name": "Εθνική Λυρική Σκηνή" }, "geometry": { "type": "Point", "coordinates": [ 23.691161, 37.9394457 ] } }, { "type": "Feature", "properties": { "osm\_id": "4441197567", "code": 2201, "fclass": "theatre", "name": null }, "geometry": { "type": "Point", "coordinates": [ 23.6352683, 37.964247 ] } }, { "type": "Feature", "properties": { "osm\_id": "4442868089", "code": 2201, "fclass": "theatre", "name": "Άλφα.Ιδέα" }, "geometry": { "type": "Point", "coordinates": [ 23.7298428, 37.9873323 ] } }, { "type": "Feature", "properties": { "osm\_id": "4547037844", "code": 2201, "fclass": "theatre", "name": "Ένεκα Παιδείας" }, "geometry": { "type": "Point", "coordinates": [ 23.7549638, 37.9065075 ] } }, { "type": "Feature", "properties": { "osm\_id": "4640101003", "code": 2201, "fclass": "theatre", "name": "Θεατρο σκιων Σπυροπουλου" }, "geometry": { "type": "Point", "coordinates": [ 23.7498535, 38.0206406 ] } }, { "type": "Feature", "properties": { "osm\_id": "4640123507", "code": 2201, "fclass": "theatre", "name": "Θέατρο Σκιών -Σπυροπούλειο Μουσείο" }, "geometry": { "type": "Point", "coordinates": [ 23.731934, 38.038643 ] } }, { "type": "Feature", "properties": { "osm\_id": "4679293134", "code": 2201, "fclass": "theatre", "name": "Σύγχρονο Θέατρο" }, "geometry": { "type": "Point", "coordinates": [ 23.7113195, 37.9798846 ] } }, { "type": "Feature", "properties": { "osm\_id": "4682121554", "code": 2201, "fclass": "theatre", "name": "Underground" }, "geometry": { "type": "Point", "coordinates": [ 23.7326707, 37.9799077 ] } }, { "type": "Feature", "properties": { "osm\_id": "4694394995", "code": 2201, "fclass": "theatre", "name": "Αυλαία" }, "geometry": { "type": "Point", "coordinates": [ 23.6467874, 37.9394253 ] } }, { "type": "Feature", "properties": { "osm\_id": "4745753277", "code": 2201, "fclass": "theatre", "name": "Δημοτικό θέατρο Ν. Ιωνίας" }, "geometry": { "type": "Point", "coordinates": [ 23.7530056, 38.0351665 ] } }, { "type": "Feature", "properties": { "osm\_id": "4769471628", "code": 2201, "fclass": "theatre", "name": "Attis" }, "geometry": { "type": "Point", "coordinates": [ 23.7221327, 37.9837684 ] } }, { "type": "Feature", "properties": { "osm\_id": "4780148169", "code": 2201, "fclass": "theatre", "name": "Olvio" }, "geometry": { "type": "Point", "coordinates": [ 23.7095869, 37.9814631 ] } },

{ "type": "Feature", "properties": { "osm\_id": "4809906429", "code": 2201, "fclass": "theatre", "name": "Επί Κολωνώ" }, "geometry": { "type": "Point", "coordinates": [ 23.7162092, 37.9905317 ] } }, { "type": "Feature", "properties": { "osm\_id": "4853289141", "code": 2201, "fclass": "theatre", "name": "Ανοιχτό θεατράκι" }, "geometry": { "type": "Point", "coordinates": [ 23.7521193, 37.954638 ] } }, { "type": "Feature", "properties": { "osm\_id": "4892913326", "code": 2201, "fclass": "theatre", "name": "Vault Theatre Plus" }, "geometry": { "type": "Point", "coordinates": [ 23.7117264, 37.9837672 ] } }, { "type": "Feature", "properties": { "osm\_id": "4908050521", "code": 2201, "fclass": "theatre", "name": "Μέγαρο Διεθνές Συνεδριακό Κέντρο Αθηνών" }, "geometry": { "type": "Point", "coordinates": [ 23.7540192, 37.9805874 ] } }, { "type": "Feature", "properties": { "osm\_id": "4928573003", "code": 2201, "fclass": "theatre", "name": "Skrow Theater" }, "geometry": { "type": "Point", "coordinates": [ 23.746775, 37.9705752 ] } }, { "type": "Feature", "properties": { "osm\_id": "4987870135", "code": 2201, "fclass": "theatre", "name": null }, "geometry": { "type": "Point", "coordinates": [ 23.763876, 37.8399926 ] } }, { "type": "Feature", "properties": { "osm\_id": "5032392192", "code": 2201, "fclass": "theatre", "name": null }, "geometry": { "type": "Point", "coordinates": [ 23.7376585, 37.9092889 ] } }, { "type": "Feature", "properties": { "osm\_id": "5062790194", "code": 2201, "fclass": "theatre", "name": "Ευριπίδειο Θέατρο Ρεματιάς Χαλανδρίου" }, "geometry": { "type": "Point", "coordinates": [ 23.8090618, 38.0275185 ] } }, { "type": "Feature", "properties": { "osm\_id": "5413068626", "code": 2201, "fclass": "theatre", "name": "Θέατρο Πολιτών" }, "geometry": { "type": "Point", "coordinates": [ 23.7153204, 38.0138406 ] } }, { "type": "Feature", "properties": { "osm\_id": "5490735522", "code": 2201, "fclass": "theatre", "name": "θέατρο Ριάλτο Αλέκος Αλεξανδράκης" }, "geometry": { "type": "Point", "coordinates": [ 23.7386702, 37.9991404 ] } }, { "type": "Feature", "properties": { "osm\_id": "5638239099", "code": 2201, "fclass": "theatre", "name": "Αίθουσα Ιωνία" }, "geometry": { "type": "Point", "coordinates": [ 23.7671286, 37.836095 ] } }, { "type": "Feature", "properties": { "osm\_id": "5642430887", "code": 2201, "fclass": "theatre", "name": "Theatro Odou Ermour" }, "geometry": { "type": "Point", "coordinates": [ 23.7238325, 37.9773424 ] } }, { "type": "Feature", "properties": { "osm\_id": "5980923662", "code": 2201, "fclass": "theatre", "name": "Θέατρο \"Σταθμός\"" }, "geometry": { "type": "Point", "coordinates": [ 23.7205471, 37.9866156 ] } }, { "type": "Feature", "properties": { "osm\_id": "5981306359", "code": 2201, "fclass": "theatre", "name": "Θέατρο \"Αλκμήνη\"" }, "geometry": { "type": "Point", "coordinates": [ 23.7103556, 37.9745072 ] } }, { "type": "Feature", "properties": { "osm\_id": "5981317345", "code": 2201, "fclass": "theatre", "name": "Άλμα" }, "geometry": { "type": "Point", "coordinates": [ 23.7229887, 37.9855083 ] } }, { "type": "Feature", "properties": { "osm\_id": "5981329745", "code": 2201, "fclass": "theatre", "name": "Θέατρο \"Αργώ\"" }, "geometry": { "type": "Point", "coordinates": [ 23.7194953, 37.986937 ] } },

{ "type": "Feature", "properties": { "osm\_id": "5981378794", "code": 2201, "fclass": "theatre", "name": "Κινητήρας Στούντιο" }, "geometry": { "type": "Point", "coordinates": [ 23.7253881, 37.9675361 ] } }, { "type": "Feature", "properties": { "osm\_id": "5981386763", "code": 2201, "fclass": "theatre", "name": "Φιλολογικός Σύλλογος Παρνασσός" }, "geometry": { "type": "Point", "coordinates": [ 23.7319489, 37.9778637 ] } }, { "type": "Feature", "properties": { "osm\_id": "5981395782", "code": 2201, "fclass": "theatre", "name": "Τεχνοχώρος Φάμπρικα" }, "geometry": { "type": "Point", "coordinates": [ 23.7133289, 37.9809963 ] } }, { "type": "Feature", "properties": { "osm\_id": "6021660154", "code": 2201, "fclass": "theatre", "name": "θεατράκι εργατικών κατοικιών Κηφισιάς" }, "geometry": { "type": "Point", "coordinates": [ 23.796747, 38.071814 ] } }, { "type": "Feature", "properties": { "osm\_id": "6027904591", "code": 2201, "fclass": "theatre", "name": "θέατρο Περοκέ" }, "geometry": { "type": "Point", "coordinates": [ 23.7209543, 37.9862735 ] } }, { "type": "Feature", "properties": { "osm\_id": "6052858151", "code": 2201, "fclass": "theatre", "name": "Κλειστό Δημοτικό Θέατρο Δήμου Ηλιουπόλεως" }, "geometry": { "type": "Point", "coordinates": [ 23.7583112, 37.9324787 ] } }, { "type": "Feature", "properties": { "osm\_id": "6095537064", "code": 2201, "fclass": "theatre", "name": "Διθύραμβος" }, "geometry": { "type": "Point", "coordinates": [ 23.8101593, 38.0531537 ] } }, { "type": "Feature", "properties": { "osm\_id": "6124551248", "code": 2201, "fclass": "theatre", "name": "Θεατράκι πλατείας Καρύλλου" }, "geometry": { "type": "Point", "coordinates": [ 23.7144253, 37.9482272 ] } }, { "type": "Feature", "properties": { "osm\_id": "6125715622", "code": 2201, "fclass": "theatre", "name": null }, "geometry": { "type": "Point", "coordinates": [ 23.7351467, 37.92287 ] } }, { "type": "Feature", "properties": { "osm\_id": "6281453859", "code": 2201, "fclass": "theatre", "name": "Κόκκινη κλωστή…" }, "geometry": { "type": "Point", "coordinates": [ 23.7067957, 37.9717721 ] } }, { "type": "Feature", "properties": { "osm\_id": "6318007968", "code": 2201, "fclass": "theatre", "name": "Θέατρο Εκστάν" }, "geometry": { "type": "Point", "coordinates": [ 23.7347768, 38.015761 ] } }, { "type": "Feature", "properties": { "osm\_id": "6434664210", "code": 2201, "fclass": "theatre", "name": "Αντιθέατρο" }, "geometry": { "type": "Point", "coordinates": [ 23.7232571, 37.9776306 ] } }, { "type": "Feature", "properties": { "osm\_id": "6564154666", "code": 2201, "fclass": "theatre", "name": "Cartel Τεχνοχώρος" }, "geometry": { "type": "Point", "coordinates": [ 23.6907674, 37.983468 ] } }, { "type": "Feature", "properties": { "osm\_id": "6593073688", "code": 2201, "fclass": "theatre", "name": "Δημοτικό Θέατρο Βάρης" }, "geometry": { "type": "Point", "coordinates": [ 23.8044579, 37.8309543 ] } }, { "type": "Feature", "properties": { "osm\_id": "6593904113", "code": 2201, "fclass": "theatre", "name": "Από Κοινού Θέατρο" }, "geometry": { "type": "Point", "coordinates": [ 23.7131497, 37.9798846 ] } }, { "type": "Feature", "properties": { "osm\_id": "7005046985", "code": 2201, "fclass": "theatre", "name": "Δελφινάριο" }, "geometry": { "type": "Point", "coordinates": [ 23.6628658, 37.941706 ] } },

{ "type": "Feature", "properties": { "osm\_id": "7023819553", "code": 2201, "fclass": "theatre", "name": "Μπάγκειον Ξενοδοχείο" }, "geometry": { "type": "Point", "coordinates": [ 23.7281101, 37.9835588 ] } }, { "type": "Feature", "properties": { "osm\_id": "7517051015", "code": 2201, "fclass": "theatre", "name": "Κηποθέατρο Παπάγου" }, "geometry": { "type": "Point", "coordinates": [ 23.7960826, 37.9925713 ] } }, { "type": "Feature", "properties": { "osm\_id": "7663159635", "code": 2201, "fclass": "theatre", "name": "Ανοιχτό θεατράκι" }, "geometry": { "type": "Point", "coordinates": [ 23.7408692, 37.9939817 ] } }, { "type": "Feature", "properties": { "osm\_id": "7686745616", "code": 2201, "fclass": "theatre", "name": "Άλσος" }, "geometry": { "type": "Point", "coordinates": [ 23.7387401, 37.9944599 ] } }, { "type": "Feature", "properties": { "osm\_id": "8611338999", "code": 2201, "fclass": "theatre", "name": "Ανοιχτό θεατράκι" }, "geometry": { "type": "Point", "coordinates": [ 23.7521617, 37.9451567 ] } }, { "type": "Feature", "properties": { "osm\_id": "8892041897", "code": 2201, "fclass": "theatre", "name": null }, "geometry": { "type": "Point", "coordinates": [ 23.7640724, 37.9977408 ] } }, { "type": "Feature", "properties": { "osm\_id": "8909019190", "code": 2201, "fclass": "theatre", "name": null }, "geometry": { "type": "Point", "coordinates": [ 23.7197409, 38.0214389 ] } }, { "type": "Feature", "properties": { "osm\_id": "9192619228", "code": 2201, "fclass": "theatre", "name": "Θέατρο Κατερίνα Βασιλάκου" }, "geometry": { "type": "Point", "coordinates": [ 23.7145733, 37.9829915 ] } }, { "type": "Feature", "properties": { "osm\_id": "9497187363", "code": 2201, "fclass": "theatre", "name": "Attis [νέοςχώρος]" }, "geometry": { "type": "Point", "coordinates": [ 23.7220421, 37.9838993 ] } }, { "type": "Feature", "properties": { "osm\_id": "9672228077", "code": 2201, "fclass": "theatre", "name": null }, "geometry": { "type": "Point", "coordinates": [ 23.6366036, 37.9655693 ] } }, { "type": "Feature", "properties": { "osm\_id": "9901940517", "code": 2201, "fclass": "theatre", "name": "Dora Stratou" }, "geometry": { "type": "Point", "coordinates": [ 23.7298319, 37.9725236 ] } }  $\mathbf{I}$ }